# **SIEMENS**

## **SIMATIC**

## **Prozessleitsystem PCS 7 Programmieranleitung Bausteine**

**Handbuch** 

[Vorwort,](#page-2-0)  [Inhaltsverzeichnis](#page-6-0) 

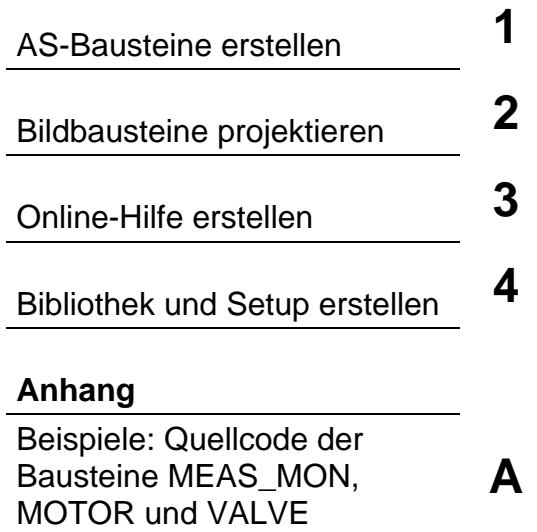

[Glossar,](#page-182-0) [Index](#page-190-0) 

**Ausgabe 04/2005 A5E00391612-02** 

#### **Sicherheitstechnische Hinweise**

Dieses Handbuch enthält Hinweise, die Sie zu Ihrer persönlichen Sicherheit sowie zur Vermeidung von Sachschäden beachten müssen. Die Hinweise sind durch ein Warndreieck hervorgehoben und je nach Gefährdungsgrad folgendermaßen dargestellt:

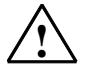

**! Gefahr** 

bedeutet, dass Tod, schwere Körperverletzung oder erheblicher Sachschaden eintreten **werden**, wenn die entsprechenden Vorsichtsmaßnahmen nicht getroffen werden.

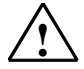

#### **! Warnung**

bedeutet, dass Tod, schwere Körperverletzung oder erheblicher Sachschaden eintreten **können**, wenn die entsprechenden Vorsichtsmaßnahmen nicht getroffen werden.

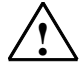

#### **! Vorsicht**

bedeutet, dass eine leichte Körperverletzung oder ein Sachschaden eintreten können, wenn die entsprechenden Vorsichtsmaßnahmen nicht getroffen werden.

#### **Vorsicht**

bedeutet, dass ein Sachschaden eintreten kann, wenn die entsprechenden Vorsichtsmaßnahmen nicht getroffen werden.

#### **Achtung**

ist eine wichtige Information über das Produkt, die Handhabung des Produktes oder den jeweiligen Teil der Dokumentation, auf den besonders aufmerksam gemacht werden soll.

#### **Qualifiziertes Personal**

Inbetriebsetzung und Betrieb eines Gerätes dürfen nur von **qualifiziertem Personal** vorgenommen werden. Qualifiziertes Personal im Sinne der sicherheitstechnischen Hinweise dieses Handbuchs sind Personen, die Berechtigung haben, Geräte, Systeme und Stromkreise gemäß den Standards der Sicherheitstechnik in Betrieb zu nehmen, zu erden und zu kennzeichnen.

#### **Bestimmungsgemäßer Gebrauch**

Beachten Sie Folgendes:

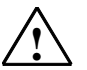

#### **! Warnung**

Das Gerät darf nur für die im Katalog und in der technischen Beschreibung vorgesehenen Einsatzfälle und nur in Verbindung mit von Siemens empfohlenen bzw. zugelassenen Fremdgeräten und komponenten verwendet werden.

Der einwandfreie und sichere Betrieb des Produktes setzt sachgemäßen Transport, sachgemäße Lagerung, Aufstellung und Montage sowie sorgfältige Bedienung und Instandhaltung voraus.

#### **Marken**

SIMATIC®, SIMATIC HMI® und SIMATIC NET® sind Marken der Siemens AG.

Die übrigen Bezeichnungen in dieser Schrift können Marken sein, deren Benutzung durch Dritte für deren Zwecke die Rechte der Inhaber verletzen kann.

#### **Copyright Siemens AG 2005 All rights reserved**

Weitergabe sowie Vervielfältigung dieser Unterlage, Verwertung und Mitteilung ihres Inhalts ist nicht gestattet, soweit nicht ausdrücklich zugestanden. Zuwiderhandlungen verpflichten zu Schadenersatz. Alle Rechte vorbehalten, insbesondere für den Fall der Patenterteilung oder GM-**Eintragung** 

#### **Haftungsausschluss**

Wir haben den Inhalt der Druckschrift auf Übereinstimmung mit der beschriebenen Hard- und Software geprüft. Dennoch können Abweichungen nicht ausgeschlossen werden, so dass wir für die vollständige Übereinstimmung keine Gewähr übernehmen. Die Angaben in dieser Druckschrift werden regelmäßig überprüft, und notwendige Korrekturen sind in den nachfolgenden Auflagen enthalten. Für Verbesserungsvorschläge sind wir dankbar.

Siemens AG Bereich Automation and Drives Geschäftsgebiet Industrial Automation Systems Postfach 4848, D- 90327 Nürnberg

© Siemens AG 2005 Technische Änderungen bleiben vorbehalten

Siemens Aktiengesellschaft A5E00391612-02

## <span id="page-2-0"></span>**Vorwort**

#### **Zweck der Programmieranleitung**

Diese Programmieranleitung beschreibt, wie Sie PCS 7-konforme AS-Bausteine oder Bildbausteine erstellen.

Die wesentlichen Punkte, die einen PCS 7-konformen AS-Baustein von einem reinen S7-Baustein unterscheiden, sind:

- Die Möglichkeit, Parameterwerte über einen Bildbaustein zu **beobachten.**
- Die Möglichkeit, Parameterwerte und damit das Verhalten des Bausteins über einen Bildbaustein zu **bedienen**.
- Die Möglichkeit, asynchron auftretende Ereignisse und Bausteinzustände an die OS zu **melden** und dort über einen Bildbaustein oder eine WinCC-Meldeliste anzuzeigen.

#### **Leserkreis**

Diese Programmieranleitung wendet sich an Entwickler von Automatisierungsbausteinen (AS-Bausteine) und/oder Bildbausteinen, die zusammen mit den von Siemens gelieferten leittechnischen PCS 7-Bausteinen in derselben Anlage durchgängig und aufeinander abgestimmt verwendet werden sollen.

#### **Voraussetzungen**

Voraussetzungen sind daher Vorkenntnisse in der Entwicklung und der Anwendung von AS- und Bildbausteinen und der hierfür verwendeten Hard- und Software. Im Weiteren werden nur die Punkte beschrieben, die für die Konformität eines Bausteins mit den PCS 7-Bausteinen notwendig sind.

Allgemeine Informationen über die Verwendung von PCS 7-Komponenten können Sie dem PCS 7-Projektierungshandbuch entnehmen.

#### **Vorgehensweise**

Die Programmieranleitung bietet Ihnen einen Überblick über die einzelnen Bestandteile eines PCS 7-konformen Bausteins. Sie orientiert sich dabei an der Reihenfolge, in der Sie vorgehen, wenn Sie Funktions- und Bildbausteine entwickeln.

- Schritt für Schritt entwickeln Sie den AS-Baustein "CONTROL", einen einfachen Reglerbaustein. Dazu definieren Sie nacheinander den Bausteinkopf, die Parameter des Bausteins und seine lokalen Variablen. Dann erstellen Sie den Quellcode.
- Als Nächstes entwickeln Sie einen Bildbaustein. Diesen erstellen Sie mit dem WinCC Graphic Designer und den Elementen des Faceplate Designers.
- Abschließend entwerfen Sie für den Baustein eine Online-Hilfe und erstellen aus allen Komponenten eine lieferfähige Bibliothek MYLIB.

In jedem Kapitel werden nur die für das Verständnis der jeweils beschriebenen Punkte benötigten Teile des Beispiels angegeben. Das gesamte Beispiel des AS-Bausteins ist im Kapitel 1.11 abgedruckt.

Im Anhang sind als Beispiele für PCS 7-konforme Bausteine der Quellcode von den in der PCS 7 Library enthaltenen Bausteinen MEAS\_MON, MOTOR und VALVE dargestellt. Diesen Quellcode - oder Teile daraus - können Sie als Vorlage für eigene Bausteine verwenden.

#### **Hinweis**

Die Verwendung des im Anhang enthaltenen Beispiel-Quellcodes liegt in Anwenderverantwortung. Eine Gewähr auf fehlerfreie Darstellung besteht nicht.

#### **Weitere Unterstützung**

Bei Fragen zur Nutzung der im Handbuch beschriebenen Produkte, die Sie hier nicht beantwortet finden, wenden Sie sich bitte an Ihren Siemens-Ansprechpartner in den für Sie zuständigen Vertretungen und Geschäftsstellen.

Ihren Ansprechpartner finden Sie unter:

<http://www.siemens.com/automation/partner>

Den Wegweiser zum Angebot an technischen Dokumentationen für die einzelnen SIMATIC Produkte und Systeme finden Sie unter:

<http://www.siemens.de/simatic-tech-doku-portal>

Den Online-Katalog und das Online-Bestellsystem finden Sie unter:

<http://mall.ad.siemens.com/>

#### **Trainingscenter**

Um Ihnen den Einstieg in das Prozessleitsystem SIMATIC PCS 7 und das Automatisierungssystem S7 zu erleichtern, bieten wir entsprechende Kurse an. Wenden Sie sich bitte an Ihr regionales Trainingscenter oder an das zentrale Trainingscenter in D 90327 Nürnberg.

Telefon: +49 (911) 895-3200.

Internet: <http://www.sitrain.com>

#### **Technical Support**

Sie erreichen den Technical Support für alle A&D-Produkte

- Über das Web-Formular für den Support Request <http://www.siemens.de/automation/support-request>
- Telefon: + 49 180 5050 222
- Fax: + 49 180 5050 223

Weitere Informationen zu unserem Technical Support finden Sie im Internet unter <http://www.siemens.com/automation/service>

#### **Service & Support im Internet**

Zusätzlich zu unserem Dokumentations-Angebot bieten wir Ihnen im Internet unser komplettes Wissen online an.

[http://www.siemens.com/automation/service&suppor](http://www.siemens.com/automation/service&support)t

Dort finden Sie:

- den Newsletter, der Sie ständig mit den aktuellsten Informationen zu Ihren Produkten versorgt.
- die für Sie richtigen Dokumente über unsere Suche in Service & Support.
- ein Forum in welchem Anwender und Spezialisten weltweit Erfahrungen austauschen.
- Ihren Ansprechpartner für Automation & Drives vor Ort.
- Informationen über Vor-Ort Service, Reparaturen, Ersatzteile. Vieles mehr steht für Sie unter dem Begriff "Leistungen" bereit.

## <span id="page-6-0"></span>**Inhaltsverzeichnis**

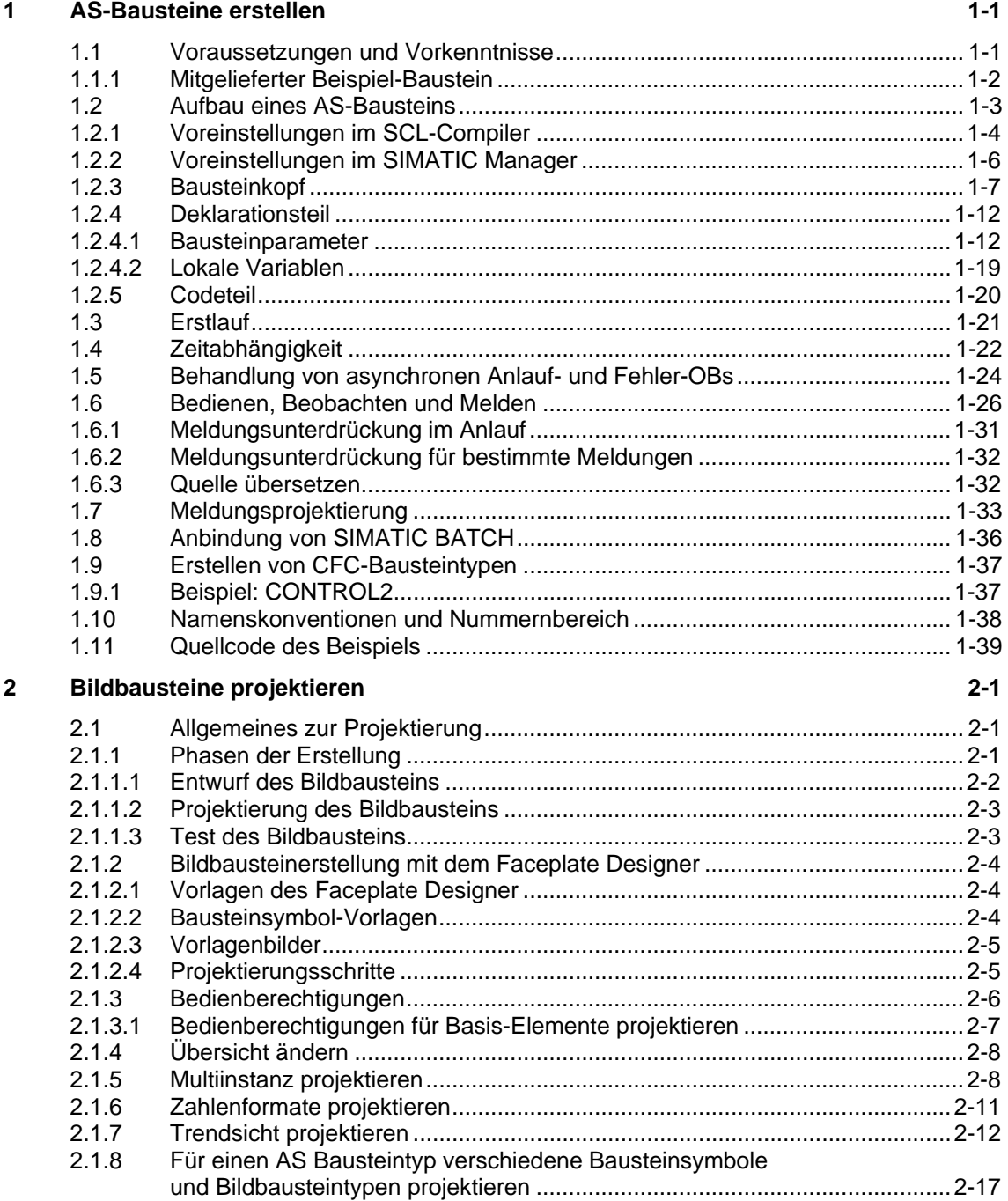

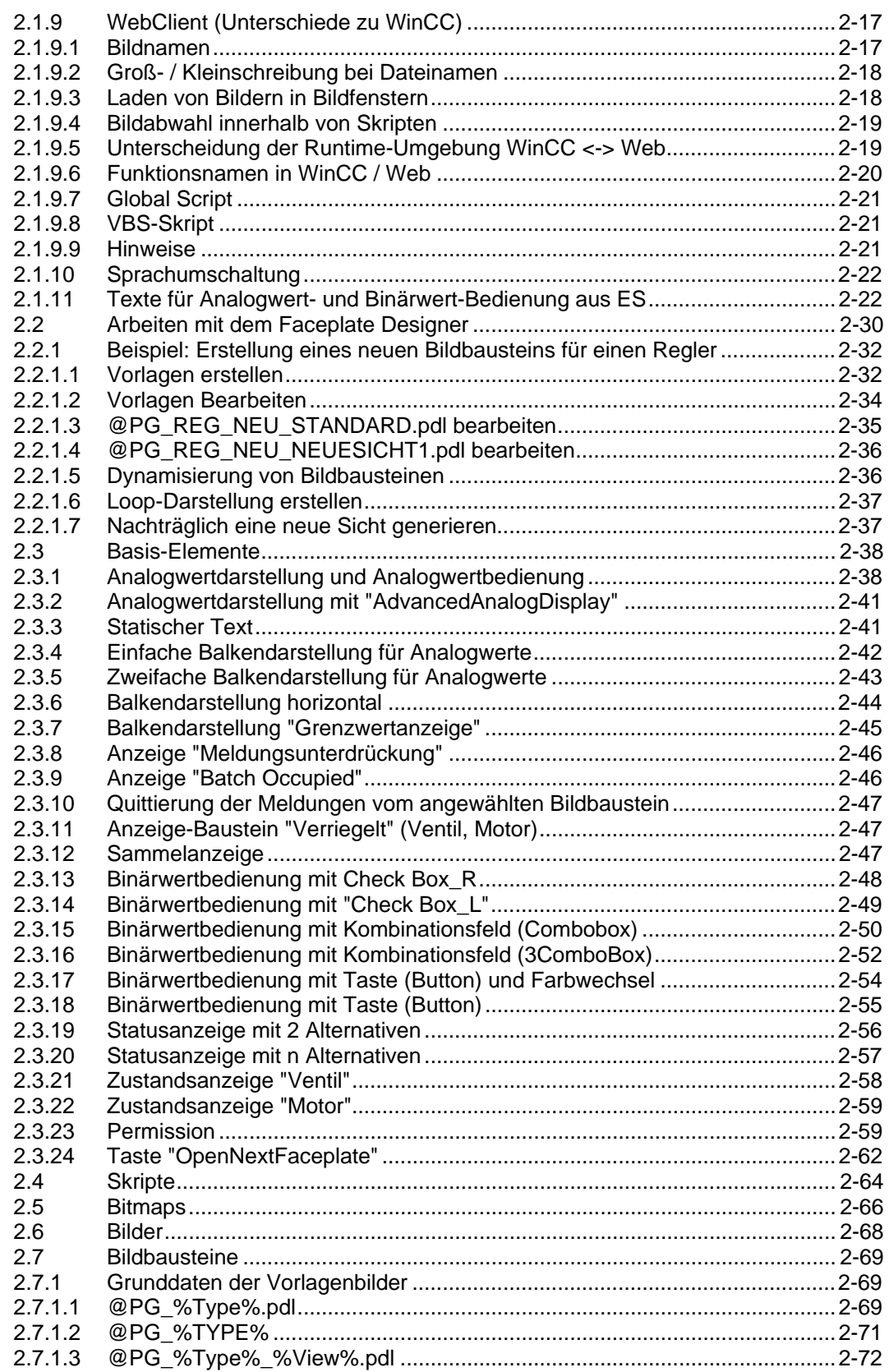

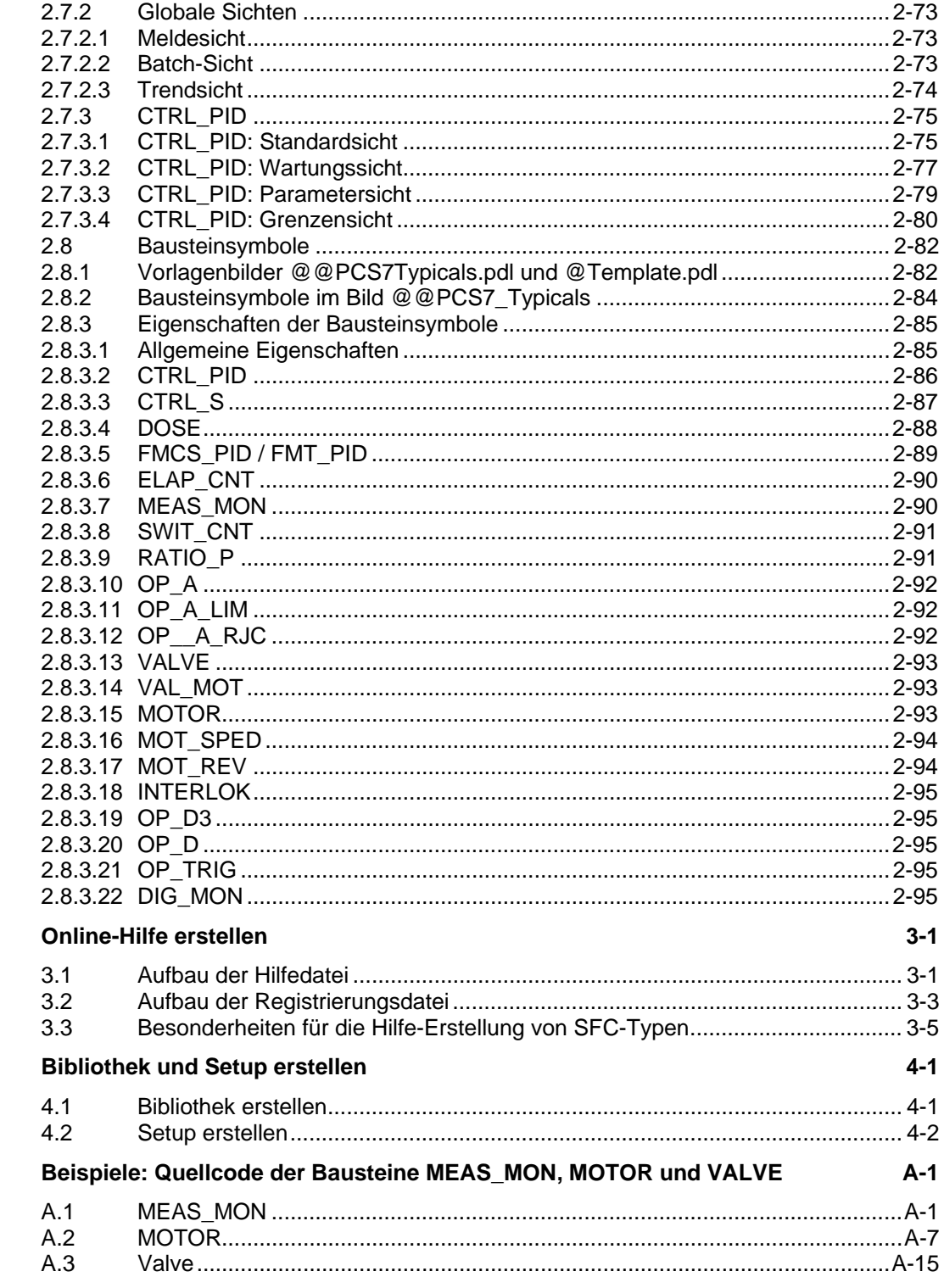

### Glossar

 $\overline{\mathbf{3}}$ 

 $\overline{\mathbf{4}}$ 

 $\mathbf{A}$ 

#### Index

## <span id="page-10-1"></span><span id="page-10-0"></span>**1 AS-Bausteine erstellen**

## **1.1 Voraussetzungen und Vorkenntnisse**

Die hier beschriebenen Bausteine sind für die Verwendung mit PCS 7 ab V6.1 auf einer CPU S7-4xx gedacht. Für die Erstellung der Bausteine benötigen Sie die folgenden Softwarepakete:

- STEP 7 Basis ab V5.2
- SCL-Compiler ab V5.1 SP4
- CFC ab V6.0

AS-Bausteine für PCS 7 werden mit der Programmiersprache SCL erstellt. Daher wird im Folgenden nur dieser Weg beschrieben. Weitere Informationen zu SCL entnehmen Sie bitte:

- der Online-Hilfe im SIMATIC Manager (Aufruf von Hilfen zu Optionspaketen > Bausteine programmieren mit S7-SCL).
- dem Handbuch "S7-SCL Erste Schritte"
- dem Handbuch "S7-SCL für S7-300 und S7-400"

Die Handbücher finden Sie unter "Start > Simatic > Dokumentation".

#### **Hinweise zu Anwender-Datenbausteine**

Sollen außer den Funktionsbausteinen (FB) auch eigene Datenbausteine (DB) erstellt werden (nicht Bestandteil dieser Anleitung), beachten Sie bitte Folgendes:

Verwenden Sie eine DB-Nummer im Bereich von 1 bis 60. Dieser Nummernbereich wird im CFC für andere Applikationen reserviert. Damit wird sichergestellt, dass die vom CFC beim Übersetzen erzeugten Instanz-DBs nicht mit den Nummern der Anwender-DBs kollidieren.

Ein späteres Verändern des voreingestellten Nummernbereichs im CFC (Extras > Einstellungen für Übersetzen/Laden) führt dazu, dass anschließend nur noch ein Gesamtladen im Stoppzustand der CPU durchgeführt werden kann.

### <span id="page-11-0"></span>**1.1.1 Mitgelieferter Beispiel-Baustein**

Der hier beschriebene Baustein "CONTROL" wird als SCL-Quelle CONTx:SCL auf der PCS 7 Toolset-CD mitgeliefert und im Pfad ...\STEP7\EXAMPLES\zdt25\_01\S7\_CONTA.SCL (Deutsch)

...\STEP7\EXAMPLES\zen25\_01\S7\_CONTB.SCL (Englisch)

...\STEP7\EXAMPLES\zfr25\_01\S7\_CONTC.SCL. (Englisch, bei französischer Installation) installiert.

Um sie in Ihr Projekt zu übernehmen, gehen Sie folgendermaßen vor:

1. Selektieren Sie in Ihrem Projekt den Quellordner und wählen Sie **Einfügen > Externe Quelle...** . Im Dialogfeld "Externe Quelle einfügen" gehen Sie in der Verzeichnisstruktur bis zum Ablageort der SCL-Quelle (S7\_CONTA.SCL bzw. S7\_CONTB.SCL), selektieren sie und klicken auf "Öffnen".

Die SCL-Quelle befindet sich nun im Quellordner und muss mit dem SCL-Compiler übersetzt werden.

- 2. Stellen Sie vor dem Übersetzen sicher, dass sich der Baustein "OP\_A\_LIM" (FB 46) im Bausteinordner Ihres Projekts befindet. Ist dies nicht der Fall, kopieren Sie ihn aus der Bibliothek "PCS 7 Library V61" in Ihr Projekt.
- 3. Überprüfen Sie die Voreinstellung des SCL-Compilers (siehe Kapitel [1.2.1\)](#page-13-1).
- 4. Tragen Sie in der Symboltabelle den symbolischen Namen "CONTROL" und als Adresse FB 501 ein und speichern Sie den Eintrag. (Empfohlen werden die Nummern ab 500 aufwärts, um Kollisionen mit den Nummern der PCS 7-Standardbausteine zu vermeiden). Siehe auch Abschnitt "Eintrag in die Symboltabelle" in Kapitel [1.2.2](#page-15-1)
- 5. Öffnen Sie mit Doppelklick die SCL-Quelle "S7\_CONTA" bzw. "S7\_CONTB", starten Sie die Übersetzung und beenden Sie den SCL-Compiler nach fehlerfreiem Durchlauf.

Der Beispiel-Baustein **FB 501** befindet sich nun im Bausteinordner Ihres Projekts.

## <span id="page-12-0"></span>**1.2 Aufbau eines AS-Bausteins**

Damit ein AS-Baustein im PCS 7-Umfeld lauffähig ist, muss er bestimmte formale und inhaltliche Kriterien erfüllen. Die folgenden Kapitel beschreiben, was Sie zur Erfüllung dieser Kriterien beachten bzw. unternehmen müssen.

Das untenstehende Blockbild zeigt den prinzipiellen Aufbau des Bausteins "CONTROL" (FB 501). Die einzelnen Elemente des Bausteins werden in den angegebenen Kapiteln genauer erklärt.

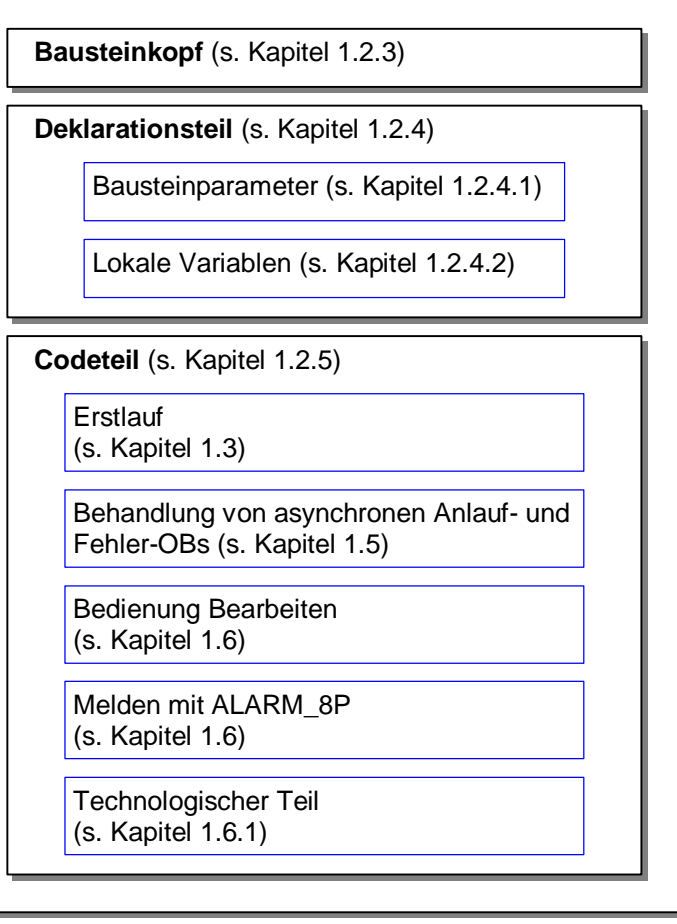

Bild 1-1: Aufbau des Beispiel-Bausteins "CONTROL" (FB 501)

#### **Funktionsbaustein oder Funktion**

Falls Ihr Baustein Werte speichern, melden oder bedien- und beobachtbar sein soll, müssen Sie ihn als Function block (FB) realisieren. Ein FB hat ein Gedächtnis in Form eines Datenbausteins (DB), auch Instanzdaten genannt.

Falls Sie dies nicht benötigen, können Sie Ihren Baustein auch als Function (FC) realisieren.

## <span id="page-13-1"></span><span id="page-13-0"></span>**1.2.1 Voreinstellungen im SCL-Compiler**

#### **Voreinstellungen für "Bausteine erzeugen"**

Im SCL-Compiler sind unter **Extras > Einstellungen > Bausteine erzeugen** folgende Optionen einstellbar:

#### • **Bausteine überschreiben**

Überschreibt bereits existierende Bausteine im Ordner "Bausteine" eines S7-Programms, falls beim Übersetzungsvorgang Bausteine mit der gleichen Bezeichnung erzeugt werden.

Ebenso werden beim Laden Bausteine mit gleichem Namen, die bereits im Zielsystem vorhanden sind, überschrieben.

Wenn Sie diese Option nicht gewählt haben, müssen Sie eine Meldung bestätigen, bevor der Baustein überschrieben wird.

#### • **Warnungen anzeigen**

Legt fest, ob nach einem Übersetzungslauf zusätzlich zu den Fehlern auch Warnungen gemeldet werden sollen.

#### • **Fehler vor Warnungen**

Legt fest, ob in der Meldung die Fehler vor den Warnungen aufgelistet werden.

#### • **Referenzdaten erzeugen**

Wählen Sie diese Option, wenn bei der Erzeugung eines Bausteins automatisch Referenzdaten erzeugt werden sollen.

Über den Menübefehl **Extras > Referenzdaten** haben Sie jedoch die Möglichkeit, die Referenzdaten später zu erzeugen oder zu aktualisieren.

#### • **Systemattribut "S7\_server" berücksichtigen**

Wählen Sie diese Option, wenn bei der Erzeugung eines Bausteins das Systemattribut für Parameter "S7\_server" berücksichtigt werden soll. Dieses Attribut vergeben Sie, wenn der Parameter für die Verbindungs- oder Meldungsprojektierung relevant ist. Der Parameter enthält die Verbindungsbzw. die Meldungsnummern.

#### **Hinweis für dieses Beispiel:**

Das Optionskästchen **Systemattribut "S7\_server" berücksichtigen** müssen Sie unbedingt setzen, da dieser Baustein Meldungen enthält. Beim Importieren bzw. beim Einfügen des Bausteins in einen CFC-Plan würde dieser Vorgang sonst mit Fehlermeldung abgebrochen.

#### **Voreinstellungen für "Compiler"**

Im SCL-Compiler können Sie unter **Extras > Einstellungen > Compiler** die drei Optionskästchen

- "Feldgrenzen überwachen"
- "Debug Info erstellen"
- "OK Flag setzen"

an- oder abwählen. Die restlichen Optionskästchen sollten Sie immer angewählt lassen. Nähere Informationen zu den einzelnen Optionen können Sie dem SCL-Handbuch entnehmen.

Bei der Entscheidung, ob Sie diese Optionen anwählen oder nicht, müssen Sie die folgenden Punkte beachten:

#### • **Feldgrenzen überwachen**

Bei Einsatz von Arrays im Programm wird zur Laufzeit überprüft, ob Laufindex und Feldlängen-Vereinbarung im zulässigen Bereich liegen. Im Fehlerfall wird das OK-Flag beeinflusst und der ENO-Ausgang zurückgesetzt. Diese Überprüfung ist eine sehr laufzeitintensive Aktion.

Falls Sie Arrays verwenden, sollten Sie die Option nur solange angewählt lassen, bis Ihr Baustein ausreichend getestet ist und sicher ist, dass Index und Feldlänge zusammenpassen.

#### • **Debug Info erstellen**

Diese Option ermöglicht es einen Testlauf mit dem Debugger durchzuführen, nachdem das Programm übersetzt und in die CPU geladen ist. Der Speicherbedarf des Programmes und die Ablaufzeiten im AS erhöhen sich jedoch durch diese Option. Sie sollten sie daher nur während der Testphase des Bausteins anwählen, nicht aber in der Lieferversion.

#### • **OK Flag setzen**

Das OK-Flag ist eine systeminterne Variable. Tritt während der Ausführung einer Operation ein Fehler auf, z.B. Überlauf bei arithmetischen Operationen, so wird das OK-Flag vom System beeinflusst und an den Ausgang ENO durchgereicht. Diese Überprüfung ist sehr laufzeitintensiv. Aus diesem Grund ist es sinnvoll, das automatische Setzen des OK-Flags abzuschalten und stattdessen unzulässige Operationen / Bereichsüberschreitungen im Bausteinalgorithmus selbst abzufangen. Im Fehlerfall können Sie das OK-Flag dann explizit setzen, wenn Sie den ENO-Ausgang zur Weiterverschaltung benutzen möchten. (Dies wird vom System übernommen und kostet keine Performance, da der Zustand des OK-Flags stets vom System an den Ausgang durchgereicht wird.)

### <span id="page-15-0"></span>**1.2.2 Voreinstellungen im SIMATIC Manager**

<span id="page-15-1"></span>Bei PCS 7-konformen AS-Bausteinen sollte die Schnittstelle zum Anwender (Parameternamen, Kommentare usw.) in englischer Sprache sein. Die Bausteine selbst können Sie in jeder beliebigen Landessprache entwickeln.

#### **Auswahl der Landessprache**

Falls Sie Ihre Bausteine in einer Bibliothek zusammenfassen wollen (vgl. Kapitel [4.1\)](#page-156-2), muss auch die "Landessprache" auf Englisch eingestellt sein, damit die einzelnen Kataloge Ihrer Bibliothek PCS 7-konforme Namen erhalten (**Sources**, **Symbols** und **Blocks**). Hierzu müssen Sie im SIMATIC Manager über **Extras > Einstellungen > Sprache** als Landessprache und als Mnemonic "English" einstellen.

#### **Eintrag in der Symboltabelle**

Der Name des Bausteins, der im Bausteinkopf eingetragen wird (wie nachfolgend beschrieben), muss in der Symboltabelle als symbolischer Name eingetragen werden.

- 1. Zum Eintragen öffnen Sie im S7-Programm mit Doppelklick auf "Symbole" die Symboltabelle.
- 2. Geben Sie in der Spalte "Symbol" den symbolischen Namen (hier: "CONTROL") ein.
- 3. Tragen Sie in der Spalte "Adresse" eine FB-Nummer ein (hier: FB 501).
- 4. Als Kommentar tragen Sie in der Spalte "Kommentar" einen Text ein, der die Funktion des Bausteins näher bezeichnet (max. 80 Zeichen).

Der Kommentar ist eine Ergänzung zum symbolischen Bausteinnamen, da dieser allein in der Regel nicht genügend über den Verwendungszweck bzw. über die Funktionalität des Bausteins aussagt.

Dieser Bausteinkommentar ist identisch mit dem Symbolkommentar, der im SIMATIC Manager angezeigt wird (in der Detailsicht oder den Objekteigenschaften des Bausteins).

Beim Einfügen des Bausteins in einen CFC-Plan wird der Text als Bausteinkommentar im Kopf des Instanzbausteins dargestellt und kann, unabhängig vom Eintrag in der Symboltabelle, instanzspezifisch geändert werden.

**Hinweis:** Je nach Darstellungsbreite der CFC-Bausteine wird nur eine entsprechend begrenzte Anzahl Zeichen dargestellt. Die gesamte Kommentarlänge wird aber temporär in der Kurzinformation (Mauszeiger auf Bausteinkopf positioniert) angezeigt.

5. Sichern und schließen Sie die Symboltabelle.

Siehe auch Abschnitt [1.10,](#page-47-1) Namenskonventionen und Nummernbereich.

#### <span id="page-16-1"></span><span id="page-16-0"></span> $1.2.3$ **Bausteinkopf**

Der Bausteinkopf enthält die Verwaltungsinformationen (im weiteren Baustein-Attribute genannt) des Bausteins. Diese Attribute werden von den einzelnen PCS 7-Tools für verschiedene Zwecke genutzt. Sie werden im SIMATIC Manager in den Objekteigenschaften des Bausteins angezeigt und können dort auch geändert werden (vgl. dazu Attribut KNOW\_HOW\_PROTECT).

Ausschnitt des Beispiel-Bausteins:

```
//Copyright (C) Siemens AG 1999. All Rights Reserved. Confidential
                                                        ****************
 KURZBESCHREIBUNG:
 Dieser Baustein gibt Ihnen ein Beispiel f,r die Entwicklung eines PCS 7-konformen
 AS-Bausteins.
 Er realisiert einen einfachen Regelalgorithmus nach der Formel:
 Stellgr^fle = Verst‰rkungsfaktor * (Sollwert - Istwert)
  (berschreitet der Prozesswert die obere Alarmgrenze, wird der Fehlerausgang OH ALM
  gesetzt. Zudem wird eine Meldung an die OS mit ALARM 8P generiert. Mit der Variablen
 M SUP AH kann die Meldung unterdr ckt werden.
 Unterschreitet der Prozesswert die untere Alarmgrenze, wird der Fehlerausgang QL ALM
  gesetzt. Zudem wird eine Meldung an die OS mit ALARM 8P generiert. Mit der Variablen
 M_SUP_AL kann die Meldung unterdr, ckt werden.
 Der Baustein unterst, tzt SIMATIC BATCH und besitzt daher die daf, r n^tigen Parameter
 BA EN, BA NA, BA ID, OCCUPIED und STEP NO.
 Zur Verdeutlichung einer Zeitverz^gerung enth‰lt der Baustein zus‰tzliche Eing‰nge:
 Der Ausgang SUPP_OUT folgt dem Eingang SUPP_IN nach einer parametrierbaren Wartezeit
 SUPPTIME.
  //Ersteller: ABC
                 Datum: 13.08.00
                                      Verc \cdot 1.00//Ge%ndert:Datum: 18.11.03
                                      Vers.:
//fnderung:
// Bausteinkopf
FUNCTION BLOCK "CONTROL"
TTTTER ='CONTROL'
  // Liste der Systemattribute
S7 tasklist:= 'OB80, OB100'; // Baustein wird bei Zeitfehler u. Neustart aufgerufen
S7_m_c:= 'true'; // Bausteins ist bedien- und beobachtbar
S7<sup>-alarm_ui:= '1'</sup>
                       // Einstellung PCS7-Meldedialog ('0'=Standard-Meldedialog)
\lambdaAUTHOR: ABC
        CONTROL
NAME:
              '0.02'VERSION:
FAMILY: XYZ
KNOW HOW PROTECT
```
Die folgenden beiden Bilder zeigen die Objekteigenschaften des übersetzten Beispiel-Bausteins mit Verweisen auf die jeweils betroffenen Attribute des Bausteinkopfs.

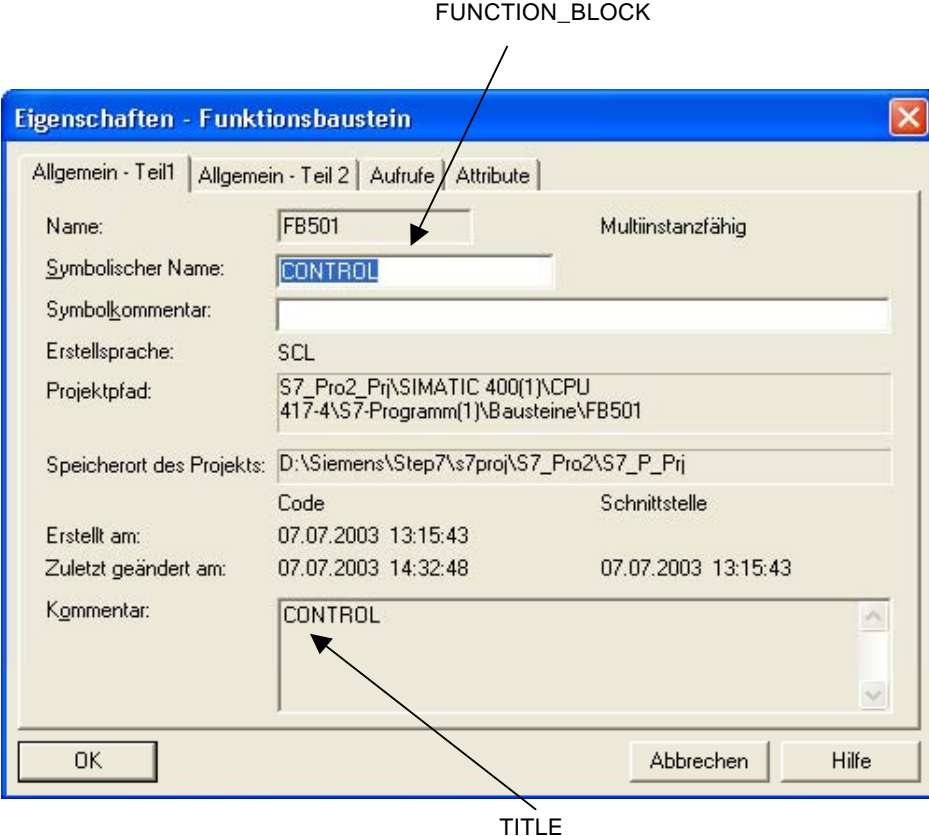

Bild 1-2: Objekteigenschaften des Bausteins (Allgemein - Teil 1)

#### • **FUNCTION\_BLOCK**

Hier legen Sie den Namen des Bausteins mit maximal 8 Zeichen fest. Dieser Name wird in den Objekteigenschaften des Bausteins sowie in der Detaildarstellung des SIMATIC Managers und im Katalog des CFC angezeigt. Vor dem Übersetzen des Bausteins muss diesem Namen in der Symboltabelle eine Bausteinnummer zugeordnet werden.

• **TITLE** 

Diese Information wird unter PCS 7 nicht ausgewertet, sie wird jedoch im SIMATIC Manager in den Objekteigenschaften des Bausteins im Kommentarfeld angezeigt. Direkt unterhalb dieses Attributs angegebene Kommentare werden ebenfalls in den Objekteigenschaften des Bausteins im Kommentarfeld angezeigt. Alle anderen Kommentare im Bausteinkopf können nur mit dem SCL-Editor eingesehen werden.

Es wird empfohlen, hier eine Kurzbeschreibung des Bausteins einzutragen

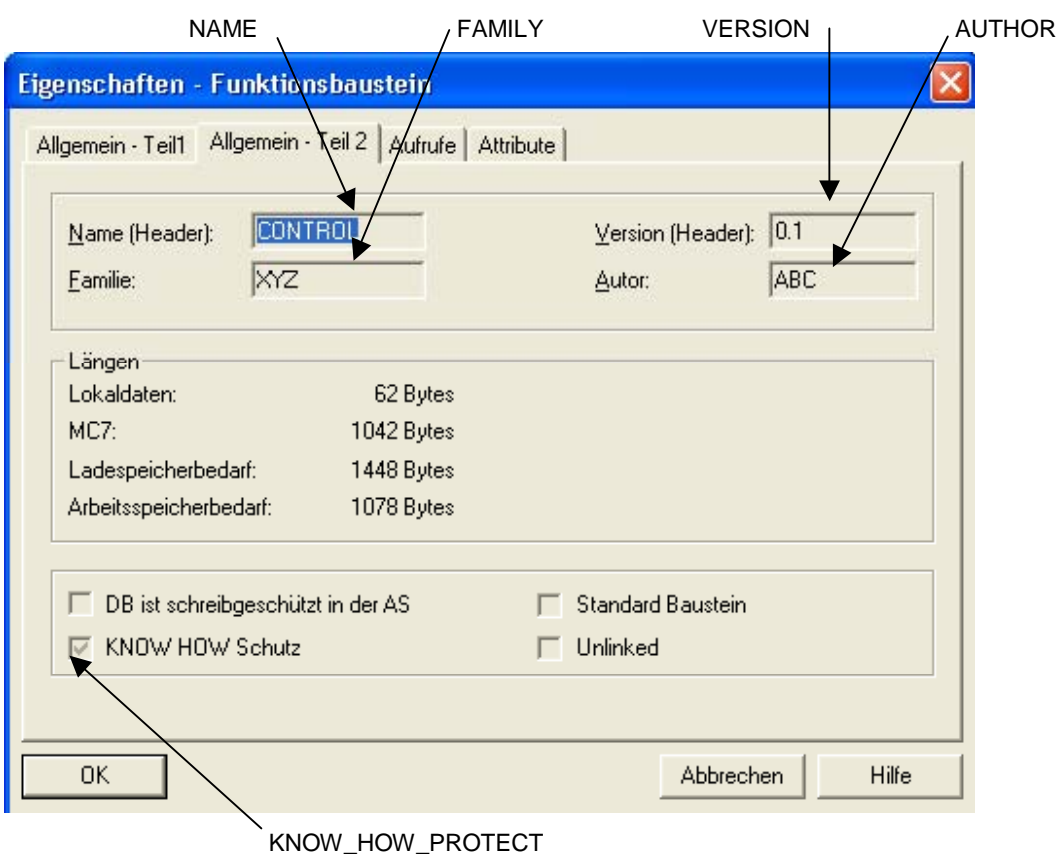

Bild 1-3: Objekteigenschaften des Bausteins (Allgemein - Teil 2)

#### • **NAME**

Tragen Sie hier denselben Namen wie bei FUNCTION\_BLOCK ein. Bei Verwendung einer Online-Hilfe ist dieser Name (und FAMILY) ein Teilschlüssel zur Suche des Hilfetexts dieses Bausteins in der Hilfedatei.

• **VERSION** 

Tragen Sie hier eine Versionskennung von 0.00 bis 15.15 ein.

• **FAMILY** 

Falls Sie Ihre Bausteine zu einer eigenen Bibliothek zusammenfassen und in dieser Bibliothek in verschiedene Gruppen einordnen wollen, geben Sie hier einen maximal 8 Zeichen langen Gruppennamen für diesen Baustein an.

Bei Verwendung einer Online-Hilfe sind FAMILY und NAME Teilschlüssel zur Suche des Hilfetexts dieses Bausteins in der Hilfedatei (siehe auch Kap. [3.2\)](#page-152-1).

#### • **AUTHOR**

Dieses Attribut enthält im Normalfall den Namen oder die Abteilung des Bausteinerstellers. Bei PCS 7-konformen Bausteinen wird es noch für zwei weitere Punkte genutzt:

Falls Sie Ihre Bausteine zu einer Bibliothek zusammenfassen wollen, geben Sie hier einen maximal 8 Zeichen langen gemeinsamen Namen für alle Bausteine dieser Bibliothek an.

Bei Verwendung einer Online-Hilfe wird über diesen Namen die passende Hilfedatei gesucht.

#### • **KNOW\_HOW\_PROTECT**

Mit Hilfe dieses Attributs können Sie den Algorithmus und die Attribute des Bausteins gegen Einsichtnahme und Änderung schützen. Ist es gesetzt, werden die Attribute des Bausteins im SIMATIC Manager in den Objekteigenschaften des Bausteins nur angezeigt, können aber nicht geändert werden. Der Baustein selbst lässt sich außerhalb Ihres Projekts ohne die entsprechende Quelle nur noch per AWL-Editor und nicht mehr per SCL öffnen. Es werden dabei jedoch nur die Bausteinparameter angezeigt. Im eigenen Projekt wird der SCL-Compiler gestartet.

#### • **Liste der Systemattribute für Bausteine**

Mit Hilfe der Systemattribute bereiten sie einen Baustein für die Verbindung mit der OS vor. So definiert z.B: **S7\_m\_c**, ob der Baustein für eine OS relevant ist, d.h. ob dafür in der OS notwendige interne Datenstrukturen angelegt werden. Zudem können Sie mit den Systemattributen den Einbau des Bausteins in einen CFC-Plan steuern. So wird z.B. mit S7\_tasklist festgelegt, in welche OBs der Baustein automatisch eingebaut werden soll.

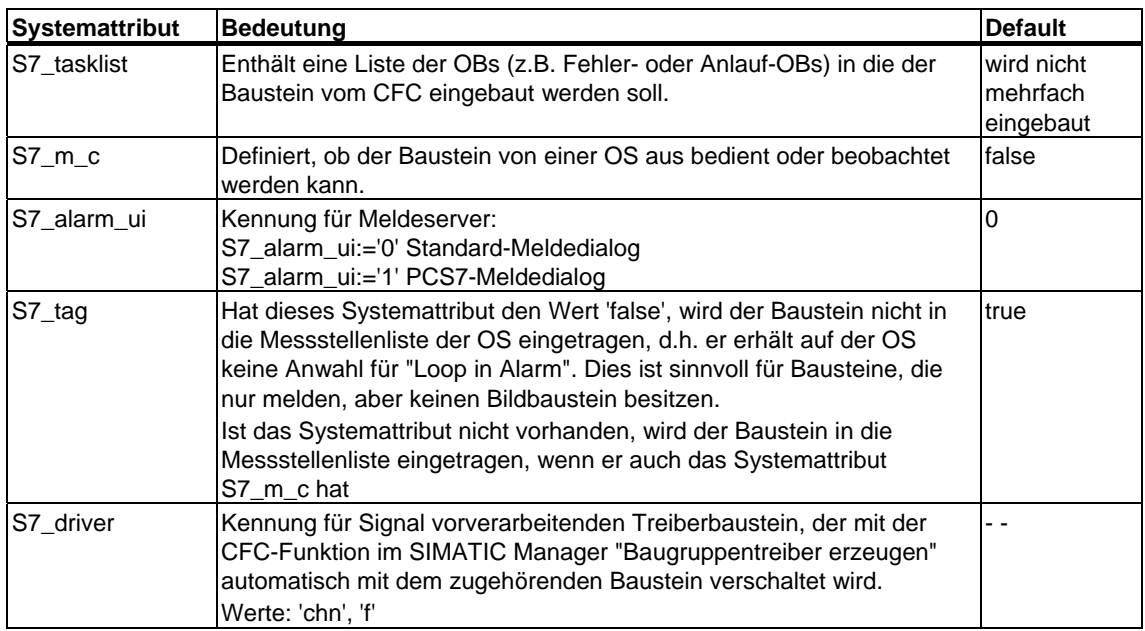

Tabelle 1-1: Systemattribute für PCS 7-konforme Bausteine

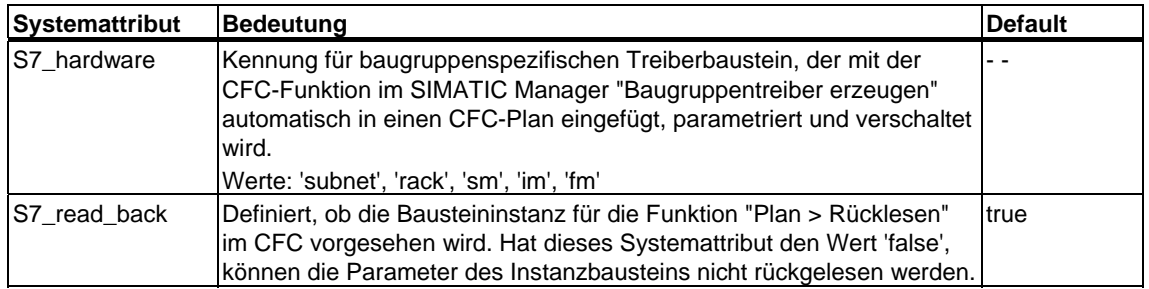

Die Systemattribute werden im SIMATIC Manager in den Objekteigenschaften des Bausteins im Register "Attribute" angezeigt und können dort auch geändert werden, falls der Baustein nicht schreibgeschützt ist (Attribut KNOW\_HOW\_PROTECT im Bausteinkopf).

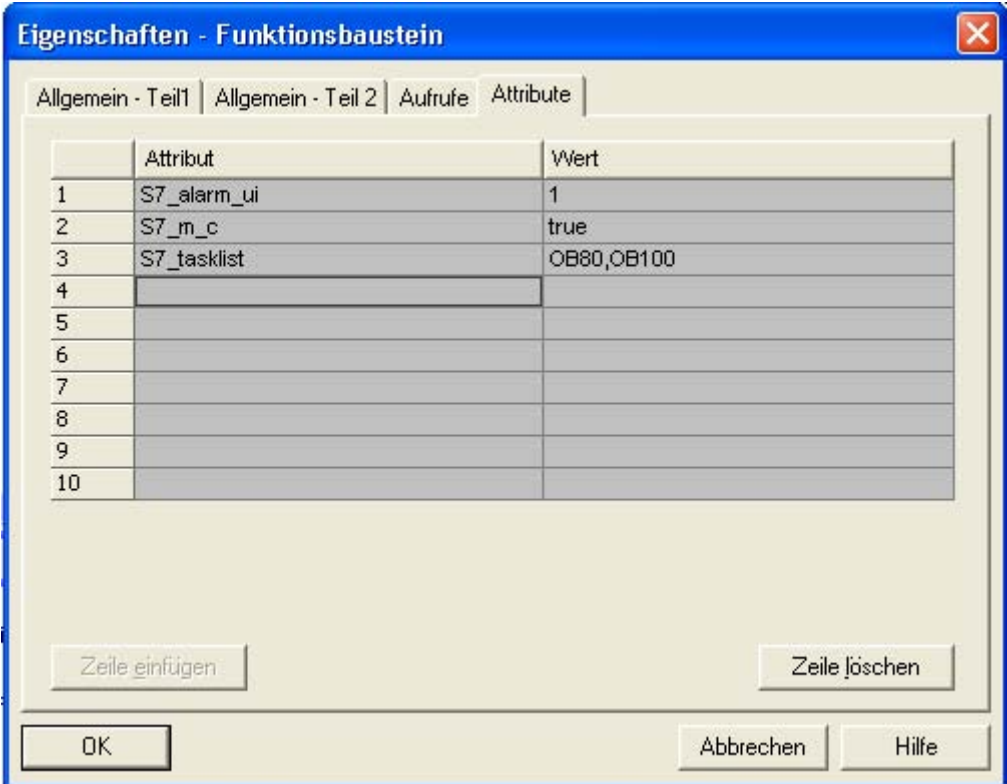

Bild 1-4: Systemattribute des Bausteins

#### **Hinweis**

Eine vollständige Liste der Systemattribute erhalten Sie über die Kontext-Hilfe und/oder über das Hilfethema "Attribute für Bausteine und Parameter".

### <span id="page-21-1"></span><span id="page-21-0"></span>**1.2.4 Deklarationsteil**

### **1.2.4.1 Bausteinparameter**

Die Bausteinparameter definieren die Schnittstelle des Bausteins zu anderen Bausteinen sowie zu den Bedien- und Beobachtungs-Werkzeugen (CFC, WinCC ...).

#### **Parametertypen**

Es gibt die folgenden Parametertypen:

#### • **Eingangsparameter**

Die Festlegung als Eingangsparameter ist für PCS 7-konforme Bausteine erforderlich, wenn Sie

- Parameterwerte von einem anderen Baustein holen wollen oder
- Parameter von der OS aus bedienen wollen
- die Darstellung eines Bildbausteins auf der OS per Parameter beeinflussbar machen wollen (z.B. Grenzen für Darstellbereiche)
- Parameter für Testzwecke vom CFC aus bedienbar machen wollen
- Parameter zur Erzeugung von Meldungen (Message Event-ID des ALARM\_8P-Bausteins)
- Wenn Sie im Baustein eine stoßfreie Umschaltung zwischen Eingangswerten vom Programm (AS) und Bedienwerten (OS) benötigen, können die Eingangsparameter vom Bausteinalgorithmus sowohl gelesen als auch zurückgeschrieben werden (siehe Durchgangsparameter). Im Gegensatz zu den Durchgangsparametern werden die Eingangsparameter nicht auf den verschalteten Ausgangsparameter zurückgeschrieben.

#### • **Ausgangsparameter**

Die Festlegung als Ausgangsparameter ist für PCS 7-konforme Bausteine erforderlich, wenn Sie

- Parameterwerte an einen anderen Baustein weitergeben wollen
- Parameter von der OS aus beobachten wollen
- Parameter für Testzwecke vom CFC aus beobachten wollen

#### • **Durchgangsparameter**

Durchgangsparameter können vom Bausteinalgorithmus sowohl gelesen als auch zurückgeschrieben werden. Die Festlegung als Durchgangsparameter ist für PCS 7-konforme Bausteine erforderlich, wenn Sie im Baustein eine stoßfreie Umschaltung zwischen Eingangswerten vom Programm (AS) und Bedienwerten (OS) benötigen. Für die Umsetzung dieser Funktionalität benötigen Sie 3 Parameter:

- einen Eingangsparameter zum Umschalten
- einen Eingangsparameter für den verschalteten Wert
- einen Durchgangsparameter für den bedienten Wert. Dieser Parameter muss ein Durchgangsparameter sein, da der verschaltete Wert immer auf den bedienten Wert zurückgeschrieben werden muss. Auf diese Weise ist gewährleistet, dass bei der Umschaltung vom verschalteten auf den bedienten Wert diese Umschaltung stoßfrei erfolgt.

#### **Kommentare für Parameter**

Falls Sie die Bausteinparameter mit Kommentaren versehen wollen, tragen Sie diese durch "//" getrennt hinter der jeweiligen Parameterdefinition ein.

Die Kommentare werden im CFC in den Objekteigenschaften des jeweiligen Anschlusses sowie in den Objekteigenschaften des Bausteins im Register Anschlüsse angezeigt. Dort können Sie auch geändert werden, unabhängig vom Know-How-Schutz (Attribut KNOW\_HOW\_PROTECT im Bausteinkopf).

#### **Systemattribute für Parameter**

Bausteinparameter können ebenfalls (wie der Baustein selbst) mit Hilfe von Systemattributen weiter spezifiziert werden.

Sie können damit definieren,

- wie der Parameter auf der OS dargestellt werden soll. Beispiel: **S7\_unit** definiert die Einheit des Parameters (z.B. Liter). Den an diesem Attribut angegebenen Text können Sie in Ihren Bildbaustein einblenden.
- ob und wie der Parameter im CFC behandelt werden soll. Beispiel: **S7\_visible** definiert, ob der Parameter im CFC-Plan angezeigt wird oder nicht.

| Systemattribut | <b>Betrifft</b>    | <b>Bedeutung</b>                                                                                                    | <b>Default</b> |
|----------------|--------------------|----------------------------------------------------------------------------------------------------|----------------|
| S7_sampletime  | Zeitver-<br>halten | Besitzt ein Parameter dieses Systemattribut, wird er<br>automatisch mit der Zykluszeit des aufrufenden Weck-OBs<br>parametriert. Dazu muss bei der Übersetzung des CFC-Plans<br>das Optionskästchen "Aktualisierung der Abtastzeit"<br>angewählt sein (vgl. Kapitel 1.4).                                                                 | false          |
| S7_dynamic     | <b>CFC</b>         | Besitzt ein Parameter dieses Systemattribut, wird er im<br>false<br>Testbetrieb des CFC automatisch zum Testen angemeldet.                                                                                                    |                |
| S7_edit        | <b>CFC</b>         | Definiert, ob der Parameter für die spätere Bearbeitung im<br>SIMATIC Manager in der Tabelle "Parameter/Signale<br>bearbeiten" vorgesehen werden soll (ohne den CFC-Plan zu<br>öffnen).                                                                                                    | false          |
| S7_link        | CFC                | Definiert, ob der Parameter im CFC verschaltbar ist                                                                                                    | true           |
| S7_param       | <b>CFC</b>         | Definiert, ob der Parameter im CFC parametrierbar ist                                                                                                    | true           |
| S7_visible     | <b>CFC</b>         | Ein Parameter, bei dem dieses Systemattribut auf 'false'<br>gesetzt ist, wird im CFC-Plan nicht dargestellt.                                                                                                    | true           |
| $S7_qc$        | CFC,<br>B&B        | Dieses Attribut kennzeichnet Parameter, die neben dem<br>Prozesswert über Quality Code verfügen. Der Quality Code<br>muss dabei unmittelbar als nächster Parameter nach dem<br>Prozesswert im Interface deklariert sein. Der Datentyp des<br>Prozesswertes ist beliebig, der Datentyp des Quality Codes<br>muss vom Typ "BYTE" sein.      | false          |
| S7_contact     | <b>SFC</b>         | Parameter gehört zu einer Anschlussgruppe<br>false                                                                                                    |                |
| $S7_m$         | B&B                | Definiert, ob der Parameter von einer OS aus bedient oder<br>beobachtet werden kann.                                                                                                    | false          |
| S7_shortcut    | B&B                | Enthält eine maximal 16 Zeichen lange Bezeichnung des<br>Parameters. Diese Bezeichnung (z.B. "Sollwert") kann auf der<br>OS in einem Bildbaustein ausgegeben werden.                                                                                                    | $\sim$ $\sim$  |
| S7_string_0    | B&B                | Dieses Systemattribut ist nur für Eingangsparameter (oder<br>Durchgangsparameter) vom Datentyp BOOL sinnvoll. Es<br>enthält einen maximal 16 Zeichen langen Text, der in einem<br>Bildbaustein als Bedientext ausgegeben werden kann (z.B.<br>'Ventil öffnen'). Durch die Ausführung dieser Bedienung erhält<br>der Parameter den Wert 0. |                |
| S7_string_1    | B&B                | Dieses Systemattribut ist nur für Eingangsparameter (oder<br>Durchgangsparameter) vom Datentyp BOOL sinnvoll. Es<br>enthält einen max. 16 Zeichen langen Text, der in einem<br>Bildbaustein als Bedientext ausgegeben werden kann (z.B.<br>'Ventil schließen'). Durch die Ausführung dieser Bedienung<br>erhält der Parameter den Wert 1. |                |
| S7_unit        | B&B                | Enthält eine max. 16 Zeichen lange Einheit des Parameters.<br>Die Einheit (z.B. "mbar") kann im CFC am Bausteinanschluss<br>angezeigt werden.                                                                                                    |                |
| S7_server      | Server             | kein<br>Interface-Parameter ist einem Server zugeordnet.<br>Meldeserver: S7_server:='alarm_archiv'                                                                                                    |                |
| S7_a_type      | Meldeserver        | Interface-Parameter ist Meldenummerneingang von der<br>Meldeart x oder Archivnummerneingang                                                                                                    |                |

Tabelle 1-2: Systemattribute für Parameter für PCS 7-konforme Bausteine

#### **Verwendung und Änderung der Systemattribute**

Bei Verwendung der Systemattribute "S7\_string\_0" und "S7\_string\_1" müssen Sie noch Folgendes beachten:

Der angegebene Wert kann im Bildbaustein als Bedientext ausgeben werden. Wird die Bedienung ausgeführt, wird der Wert 0 bzw. 1 an das AS übertragen. Im CFC wird der aktuelle Wert des Parameters ausgegeben. Diese Wertausgabe können Sie ebenfalls mit Hilfe des Systemattributs anpassen.

Dazu müssen Sie den Wert des Systemattributs in zwei Teile teilen und diese beiden durch ein Gleichheitszeichen trennen, z.B. S7\_string\_1 := 'Suppress HH =YES'. Der CFC erkennt das Gleichheitszeichen und ersetzt die Werteausgabe am Parameter durch den Teil hinter dem Gleichheitszeichen; d.h. in diesem Fall wird statt dem Wert 1 das Wort "YES" ausgegeben.

Es werden im CFC maximal 8 Zeichen ausgegeben, auch wenn Sie mehr angeben. Im Bedienprotokoll wird immer der ganze Text ausgegeben, d.h. hier "Suppress HH =YES".

Die Systemattribute werden im CFC in den Objekteigenschaften des jeweiligen Anschlusses angezeigt und können dort auch geändert werden. Die folgenden Bilder zeigen die Objekteigenschaften von Parametern vom Datentyp BOOL und von Parametern, die nicht vom Datentyp BOOL sind (Bild 1-6). Zudem enthalten die Bilder Verweise auf die betroffenen Systemattribute.

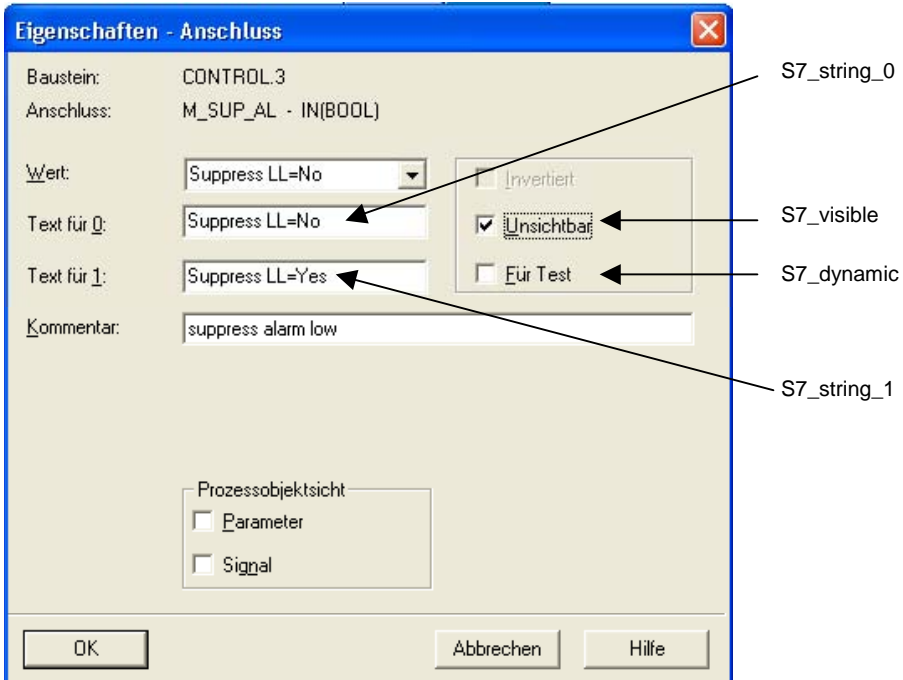

Bild 1-5: Objekteigenschaften von Parametern vom Datentyp BOOL

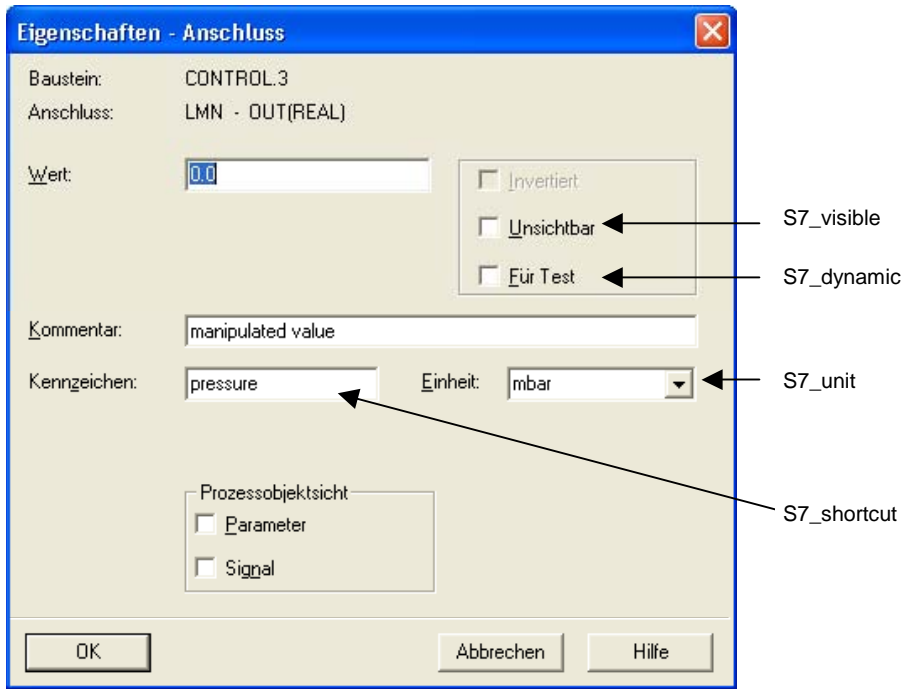

Bild 1-6: Objekteigenschaften von Parametern, die nicht vom Datentyp BOOL sind

Der folgende Auszug des Beispiel-Bausteins zeigt die Codierung der Bausteinparameter:

//\*\*\*\*\*\*\*\*\*\*\*\*\*\*\*\*\*\*\*\*\*\*\*\*\*\*\*\*\*\*\*\*\*\*\*\*\*\*\*\*\*\*\*\*\*\*\*\*\*\*\*\*\*\*\*\*\*\*\*\*\*\*\*\*\*\*\*\*\*\*\*\*\*\*\*\*\*\*\*\*\*\*\*\*\*\* // **Deklarationsteil: Bausteinparameter** //\*\*\*\*\*\*\*\*\*\*\*\*\*\*\*\*\*\*\*\*\*\*\*\*\*\*\*\*\*\*\*\*\*\*\*\*\*\*\*\*\*\*\*\*\*\*\*\*\*\*\*\*\*\*\*\*\*\*\*\*\*\*\*\*\*\*\*\*\*\*\*\*\*\*\*\*\*\*\*\*\*\*\*\*\*\* **VAR\_INPUT**  SAMPLE\_T {S7\_sampletime:= 'true'; // Param. der Baustein-Abtastzeit (Zyklus der Task) S7\_visible:='false'; // Parameter ist unsichtbar S7\_link:= 'false' // Parameter nicht verschaltbar } :REAL := 1; // Verzˆgerungszeit [s] (Vorbesetzung 1 Sek) H ALM  $\{S7$  m c := 'true';  $S7$ \_visible:='false'; S7\_link := 'false'} :REAL :=100; // oberer Grenzwert Alarm (Vorbesetzung 100) L\_ALM {S7\_m\_c := 'true'; // Parameter ist B&B-f‰hig S7\_visible:='false'; // Parameter ist unsichtbar S7\_link := 'false' // und nicht verschaltbar } :REAL := 0; // unterer Grenzwert Alarm (Vorbesetzung 0) M\_SUP\_AL {S7\_visible:='false'; S7\_link:='false'; S7\_m\_c:='true';<br>S7\_m\_c:='true';<br>S7\_string\_0:= 'Suppress LL=No';<br>S7\_string\_1:= 'Suppress LL=Yes' S7\_string\_0:= 'Suppress LL=No'; // Bedientext f¸r Wert (M\_SUP\_AL)= 0 S7\_string\_1:= 'Suppress LL=Yes' // Bedientext f¸r Wert (M\_SUP\_AL)= 1 } :BOOL; // Meldungsunterdr¸ckung unterer Alarm M\_SUP\_AH {S7\_visible:='false'; S7\_link:='false'; S7\_m\_c:='true'; S7\_string\_0:= 'Suppress HH=No'; S7\_string\_1:= 'Suppress HH=Yes' :BOOL; // Meldungsunterdr ckung oberer Alarm SP\_OP\_ON {S7\_visible:='false';<br>  $S7$ \_dynamic:='true'<br>  $B$  :BOOL := 1; S7\_dynamic:='true' // CFC in Test/IBS: Anzeige aktueller Wert in AS) } :BOOL := 1; // 1 = Bedienfreigabe f¸r Sollwert-Eingabe SPBUMPON {S7\_visible:='false'; S7\_link:='false'; S7\_m\_c:='true'; S7\_string\_0:='SP bumpless=Off'; S7\_string\_1:='SP bumpless=On' } // 1 = Stoflfreiheit f, r Sollwert  $SOOL := 1;$ <br>SP\_EXTON {S7\_visible:='false';<br>S7\_dynamic:='true' S7\_dynamic:='true' // CFC in Test/IBS: Anzeige aktueller Wert in AS) } } :BOOL := 1; // 1: Externer Sollwert ein SP\_EXT {S7\_dynamic:='true'} :REAL := 0; // Externer Sollwert SP\_HLM {S7\_visible:='false'; S7\_link:='false'; S7\_m\_c:='true'; S7\_shortcut:='SP high limit'; // Text(max 16 Zeichen) zur Anzeige auf OS S7\_unit:=''} // Einheit (max 16 Zeichen) :REAL := 100; // oberer Bediengrenzwert f¸r Sollwert SP\_LLM {S7\_visible:='false'; S7\_link:='false';  $S7$ <sup>-m</sup>\_c:='true'; S7\_shortcut:='SP low limit'; S7\_unit:=''} // unterer Bediengrenzwert f r Sollwert

```
PV_IN {S7_dynamic:='true'; 
S7_m \bar{c}:='true';
    S7\overline{\text{unit}}:=\n\begin{bmatrix} * & * \end{bmatrix} : REAL := 0; // Prozesswert (zu Begleitwert_PR04)
GAIN {S7 link:='false';
 S7_edit:='para'; // Parametrierung im IEA 
 S7_m_c:='true'; 
 S7_shortcut:='Gain'; 
 S7_unit:=''} :REAL := 1; // Proportionalbeiwert 
 EV_ID {S7_visible:='false'; 
 S7_link:='false'; 
 S7_param :='false'; // Parameter im CFC nicht parametrierbar 
 S7_server:='alarm_archiv'; // Vergabe der Meldenummer durch Server 
 S7_a_type:='alarm_8p' // Baustein meldet mit ALARM_8P 
\overline{\text{F}} :DWORD := 0; // Meldungsnummer
                                                  // Parameter f¸r SIMATIC BATCH 
STEP_NO {S7_visible := 'false';<br>
\overline{S7\_m\_c} := 'true'} :DWORD; // Batch Schrittnummer<br>
BA_ID {S7_visible := 'false';
\overline{S7\_m\_c} := 'true'} :DWORD; // Batch laufende Chargennummer
                                                // Batch laufende Chargennummer<br>// Parameter im CFC-Plan unsichtbar<br>// Parameter ist B&B-f‰hig
 S7_m_c := 'true' // Parameter ist B&B-f‰hig 
 } :BOOL := 0; // Batch Belegt-Freigabe 
 BA_NA {S7_visible := 'false'; 
       S7_m_c := 'true'} :STRING[32] := ''; // Batch Chargenbezeichnung 
 OCCUPIED {S7_visible := 'false'; 
 S7_m_c := 'true'} :BOOL := 0; // Batch Belegt-Kennung 
 RUNUPCYC {S7_visible:='false'; 
 S7_link:='false'} :INT := 3; // Anzahl Erstlaufzyklen 
 SUPPTIME :REAL := 0; // Verzˆgerungszeit 
 SUPP_IN :REAL := 0; // Eingangswert f¸r Verzˆgerungszeit 
END_VAR 
VAR_OUTPUT<br>LMN {S7 shortcut:='pressure';
                                              // Bezeichnung des Parameters auf OS
                            State (State Continuous Continuous)<br>
State of Parameters<br>
State of Parameters<br>
State Continuous (State Continuous)
    S7_unit := '$';<br>S7_m_c := 'true'<br>} :REAL;
                                              // Stellwertausgang
   QH_ALM :BOOL := false; // 1 = Oberer Grenzwert Alarm hat angesprochen 
   QL_ALM :BOOL := false; // 1 = Unterer Grenzwert Alarm hat angesprochen 
 QSP_HLM {S7_visible:='false'; 
 S7_dynamic:='true'} : BOOL := 0; // 1= Sollwertausgang nach oben begrenzt 
  QSP_LLM {S7_visible:='false';<br>S7_dynamic:='true'} : BOOL := 0;
                                                     // 1 = Sollwertausgang nach unten begrenzt
 Q_SP_OP {S7_visible:='false'; 
 S7_dynamic:='true'; 
                                                     // Status: 1 = Bedienfreigabe f r Sollwert
 QOP_ERR {S7_visible:='false'; 
 S7_dynamic:='true'} : BOOL := 0; // 1 = Bedienfehler 
 QMSG_ERR {S7_visible:='false'; 
 S7_dynamic:='true'} : BOOL := 0; // ALARM_8P: Meldungsfehler 
 MSG_STAT {S7_visible:='false'; 
 S7_dynamic:='true'} : WORD := 0; // Meldungsfehler-Informationen 
 MSG_ACK {S7_visible:='false'; 
 S7_dynamic:='true'} : WORD := 0; // Meldungen quittieren 
                           :REAL := 0; // Ausgangswert f, r Verz^gerungszeit
 SP {S7_dynamic:='true'; 
 S7_m_c:='true'} : REAL := 0; // Aktiver Sollwert 
END_VAR
```

```
VAR_IN_OUT 
SP_OP {S7_visible:='false';
   -<br>S7 link:='false';
   S7_m_c:='true';
    S7_shortcut:='Setpoint'; 
   S7_unit:='%'} : REAL := 0; // Bedieneingabe Sollwert
  // freibelegbare Meldebegleitwerte des ALARM_8P 
 AUX_PR05 {S7_visible := 'false'} : ANY; // Begleitwert 5 
 AUX_PR06 {S7_visible := 'false'} : ANY; // Begleitwert 6 
 AUX_PR07 {S7_visible := 'false'} : ANY; // Begleitwert 7 
 AUX_PR08 {S7_visible := 'false'} : ANY; // Begleitwert 8 
  AUX_PR09 {S7_visible := 'false'} : ANY; // Begleitwert 9 
  AUX_PR10 {S7_visible := 'false'} : ANY; // Begleitwert 10 
END_VAR
```
#### **1.2.4.2 Lokale Variablen**

Zusätzliche Variablen, d.h. solche, die nicht als Bausteinparameter nach außen gegeben werden, müssen Sie als lokale Variablen definieren.

Es gibt zwei Sorten von lokalen Variablen:

- Statische Variablen
- Temporäre Variablen

#### **Statische Variablen**

Statische Variablen behalten im Gegensatz zu temporären Variablen ihren Wert über mehrere Aufrufe des Bausteins hinweg, solange, bis Sie ihn im Bausteinalgorithmus ändern.

Für PCS 7-konforme Bausteine sind diese Variablen vor allem dann wichtig, wenn Sie in Ihrem Baustein bereits vorhandene eigene oder Standard-Bausteine aufrufen wollen. In diesem Fall müssen Sie einen **Multiinstanz**-Baustein implementieren. Dazu definieren Sie innerhalb der statischen Variablen eine Instanz des aufgerufenen Bausteins.

Die aufgerufenen Bausteine müssen zum fehlerfreien Übersetzen des aufrufenden Bausteins im Bausteinordner des S7-Programms vorhanden sein.

Falls Sie Parameter des aufgerufenen Bausteins nach außen sichtbar und verschaltbar machen wollen, müssen Sie diese im Bausteinalgorithmus von bzw. in Parameter Ihres Bausteins kopieren. Die Parameter des aufgerufenen Bausteins selbst sind nach außen nicht sichtbar.

#### **Multiinstanzen**

Beispiele zu Multiinstanzanwendungen können Sie dem Kapitel zu den CFC-Bausteintypen bzw. dem entsprechenden SCL-Code im Beispielprojekt entnehmen.

#### <span id="page-29-1"></span><span id="page-29-0"></span>**Hinweis**

Aufgerufene SFBs und SFCs, wie z.B. SFC 6 (RD\_SINFO) oder SFB 0 (CTU) werden beim Compilieren des aufrufenden Bausteins automatisch in der Standard Library gesucht und in Ihr S7-Programm eingefügt.

Aufgerufene FBs werden beim Einfügen des aufrufenden Bausteins in einen CFC-Plan in den Bausteinordner kopiert, falls Sie sich in der selben Bibliothek befinden wie der aufrufende Baustein. Ansonsten müssen Sie sie selbst kopieren.

#### **Temporäre Variablen**

Temporäre Variablen haben nur während eines Bausteinaufrufs Gültigkeit, d.h. sie müssen bei jedem Bausteinaufruf neu berechnet werden.

Für PCS 7-konforme Bausteine müssen Sie hierbei keine Besonderheiten **beachten** 

Ausschnitt des Beispiel-Bausteins:

```
// Deklarationsteil: tempor&re Variablen
             **************
//*********VAR TEMP
  \sqrt{7} Startinfo: Struktur mit Info f, r den OB, der den Baustein gerade aufgerufen hat
 TOP_SI: STRUC<br>EV CLASS :BYTE;
            STRUCT
  EV_CENDE .BITE;<br>EV_NUM :BYTE;<br>PRIORITY :BYTE;
  NUM
           : BYTE;
  TYP2 3
            :BYTE;
           : BYTE:
  TYP1
  ZI1:WORD::DWORD:
  ZT2END STRUCT;
// Startinfo: Struktur mit Info f r den letzten aufgerufenen Anlauf-OB
  START UP SI: STRUCT
  EV CLASS :BYTE;
  EV_NUM :BYTE;<br>PRIORITY :BYTE:
  NUM
           : BYTE;
  TYP2 3
          : BYTE;
  TYP1
            : BYPEZI1:WORDZI2 3
           :DWORD;
 END STRUCT:
 S7DT:DATE AND TIME;
                                   // Lokale Zeitvariable
 DUMMY
                                   // Hilfsvariable
        : INT;END VAR
```
#### $1.2.5$ **Codeteil**

Der Codeteil enthält den eigentlichen Algorithmus des Bausteins. Für PCS 7-konforme Bausteine bedeutet dies, dass Sie hier neben den reinen technologischen Funktionen des Bausteins noch die Eigenschaften realisieren können, um z.B. asynchron auftretende Ereignisse und Bausteinzustände an die OS zu melden und dort über einen Bildbaustein oder eine WinCC-Meldeliste anzuzeigen.

#### <span id="page-30-1"></span><span id="page-30-0"></span>**Erstlauf**  $1.3$

Beim ersten Aufruf Ihres Bausteins müssen Sie im Regelfall verschiedene Parameter initialisieren. Zudem kann es je nach technologischer Funktion Ihres Bausteins weitere Tätigkeiten geben, die Ihr Baustein nur einmalig durchführen muss. Falls dies bei Ihrem Baustein so ist, müssen Sie einen Erstlaufteil implementieren.

Dazu definieren Sie einen Variable vom Datentyp BOOL (z.B. sbRESTART). Sie können die Variable als statische Variable realisieren.

Da nicht gewährleistet werden kann, dass Ihr Baustein nur bei Neustart das erste Mal durchlaufen wird (z.B. beim Neuladen des Bausteins im Betriebszustand RUN der CPU), müssen Sie den Erstlaufteil typischerweise in den zyklischen Teil Ihres Bausteins integrieren. Dadurch können Sie die Bearbeitung des Erstlaufs, falls notwendig, auch auf mehrere Aufrufzyklen des Bausteins ausdehnen.

```
// Abhängigkeiten vom aufrufenden OB
// Auslesen der Startinfo mittels SFC6 (RD_SINFO)
DUMMY := RD_SINFO (TOP_SI := TOP_SI, START_UP_SI := START_UP_SI);
IF SORESTART THEN
// Erstlauf
TOP\_SI.NUM := 100;// Erstlauf als Neustart ausführen
sbRESTART := FALSE; // Rücksetzen Erstlauf
END IF;// Aus welchem OB wurde der Baustein aufgerufen ?
CASE WORD_TO_INT(BYTE_TO_WORD(TOP_SI.NUM)) OF
// Behandlung von Fehler-OBs
                   11*********// OB80: Zeitfehler
  80:QH\_ALM := 0;
              // Fehlerausgänge zurücksetzen
  QL\_ALM := 0;
// Anlauf
// OB100: Neustart
  100:OH ALM := 0;// Fehlerausgänge zurücksetzen
  QL ALM := 0;siRUNUPCNT := RUNUPCYC; // RUNUPCYC-Wert abspeichern
ELSE
```
## <span id="page-31-0"></span>**1.4 Zeitabhängigkeit**

<span id="page-31-1"></span>Falls Ihr Baustein in einer äquidistanten Zeitalarmebene bearbeitet wird, und er zur Durchführung zeitabhängiger Tätigkeiten die Länge des Zeitintervalls auswerten muss (z.B. Reglerbausteine), definieren sie einen Eingangsparameter (z.B. SAMPLE\_T) vom Datentyp REAL, an dem die Länge des Zeitintervalls angegeben werden kann.

Diesen Parameter müssen Sie je nach Weckalarm-OB, in dem Ihr Baustein aufgerufen wird, umparametrieren. Damit ist gewährleistet, dass Ihr Bausteinalgorithmus immer mit der richtigen Zeit arbeitet.

Wenn Sie diesen Parameter mit dem Systemattribut **S7\_sampletime** versehen und dieses auf 'true' setzen, wird er vom CFC automatisch auf den für den aufrufenden OB passenden Wert gesetzt. Eine eventuelle Untersetzung wird dabei ebenfalls berücksichtigt. Sie sollten den Parameter dann auch mit den Systemattributen **S7\_visible** und **S7\_link** versehen und diese auf 'false' setzen. Damit wird der Parameter im CFC unsichtbar bzw. nicht verschaltbar und damit verhindert, dass sein Wert vom Anwender versehentlich geändert wird.

Die automatische Belegung des Parameters durch den CFC funktioniert jedoch nur dann, wenn beim Übersetzen des Programms das Optionskästchen "Update sampling time" aktiviert ist.

Der folgende Ausschnitt des Beispiel-Bausteins zeigt die Realisierung einer solchen Zeitabhängigkeit: Mit Hilfe des Parameters SUPPTIME kann am Baustein eine Wartezeit parametriert werden. Änderungen am Eingang SUPP\_IN werden nach Ablauf dieser Wartezeit auf den Ausgang SUPP\_OUT durchgeschaltet.

```
// Deklarationsteil: Bausteinparameter
VAR_INPUT
 SAMPLE_T {S7_sampletime:= 'true' // Parameter Baustein-Abtastzeit (=Zyklus der Task)
   S7_visible:='false'; // Parameter ist unsichtbar<br>S7_visible:='false'; // Parameter ist unsichtbar<br>S7_link:='false' // Parameter nicht verschaltbar<br>} :REAL := 1; // Verzögerungszeit [s] (Vorbesetzung 1 Sekunde)
\ldots .
END_VAR
// Deklarationsteil: statische Variablen
VAR
\ldots .
sSUPP_IN :REAL := 0;<br>ACT_TIME :REAL := 0;       // Altwert des Delay-Beispieleingangs
. . . .
END_VAR
VAR_OUTPUT
\ldots .
            :REAL := 0; // Ausgangswert für Verzögerungszeit
SUPP OUT
\ldots .
END VAR
// Technologischer Teil
IF (SUPP_IN <> sSUPP_IN) THEN
 \verb|ACT_TIME := SUPPTIME|; \qquad \verb| // Zeitzähler initialisieren| \\sSUPP IN := SUPP IN;
 END_I FIF (ACT_TIME > 0) THEN
                         // Wenn Wartezeit noch nicht abgelaufen ist
 ACT_TIME := ACT_TIME-SAMPLE_T; // Wartezeit herunterzählen
 ELSE
 SUPP\_OUT := SUPP\_IN// Eingang durchschalten
 END_I F;
\cdots
```
## <span id="page-33-1"></span><span id="page-33-0"></span>**1.5 Behandlung von asynchronen Anlauf- und Fehler-OBs**

Beim Auftreten eines asynchronen Ereignisses wie Neustart oder auch Ziehen/Stecken, Rack-Ausfall und dergleichen, wird vom AS ein asynchroner OB aufgerufen. Falls Ihr Baustein auf ein solches Ereignis reagieren soll, müssen Sie Ihren Baustein in den betreffenden OB einbauen und im Bausteinalgorithmus feststellen, ob ein derartiges Ereignis aufgetreten ist.

#### **Einbau in asynchrone OBs**

Damit Ihr Baustein in bestimmte OBs eingebaut wird, verwenden Sie das Systemattribut "S7\_tasklist". Als Wert tragen Sie alle OBs ein, die Sie benötigen (z.B. S7\_tasklist := 'OB80,OB100') . Beim Einfügen des Bausteins in einen CFC-Plan wird der Baustein somit vom CFC automatisch neben dem aktuellen Weckalarm-OB auch in alle mit S7\_tasklist angegebenen OBs eingebaut.

#### **Prüfen des aufrufenden OBs**

Um zu überprüfen, in welchem OB Ihr Baustein gerade läuft, müssen Sie im Bausteinalgorithmus den SFC 6 (RD\_SINFO) aufrufen. Dieser liest die Startinfo Ihres Bausteins aus und liefert damit Informationen über den gerade aktiven OB (Parameter TOP\_SI) und den zuletzt aufgerufenen Anlauf-OB (Parameter START\_UP\_SI).

Die beiden Parameter sind zwei identisch aufgebaute Strukturen, die Sie beide in Ihren temporären Variablen definieren müssen. Die einzelnen Strukturelemente haben dabei folgende Bedeutung:

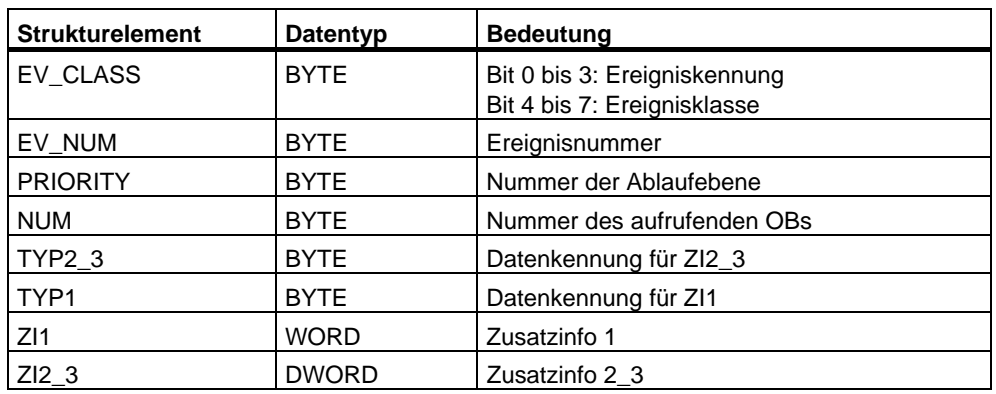

Tabelle 1-3: Parameter TOP\_SI und START\_UP\_SI

Die Strukturelemente entsprechen inhaltlich den temporären Variablen des aufrufenden OBs. Diese können aber je nach OB andere Namen und Datentypen haben. Das bedeutet, dass Sie anhand der jeweiligen OB-Beschreibung (siehe Handbuch "STEP 7 - System- und Standardfunktionen) die einzelnen Strukturelemente einander zuordnen und entsprechend auswerten müssen. Die folgende Tabelle bzw. der Ausschnitt des Beispiel-Bausteins zeigen dies am Beispiel des OB 80 (Zeitfehler).

| TOP_SI / STARTUP_SI    |              | <b>OB80</b>               |             |  |
|------------------------|--------------|---------------------------|-------------|--|
| <b>Strukturelement</b> | Datentyp     | <b>Temporäre Variable</b> | Datentyp    |  |
| <b>EV CLASS</b>        | <b>BYTE</b>  | OB80_EV_CLASS             | <b>BYTE</b> |  |
| EV NUM                 | <b>BYTE</b>  | OB80 FLT ID               | <b>BYTE</b> |  |
| <b>PRIORITY</b>        | <b>BYTE</b>  | <b>OB80 PRIORITY</b>      | <b>BYTE</b> |  |
| <b>NUM</b>             | <b>BYTE</b>  | OB80_OB_NUMBR             | <b>BYTE</b> |  |
| TYP2_3                 | <b>BYTE</b>  | OB80_RESERVED_1           | <b>BYTE</b> |  |
| TYP <sub>1</sub>       | <b>BYTE</b>  | OB80_RESERVED_2           | <b>BYTE</b> |  |
| Z11                    | <b>WORD</b>  | OB80_ERROR_INFO           | <b>WORD</b> |  |
| ZI23                   | <b>DWORD</b> | OB80 ERR EV CLASS         | <b>BYTE</b> |  |
|                        |              | OB80_ERR_EV_NUM           | <b>BYTE</b> |  |
|                        |              | <b>OB80 OB PRIORITY</b>   | <b>BYTE</b> |  |
|                        |              | OB80_OB_NUM               | <b>BYTE</b> |  |

Tabelle 1-4: Zuordnung der Elemente der Startinfo TOP\_SI zu den temporären Variablen des OB80

#### **Hinweis**

Jeder OB enthält in seinen temporären Variablen noch Datum und Uhrzeit des Aufrufs. Diese sind jedoch nicht in der mit dem SFC 6 gelesenen Startinfo enthalten.

PCS 7-konforme Bausteine werden nicht in den Wiederanlauf (OB 101) oder Kaltstart (OB 102) eingebaut.

Der folgende Ausschnitt des Beispiel-Bausteins zeigt die jeweilige Behandlung des OBs:

```
// Codeteil
CASE WORD_TO_INT(BYTE_TO_WORD(TOP_SI.NUM)) OF
// Behandlung von Fehler-OBs
           11*****************************// OB80: Zeitfehler
 80:QH\_ALM := 0;
           // Fehlerausgänge zurücksetzen
 QL\_ALM := 0;
// Anlauf
// OB100: Neustart
 100:// Fehlerausgänge zurücksetzen
 QH\_ALM := 0;
     := 0;QL_ALM
 siRUNUPCNT := RUNUPCYC; // RUNUPCYC-Wert abspeichern
ELSE
```
## <span id="page-35-1"></span><span id="page-35-0"></span>**1.6 Bedienen, Beobachten und Melden**

Ein Baustein, dessen Parameter von der OS aus **bedient** und **beobachtet** werden sollen, muss für diese Anbindung an die OS entsprechend vorbereitet werden. Das betrifft sowohl die gewünschten Parameter als auch den Baustein selbst.

#### **Bedienungen**

Falls Sie einen Parameterwert nur von der OS aus bedienen wollen, benötigen Sie dazu einen Durchgangs- oder Eingangsparameter für den bedienten Wert (mit dem Systemattribut **S7\_m\_c** ).

Falls Sie dagegen einen Parameterwert wahlweise von einem anderen Baustein holen oder von der OS bedienen wollen und der Umschaltvorgang vom verschalteten auf den bedienten Wert stoßfrei erfolgen soll, benötigen Sie dazu insgesamt drei Parameter:

- einen Eingangsparameter zum Umschalten zwischen Bedienung und Verschaltung.
- einen Eingangsparameter für den verschalteten Wert
- einen Durchgangsparameter für den bedienten Wert (mit dem Systemattribut **S7 m c** ). Dieser Parameter muss ein Durchgangsparameter sein, weil der verschaltete Wert für das stoßfreie Umschalten vom Bausteinalgorithmus auf den bedienten Wert zurückgeschrieben werden muss, solange der verschaltete Wert angewählt ist.

Alle Bedienfunktionen sollten über die Bedienbausteine der Bibliothek "PCS 7 Library V61" und deren korrespondierende Bedienmethode auf der OS abgewickelt werden. Damit sind alle notwendigen Verriegelungen und die (wahlweise stoßfreie) Umschaltung zwischen bedientem Wert und verschaltetem Wert vorhanden (z. B. für Hand- / Automatikumschaltung). Die Bedienbausteine können Sie mittels der Multiinstanztechnik in Ihren Baustein einbauen.

Bei PCS 7 wird u.a. der **OP\_A\_LIM** (**o**peration **a**nalog **lim**ited) eingesetzt.

Mit dem Baustein OP A LIM haben Sie ein begrenzendes Bedienverhalten gewählt. Alternativ können Sie den Baustein OP\_A\_RJC einsetzen. Dieser weist bei Grenzwertverletzung die Bedieneingabe ab. Wenn Sie keine Grenzwertprüfung benötigen, setzen Sie den Baustein OP\_A ein.

#### **Hinweis**

AS-Baustein und Bildbaustein laufen asynchron zueinander, d.h. bei einer Bedienung durch den Bildbaustein wird der Bedienwert in den Instanz-DB des AS-Bausteins geschrieben und zu einem späteren Zeitpunkt vom AS-Baustein ausgewertet. Da sich zu diesem Zeitpunkt bereits die maßgeblichen Grenzen geändert haben können, sollten Sie den Bedienwert sowohl auf dem AS als auch auf der OS auf Fehler prüfen.

Für binäre Bedieneingaben stehen die Bausteine OP\_D (FB 48), OP\_D3 (FB 49) und OP\_TRIG (FB 50) der PCS 7 Library V61 zur Verfügung (weitere Informationen: siehe Online-Hilfe).
Der folgende Ausschnitt zeigt die Definition einer Bedieneingabe:

```
//********************************************************************************** 
// Bedieneingabe Sollwert SP_OP (Real-Wert) oder verschalteter Sollwert SP_EXT 
//********************************************************************************** 
// Multiinstanz-Aufruf OP_A_LIM (Bedeutung der Parameter siehe Online Hilfe OP_A_LIM) 
     OP_A_LIM_1(U := SP_OP, U_HL:= SP_HLM, U_LL:= SP_LLM, OP_EN:= SP_OP_ON, BTRACK:= 
SPBUMPON, LINK_ON:= SP_EXTON, LINK_U:= SP_EXT); 
     OK := OK AND ENO; //Enable Out des OP_A_LIM in OK-Flag des Bausteins übernehmen 
     Q_SP_OP := OP_A_LIM_1.QOP_EN; // 1: Freigabe Bedieneingabe SP 
    \begin{tabular}{lllllll} \texttt{QOP\_ERR} := \texttt{OP\_A\_LIM\_1.QOP\_ERR} & // 1: Bedienfehler \\ \texttt{QSP\_HLM} := \texttt{OP\_A\_LIM\_1.QVHL} & // 1: Begrenzung Obergrenze \end{tabular}QSP_HLM := OP_A_LIM_1.QVHL;<br>QSP_LLM := OP_A_LIM_1.QVLL;
                                          // 1: Begrenzung Untergrenze
     SP := OP_A_LIM_1.V; // wirksamer Sollwert
```
#### **Meldungen**

Wenn Ihr Baustein Meldungen und/oder Ereignisse an die OS senden soll, können Sie in den statischen Variablen eine Multiinstanz eines Alarm-Bausteins definieren. Das Meldungs- und Quittierverhalten sowie die Übergabe von Begleitwerten wird durch die Eigenschaften der CPU (wählbar "quittiergetriggertes Melden") und des eingebauten Alarm-Bausteins bestimmt.

Fertige Alarm-Bausteine sind als SFBs in der "Standard Library" enthalten. Das sind z.B.:

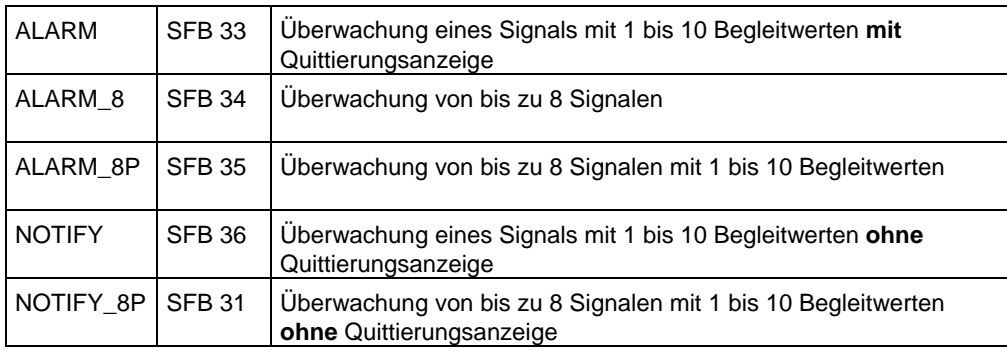

#### **Einträge im Bausteinkopf**

Damit der Baustein von der OS aus bedient und/oder beobachtet werden kann, setzen Sie zunächst in der Liste der Systemattribute im Bausteinkopf das Systemattribut "S7\_m\_c" auf 'true'.

Damit der PCS 7-Meldedialog im SIMATIC Manager aufgerufen wird, tragen Sie im Bausteinkopf das Attribut S7\_alarm\_ui := '1' ein (bei Wert '0' erhalten Sie den STEP 7-konformen Dialog).

#### **Einträge im Deklarationsteil**

Damit die Parameter Ihres Bausteins von der OS aus bedient und beobachtet werden können, setzen Sie für jeden einzelnen Parameter Ihres Bausteins, den Sie bedienen und beobachten wollen das Systemattribut "S7\_m\_c" auf 'true'.

Wenn Ihr Baustein Meldungen und/oder Ereignisse an die OS senden soll, definieren Sie einen Eingang vom Datentyp DWORD (hier: EV\_ID). Dieser Eingang nimmt beim Instanz-DB die Meldenummer auf, die automatisch vom System (Meldeserver) vergeben wird.

Die Meldenummer ist im gesamten S7-Projekt eindeutig, damit es in Projekten mit mehreren AS und OS nicht zu Kollisionen kommt. Aus dieser Meldenummer werden beim Datentransfer (OS übersetzen) die für WinCC notwendigen Nummern für die Einzelmeldungen abgeleitet.

Geben Sie an diesem Eingang das Systemattribut "S7\_server" mit dem Wert 'alarm\_archiv' und das Systemattribut "S7\_a\_type" mit dem Wert 'alarm\_8p' (bzw. gemäß dem eingebauten Meldungsbaustein) ein.

Der Eingang soll im CFC nicht sichtbar, nicht verschaltbar und nicht parametrierbar sein, um die vom System vergebenen Daten nicht versehentlich zu verändern.

Der folgende Ausschnitt des Beispiel-Bausteins zeigt die Verwendung der Systemattribute im Bausteinkopf und für den Eingang EV\_ID, der die Meldenummer aufnehmen soll.

```
// Bausteinkopf
FUNCTION BLOCK "CONTROL"
TITLE=
                                             'CONTROL'
   // Liste der Systemattribute
S7_m c :='true'; // Baustein ist bedien- und beobachtbar
S7<sup>-------</sup>---<br>S7-alarm_ui:= '1'
                                      // Einstellung PCS7-Meldedialog ('0' = Standard-Dialg
\mathcal{E}AUTHOR:
                                            ABC
NAME:
                                               CONTROL
VERSION:
                                             '0.02'FAMILY:
                                             XYZ
KNOW HOW PROTECT
// Deklarationsteil: Bausteinparameter
VAR INPUT
\ldots\begin{tabular}{lllllllllll} \multicolumn{3}{c}{EV\_ID} & $\{S7\_visible\text{:=}^\text{'}\text{false'}\}$ & $\quad // \text{ Parameter } \text{EW\_ID } f \text{, $r$ Meldenummer} \\ \multicolumn{3}{c}{S7\_link\text{:=}^\text{'}\text{false'}\}$ & $\quad // \text{ Parameter } \text{im } \text{CFC} \text{ nicht } \text{verschaltbar} \\ \end{tabular}V_1\nu V'_2 :-----<br>
S7_link:='false';
    \begin{tabular}{lllllllllll} \small \textbf{S7\_server:= 'alarm} & \small \textbf{I u15c} & \small \textbf{I} & \small \textbf{IS7 param :='false';
                                            // Parameter im CFC nicht parametrierbar
END VAR
```
Die nicht im Baustein benötigten Eingänge des ALARM-Bausteins können auf das Baustein-Interface gelegt werden, um dem späteren Anwender weitere Möglichkeiten für Meldungen zu geben. Durch die Definition von zusätzlichen Eingängen und der Verknüpfung im Algorithmus Ihres Bausteins, können Sie diese Meldungen sperren oder freigeben (siehe 1.6.2.). Andernfalls werden diese Meldungen ohne weitere Vorkehrungen behandelt und können nur vom Meldesystem der OS gesperrt werden. Das gilt auch für die nicht verwendeten Begleitwerte. Diese können Sie dann in den Meldungen verwenden wie in Abschnitt 1.7 beschrieben.

Im folgenden Beispiel sehen Sie die Definition des ALARM\_8P:

// Deklarationsteil: Bausteinparameter  $\mathbf{r}$  .  $\mathbf{r}$ // freibelegbare Meldebegleitwerte des ALARM 8P AUX\_PRO5 {S7\_visible := 'false'} : ANY; // Begleitwerte des ALL<br>AUX\_PRO6 {S7\_visible := 'false'} : ANY; // Begleitwert 5<br>AUX\_PRO6 {S7\_visible := 'false'} : ANY; // Begleitwert 6<br>AUX\_PRO8 {S7\_visible := 'false'} : ANY; // B // Deklarationsteil: statische Variablen // Deklarationsteil Multiinstanzen OP\_A\_LIM\_1: OP\_A\_LIM; // Bedienbaustein 1 ALARM 8P 1: ALARM 8P; // Erzeugung max. 8 Meldungen mit max. 10 Begleitwerten // Melden mit ALARM 8P // STRING-Variablen d rfen nicht als Begleitwert auf ALARM8 P verschaltet // werden, deshalb in array of byte bertragen FOR DUMMY  $:= 1$  TO 16 **DO** sbyBA NA[DUMMY] := 0; //array l^schen als Vorbesetzung END\_FOR; DUMMY := BLKMOV (SRCBLK:= BA\_NA, DSTBLK:=sbyBA\_NA);  $\frac{1}{\sqrt{2}}$  STEP NO:  $\sqrt{2}$  Batch Schrittnummer (wegen I/O Begleitwert ALARM 8P)  $sdBAID := BAID;$ <br> $srPVIN := PVIN;$ // Batch ID (wegen I/O Begleitwert ALARM 8P) // Begleitwert darf kein Input sein ALARM\_8P\_1(EN\_R := TRUE,  $\frac{1}{B}$  // Aktualisierung des Ausgangs ACK\_STATE<br>
ID := 16#EEEE, // Datenkanal f, r Meldungen (immer 16#EEEE) EV  $ID := EV ID,$ // Meldungsnummer > 0  $STG_1 := NOT M_SUP_AH AND QH_ALM, // zu, berv. Signal 1 -> Meldung Alarm \n   
\n SIG_2 := NOT M_SUP_AH AND QL_ALM, // zu, berv. Signal 2 -> Meldung Alarm \n un-  
\n SIG_3 := 0, // zu, bervachendes Signal 3 -> keine Meldung \n   
\n SIG_4 := 0, // zu, bervachendes Signal 4 = \n   
\n // curl, bervcahendes Signal 5 = \n   
\n // curl, bervcahendes Signal 5 = \n   
\n // curl, bervcahendes Signal 5 = \n   
\n // curl, bervcahendes Signal$ // zu , berwachendes Signal 5<br>// zu , berwachendes Signal 6  $SIG \overline{5} := 0,$  $SIG 6 := 0,$ // zu ,berwachendes Signal 7<br>// zu ,berwachendes Signal 8  $SIG_7 := 0,$  $\text{SD}_1 := \text{SbyBA_NA},$  // Zu , berway<br>  $\text{SD}_2 := \text{swSTEP_NO},$  // Begleitwert 1<br>  $\text{SD}_3 := \text{sdBAID},$  // Begleitwert 2<br>  $\text{SD}_4 := \text{srPV} \cdot \text{IN},$  // Begleitwert 3<br>  $\text{SD}_5 := \text{sw} \cdot \text{IN},$  // Begleitwert 3  $SIG 8 := 0$ ,  $SD<sup>-5</sup> := AUX PR05$ , // Begleitwert 5 // Begleitwert 6  $SD<sup>-6</sup> := AUX<sup>-</sup> PRO6,$ // Begleitwert 7<br>// Begleitwert 7<br>// Begleitwert 8  $SD_7 := AUX_PRO7$ ,  $SD_8 := AUX_PRO8,$  $\frac{1}{2}$  Begleitwert 9  $SD_9 := AUX_PRO9,$  $SD$  10:= AUX PR10); // Begleitwert 10 QMSG\_ERR := ALARM\_8P\_1.ERROR; // Zustandsparameter ERROR<br>MSG\_STAT := ALARM\_8P\_1.STATUS; // Zustandsparameter STATUS MSG\_ACK := ALARM\_8P\_1.ACK\_STATE; // aktueller OS Quittierzustand

#### $1.6.1$ Meldungsunterdrückung im Anlauf

Falls Sie die Belastung des AS im Anlauf durch das gleichzeitige Generieren mehrerer Meldungen (von verschiedenen Bausteinen) verringern wollen, definieren Sie dafür einen Eingangsparameter RUNUPCYC vom Datentyp INT. An diesem Parameter können Sie die Anzahl der Anlaufzyklen angeben, während derer keine Meldung generiert werden soll. Sie müssen dann im Bausteinalgorithmus die Anzahl der Aufrufe zählen und erst nach Ablauf der parametrierten Zyklen freigeben. Der folgende Ausschnitt des Beispiel-Bausteins zeigt dieses Verfahren.

```
// Deklarationsteil: Bausteinparameter
VAR INPUT
   ALM {S7_m_c := 'true';<br>
S7_visible:='false';<br>
S7_link := 'false' <br>
S7_link := 'false' <br>
ALM (' ) arameter ist unsichtbar<br>
(' ) arameter ist unsichtbar<br>
(' ) arameter ist unsichtbar<br>
(' ) arameter ist unsichtbar<br>
(' ) arame
 H ALM \{S7 \text{ m c} := 'true';
                                 // oberer Grenzwert Alarm (Vorbesetzung 100)
 L_ALM {S7_m_c := 'true';<br>
S7_visible:= 'false';<br>
S7_link := 'false' (/ Parameter ist unsichtbar<br>
S7_link := 'false' (/ und nicht verschaltbar
    s7link := 'false'
    \} : REAL := 0;
                                 // oberer Grenzwert Alarm (Vorbesetzung 0)
\ddotscRUNUPCYC {S7 visible:='false';
    S7 link:='false'} :INT := 3;
                                 // Anzahl Erstlaufzyklen
END VAR
// Deklarationsteil: statische Variablen
//************************************
VAR
si \text{RUNUPCNT} : \text{INT} := 0;
                          // Z‰hler f r RUNUPCYC-Bearbeitung
\ddotscEND VAR
// Anlauf
// OB100: Neustart
   100:\ddotscsiRUNUPCNT := RUNUPCYC; // RUNUPCYC-Wert abspeichern
// Technologischer Teil
TF siRUNUPCNT = 0
                         // RUNUPCYC-Zyklus bereits abgelaufen ?
 THEN
  THEN<br>IF (PV_IN > H_ALM) THEN     // Wenn der Prozesswert die obere Alarmgrenze verletzt<br>QH ALM  := 1;           // Fehlerausgang setzen
    QL\_ALM := 1;<br>QL\_ALM := 0;
                         // Fehlerausgang r cksetzen
  ELSIF (PV_IN < L_ALM) THEN // Wenn der Prozesswert die untere Alarmgrenze verletzt
    OLALM := 1;<br>
OLALM := 1;<br>
OHALM := 0;<br>
// Fehlerausgang r_cksetzen
  ELSE<sup>-</sup>
                          // Fehlerausg&nge r cksetzen
    QH ALM := 0;QL ALM := 0;
  END IF;
 ELSE<sup>-</sup>
  siRUNUPCNT := siRUNUPCNT - 1;
 END IF;
END CASE:
```
#### $1.6.2$ Meldungsunterdrückung für bestimmte Meldungen

<span id="page-41-0"></span>Sollen im Bedarfsfall, z.B. bei vorhersehbaren Meldungen, bestimmte Meldungen unterdrückt werden, können Sie wie folgt vorgehen:

Sie definieren an Ihrem Baustein einen Eingangsparameter vom Datentyp BOOL, den Sie in Ihrem Bausteinalgorithmus auswerten, sodass bei unterdrückter Meldung dieses Ereignis nicht zum SIG-Eingang des ALARM-Bausteins weitergeleitet wird.

Im folgenden Beispiel werden die Eingänge M\_SUP\_AL und M\_SUL\_AH für die Unterdrückung eines einzelnen Alarms verwendet:

```
// Deklarationsteil: Bausteinparameter
//**********************************
                                       VAR INPUT
. . . . .
                     // Unterdr ckung des ALARM LOW
 M SUP AL {S7 visible:='false';
   S7 link:='false';
   S7 m c:='true';
   S7 string 0:= 'Suppress LL=No';
                                    // Bedientext f r Wert (M SUP AL)= 0
   S7_string_1:= 'Suppress LL=Yes'
                                    // Bedientext f\r Wert (M_SUP_AL)= 1
                :BOOL:
                                     // Meldungsunterdr ckung unterer Alarm Istwert
     \rightarrow// Unterdr ckung des ALARM HIGH
 M SUP AH {S7 visible:='false';
   S7 link:='false';
   S7_mc:='true';
                                  // Bedientext f,r Wert (M_SUP_AH)= 0<br>// Bedientext f,r Wert (M_SUP_AH)= 1
   S7 string 0:- 'Suppress HH=No';
   S7_string_1:= 'Suppress HH=Yes'
                                     // Meldungsunterdr, ckung oberer Alarm Istwert
                : BOOL:
     \rightarrowEND VAR
// Melden mit ALARM 8P
\ldotsALARM_8P_1(EN_R := TRUE,// Aktualisierung des Ausgangs ACK STATE
                              // Aktualisierung des Ausyangs ... _<br>// Datenkanal f,r Meldungen (immer 16#EEEE)
    ID := 16\#EEEE,
    EV_ID: EV_ID,<br>
SIG_1:= NOT M_SUP_AH AND QH_ALM, // zu ,berw. Signal 1 -> Meldung Alarm oben<br>
SIG_1:= NOT M_SUP_AH AND QH_ALM, // zu ,berw. Signal 2 -> Meldung Alarm unten<br>
SIG_2:= NOT M_SUP_AL AND QL_ALM, // zu ,berw. Sig
     SIG \ 3:= 0,
                                     // zu berw. Signal 3 -> keine Meldung
     SIG 4:0,// zu .berw. Signal 4
. . . . .
. . . . .
```
#### $1.6.3$ Quelle übersetzen

Nach der Programmierung müssen Sie die Quelle mit dem SCL-Compiler übersetzen. Wählen Sie "Datei > Übersetzen" oder das Symbol für Übersetzen in der Funktionsleiste. Nach fehlerfreier Übersetzung ist der Baustein FB 501 im Bausteinordner des S7-Programms enthalten.

Weitere Informationen erhalten Sie im Handbuch "S7-SCL für S7-300 und S7-400".

# **1.7 Meldungsprojektierung**

#### **Allgemeines**

<span id="page-42-0"></span>Für einen Baustein, der Meldungen an die OS schicken soll, müssen Sie in den statischen Variablen die Multiinstanz eines Alarm-Bausteins definieren. Sie können mit dem ALARM\_8 / ALARM\_8P-Baustein bis zu 8 Signale überwachen, die Sie als Parameter am Alarm-Baustein angeben. Der Baustein merkt sich bei jedem Aufruf den aktuellen Zustand der Signale und sendet beim nächsten Aufruf eine Meldung an die OS, falls sich eines der Signale geändert hat.

#### **Meldungsprojektierung im SIMATIC Manager**

Den EV ID können Sie im SIMATIC Manager für den selektierten Baustein über den Dialog **Bearbeiten > Spezielle Objekteigenschaften > Meldungen...** bearbeiten.

Dabei können Sie einzelne Bestandteile der Meldungen (z.B. Meldetext, Meldeklasse usw.) gegen Änderung an anderer Stelle verriegeln, d.h. Sie können verhindern, dass bei einem Einbau Ihres Bausteins in einen CFC-Plan diese Meldung an der Bausteininstanz veränderbar ist.

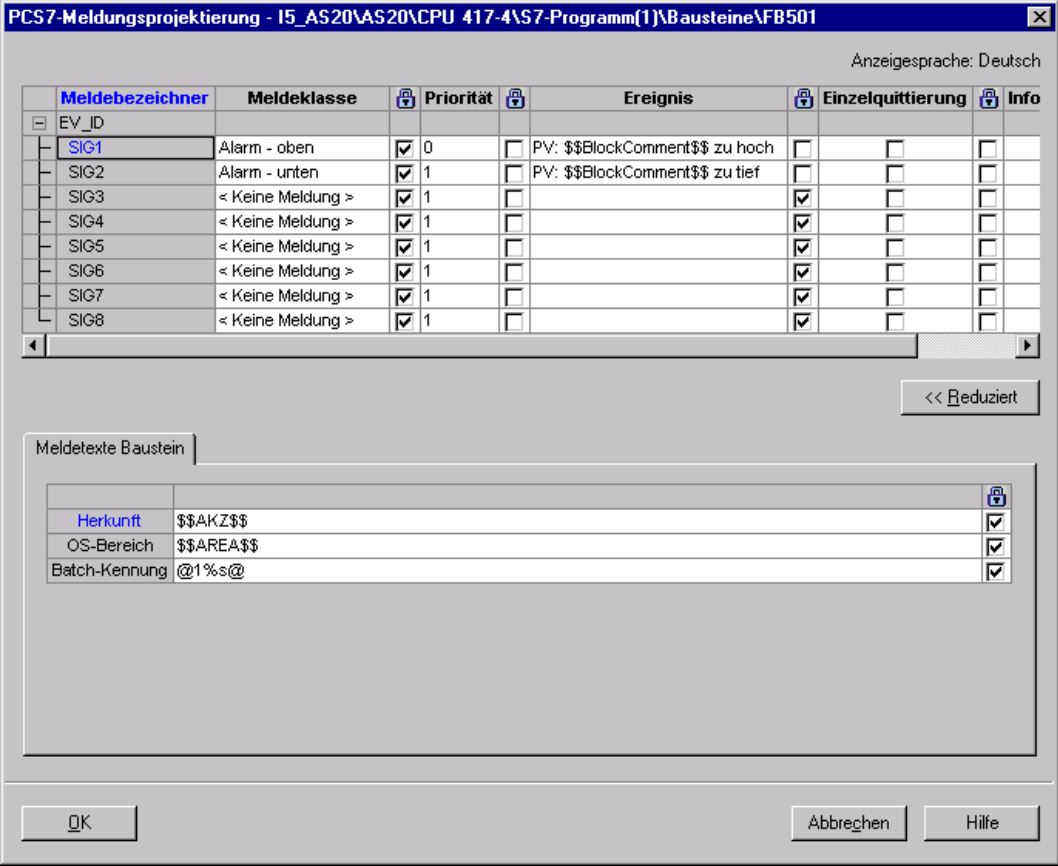

#### Bild 1-7 : Meld ungsprojektierung im SIMATIC Manager

AlarmLogging von WinCC. Zuerst müssen Sie die Texte eingeben, die für alle Meldungen dieses Bausteins gelten. Die einzelnen Texte entsprechen dabei den Anwendertextblöcken im

#### **Herkunft:**

Hier können Sie die Herkunft der Meldung angeben.

der Daten beim Übersetzen der OS der Pfad des Hierarchieordners, der Planname und der Bausteinname ermittelt und in den OS-Meldetexten abgelegt. Hinweis: Der TH-Pfad wird nur eingetragen, wenn die entsprechenden Hierarchieordner namensbildend sind (Eigenschaften THO bzw. Einstellungen der TH). Geben Sie die Herkunft als Schlüsselwort \$\$AKZ\$\$ ein, wird beim Transferieren

#### **OS-Bereic h:**

Hier können Sie die Bereichszuordnung der Meldung angeben.

ein, wird beim Transferieren der Daten beim Übersetzen der OS das Geben Sie den Bereich als Schlüsselwort \$\$AREA\$\$ ein oder tragen Sie nichts entsprechende Attribut des Hierarchieordners ausgewertet und in den OS-Meldetexten abgelegt.

#### **Batch-Kennung:**

Hier können Sie eine Batch-Kennung für die Meldung angeben.

Übersetzen der OS das entsprechende Attribut ausgewertet und in der Meldeliste von WinCC in der Spalte "Charge Name" abgelegt. Es handelt sich hierbei aber nicht um die Batch-ID sondern um den Batch-Namen. Falls Ihr Baustein für das S7-Optionspaket SIMATIC BATCH geeignet sein soll, müssen Sie hier @1%s@ eintragen. Dadurch wird die Meldung mit der BATCH-Chargenbezeichnung als ersten Meldebegleitwert versehen (vgl. Kapitel [1.8\).](#page-45-0) Falls Sie SIMATIC BATCH nicht verwenden, müssen Sie hier nichts angeben. Geben Sie die Batch-Kennung ein, wird beim Transferieren der Daten beim

#### **Meldeklassen**

Anschließend legen Sie für jede Meldung die Meldeklasse fest. Sobald Sie in der jeweiligen Meldungszeile die Spalte "Meldeklasse" anklicken, wird diese zum Kombinationsfeld und Sie können die Meldeklasse auswählen. Nicht belegte Meldungen müssen die Meldeklasse "< keine Meldung >" erhalten. Genaueres über die Behandlung von Meldungen können Sie der Dokumentation zu WinCC entnehmen.

Tragen Sie in der Spalte "Ereignis" eine Beschreibung der Fehlerursache ein (maximal 40 Zeichen inklusive möglicher Begleitwerte) und in der Spalte "Einzelquittierung", ob die Meldung einzeln quittiert werden muss (falls das Auswahlkästchen angewählt ist) oder ob sie per Sammelquittierung quittiert werden kann.

In der Spalte "Locked" (blaues Schloss-Symbol) definieren Sie, ob die Meldeklasse vom Anwender des Bausteins instanzspezifisch im CFC geändert werden darf (Auswahlkästchen nicht angewählt) oder gesperrt ist (Auswahlkästchen angewählt).

## **Priorität**

Hier können unterschiedliche Prioritäten einer Meldung vergeben werden.

In der Spalte "Locked" (blaues Schloss-Symbol) definieren Sie, ob die Priorität vom Anwender des Bausteins instanzspezifisch im CFC geändert werden darf (Auswahlkästchen nicht angewählt) oder gesperrt ist (Auswahlkästchen angewählt).

#### **Ereignis**

Geben Sie in diesem Feld den Meldetext ein.

#### **Begleitwerte für Meldungen**

Soll eine Meldung zusätzliche Informationen (z.B. Messwerte) an die OS übertragen, müssen Sie zum Melden einen ALARM-Baustein verwenden, der Ihnen die Angabe von Begleitwerten erlaubt (ALARM\_8P = 10 Begleitwerte). Die an den Parametern SD\_1 bis SD\_10 des ALARM-Bausteins übergebenen Werte können Sie in der folgenden Form in die Meldungstexte einblenden:

@ Parameternummer Formatanweisung @

Im folgenden Beispiel wird der am Parameter SD\_4 angegebene Wert in dezimaler Form ausgegeben. Die angebbaren Formatanweisungen entsprechen der C-Syntax.

#### **@4%d@**

Mit Hilfe des Schlüsselwortes **\$\$BlockComment\$\$** können Sie den Kommentar der Bausteininstanz in den Meldetext einblenden.

In der Spalte "Locked" (blaues Schloss-Symbol) definieren Sie, ob der Meldetext vom Anwender des Bausteins instanzspezifisch im CFC geändert werden darf (Auswahlkästchen nicht angewählt) oder gesperrt ist (Auswahlkästchen angewählt).

Hinweis: Die Begleitwerte eines ALARM\_8P sind vom Datentyp ANY, Anschlusstyp I/O. In der Online-Hilfe des ALARM\_8P sind die zulässigen Datentypen der Begleitwerte aufgezählt. Wenn Sie im Baustein-Interface die Begleitwerte nicht als I/O sondern als Input definieren wollen, müssen Sie diese auf eine Variable in der VAR-Sektion speichern und diese Variable als Begleitwert mit ALARM\_8P übertragen.

Der Datentyp STRING darf nicht als Begleitwert übertragen werden. Sie müssen diesen, wie im Beispiel-Baustein implemetiert, in ein ARRAY OF BYTE kopieren und dieses ARRAY als Begleitwert übertragen.

#### **Einzelquittierung**

Klicken Sie das Optionskästchen an, wenn die Meldung als Einzelmeldung quittiert werden soll.

#### **Infotext**

Geben Sie in diesem Feld den Infotext ein.

#### **Anbindung von SIMATIC BATCH**  $1.8$

<span id="page-45-0"></span>Falls Sie Ihren Bausteine mit dem S7-Optionspaket "SIMATIC BATCH" verwenden wollen, müssen Sie folgende Eingangs- bzw. Durchgangsparameter definieren:

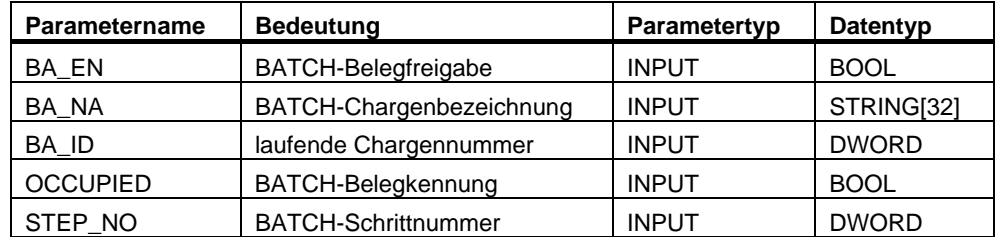

Ausschnitt des Beispiel-Bausteins:

```
// Deklarationsteil: Bausteinparameter
VAR_INPUT
\cdots// Parameter f\int r SIMATIC BATCH
 STEP_NO {S7_visible := 'false';
   57 \text{ m} \cdot c := 'true'} :DWORD;
                                        // Batch Schrittnummer
 BA_ID {S7_visible := 'false';
 BA_ID {S7_visible := 'talse';<br>
S7_m_c := 'true'} :DWORD;<br>
BA_EN {S7_visible := 'false';<br>
S7_m_c := 'true' // Parameter im CFC-Plan unsichtbar<br>
S7_m_c := 'true' // Parameter ist B&B-f%hig<br>
:BOOL := 0;<br>
// Batch Belegt-Freig
 BA NA \{S7 \text{ visible} := \text{ 'false'}\}OCCUPIED {S7_visible := 'false';
     S7_m_c := 'true'} :BOOL := 0; // Batch Belegt-Kennung
END VAR
```
Falls Sie in einem solchen Baustein Meldungen generieren wollen, müssen Sie dabei die Eingänge BA\_NA, STEP\_NO und BA\_ID (in dieser Reihenfolge) als Meldebegleitwerte verwenden.

Die Begleitwerte sind wie folgt belegt:

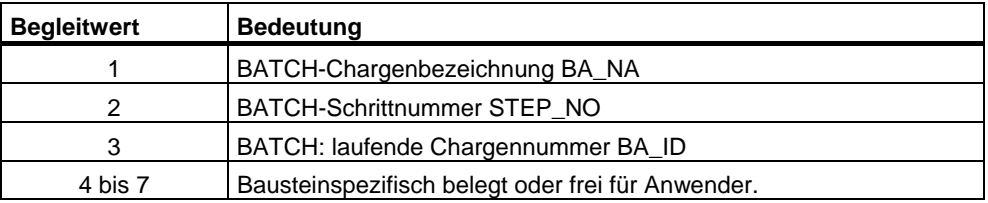

# **1.9 Erstellen von CFC-Bausteintypen**

Im Unterschied zur Programmierung mit SCL, bei der Variablen deklariert und Zuweisungen ausprogrammiert werden, basiert CFC auf der Verschaltung von grafischen Objekten. D.h. Sie können damit durch Platzieren und Verschalten von bereits vorhandenen Bausteinen neue Bausteine entwickeln.

Die folgende Beschreibung soll Ihnen nur einen Überblick und die prinzipielle Vorgehensweise erläutern. Ein ausführliche Beschreibung der Bausteinerstellung im CFC finden Sie im Handbuch "CFC für S7" bzw. in der CFC-Online-Hilfe.

# **1.9.1 Beispiel: CONTROL2**

Der fertiggestellte Beispiel-Baustein "CONTROL" soll um einen Multiplizierer erweitert werden. Mit diesem wird durch die Multiplikation zweier Eingangswerte (IN1 und IN2) der Istwert gebildet. Der erweiterte Baustein soll als CONTROL2 (FB 601) erzeugt werden.

## **Vorgehensweise:**

- Öffnen Sie einen neuen CFC-Plan und platzieren Sie darin den Beispiel-Baustein **CONTROL**.
- Aus der CFC Library\ELEMENTA ziehen Sie mit Drag&Drop einen Multiplizierer **MUL\_R** (FC 63) in den Plan.
- Verschalten Sie den Ausgang "OUT" des **MUL\_R** mit dem Prozesswert (Parameter "PV\_IN") des Beispiel-Bausteins.
- Öffnen Sie im Plan den Interface-Editor (Menü "Ansicht > Plananschlüsse" oder mit dem Symbol ) und selektieren Sie im linken Fenster der "Plananschlüsse" das Symbol "IN".
- Verschalten Sie die Eingänge "IN1" und "IN2" des **MUL\_R** mit den Plananschlüssen: Mit Drag&Drop ziehen Sie den Bausteinanschluss auf den Plananschluss (rechtes Fenster).
- Schalten Sie alle unsichtbaren Anschlüsse außer EN und ENO des Bausteins CONTROL sichtbar (Objekteigenschaften > Register: Anschlüsse > Spalte: Unsichtbar > gesetzte Anschlüsse rücksetzen).
- Verschalten Sie alle sichtbaren Anschlüsse (außer dem bereits verschalteten Istwert) mit den Plananschlüssen des CFC-Plans.
- Übersetzen Sie über den Dialog "*Plan > Übersetzen > Plan als Bausteintyp*" den CFC-Plan als Baustein.
	- Im Register: "Allgemein" tragen Sie die FB-Nummer ein (hier 601). Tragen Sie danach in den entsprechenden Feldern die weiteren Eigenschaften ein: Symbolischer Name, Familie, Autor, Version. Im Feld Name (Header) ist bereits der Name des CFC-Plans vorbesetzt.
	- Im Register: "Attribute" geben Sie die gewünschten Baustein-Attribute und Systemattribute an. Das Systemattribut "S7\_tasklist" müssen Sie hier nicht angeben (siehe nachfolgende Einbauregel).
	- Starten Sie die Übersetzung mit "OK".

## **Einbauregel:**

Der CFC-Bausteintyp wird in den als Default vorgesehenen zyklischen OB (z.B. OB 35) und in jeden OB eingebaut, der in einer Taskliste eines unterlagerten Bausteins enthalten ist, d.h. seine Taskliste ist die Vereinigungsmenge der Tasklisten der unterlagerten Bausteine. Die unterlagerten Bausteine selbst werden jedoch nur in den OBs aufgerufen, die in ihrer eigenen Taskliste enthalten sind. Im hier angegeben Beispiel heißt dies:

- Der Beispiel-Bausteins **CONTROL** hat die Taskliste "S7\_tasklist = 'OB80,OB100' ".
- Der Multiplizierer **MUL\_R** hat keine Taskliste.
- Der CFC-Bausteintyp hat daher die Taskliste "S7\_tasklist = 'OB80,OB100' ". Im OB80 und OB100 wird aber nur der **CONTROL** aufgerufen, nicht der **MUL\_R**.

Wenn der CONTROL-Baustein nicht im OB 35 aufgerufen werden soll, müssen Sie Ihn aus dem OB 35 entfernen bzw. in einen anderen OB verschieben. Das Gleiche gilt für den Baustein MUL\_R.

# **1.10 Namenskonventionen und Nummernbereich**

#### **Nummernbereich**

Um Nummernkonflikte mit den von Siemens gelieferten leittechnischen PCS 7-Bausteinen zu vermeiden, sollten Sie die Nummerierung Ihrer Bausteine ab der Nummer 501 beginnen. Bitte berücksichtigen Sie bei der Festlegung Ihrer Bausteinnummern auch die Leistungsdaten der von Ihrer Bibliothek unterstützten CPU-Typen.

#### **Namen**

Bei der Benennung Ihrer Bausteinparameter sollten Sie folgende Regel beachten: Binäre Ausgänge beginnen mit **Q**, z.B. QH\_ALM oder Q\_L\_ALM

#### $1.11$ Quellcode des Beispiels

//Ersteller: ABC Datum: 13.08.00  $Vers. : 1.00$ //Ge%ndert: Datum: 18.11.03 Vers.: // Bausteinkopf //\*\*\*\*\*\*\*\*\*\*\* FUNCTION\_BLOCK "CONTROL" CONTROL TITLE = // Liste der Systemattribute S7\_tasklist:= 'OB80,OB100'; // Baustein wird bei Zeitfehler u. Neustart aufgerufen<br>S7\_m\_c:= 'true'; // Bausteins ist bedien- und beobachtbar  $S7$ <sup>-alarm\_ui:= '1'</sup> // Einstellung PCS7-Meldedialog ('0'=Standard-Meldedialog) }<br>AUTHOR: ABC NAME: CONTROL VERSION:  $'0.02'$ FAMILY: XYZ KNOW HOW PROTECT // Deklarationsteil: Bausteinparameter //\*\*\*\*\*\*\*\*\*\*\*\*\*\*\*\*\*\*\*\*\*\*\*\*\*\*\*\*\* \*\*\*\*\*\*\*\*\*\*\*\*\*\*\*\*\*\*\*\*\*\*\*\*\*\*\*\*\*\*\*\*\*\*\*\*\*\* **VAR INPUT** SAMPLE\_T {S7\_sampletime:= 'true'; // Param. der Baustein-Abtastzeit (Zyklus der Task)<br>
S7\_visible:='false'; // Parameter ist unsichtbar<br>
S7\_link:= 'false' // Parameter ist unsichtbar<br>
:REAL := 1; // Verz^gerungszeit [s] (V // Verz^gerungszeit [s] (Vorbesetzung 1 Sek) H ALM  $\{S7 \text{ m c} := 'true' \}$ and primes . the transformal state of the state of the state of the state of the state of the state of the state of the state of the state of the state of the state of the state of the state of the state of the state of th L\_ALM  $\{S7_m c := 'true' ;$ <br> $S7_visible := 'false' ;$ // Parameter ist B&B-f‰hig<br>// Parameter ist unsichtbar  $s7$ link := 'false' // und nicht verschaltbar  $:REAL := 0$ // unterer Grenzwert Alarm (Vorbesetzung 0)  $\mathbf{L}$ M\_SUP\_AL {S7\_visible:='false';<br>
S7\_link:='false';<br>
S7\_m\_c:='true';<br>
S7\_string\_0:= 'Suppress LL=No';<br>
S7\_string\_1:= 'Suppress LL=Yes'<br>
T<br>
T<br>
T<br>
PODD: // Bedientext f,r Wert (M\_SUP\_AL)= 0<br>// Bedientext f,r Wert (M\_SUP\_AL)= 1<br>// Meldungsunterdr,ckung unterer Alarm  $:$ BOOT $:$ M\_SUP\_AH {S7\_visible:='false';<br>S7\_link:='false';<br>S7\_m\_c:='true';<br>S7\_string\_0:= 'Suppress HH=No';<br>S7\_string\_1:= 'Suppress HH=Yes'  $:$  BOOL;  $\overline{\lambda}$ // Meldungsunterdr ckung oberer Alarm  $SP\_OP\_ON$  { $S7\_visible$ :='false';  $S7$ \_dynamic:='true' // CFC in Test/IBS: Anzeige aktueller Wert in AS) // 1 = Bedienfreigabe  $f_r$  Sollwert-Eingabe  $: \text{BOOL} := 1$ ;  $\rightarrow$ SPBUMPON {S7\_visible:='false';  $S7$ <sup>link</sup>: = 'false';  $S'/$ llun.-  $\text{Lum}$ <br>  $S/\text{m}_C := \text{true}$ ;<br>  $S/\text{string}$  0:='SP bumpless=Off';  $S7$ \_string\_1:='SP bumpless=On'  $\mathcal{F}$ :BOOL := 1; // 1 = Stoflfreiheit f r Sollwert  $SP$  EXTON {S7\_visible:='false';  $S7$ \_dynamic:='true' // CFC in Test/IBS: Anzeige aktueller Wert in AS) λ,  $: BOOL := 1;$ // 1: Externer Sollwert ein SP EXT {S7 dynamic:='true'} : REAL  $:= 0;$ // Externer Sollwert

```
 SP_HLM {S7_visible:='false'; 
\overline{S7} link:='\overline{f}alse';
     S7_n_c:='true';<br>S7_m_c:='true';<br>S7_shortcut:='SP high limit';
 S7_shortcut:='SP high limit'; // Text(max 16 Zeichen) zur Anzeige auf OS 
 S7_unit:=''} // Einheit (max 16 Zeichen) 
 :REAL := 100; // oberer Bediengrenzwert f¸r Sollwert 
 SP_LLM {S7_visible:='false'; 
 S7_link:='false'; 
 S7_m_c:='true'; 
 S7_shortcut:='SP low limit'; 
     S7_shortcom.<br>S7_unit:=''}<br>:REAL := 0;
                                                          // unterer Bediengrenzwert f r Sollwert
PV_IN {S7_dynamic:='true'; 
S7_m \bar{c}:='true';
     S7unit:='%'} : REAL := 0; // Prozesswert (zu Begleitwert PR04)
GAIN {S7_link:='false';<br>
S7_edit:='para'; // Parametrierung im IEA<br>
S7_m_c:='true';
 S7_shortcut:='Gain'; 
 S7_unit:=''} :REAL := 1; // Proportionalbeiwert 
 EV_ID {S7_visible:='false'; 
 S7_link:='false'; 
 S7_param :='false'; // Parameter im CFC nicht parametrierbar 
 S7_server:='alarm_archiv'; // Vergabe der Meldenummer durch Server 
 S7_a_type:='alarm_8p' // Baustein meldet mit ALARM_8P 
     s7_a_type:='alarm_8p'<br>by :DWORD := 0; // Baustein melde<br>l/ Meldungsnummer
                                                            // Parameter f¸r SIMATIC BATCH 
  STEP_NO {S7_visible := 'false';<br>S7_m_c := 'true'} :DWORD;
\overline{S7\_m} \cdot \overline{C} := 'true' :DWORD; // Batch Schrittnummer<br>BA_ID {\overline{S7\_visible} := 'false';<br>\overline{S7\_m} \cdot \overline{C} := 'true' :DWORD; // Batch laufende Chargennummer
                                                          % Bacch faurende chargenhammer<br>
// Parameter im CFC-Plan unsichtbar<br>
// Parameter ist B&B-f‰hig
 S7_m_c := 'true' // Parameter ist B&B-f‰hig 
       {}^{+} {}^{--} :BOOL := 0; // Batch Belegt-Freigabe
BA_NA {S7_visible := 'false';<br>
S7_m_c   := 'true'} :STRING[32] := '';  // Batch Chargenbezeichnung
 OCCUPIED {S7_visible := 'false'; 
 S7_m_c := 'true'} :BOOL := 0; // Batch Belegt-Kennung 
 RUNUPCYC {S7_visible:='false'; 
 S7_link:='false'} :INT := 3; // Anzahl Erstlaufzyklen 
 SUPPTIME :REAL := 0; // Verzˆgerungszeit 
  SUPPTIME:='{\bestandant in the set of the set of the set of the set of the set of the set of the super super super super super super super super super super super super super super super super super super super super super
END_VAR
```

```
VAR_OUTPUT<br>LMN {S7_shortcut:='pressure';
                                             // Bezeichnung des Parameters auf OS
                                              %, Secondary and Tarameters<br>// Einheit des Parameters<br>// beobachtbar
     S7_unit := '\\ \epsilon := '\true'<br>S7_m_c := 'true'<br>} :REAL;
                                              // Stellwert
  QH_ALM :BOOL := false; // 1 = 0berer Grenzwert Alarm hat angesprochen
   QL_ALM :BOOL := false; // 1 = Unterer Grenzwert Alarm hat angesprochen 
  QSP_HLM {S7_visible:='false';<br>S7_dynamic:='true'} :BOOL := 0;
                                                  // 1 = Sollwertausgang nach oben begrenzt
  QSP_LLM {S7_visible:='false';<br>S7_dynamic:='true'} :BOOL := 0;
                                                    // 1 = Sollwertausgang nach unten begrenzt
 Q_SP_OP {S7_visible:='false'; 
 S7_dynamic:='true'; 
     S7_m^-c:='true'} :BOOL := 0; // Status: 1 = Bedienfreigabe f, r Sollwert
 QOP_ERR {S7_visible:='false'; 
S\overline{7} dynamic:='true'} :BOOL := 0; // 1 = Bedienfehler
 QMSG_ERR {S7_visible:='false'; 
 S7_dynamic:='true'} :BOOL := 0; // ALARM_8P: Meldungsfehler 
 MSG_STAT {S7_visible:='false'; 
 S7_dynamic:='true'} :WORD := 0; // Meldungsfehler-Informationen 
 MSG_ACK {S7_visible:='false'; 
 S7_dynamic:='true'} :WORD := 0; // Meldungen quittieren 
  SUPP_OUT :REAL := 0; // Ausgangswert f, r Verz^gerungszeit
 SP {S7_dynamic:='true'; 
 S7_m_c:='true'} :REAL := 0; // Aktiver Sollwert 
END_VAR 
VAR_IN_OUT 
\overline{\text{SP}}_OP {S7_visible:='false';<br>
\overline{\text{S7}}_link:='false';<br>
\text{S7\_m\_c:='} \text{true'};
 S7_shortcut:='Setpoint'; 
 S7_unit:='%'} : REAL := 0; // Bedieneingabe Sollwert 
  // freibelegbare Meldebegleitwerte des ALARM_8P 
 AUX_PR05 {S7_visible := 'false'} : ANY; // Begleitwert 5 
AUX_PR06 {S7_visible := 'false'} : ANY; // Begleitwert 6<br>AUX_PR07 {S7_visible := 'false'} : ANY; // Begleitwert 7<br>AUX_PR08 {S7_visible := 'false'} : ANY; // Begleitwert 8
 AUX_PR09 {S7_visible := 'false'} : ANY; // Begleitwert 9 
 AUX_PR10 {S7_visible := 'false'} : ANY; // Begleitwert 10 
END_VAR
```

```
// Deklarationsteil: statische Variablen
VAR
 ARESTART :BOOL := TRUE;<br>
sbRESTART :INT := 0;<br>
siRUNUPCNT :INT := 0;<br>
sSUPP_IN :REAL := 0;<br>
ACT_TIME :REAL := 0;<br>
// Zeitz%hler<br>
// Zeitz%hler
 ACT<sup>TME</sup>
          : REAL := 0;// Begleitwert f,r PV_IN<br>// Batch Schrittnummer<br>// Batch Chargennummer
 srPV IN
 SUSTER_N : DWORD;
          : <b>DWORD</b>sdBA I\overline{D}:ARRAY[1..32] OF BYTE := 32(0);
 sbyBA_NA
// Deklarationsteil Multiinstanzen
OP_A_LIM_1: OP_A_LIM; // Bedienbaustein 1<br>ALARM_8P_1: ALARM_8P; // Erzeugung max. 8 Meldungen mit max. 10 Begleitwerten
END_VAR
// Deklarationsteil: tempor‰re Variablen
//******VAR TEMP
 // Startinfo: Struktur mit Info f r den OB, der den Baustein gerade aufgerufen hat
 TOP_SI: STRUC<br>EV_CLASS :BYTE;
          STRUCT
  EV NUM
         : BYTE;
  PRIORITY :BYTE;
  NUM
          : BYTE;
  TYP2_3
          :BYTE;
          :BYTE;
  TYP1
  ZT1
         : WORD:
  \frac{1}{212} 3
         :DWORD:
 END STRUCT;
 // Startinfo: Struktur mit Info f r den letzten aufgerufenen Anlauf-OB
 START_UP_SI: STRUCT<br>EV_CLASS :BYTE;<br>EV_NUM :BYTE;
  PRIORITY :BYTE;
  NUM
          BYTETYP2 3
         :BYTE;
  TYP1: BYTE;
  ZT1
         : WORD
  ZI2 3
         :DWORD;
 END_STRUCT;
 S7DT
       :DATE_AND_TIME;
                             // Lokale Zeitvariable
 DUMMY
       : INT;// Hilfsvariable
END_VAR
```

```
// Codeteil
11., ,<br>//************
                           // Abh%ngigkeiten vom aufrufenden OB
               11***// Auslesen der Startinfo mittels SFC6 (RD_SINFO)<br>DUMMY := RD_SINFO (TOP_SI := TOP_SI, START_UP_SI := START_UP_SI);
IF SDRESTART THEN
  // Erstlauf
  TOP_SI.NUM := 100;<br>
SURESTART := FALSE;<br>
// R<sub>,</sub>cksetzen Erstlauf
                       // Erstlauf als Neustart ausf hren
END_I F;
// Aus welchem OB wurde der Baustein aufgerufen ?<br>CASE WORD_TO_INT(BYTE_TO_WORD(TOP_SI.NUM)) OF
// Behandlung von Fehler-OBs
// OB80: Zeitfehler
   80:OH ALM := 0;
               // Fehlerausg‰nge zur, cksetzen
// Anlauf
// OB100: Neustart
   100:QH_ALM := 0;<br>QL_ALM := 0;
                     // Fehlerausg&nge zur cksetzen
   s<sup>1</sup>EUNUPCNT := RUNUPCYC; // RUNUPCYC-Wert abspeichern
ELSE
           // Bedieneingabe Sollwert SP OP (Real-Wert) oder verschalteter Sollwert SP EXT
11***//Multiinstanz Aufruf OP A LIM (Bedeutung der Parameter siehe Online Hilfe OP A LIM)
  OP A LIM 1(U := SP OP, U\overline{H}i := SP HLM, U\overline{L}i = SP LLM, OP EN := SP OP ON, BTRACKi =SPBUMPON, LINK_ON:= SP_EXTON, LINK_U:= SP_EXT);
  OK := OK AND ENO: //Enable Out des OP A LIM in OK-Flag des Bausteins bernehmen
  OR := OR AND ENO; //Enable out des OP_A_LIM In OR-Flag des Bates<br>
QSP or := OP_A_LIM_1.QOP_ERR; // 1: Preigabe Bedieneingabe SP<br>
QOP_ERR := OP_A_LIM_1.QOP_ERR; // 1: Bedienfehler<br>
QSP_HLM := OP_A_LIM_1.QVHL; // 1: Begr
11******//<br>// Technologischer Teil
IF (SUPP IN <> SSUPP IN) THEN
 \angleACT_T\overline{I}ME := SUPPT\overline{I}ME;
                           // Zeitz‰hler initialisieren
  sSU\overline{P}P_IN := SUPP_IN;END_I F ;
                            // Wenn Wartezeit noch nicht abgelaufen ist
 IF (ACT TIME > 0) THENACT_TIME := ACT_TIME-SAMPLE_T; // Wartezeit herunterz‰hlen
 ELSE
  SUPP OUT := SUPP_IN;
                            // Eingang durchschalten
 END I\overline{F};
```

```
LMN := GAIN * (SP - PV_IN);<br>
IF siRUNUPCNT = 0
                                                             // Stellgr^fle berechnen
                                                             // RUNUPCYC-Zyklus bereits abgelaufen ?
   THEN
     IF (PV IN > H ALM) THEN
                                                    // Wenn der Prozesswert die obere Alarmgrenze verletzt
        QH_ALM := 1;<br>QL_ALM := 0;
                                                     // wein der frozesswere and<br>// Fehlerausgang setzen<br>// Fehlerausgang r<sub>s</sub>cksetzen
     ELSIF (PV_IN < L_ALM) THEN // Wenn der Prozesswert die untere Alarmgrenze verletzt QL ALM := 1; // Fehlerausgang setzen,
        QL_ALM := 1;<br>QH_ALM := 0;
                                                    // Fehlerausgang r cksetzen
     ELSE
        QH_ALM := 0;<br>QL_ALM := 0;
                                                     // Fehlerausg&nge r cksetzen
    END_I F;
   ELSE
     siRUNUPCNT := siRUNUPCNT - 1;
   END IF;
END C\overline{A}SE:
                                         // Melden mit ALARM_8P<br>//********************
                                     // STRING-Variablen d<sub>,</sub>rfen nicht als Begleitwert auf ALARM8_P verschaltet werden,<br>// deshalb in array of byte ,bertragen
      FOR DUMMY := 1 TO 32
        DO
         sbyBA NA[DUMMY] := 0; // array l^schen als Vorbesetzung
        END FOR;
        DUMMY := BLKMOV (SRCBLK:= BA_NA, DSTBLK:=sbyBA_NA);
        SWSTEP_NO := STEP_NO; //Batch Schrittnummer (wegen I/O Begleitwert ALARM_8P)<br>sdBA_ID := BA_ID; //Batch Schrittnummer (wegen I/O Begleitwert ALARM_8P)<br>srPV_IN := PV_IN; //Begleitwert darf kein INPUT sein
        srPV\tilde{IN}ALARM 8P_1(EN R := TRUE,<br>ID := 16#EEEE,
                                                        // Aktualisierung des Ausgangs ACK_STATE<br>// Datenkanal f r Meldungen (immer 16#EEEE)<br>// Meldungsnummer > 0
          EV_ID := EV_ID,EV_ID:= EV_ID,<br>
SIG_1:= NOT M_SUP_AH AND QH_ALM, // zu _berw. Signal 1 -> Meldung Alarm oben<br>
SIG_2:= NOT M_SUP_AL AND QL_ALM, // zu _berw. Signal 2 -> Meldung Alarm unten<br>
SIG_3:= 0, <br>
// zu _berwachendes Signal 3 -> kei
                                                       // Begleitwert 1<br>// Begleitwert 2<br>// Begleitwert 4<br>// Begleitwert 4<br>// Begleitwert 5<br>// Begleitwert 7<br>// Begleitwert 8<br>// Begleitwert 9<br>// Begleitwert 9
          SD_1 :- SDYBA_NA,<br>SD_2 := SWSTEP_NO,<br>SD_3 := sdBA_ID,
          SD_4 := SPV_1N,<br>
SD_5 := AU_1N_2,<br>
SD_6 := AU_2N_2,<br>
PO_6,
          SD_7 := AUX_PRO7,SD\overline{8} := AUX PR08,<br>SD 9 := AUX PR09,
          SD^{-}10 := AUX^{-}PR10;// Begleitwert 10
QMSG_ERR := ALARM_8P_1.ERROR; // Zustandsparameter ERROR<br>MSG_STAT := ALARM_8P_1.STATUS; // Zustandsparameter STATUS<br>MSG_ACK := ALARM_8P_1.ACK_STATE; // aktueller OS Quittierzustand<br>END_FUNCTION_BLOCK
```
# **2 Bildbausteine projektieren**

# **2.1 Allgemeines zur Projektierung**

In den nachfolgenden Kapiteln erhalten Sie alle Informationen, um einen Bildbaustein für PCS 7 zu erstellen. Das umfasst die Verwendung der für die Erstellung benötigten WinCC-Tools und im Besonderen das Arbeiten mit dem Faceplate Designer.

#### **Hinweis**

Die in dieser Beschreibung abgebildeten Bausteinsymbole und Bildbausteine sind exemplarisch und können in Details von der Darstellung der aktuellen Objekte abweichen.

#### **Voraussetzungen und Vorkenntnisse**

Die hier beschriebenen Bildbausteine sind für die Verwendung in WinCC gedacht. Für die Erstellung der Bausteine benötigen Sie das WinCC-Basispaket mit den leittechnischen Optionen "Basic Process Control" und "Advanced Process Control".

Folgende Kenntnisse werden vorausgesetzt:

- SIMATIC WinCC Systemkurs (angeboten vom A&D Trainingscenter unter ST-BWINCCS)
- SIMATIC WinCC Offenheit N (angeboten vom A&D Trainingscenter unter ST-BWINCCN)

# **2.1.1 Phasen der Erstellung**

#### **Erstellungsweg**

Bei der Erstellung eines Bildbausteins hat sich die folgende Vorgehensweise als vorteilhaft erwiesen:

- Entwurf des Bildbausteins
- Projektierung des Bildbausteins
- Test des Bildbausteins

# **2.1.1.1 Entwurf des Bildbausteins**

## **Darstellung**

Ein Bildbaustein ist die B&B-Schnittstelle zu einem AS-Baustein. Für die Anzeige eines Bildbausteins gibt es zwei Darstellungsarten:

- **Gruppendarstellung:** Darstellung der AS-Werte in unterschiedlichen Sichten mit Anwahlelement für die Kreisbilddarstellung.
- **Kreisbilddarstellung:** Darstellung der Elemente aller Sichten der Gruppendarstellung.

#### **Systemattribute**

Welche Ein- und Aus- und Durchgangsparameter eines AS-Bausteins bedient und beobachtet werden können, wird bei der Erstellung des AS-Bausteins durch die Systemattribute festgelegt. Einzelheiten zu diesen Systemattributen können Sie im Kapitel "Aufbau eines AS-Bausteins" nachlesen ([Tabelle 1-1](#page-19-0) und [Tabelle 1-2\)](#page-23-0).

#### **Parameter**

Die Auswahl der Parameter erfolgt unter den folgenden Gesichtspunkten:

- Welche Daten benötigt das Bedienpersonal um schnell und zweifelsfrei den aktuellen Zustand zu erfassen?
- Wie sollen diese Werte dargestellt werden?
- Welche Werte soll das Bedienpersonal verändern können?
- Welche Berechtigungsstufe ist für die Bedienung erforderlich?
- Sind prozessabhängige Bedienverriegelungen erforderlich?
- In welcher Sicht des Bildbausteins sollen die einzelnen Werte dargestellt werden?

**Tipp:** Gruppieren Sie dazu die einzelnen Parameter nach Funktionen. Platzieren Sie in der Sicht "Standard" die wichtigsten Elemente, vor allem jene, die sich fortlaufend ändern.

#### **Gestaltung**

Nach der Festlegung der Parameter und ihrer Darstellung erfolgt das Gestalten des Bildbausteins, d.h. die Auswahl der Bildelemente, deren Benennung, die Parametrierung der Bildelemente und deren Position. Verwenden Sie immer Namen, die einen Bezug zum dargestellten Objekt haben und auch ausgesprochen werden können.

**Beispiel:** In einer Zustandsanzeige soll die Variable "OCCUPIED" dargestellt werden → nennen Sie diese Zustandsanzeige "OCCUPIED". Diese Vorgehensweise erleichtert die Projektdokumentation und die Wartung.

# **2.1.1.2 Projektierung des Bildbausteins**

Für die Projektierung des Bildbausteins steht Ihnen das Werkzeug "WinCC Graphics Designer" zur Verfügung. Ausgehend von den Vorlagen des Faceplate Designers setzen Sie den Bildentwurf in WinCC-Bilder um. Eine ausführliche Beschreibung hierzu finden Sie im Kapitel [2.1.2,](#page-57-0) "Bildbausteinerstellung mit dem Faceplate Designer".

# **2.1.1.3 Test des Bildbausteins**

Beim Test des Bildbausteins gehen Sie in 2 Schritten vor:

- 1. Prüfen Sie im WinCC Explorer die Eigenschaften der erstellten Bilder:
	- Sind die Parameternamen richtig geschrieben?
	- Haben mehrfach dargestellte Parameter den identischen WinCC-Zyklus? Unterschiedliche Zyklen verwirren das Bedienpersonal (z.B. wenn die Balkenanzeige inkonsistent zur numerischer Anzeige ist) und erhöhen die Kommunikationslast des Systems.
	- Sind die Direktverbindungen korrekt?
	- Sind alle ereignisgesteuerte Skripte vorhanden?
- 2. Prüfen Sie in WinCC Runtime:
	- Wird bei Mausklick auf das Bausteinsymbol der Bildbaustein in der Gruppendarstellung geöffnet?
	- Funktioniert in der Gruppendarstellung die Umschaltung der einzelnen Sichten?
	- Wird bei Mausklick auf die Taste "Kreisdarstellung" der Bildbaustein in der Kreisdarstellung geöffnet?
	- Werden die Werte des AS-Bausteins korrekt angezeigt?
	- Ist die Anzeige von Melde- und Trendsicht korrekt?
	- Funktioniert die Bedienfreigabe der bedienbaren Parameter?
	- Werden die Werte bei Bedienung in den AS-Baustein geschrieben?
	- Ist das Bedienprotokoll korrekt?

# **2.1.2 Bildbausteinerstellung mit dem Faceplate Designer**

<span id="page-57-0"></span>Bestandteil des WinCC-Optionspakets "Advanced Process Control" ist das Faceplate Designer-Tool. Dieses Tool generiert die Vorlagen zur PCS 7-konformen Erstellung von Bildbausteinen.

# **2.1.2.1 Vorlagen des Faceplate Designer**

Für die Erstellung von Bildbausteinen stehen Ihnen unter WinCC folgende Vorlagen zur Verfügung:

- Bausteinsymbole (fertige Symbole für Prozessbilder)
- Vorlagenbilder
- Objekt-Baukasten mit den Objekten für die Bildbaustein-Erstellung
- Globale Skripte

# **2.1.2.2 Bausteinsymbol-Vorlagen**

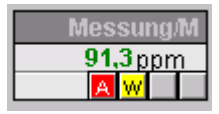

Die Bausteinsymbole sind im WinCC-Bild "@@PCS7Typicals.pdl" enthalten, z.B.: Ventil, Antrieb, Messwert, Regler usw.

- Die Beispiel-Vorlagen sind beliebig änderbar in Form, Farbe, Gestaltung usw. und schnell anpassbar, auch an projektspezifisch erstellte Bildbausteine.
- Die fertigen Aufruf-Skripte für die Bildbausteine sind schon enthalten und müssen nicht projektiert werden.
- Die Verschaltung erfolgt schnell und einfach mit dem Dynamic-Wizard "Bildbaustein mit Messstelle verbinden".

Detailierte Beschreibung, siehe Kapitel [2.8,](#page-135-0) "Bausteinsymbole".

#### **Hinweis**

Für Änderungen ist das Bild unter dem Namen "@PCS7Typicals\*.pdl" zu speichern.

Nach diesen Namen sucht die Suchmaschine aus der TH zuerst. Nur wenn diese nicht gefunden werden, werden die Vorlagen aus "@@PCS7Typicals.pdl" verwendet.

# **2.1.2.3 Vorlagenbilder**

Die Bilder und Bitmaps befinden sich im Verzeichnis "WinCC\options\pdl\FaceplateDesigner\_V6" und werden mit dem OS-Projekteditor in das Projekt kopiert. Siehe hierzu die Online-Hilfe "OS-Projekteditor Grunddaten".

## **Objekt-Baukasten**

Eine Reihe fertig vorbereiteter Objekte (Anwenderobjekte) zur Erstellung eines Bildbausteins, sind im WinCC-Bild "@PCS7Elements.pdl" enthalten, z.B. EA-Felder, Texte, usw. Das Bild ist im Pfad "Siemens\WinCC\options\pdl\FaceplateDesigner\_V6" abgelegt und wird beim Durchlauf des OS-Projekteditors in den Ordner "GraCS" des Projektverzeichnisses kopiert.

Detailierte Beschreibung, siehe Kapitel [2.3,](#page-91-0) "Basis-Elemente".

## **Globale Skripte**

Die Bildbaustein-Aufrufe bzw. Runtime Funktionen befinden sich als globale Skripte im Verzeichnis "WinCC\aplib\FaceplateDesigner\_V6".

Detailierte Beschreibung, siehe Kapitel [2.4,](#page-117-0) "Skripte".

# **2.1.2.4 Projektierungsschritte**

## **Hinweise zur Projektierung**

• Die mit dem Faceplate Designer erstellten Bildbausteine liegen zunächst im Verzeichnis "GraCS"des aktuell geöffneten Projekts. Für das projektübergeordnete Ablegen eigener Bildbausteine ist das Verzeichnis "\Siemens\WINCC\options\pdl\FaceplateDesigner" vorgesehen.

Mit dem OS-Projekteditor können Sie Datei-granular auswählen, welche Standard-Bildbausteine aus dem Ordner "\Siemens\WINCC\options\pdl\FaceplateDesigner\_V6" und welche selbst erstellten Bildbausteine aus dem Verzeichnis "\Siemens\WINCC\options\pdl\FaceplateDesigner" beim Erzeugen der Grunddaten in das Projekt kopiert werden sollen.

• Die Daten aus dem Verzeichis "\Siemens\WINCC\options\pdl\FaceplateDesigner" müssen Sie auch auf das entsprechende Verzeichnis von WinCC-Clients kopieren.

Die an eigenen Bildbausteinen projektierten Funktionen können Sie bei Bedarf im Editor "Global Script" gegen Einsicht und Änderung schützen. Informationen hierzu finden Sie in der Dokumentation zum Editor "Global Script".

• Die Dynamik der mit dem Faceplate Designer erstellten Bildbausteine ist vollständig über die Projektierung steuerbar. Die Performance eines Bildbausteins wird somit im besonderen Maße durch die Wahl einer geeigneter Dynamikprojektierung beeinflusst. Besonders wichtig ist in diesem Zusammenhang, auf eine optimale, schlanke Schnittstelle zwischen den AS- und OS-Funktionen zu achten. Dies trifft vor allem auf die Bausteinsymbole zu.

#### **Hinweis**

Hierbei empfiehlt es sich, das in V6 an den AS-Bausteinen neu eingeführte Statuswort "VSTATUS" (insbesondere bei den Bausteinsymbolen) zu verwenden, um Variablenanbindungen zu sparen. Da die Standard-Bausteinsymbole auch AS-Bausteine aus der V5 visualisieren können müssen, konnte hier das neue Statuswort nicht verwendet werden.

• In der Dynamik der Bildbausteine darf kein C-Skript mit fest kodiertem Instanznamen verwendet werden, da diese typspezifisch sind.

# **2.1.3 Bedienberechtigungen**

Die Bedienberechtigungen können Sie bei den Bildbausteinen instanzspezifisch vergeben.

Die Projektierung bzw. die instanzspezifische Information wird an den Bausteinsymbolen abgelegt.

Am Bausteinsymbol gibt es zwei Eigenschaften "Processcontrolling\_backup" und "HigherProcesscontrolling\_backup" an denen Sie die Berechtigungsstufe für die Prozessbedienung und für die höherwertige Prozessbedienung einstellen können.

Die Informationen werden per Skript an den Bildbaustein übergeben.

Die Eigenschaften sind defaultmäßig auf die bisher gewohnten Berechtigungsstufen 5 und 6 eingestellt, können aber beliebig abgeändert werden. Hier ist jedoch zu beachten, dass die Stufen 1 bis 10 festen Bedeutungen bei WinCC zugeordnet sind.

Welche Parameter welcher der beiden Berechtigungsstufen unterliegen, wird von den bisherigen Bildbausteinen abgeleitet. Prozessbedienungen wie "Ein", "Aus", "Hand", "Automatik", "Sollwert stellen" sind der Berechtigungsstufe 5 und höhere Parametrierungen, wie "Grenzen", "Regelparameter" usw., der Berechtigungsstufe 6 zugeordnet.

Die bereichsspezifische Bedienberechtigung bleibt nach wie vor erhalten.

Die bereichspezifische Bedienberechtigung wird aufgrund der Zuordnung des Variablennamens (Tagname) geprüft. Hierzu ist es aber notwendig, dass in der Technologischen Hierarchie (TH) am Parameter "OS Bereich" der entsprechende Bereichsname parametriert ist und mit dem tatsächlichen OS-Bereich im Picture Tree übereinstimmt.

# **2.1.3.1 Bedienberechtigungen für Basis-Elemente projektieren**

Für die Projektierung von Bedienberechtigungen sind in den vom Faceplate Designer angelegten Sichten die Objekte "@Level5" und "@Level6" vorhanden.

Werden neue Basis-Elemente in einer Sicht angelegt, so können diese per Direktverbindung mit den Objekten "@Level5" und "@Level6" verbunden werden.

Diese Objekte dürfen nicht gelöscht werden, da diese von Skripten beschrieben werden.

Verbunden werden die Eigenschaften "Hintergrundfarbe" (um bei nicht vorhandener Bedienberechtigung das Feld "grau" zu schalten) und "Bedienfreigabe".

Sollte die Bedienfreigabe von Objekten für Parameter aus dem AS benötigt werden, kann für die Bedienberechtigung auch die Passwort-Stufe per Direktverbindung weiter verschaltet werden. Die Objekte werden dann allerdings bei nicht vorhandener Berechtigung nicht grau geschaltet, sondern es kommt bei der Bedienung eine Meldung "Keine Berechtigung".

Als geeignetere Variante für das Zusammenführen von WinCC-Bedienberechtigungen und prozessabhängigen Freigaben auf ein Bedienelement gibt es bei den Basis-Elementen das Objekt "Permission". Die Projektierung dieses Objektes ist dort beschrieben.

Die Werte dieser Eigenschaften werden per Skript "PCS7\_UpdatePermission\_V6" geschaltet.

Defaultmäßig ist bei "@Level5" die Bedienberechtigungsstufe 5 und bei "@Level6" die Bedienberechtigungsstufe 6 hinterlegt. Die Werte werden vom Bausteinsymbol über die Eigenschaften "Processcontrolling\_backup" und

"HigherProcesscontrolling\_backup" versorgt und können somit instanzspezifisch geändert werden.

#### **Vorgehensweise:**

- 1. Für die gewünschte Berechtigungsstufe das Objekt selektieren (z.B. @Level6) und "Objekteigenschaften" wählen.
- 2. Im Register "Ereignis  $\rightarrow$  Propertythemen  $\rightarrow$  Farben  $\rightarrow$  Hintergrundfarbe" als Aktion eine Direktverbindung wählen.
- 3. Unter "Ziel" (rechtes Fenster) und "Objekt im Bild" das neu eingebaute Objekt auswählen, und dort als Eigenschaft die Hintergrundfarbe auswählen.
- 4. Im Register "Ereignis  $\rightarrow$  Propertythemen  $\rightarrow$  Sonstige  $\rightarrow$  Bedienfreigabe" als Aktion eine Direktverbindung wählen. Bei diesem Ereignis ist bereits ein Skript hinterlegt, welches gleichzeitig die Hintergrundfarbe steuert, wenn die Bedienfreigabe über eine AS-Variable gesteuert wird; dieses Skript muss dann gelöscht werden.
- 5. Unter "Ziel" (rechtes Fenster) und "Objekt im Bild" das neu eingebaute Objekt auswählen, und dort als Eigenschaft die Bedienfreigabe auswählen.

Werden weitere Objekte in eine View eingebaut, so wird das letzte Objekt, das per Direktverbindung verschaltet wurde, ausgewählt und der oben beschriebene Vorgang wiederholt.

#### **Wichtig!**

Die Eigenschaften "Hintergrundfarbe" und "Bedienfreigabe" müssen von der Projektierung her so eingestellt sein, wie sie bei "@Level5" bzw. "@Level6" projektiert wurden (z.B. bei der Hintergrundfarbe "grau" und bei der Bedienfreigabe "false") damit die Skripte richtig funktionieren.

Hierzu besteht folgender Hintergrund:

Wird auf eine Eigenschaft per Skript der gleiche Wert geschrieben, den die Eigenschaft von der Projektierung her schon hatte, so wird dieser Wert über eine Direktverbindung nicht an andere Eigenschaften weiter gereicht. Deswegen müssen Sie zwingend darauf achten, dass die Ziel-Eigenschaften, die per Direktverbindung beschrieben werden, die gleichen Projektierungswerte haben wie die Quell-Eigenschaften.

# **2.1.4 Übersicht ändern**

Erstellen Sie einen Bildbaustein ohne Meldungen bzw. ohne Sammelanzeige, so müssen Sie in dem Bild "@PG\_XXXXX\_Overview.Pdl" einige Elemente und Skripte wieder entfernen, um eine bessere Performance zu erreichen. Folgende Dinge sind zu entfernen:

- Button16, Meldungsquittierung
- Button17, Meldungen Sperren/ Freigeben
- @Level5, Bedienberechtigungen
- MSG\_LOCK, Symbol für Meldungsunterdrückung
- Bei dem Bildobjekt selbst, am Ereignis "Bildanwahl" das Skript.
- Wenn kein Batch-Parameter "Occupied" vorhanden, ist auch das Batch-Symbol "OCCUPIED" zu entfernen.

Beim Faceplate Designer können Sie dies durch die Optionskästchen "keine Sammelanzeige" bzw. "keine Batch-Parameter" berücksichtigen.

## **2.1.5 Multiinstanz projektieren**

Multiinstanz bedeutet, dass in einem CFC Plan mehrere Bausteine projektiert sind, die von einem Bildbaustein in der OS aus bedien- und beobachtbar sind.

Bei der Projektierung wird grundsätzlich das Symbol auf einen kompletten Variablennamen verschaltet.

Für den ausgewählten Variablennamen wird die Bedienberechtigungsprüfung für den gesamten Bildbaustein durchgeführt.

Im Bild "@PG\_xxxxx.pdl" und "@PL\_xxxxx.pdl" müssen Sie am Objekt "@Faceplate" die Eigenschaft MULTI\_INSTANCE auf 'true' setzen, damit der Typ "Multiinstanz" erkannt wird, und vom Variablenname nach der Berechtigungsprüfung der Bausteinname für die einzelnen Sichten abgeschnitten wird.

Alle Variablenanbindungen im Bildbaustein müssen durch "/bausteinname" ergänzt werden.

#### z.B. **/Regler.PV\_IN.**

#### **Wichtig: Das muss auch in den Skripten erfolgen!**

Im Bild OVERVIEW müssen auch alle Verschaltungen entsprechend ergänzt werden.

Im Bild "@PG\_xxxxx.pdl" und "@PL\_xxxxx.pdl" müssen Sie am Objekt "@Faceplate" die Eigenschaften der Batch-Parameter für das Bedienprotokoll auf einen Baustein festlegen. Hier ist die Multiinstanztechnik nicht berücksichtigt. Sollen hier Spezialfälle abgedeckt werden, wie z.B. unterschiedliche BatchIDs, StepNr. etc. für die verschiedenen Bausteine, so muss dies mit Skripten bei der Bildanwahl der einzelnen Sichten gesteuert werden.

Bei der Trendsicht ist bei "Modus = 2" die Multiinstanztechnik nicht berücksichtigt.

Online-Trends können nur zu dem Variablennamen angezeigt werden, der am Bausteinsymbol hinterlegt ist. Sollen Trends zu mehreren Bausteinen angezeigt werden, so ist dies über die anderen Modi zu erreichen.

Wenn Sie mehrere meldefähige Bausteine einbringen, müssen im Bild OVERVIEW folgende weiteren Punkte beachtet bzw. realisieren:

- Es müssen entsprechend der Anzahl meldefähiger Bausteine auch entsprechend viele Sammelanzeigen eingebaut werden.
- Das Skript für die Quittiertaste für Meldungen muss ergänzt werden. Skript "Button16/Mouseclick". Bei der Quittierung muss für jede Instanz die Funktion "CSigAPIAcknowledgeTagAndCreateLTM" ausgeführt werden.

Beispiel:

TCHAR sztag1[ $MAX$  $PATH + 1$ ] = ""; TCHAR sztag2[ $MAX$  $PATH + 1$ ] = "";

GetComputerNameA(szStation, &dwSize); pszParentPicture = GetParentPicture(lpszPictureName); lpszCurrentUser = GetPropChar(pszParentPicture ,"@Faceplate","CurrentUser"); pszTagname = GetPropChar(pszParentPicture ,"OverviewWindow","TagPrefix");

strcpy(sztag1,pszTagname); strcpy(sztag2,pszTagname); strcat(sztag1,"/Instanz1"); strcat(sztag2,"/Instanz2"); printf ("sztag2 : %s\r\n", sztag2);

if (!CSigAPIAcknowledgeTagAndCreateLTM(sztag1, lpszCurrentUser , szStation, &Err)) printf ("Fehler bei CSigAPIAcknowledgePicture : %s\r\n", Err.szErrorText);

if (!CSigAPIAcknowledgeTagAndCreateLTM(sztag2, lpszCurrentUser , szStation, &Err)) printf ("Fehler bei CSigAPIAcknowledgePicture : %s\r\n", Err.szErrorText);

```
• Das Skript für die Taste "Meldungen Sperren/ Freigeben" muss ergänzt 
werden. 
Skript "Button17/Mouseclick". 
Beim "Meldungen Sperren/ Freigeben" muss für jede Instanz die Funktion
"CSigAPILockMessage" ausgeführt werden. 
Beispiel: 
DWORD dEventState1 = GetPropWord(lpszPictureName,"EventState","CollectValue"); 
DWORD dEventState2 = GetPropWord(lpszPictureName,"EventState2","CollectValue"); 
TCHAR sztag1[MAXPATH + 1] = "";
TCHAR sztag2[MAXPATH + 1] = "";
pszParentPicture = GetParentPicture(lpszPictureName);
pszTagname = GetPropChar(pszParentPicture ,"OverviewWindow","TagPrefix"); 
lpszCurrentUser = GetPropChar(pszParentPicture ,"@Faceplate","CurrentUser"); 
GetComputerNameA(szStation, &dwSize); 
strcpy(sztag1,pszTagname); 
strcpy(sztag2,pszTagname); 
strcat(sztag1,"/R"); 
strcat(sztag2,"/M"); 
if ((dEventState & 65536) == 65536) 
{ 
   bRet = CSigAPILockMessage(FALSE, sztag1, lpszCurrentUser , szStation, &Err); 
   SetPictureUp(lpszPictureName,lpszObjectName,"@Lock.bmp");
} 
else 
{ 
   bRet = CSigAPILockMessage(TRUE, sztag1, lpszCurrentUser , szStation, &Err);
   SetPictureUp(lpszPictureName,lpszObjectName,"@Unlock.bmp"); 
} 
if ((dEventState2 & 65536) == 65536) 
{ 
   bRet = CSigAPILockMessage(FALSE, sztag2, lpszCurrentUser , szStation, &Err); 
   SetPictureUp(lpszPictureName,lpszObjectName,"@Lock.bmp");
} 
else 
{ 
   bRet = CSigAPILockMessage(TRUE, sztag2, lpszCurrentUser , szStation, &Err);
   SetPictureUp(lpszPictureName,lpszObjectName,"@Unlock.bmp"); 
} 
• Für alle meldefähigen Bausteine muss ein Symbol zur Meldungsunterdrückung 
(MSG_LOCK) eingebaut werden.
```
• Für alle Batch-relevanten Bausteine muss ein OCCUPIED-Symbol eingebracht werden.

# **2.1.6 Zahlenformate projektieren**

Die relevanten Bausteinsymbole bekommen drei neue Eigenschaften für Zahlenformatierungen:

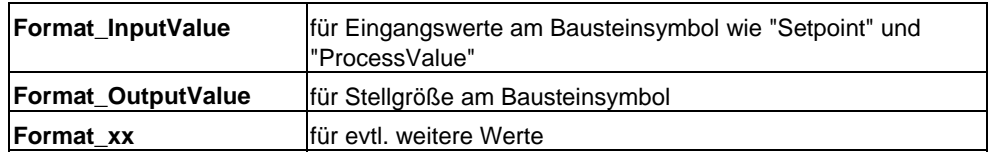

**Hinweis:** Die Begriffe "Format\_InputValue" und "Format\_OutputValue" sind hier prozessorientiert gewählt worden und haben keinen direkten Bezug zu den Ein- /Ausgängen der AS-Bausteinparameter.

**Beispiel:** Beim FMT\_PID ist der Parameter "PV" zwar am AS-Baustein ein Ausgangsparameter, aber aus Prozesssicht eine Eingangsgröße.

Mit **Format\_InputValue** und **Format\_OutputValue** werden die Analogwerte des Bausteinsymbols versorgt.

Die Default-Einstellung für **Format\_InputValue** zeigt gleitende Vorkommastellen und zwei gleitende Nachkommastellen; mindestens eine Vorkommastelle wird immer gezeigt (0.##)

Die Default-Einstellung für **Format\_OutputValue** zeigt gleitende Vorkommastellen und zwei gleitende Nachkommastellen; mindestens eine Vorkommastelle wird immer gezeigt (0.##)

Der Projekteur kann diese Default-Einstellung bei Bedarf instanzspezifisch ändern.

Alle drei Format-Eigenschaften des Bausteinsymbols werden per Skript in den Bildbaustein übertragen und können dort per Direktverbindung den Analogwerten zugewiesen werden.

#### **Details:**

Die Format-Eigenschaften des Bausteinsymbols werden per Skript "PCS7\_OpenGroupDisplay\_V6" in das übergeordnete Prototypbild "@PG\_xxxxx.pdl" in das Objekt "Format" übertragen und abgelegt.

Existiert in einer Sicht ein Objekt "Format" mit den Eigenschaften "Format\_InputValue, Format\_OutputValue, Format\_xx", so wird bei Bildanwahl per Skript "PCS7\_Format\_V6" die Formatierungen in dieses Objekt übertragen.

Von diesem Objekt aus können Sie nun per Direktverbindung die drei Formate beliebig den Analogwerten in dieser Sicht zuweisen.

# **2.1.7 Trendsicht projektieren**

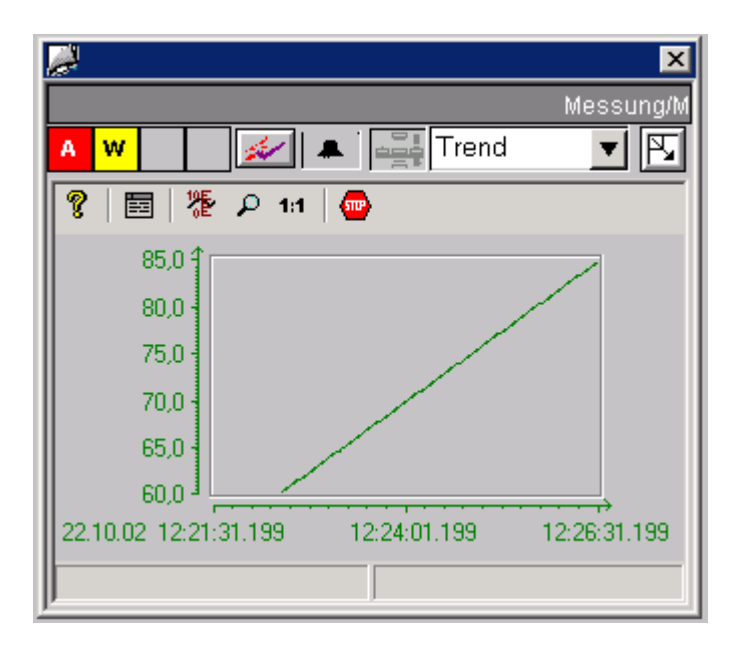

Für die Realisierung von Trendbildern gibt es bei den Bausteinsymbolen für Regler, Messung, usw. neue Eigenschaften:

- **ReturnPath:** Hier werden die Kurven-Daten für die entsprechende Messstelle übertragen.
- **StandardTrend:** Damit wird festgelegt, welche Trendfunktionalität in der Trendsicht dargestellt wird.

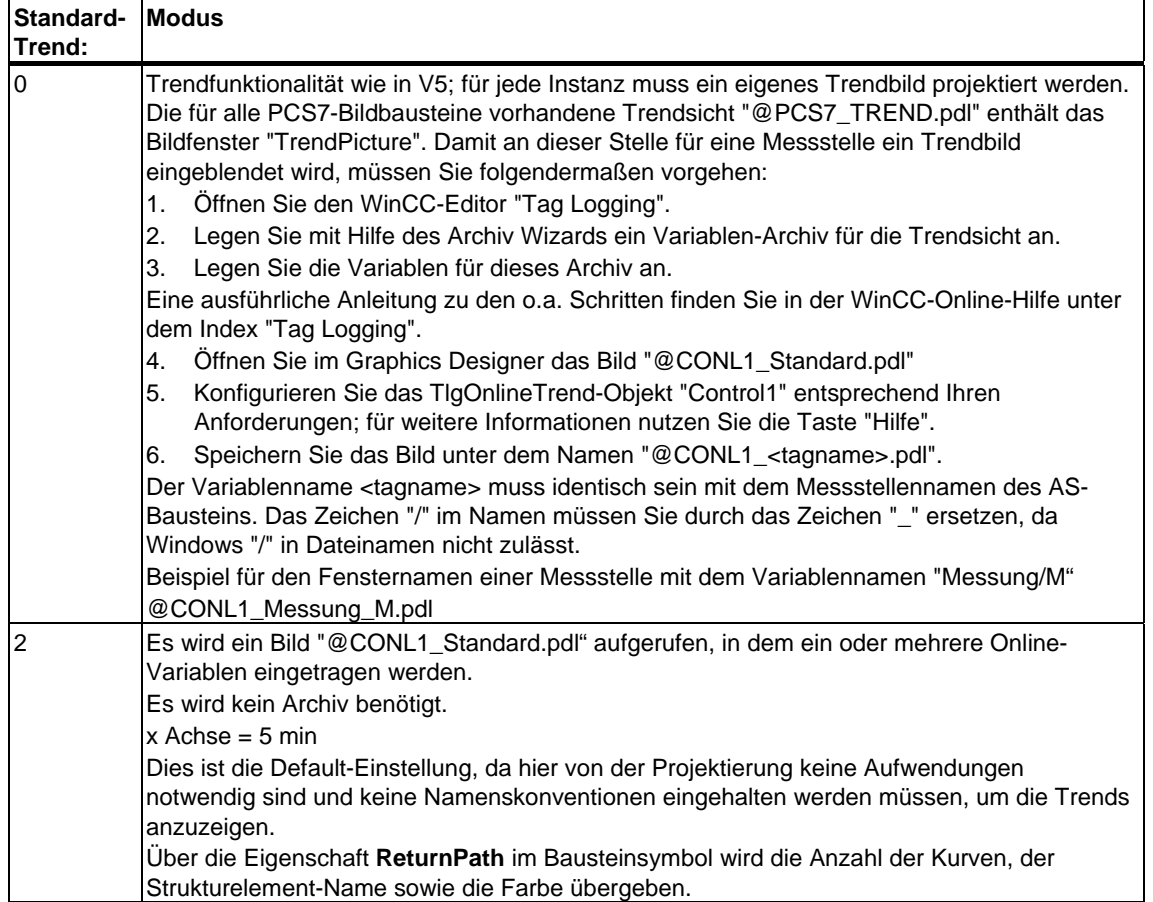

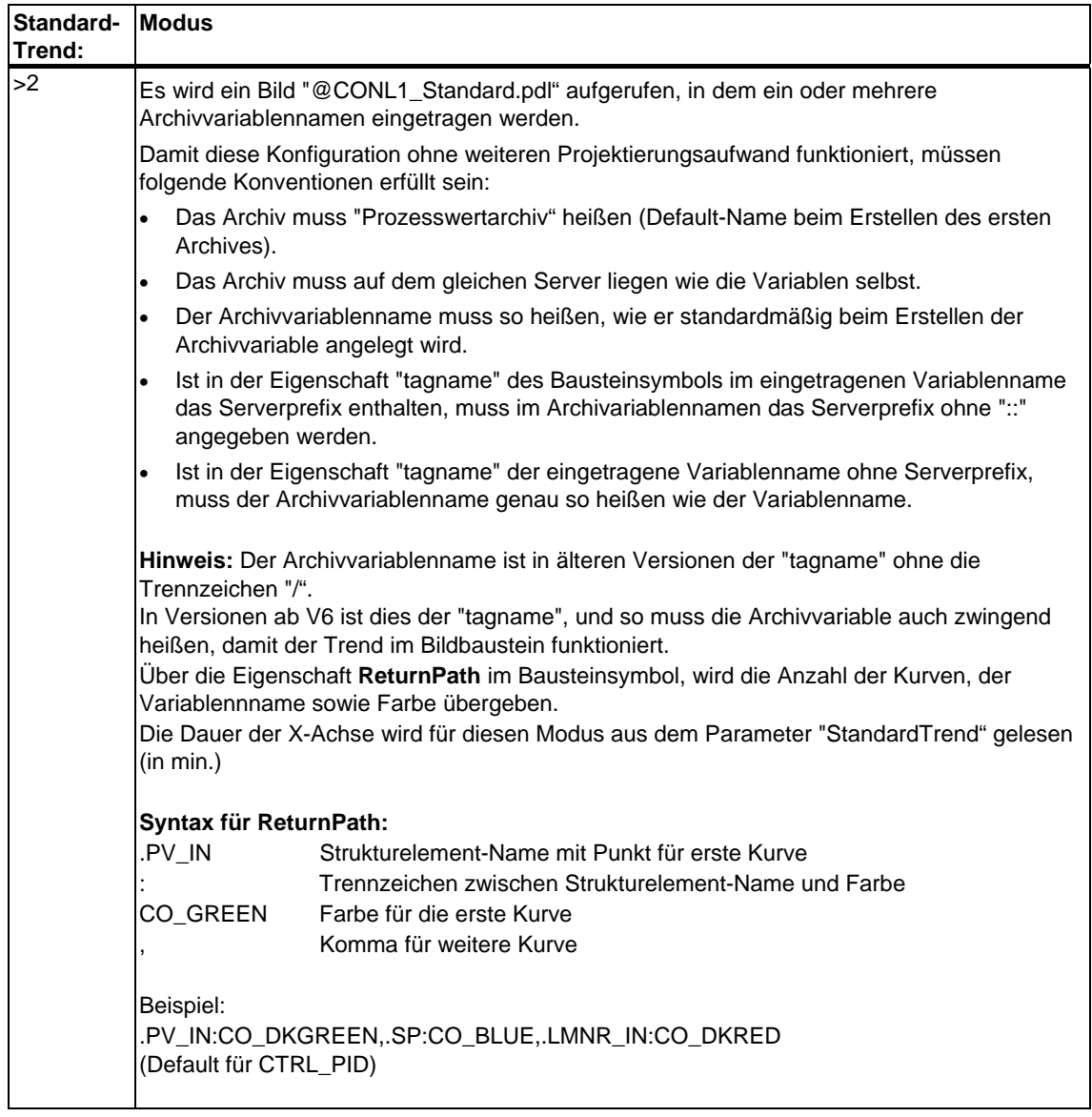

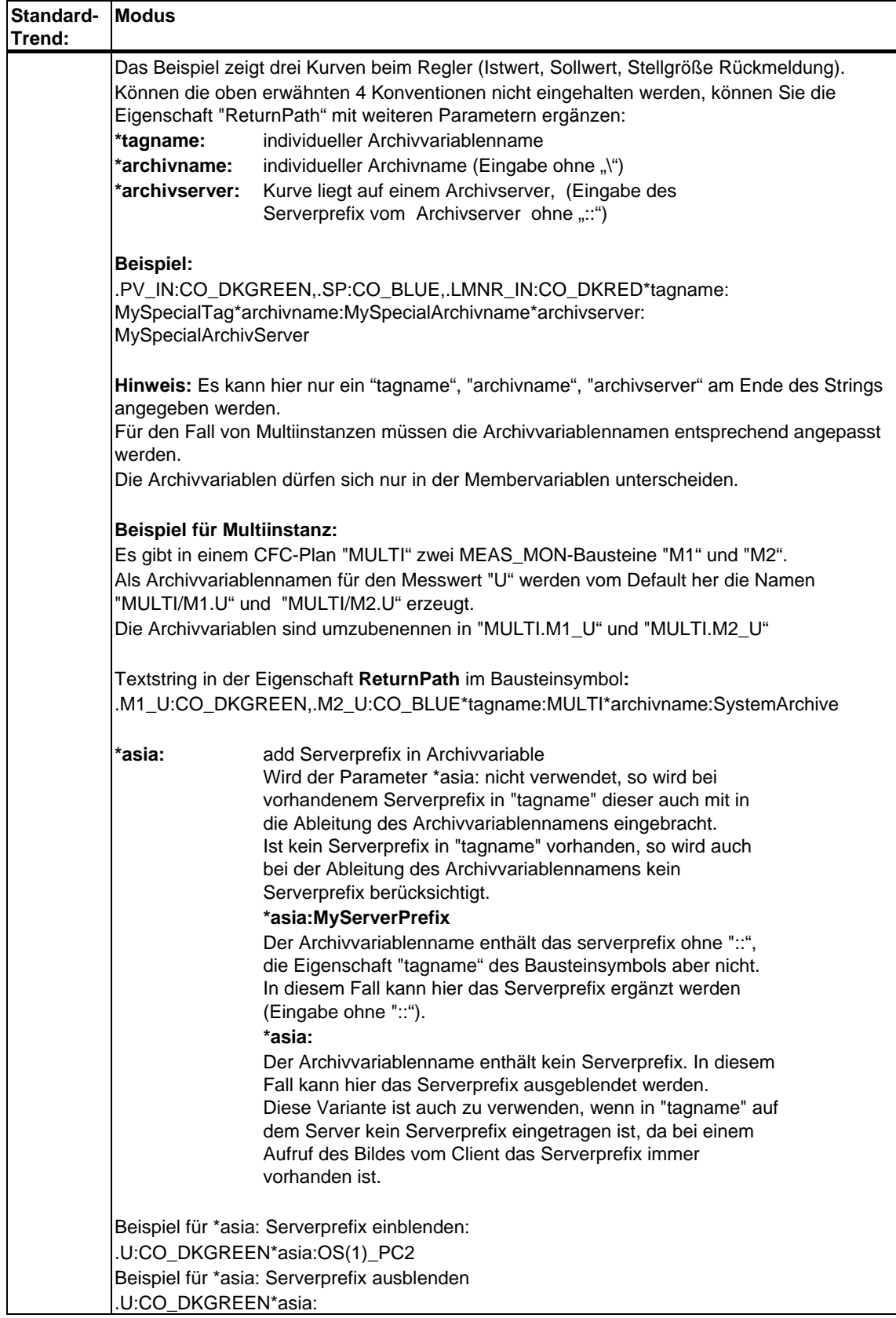

In der folgenden Tabelle werden die notwendigen zusätzlichen Parametrierungen dargestellt, in Abhängigkeit

- vom Aufbau des Archivvariablennamens und Variablennamens im Bausteinsymbol
- davon, von wo der Bildbaustein aufgerufen wird
- von der Archivvariable auf dem eigenen Archivserver

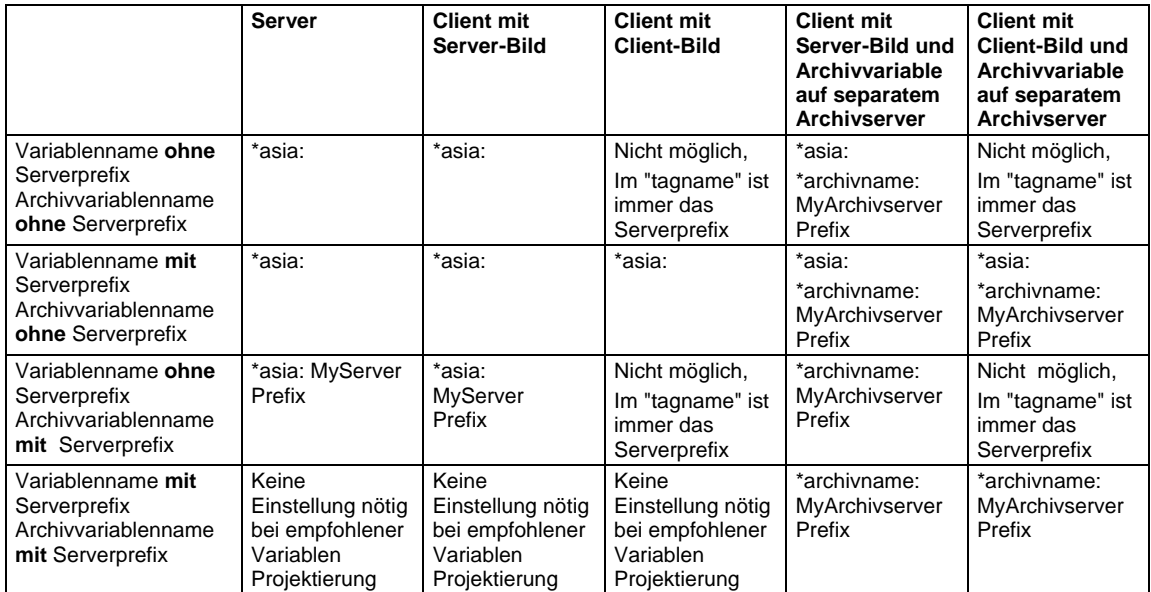

Bei Aufruf des Prototypbildes "@PG\_xxx" wird vom Bausteinsymbol der Wert der Eigenschaft "StandardTrend" und "ReturnPath" an den Bildbaustein übertragen.

Im Prototypbild ist ein Objekt "Trendfunktionen" mit der Eigenschaft "StandardTrend" und "ReturnPath" hinterlegt, in dem die Informationen gespeichert werden und bei Bildanwahl des "@PCS7\_Trend.pdl" per Skript "PCS7\_Trend.fct" ausgewertet werden.

Die gleiche Funktionalität wird in die Loop-Darstellung übertragen.

# **2.1.8 Für einen AS Bausteintyp verschiedene Bausteinsymbole und Bildbausteintypen projektieren**

Um eine Variation eines Bausteinsymbols zu einem AS-Baustein anzulegen, müssen Sie lediglich die Eigenschaft "type" am Bausteinsymbol ändern.

Möchten Sie auch eine Variation eines Bildbausteines zu einem AS-Baustein anlegen, so müssen Sie einen vom AS-Bausteintyp abweichenden Namen verwenden. Die Variation für "MEAS\_MON" ist dann z.B. der Bildbausteinname "MEAS\_NEU".

Folgende Schritte sind am Bausteinsymbol notwendig:

- 1. Die Eigenschaft "Servername" benennen Sie um in "PCS7 MEAS\_NEU Control".
- 2. Legen Sie die neue Eigenschaft "StructureType" an dem Bausteinsymbol an, welches den AS-Bausteintyp beinhaltet ("MEAS\_MON"). Dies ist notwendig, damit bei dem Wizard "Bildbaustein mit Messstelle verbinden" die Variablenselektion noch funktioniert.

# **2.1.9 WebClient (Unterschiede zu WinCC)**

Nachfolgend finden Sie die zu berücksichtigenden Unterschiede zwischen WinCC und WebClient,

## **2.1.9.1 Bildnamen**

In WinCC-Skripten werden Bildnamen absolut adressiert, wie z.B.

#### **@screen.@win12:@1001.@top09:@pg\_elap\_cnt.OverviewWindow:@PG\_ELA P\_CNT\_OverView.pdl**

oder relativ, wie z.B.

#### **@PG\_ELAP\_CNT\_OverView.pdl**

Beim WebClient funktioniert nur die relative Adressierung von dem Kontext aus, wo das Skript läuft.

Weiterhin muss bei der WebClient-Skripverarbeitung der Bildfenstername und nicht der Bildname als Adresse angegeben werden.

#### **Beispiel:**

SetPropChar(lpszPictureName,lpszObjectName,lpszPropertyName,szValue);

WinCC: der lpszPictureName ist ein Zeiger auf den Bildnamen

WebClient: der lpszPictureName ist ein Zeiger auf den Bildfensternamen

Ausnahme ist das eigene Bild und das Vorgängerbild (ParentPicture), hier kann auch auf dem WebClient der Bildname als Zeiger verwendet werden. Es wird jedoch empfohlen, immer den Bildfensternamen als Zeiger zu verwenden, da dieser eindeutig ist, während der Bildname mehrdeutig sein kann.

**Beispiel** für die relative Bildadressierung:

In einem Bild @PG\_xxx.pdl gibt es ein Bildfenster "View" in dem z.B die Standardsicht eines Bildbausteins angezeigt wird. Soll nun aus dem Bild (Standardsicht), das in dem Bildfenster "View" geladen ist, ein anderes Bildfenster im Bild @PG\_xxx.pdl adressiert werden, z.B. "OperationWindow" zum Öffnen einer Bedienbox, so ist die relative Bildfensteradresse folgendermaßen zu ermitteln:

**sprintf(szPictureName,"../OperationWindow");** 

# **2.1.9.2 Groß- / Kleinschreibung bei Dateinamen**

Dateinamen (z.B. bei Zeigern auf Bildnamen) werden bei WinCC generell in Großbuchstaben geliefert z.B. @PG\_MEAS\_MON.PDL.

Auf dem WebClient werden die Dateinamen genau so geliefert, wie sie tatsächlich erstellt wurden, z.B. @Pg\_Meas\_Mon.pdl.

Bei String-Vergleichen müssen hier möglicherweise Anpassungen vorgenommen werden.

#### **Beispiel**:

( strcmp( GetPictureUp(lpszPictureName,lpszObjectName), "@KEEPVISIBLEON.EMF") == 0 )

Das funktioniert in WinCC immer, aber auf dem Web nur, wenn der Dateiname ausschließlich mit Großbuchstaben angelegt wurde.

Erforderliche Anpassung: ( strcmp( **\_strlwr**(GetPictureUp(lpszPictureName,lpszObjectName)), "**@keepvisibleon.emf**") == 0 )

# **2.1.9.3 Laden von Bildern in Bildfenstern**

In WinCC können Sie nach dem Laden eines Bildes in einem Bildfenster (mit z.B. SetVisible), die darin enthaltenen Objekte direkt per Skriptverarbeitung adressieren und die Eigenschaften verändern.

Auf dem WebClient erfolgt das Laden von Bildern asynchron. Deswegen muss in Skripten, nach dem Laden eines Bildes, die weitere Skriptverarbeitung verzögert werden, wenn im gleichen Skript Objekte des Bildes adressiert werden. Hierfür wird für den WebClient die Funktion

**WaitForDocumentReady("Bildfenstername");** bereitgestellt.

Die Funktion verzögert den Skriptablauf, bis der als Parameter angegebene Bildfenstername ein geladenes Bild zurückmeldet.
## **2.1.9.4 Bildabwahl innerhalb von Skripten**

In WinCC kann das "Unsichtbar setzen" eines Bildes aus einem Skript, das im Kontext dieses Bildes läuft, an einer beliebigen Stelle des Skriptes ausgeführt werden, da die Skriptverarbeitungs-Task unabhängig vom geschlossenen Bild das Skript weiter verarbeitet.

Auf dem WebClient muss das "Unsichtbar setzen" zwingend als letzte Aktion im Skript ausgeführt werden.

Skriptbefehle, die nach dem "Unsichtbar setzen" stehen, werden nicht mehr ausgeführt, da das Skript an dieser Stelle beendet wird.

### **2.1.9.5 Unterscheidung der Runtime-Umgebung WinCC <-> Web**

In den Skripten von Grafikbildern oder Projektfunktionen ist es notwendig, die Runtime-Umgebung unterscheiden zu können, d.h. ob das Skript in WinCC oder auf dem WebClient läuft.

Hierzu gibt es die Compiler-Anweisung #ifdef RUN\_ON\_WEBNAVIGATOR bzw. die Negation #ifndef RUN\_ON\_WEBNAVIGATOR

Damit können die Unterschiede von WinCC zum WebClient berücksichtigt werden, wie z.B. Skriptverzögerung mit WaitForDocumentReady, unterschiedliche Bildadressierung, unterschiedliche Funktionsnamen bei Leittechnikfunktionen sowie Funktionen die im Web nicht unterstützt werden.

**Beispiel** aus dem Skript PCS7\_ChangeView:

#ifdef RUN\_ON\_WEBNAVIGATOR

SetPropChar("../", "View", "PictureName", szViewName);

WaitForDocumentReady("../View");

#else

SetPropChar(lpszParent, "View", "PictureName", szViewName);

#endif

#### **Hinweis:**

Die Syntax des Codeteils für Web wird nicht beim Compilieren des WinCC-Skriptes überprüft, sondern nur beim Veröffentlichen der Bilder.

#### **2.1.9.6 Funktionsnamen in WinCC / Web**

Funktionen, die eine Aktion auslösen, wurden mit anderen Funktionsnamen für das Web nachgebildet, damit die Aktion im Webnavigator-Client ausgelöst wird und nicht in WinCC-Runtime.

#### **Beispiel:**

SSMRTChangeWorkdfield ändert das Arbeitsfenster in WinCC-Runtime und

SSMChangeWorkdfield ändert das Arbeitsfenster beim WebClient.

Eine Liste der unterstüzten Funktionen und deren Namen finden Sie bei den entsprechenden Produktbeschreibungen. Zum Produkt "Faceplate Designer" werden folgende Funktionen unterstützt:

void PCS7\_ChangeView(char\* lpszPictureName, char\* lpszObjectName);

BOOL PCS7\_CheckPermission(char\* lpszTagname, DWORD dwLevel);

void PCS7\_UpdateGroupPermission(char\* lpszPictureName);

void PCS7\_UpdateGroupTagname(char\* lpszPictureName, char\* lpszObjectName, char\* value);

void PCS7\_UpdateLoopTagname(char\* lpszPictureName, char\* lpszObjectName, char\* value);

void PCS7\_UpdatePermission\_V6(char\* lpszParentPictureName, int CallFrom, char\* lpszPictureName);

void PCS7\_OpenGroupDisplay\_V6(char \*lpszPictureName, char \*lpszObjectName );

void PCS7\_OpenLoopDisplay\_V6(char\* lpszPictureName);

void PCS7\_OpenInputBoxBin\_V6(char \*lpszPictureName,char \*lpszObjectName, int CallFrom);

void PCS7\_1vnStati\_Variable\_Changed\_V6(char\* lpszPictureName, char\* lpszObjectName, char\* lpszPropertyName, double value);

void PCS7\_OperationLog\_V6(char\* lpszPictureName, double dOldValue, double dNewValue, char\* lpszOperationText, char\* lpszUnit);

void PCS7\_Trend\_V6(char\* lpszPictureName, char\* lpszObjectName, char\* lpszPropertyName, char \* ArchivVar, char\* OnlineVar, DWORD TrendColor, int CallFrom);

void PCS7\_UpdateGroupTagname\_V6(char\* lpszPictureName, char\* lpszObjectName, char\* value);

void PCS7\_UpdateLoopTagname\_V6(char\* lpszPictureName, char\* lpszObjectName, char\* lpszTagName);

void PCS7\_UpdateBarLimits\_V6(char\* lpszPictureName, char\* lpszObjectName, int CallFrom);

void PCS7\_UpdateBar\_V6(char\* lpszPictureName, char\* lpszObjectName, int CallFrom);

void PCS7\_OpenInputBoxAnalog\_V6(char \*lpszPictureName,char \*lpszObjectName,int CallFrom);

void PCS7\_OpenGroupDisplay\_I\_V6(char \*lpszPictureName, char \*lpszObjectName, char\*lpszInterlokName);

void PCS7\_OpenComboBox\_V6(char \*lpszPictureName,char \*lpszObjectName,int CallFrom);

void PCS7\_OpenCheckBox\_V6(char \*lpszPictureName,char \*lpszObjectName, int CallFrom);

void PCS7\_Open3ComboBox\_V6(char \*lpszPictureName,char \*lpszObjectName,int CallFrom);

void PCS7\_Format\_V6(char\* lpszPictureName, char\* lpszObjectName, int CallFrom,char\* lpszParent);

void PCS7\_Combo\_OK\_V6(char\* lpszPictureName, char\* lpszObjectName, char\* lpszPropertyName);

void PCS7\_Check\_OK\_V6(char\* lpszPictureName, char\* lpszObjectName, char\* lpszPropertyName);

void PCS7\_Binary\_OK\_V6(char\* lpszPictureName, char\* lpszObjectName, char\* lpszPropertyName);

void PCS7\_AnalogPercent\_V6(char\* lpszPictureName, char\* lpszObjectName, char\* lpszPropertyName,double Prozent);

void PCS7\_Analog\_OK\_V6(char\* lpszPictureName, char\* lpszObjectName, char\* lpszPropertyName);

void PCS7\_3Combo\_OK\_V6(char\* lpszPictureName, char\* lpszObjectName, char\* lpszPropertyName);

void PCS7\_2Stati\_Variable\_Changed\_V6(char\* lpszPictureName, char\* lpszObjectName, char\* lpszPropertyName, double value);

#### **2.1.9.7 Global Script**

Für den WebClient wird "Global Script" nicht unterstützt, da es hier keine eigene Applikation "Script.exe" gibt.

Globale Funktionen sind als Projektfunktionen abzulegen, diese werden beim Veröffentlichen mit übersetzt.

#### **2.1.9.8 VBS-Skript**

Beim Erstellen von neuen Funktionen empfiehlt es sich, diese in VBS-Skripten zu erstellen, da bei VBS-Skripten keine Unterschiede zwischen WinCC und WebClient zu berücksichtigen sind.

#### **2.1.9.9 Hinweise**

Im Unterschied zu WinCC gibt es auf dem WebClient keine globalen bildübergreifenden Variablen in C-Skripten.

Auf zyklische, synchrone Funktionen sollten Sie verzichten, da die Laufzeit am Web-Client größer ist als bei WinCC.

## **2.1.10 Sprachumschaltung**

Die Vorlagen des Faceplate Designers sind dreisprachig angelegt (Deutsch, Englisch, Französisch), d.h. bei einer Sprachumschaltung in WinCC werden die Texte in der eingestellten Sprache angezeigt. Wenn Sie weitere Textelemente in ein Bild einbauen und eine Sprachumschaltung wünschen, müssen Sie diese Texte in allen gewünschten Sprachen im Graphics Designer eingeben. Die Sprachumschaltung erfolgt im Graphics Designer über den Menübefehl **Ansicht > Sprache... > Sprache wählen**.

#### **2.1.11 Texte für Analogwert- und Binärwert-Bedienung aus ES**

Für die Beschriftung von Binäranzeigen, Analogwertanzeigen, Kombinationsfeldern, Optionskästchen und Bedienprotokollen werden die Texte aus den Bausteininstanzen von den Parameter-Attributen gelesen.

Beachten Sie dabei, dass die Default-Texte im ES (s7\_shortcut, s7\_unit, S7\_string\_0, S7\_string\_1) alle in Englisch projektiert sind.

In den Bildbausteinen wurden bisher die ES-Texte nur im Bedienprotokoll verwendet. In den Anzeigen des Bildbausteins wurden bislang die Texte in WinCC gebildet und waren dreispachig.

Für die Migration müssen diese Texte im ES (ggf. unter Verwendung des IEA) in die entsprechend gewünschte Sprache umgesetzt werden.

Für den Fall, dass eine Mehrsprachigkeit der Texte benötigt wird, können Sie die Texte mit dem Textlibrary-Editor in WinCC in andere Sprachen übersetzen. Sie müssen dann aber im SIMATIC Manager als Standardsprache für Anzeigegeräte genau die Sprache einstellen, in der die Bedien- und Anzeigetexte in STEP 7 und im ES projektiert sind (im Normalfall "Englisch"). Nur dann werden die übersetzten Texte beim nächsten Übersetzen der OS nicht wieder überschrieben.

#### **Wichtiger Hinweis:**

Aus oben genanntem Grund (Default-Texte existieren im ES in Englisch), ist es wichtig, dass Sie bei einem Projekt, das nicht in Englisch projektiert wird, eine Projektbibliothek für die AS-Bausteine anlegen und dort die englischen Default-Texte auf die gewünschte Sprache umstellen.

Beachten Sie hierbei, dass die Texte nicht länger als die Default-Texte werden. Sind längere Texte nicht zu vermeiden, muss am Bildbaustein geprüft werden, ob der Text noch korrekt angezeigt wird.

Hinweise zu Erstellung von Projektbibliotheken finden Sie im ES-Projektierungshandbuch.

Das Attribut "s7\_unit" muss für die Übersetzung nicht in Betracht gezogen werden, da hier als Vorbesetzung entweder Leerzeichen oder international gebräuchliche Kurzbezeichnungen verwendet wurden.

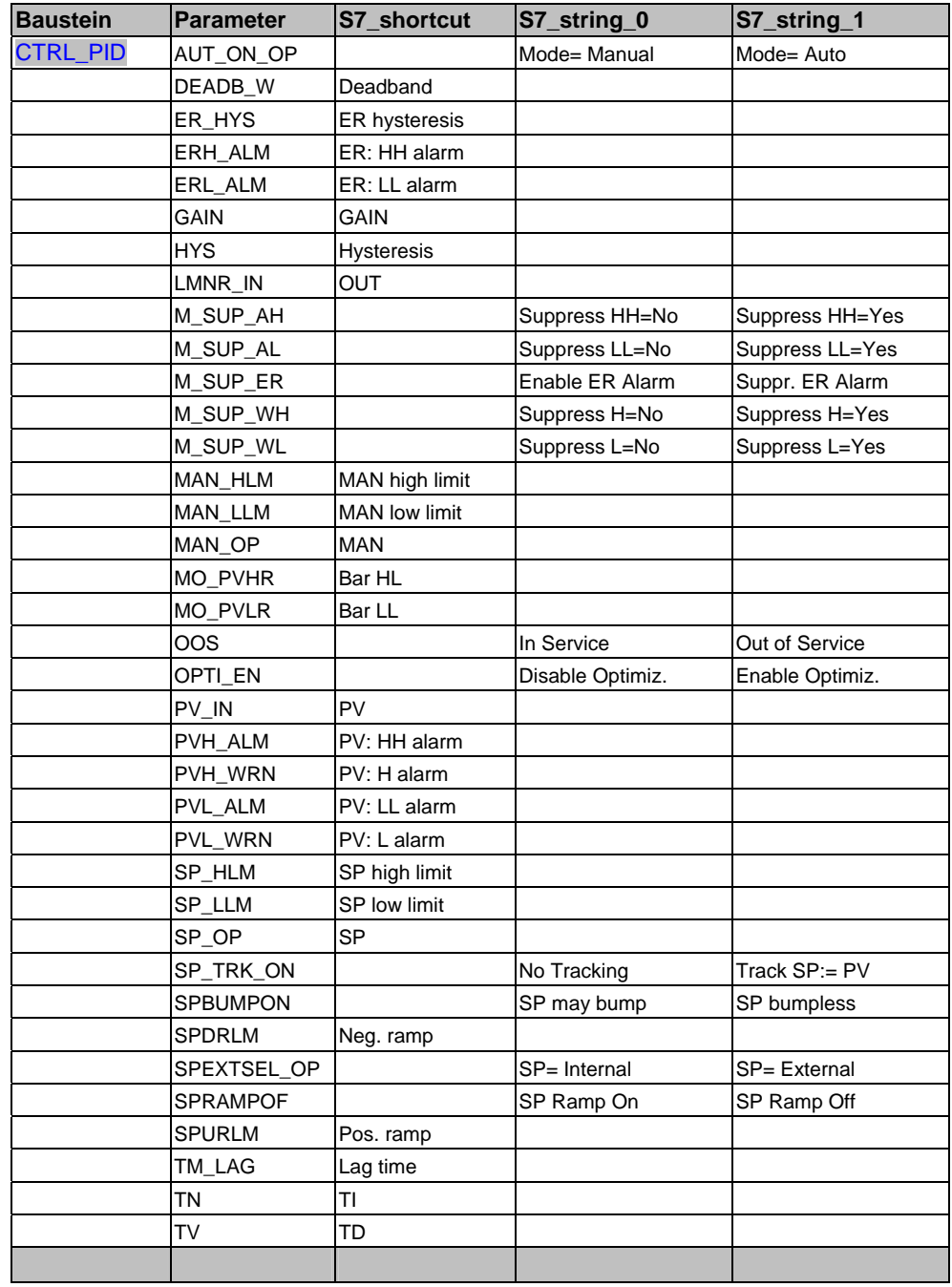

# **Liste der Parameter-Attribute, die angepasst werden müssen:**

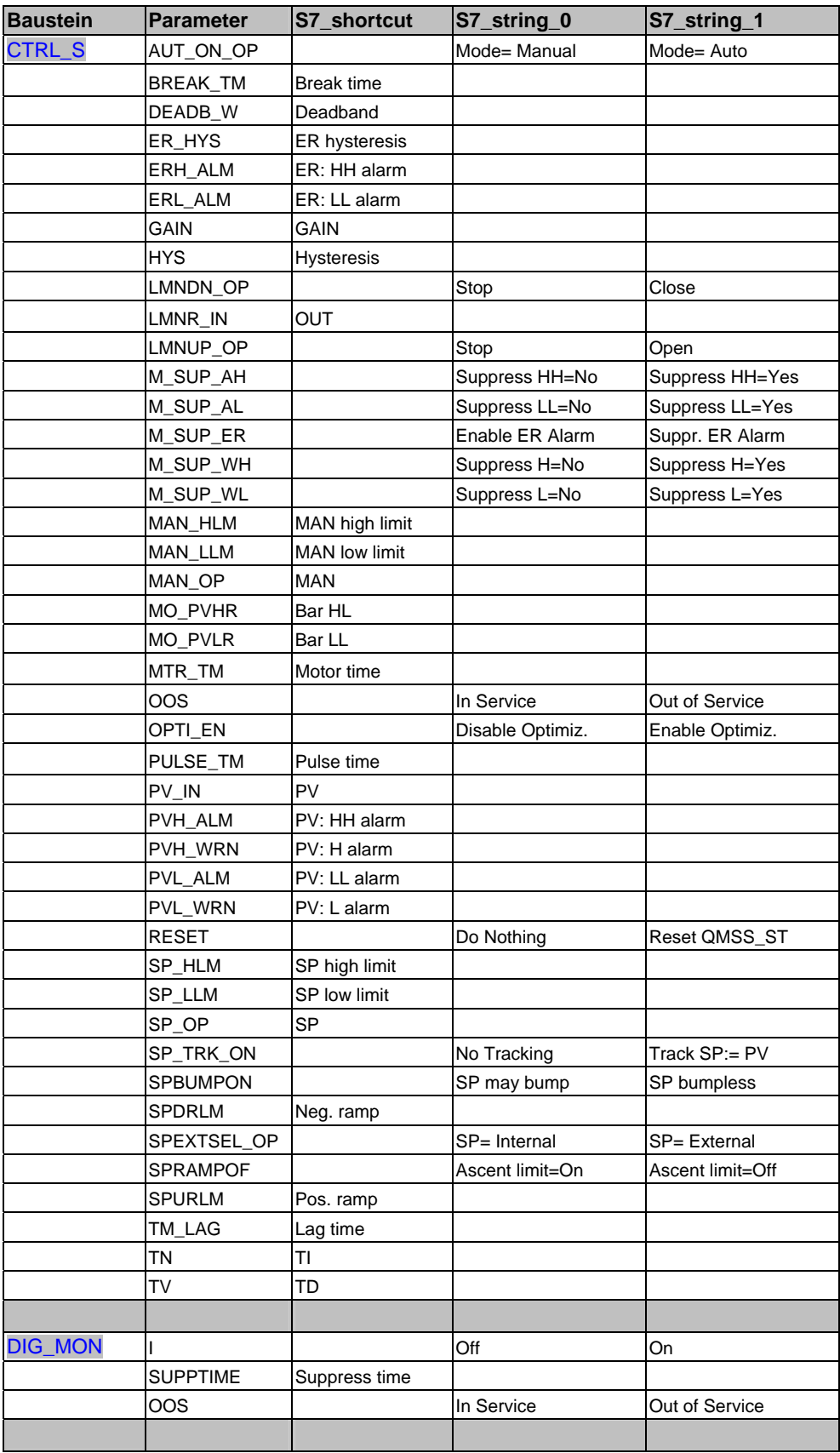

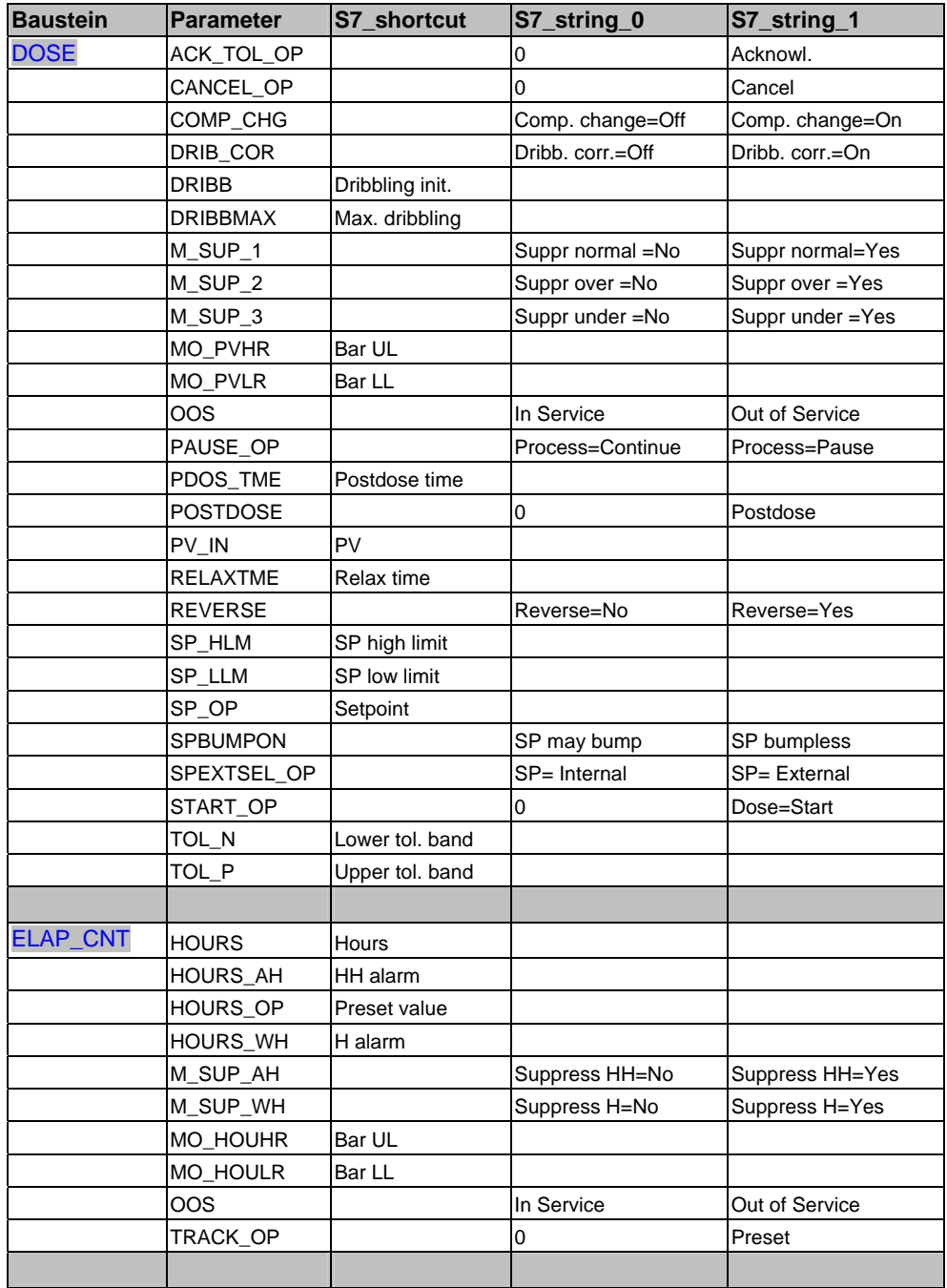

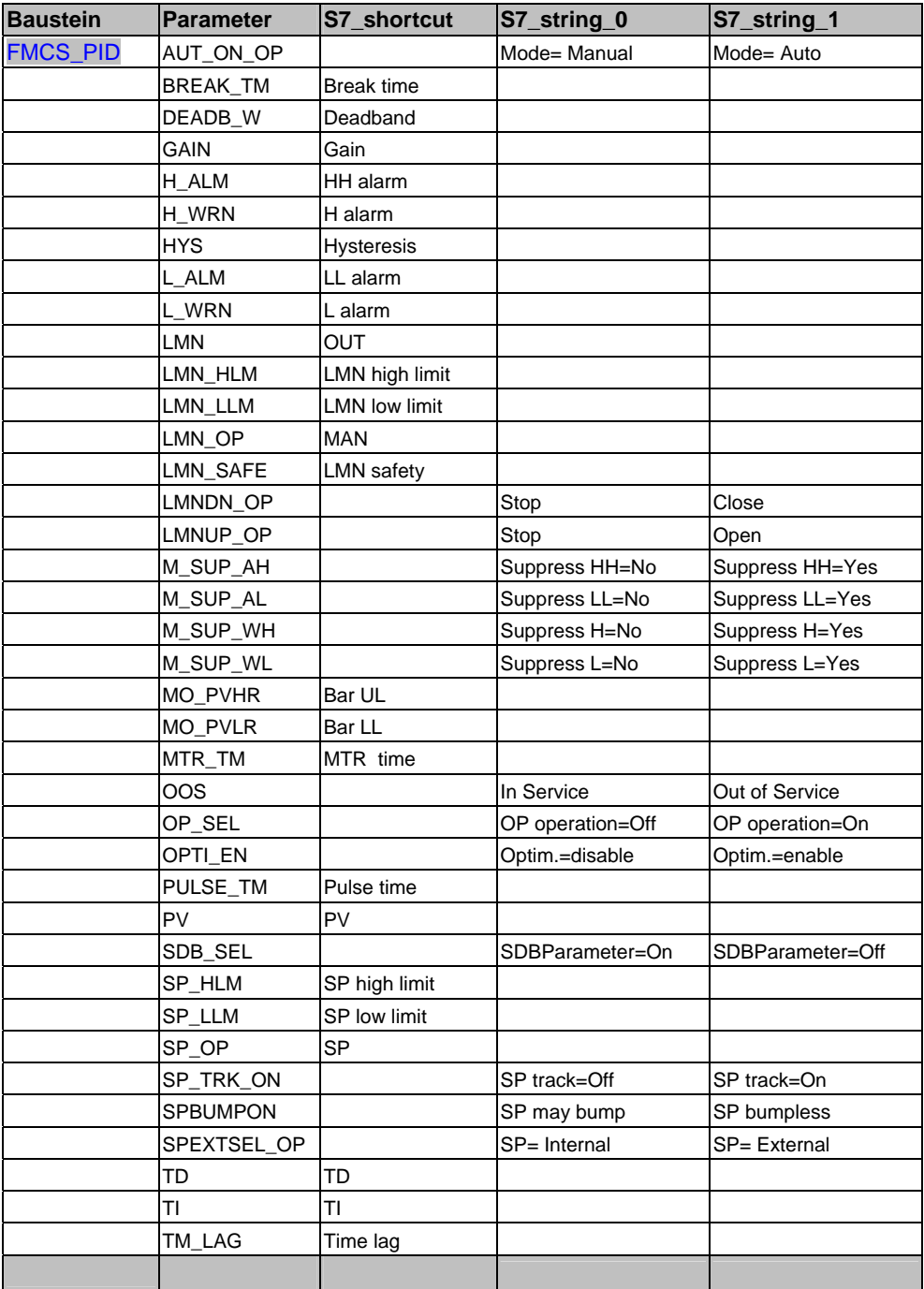

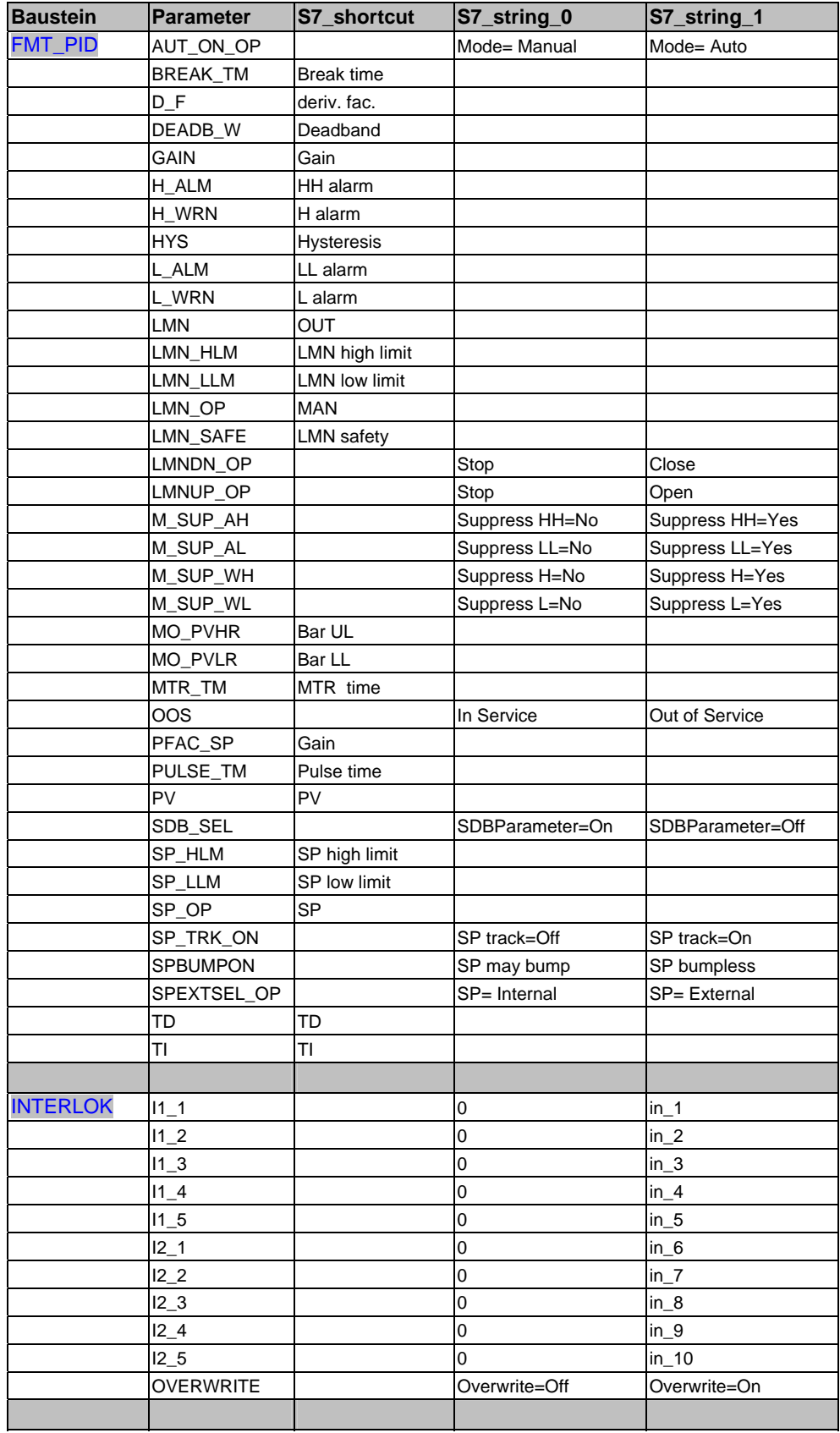

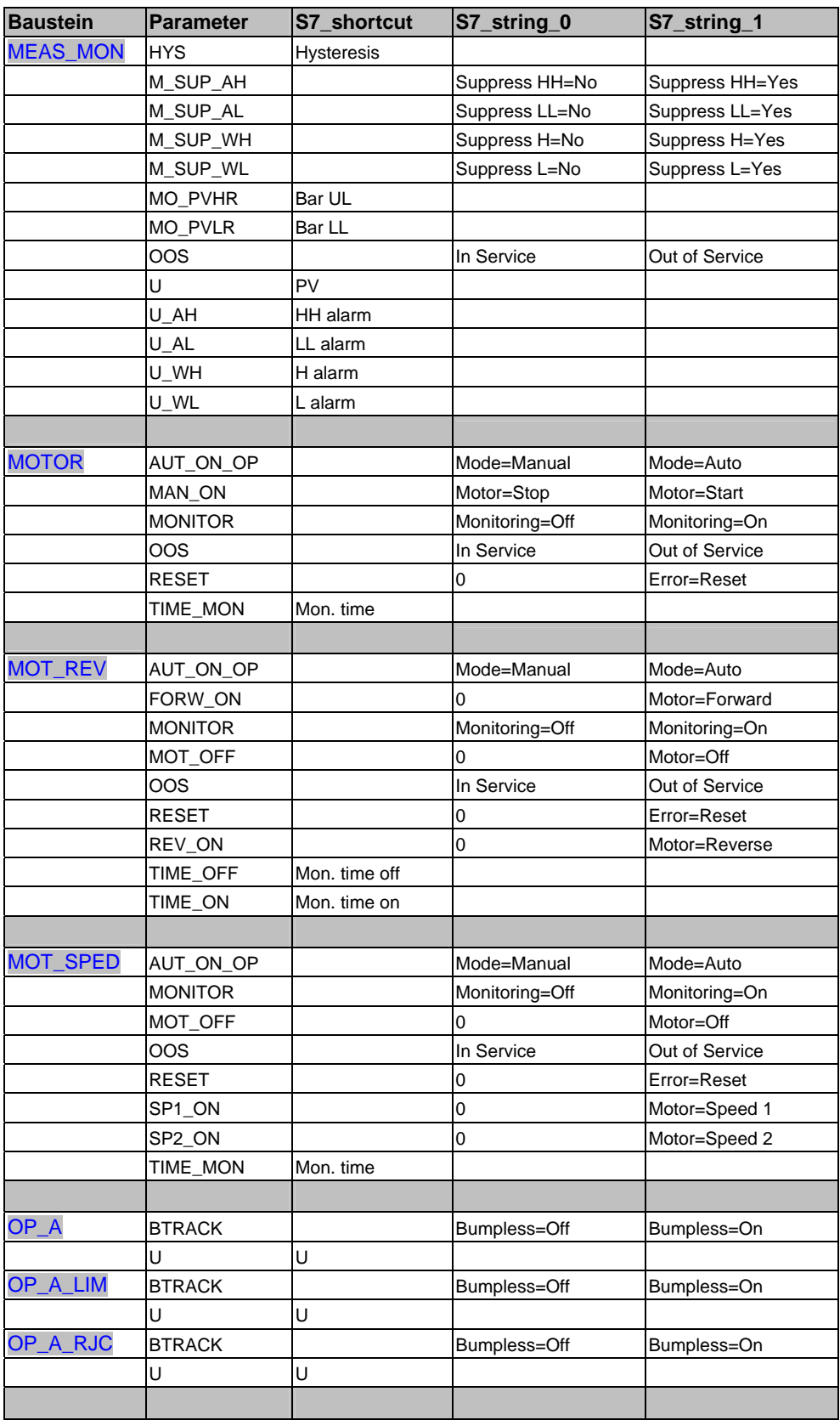

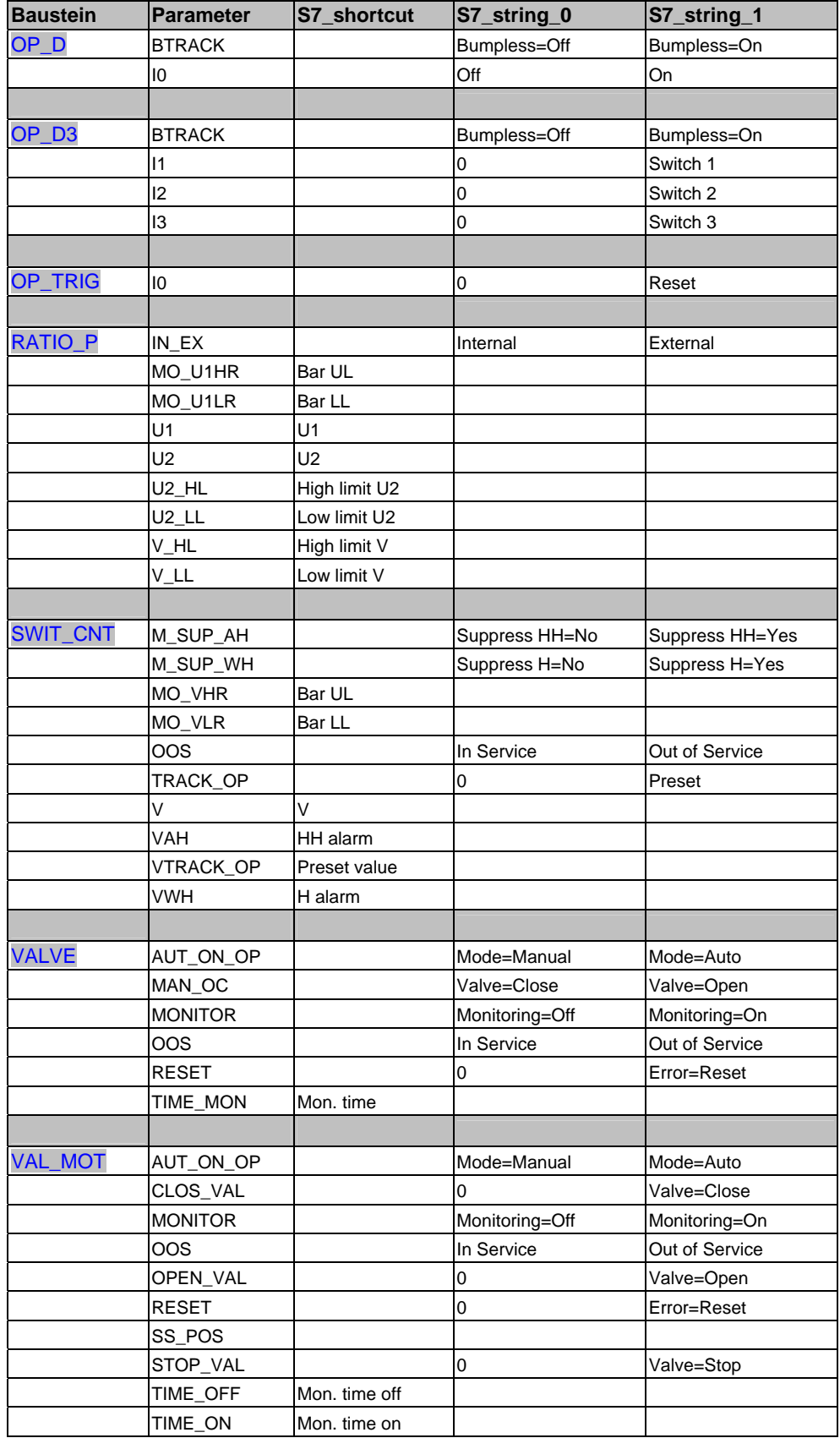

# **2.2 Arbeiten mit dem Faceplate Designer**

Die EXE und die DLLs zum Faceplate Designer V6.0 sind im Verzeichnis "..\WinCC\bin\FaceplateDesigner" abgelegt.

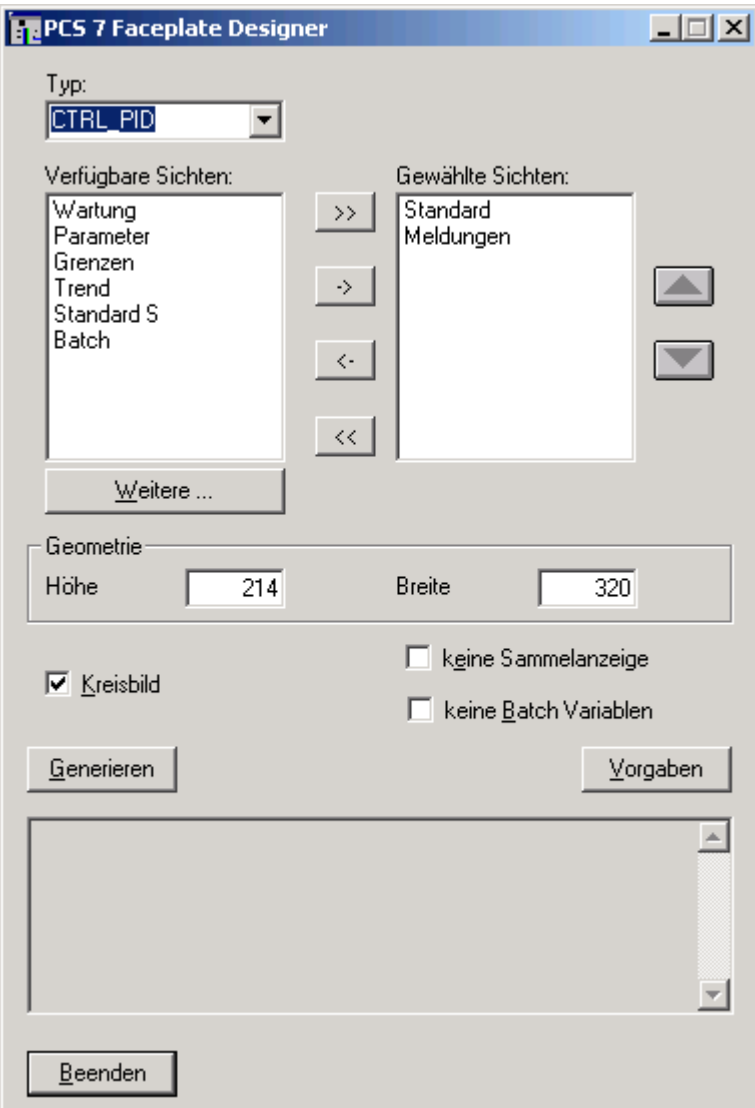

#### **Prinzipielle Vorgehensweise**

- 1. Starten Sie im WinCC Explorer den Faceplate Designer.
- 2. Im Kombinationsfeld "Typ" tragen Sie den Namen für den neuen Bildbaustein ein.

Sie können den Namen aus der Klappliste der Strukturtypen vom WinCC-Variablenhaushalt auswählen oder einen neuen Namen vergeben.

3. Im rechten Fenster "Gewählte Sichten" tragen Sie die einzelnen Sichten des Bildbausteins ein, die vom Faceplate Designer angelegt werden sollen. Diese können Sie aus dem linken Fenster "Verfügbare Sichten" auswählen oder über die Schaltfläche "Weitere" neue Namen von Sichten anlegen. Neue Sichten-Namen müssen Sie dann allerdings ggf. auf Mehrsprachigkeit für die Anzeige der Sichten-Liste nachprojektieren. Beim Generieren dieser neuen Sicht erhalten Sie hierzu einen Hinweis.

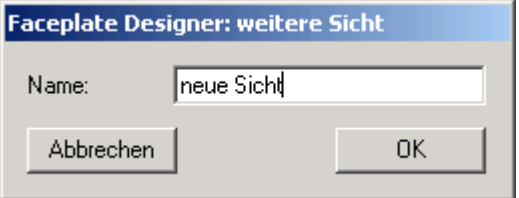

Die Vorgehensweise wird im Beispiel beschrieben (Kapitel [2.2.1\)](#page-85-0).

4. Die Bildhöhe und die Bildbreite der Sichten projektieren Sie über die "Geometrie". Voreingestellt ist die Defaultgröße wie z.B. auch die Batch-Sicht oder die Meldesicht.

#### **Beachten Sie beim Projektieren:**

- Die Sichten der Bilder werden im Gruppenbild und im Kreisbild ausgegeben.
- Für Alarm, Batch und Trend werden universal gültige Bilder verwendet.
- Eine Unterdrückung der Kreisbildgenerierung ist möglich (gleichzeitig wird auch die Taste für die Anwahl des Kreisbildes unsichtbar geschaltet).
- Die Sprache des Faceplate Designers ist die, wie sie beim WinCC-Explorer eingestellt ist.
- Der Faceplate Designer ermittelt beim Aufschlag die aktuelle WinCC-Oberflächensprache und präsentiert seinen Dialog in derselben Sprache.
- Nachfolgende Umschaltungen der WinCC-Oberflächensprache bei aufgeschlagenem Dialog werden ignoriert.
- Die Schaltfläche "Vorgaben" stellt die Grundeinstellung des Faceplate Designers wieder her.
- Mit der "Schaltfläche "Generieren" wird die Generierung der Bilder gestartet. Generiert werden (z.B. für einen Bildbausteinnamen "TEST" mit einer ausgewählten Sicht "Selected Views = Standard") folgende Bilder:

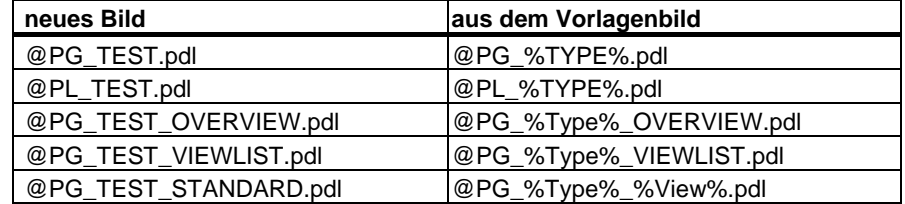

### **2.2.1 Beispiel: Erstellung eines neuen Bildbausteins für einen Regler**

#### **2.2.1.1 Vorlagen erstellen**

- <span id="page-85-0"></span>1. Starten Sie im WinCC Explorer den Faceplate Designer.
- 2. Im Feld "Typ" tragen Sie "REG\_NEU" ein.
- 3. In "Verfügbare Sichten" legen Sie mittels der Schaltfläche "Weitere...." zwei neue Sichten an: "NeueSicht1" und "NeueSicht2".
- 4. Mit der Schaltfläche "->" (Pfeil-Rechts) übertragen Sie diese nach "Gewählte Sichten".
- 5. Schieben Sie ggf. die Sicht "Meldungen" mit der Schaltfläche "Pfeil nach unten" ans Ende der Liste.

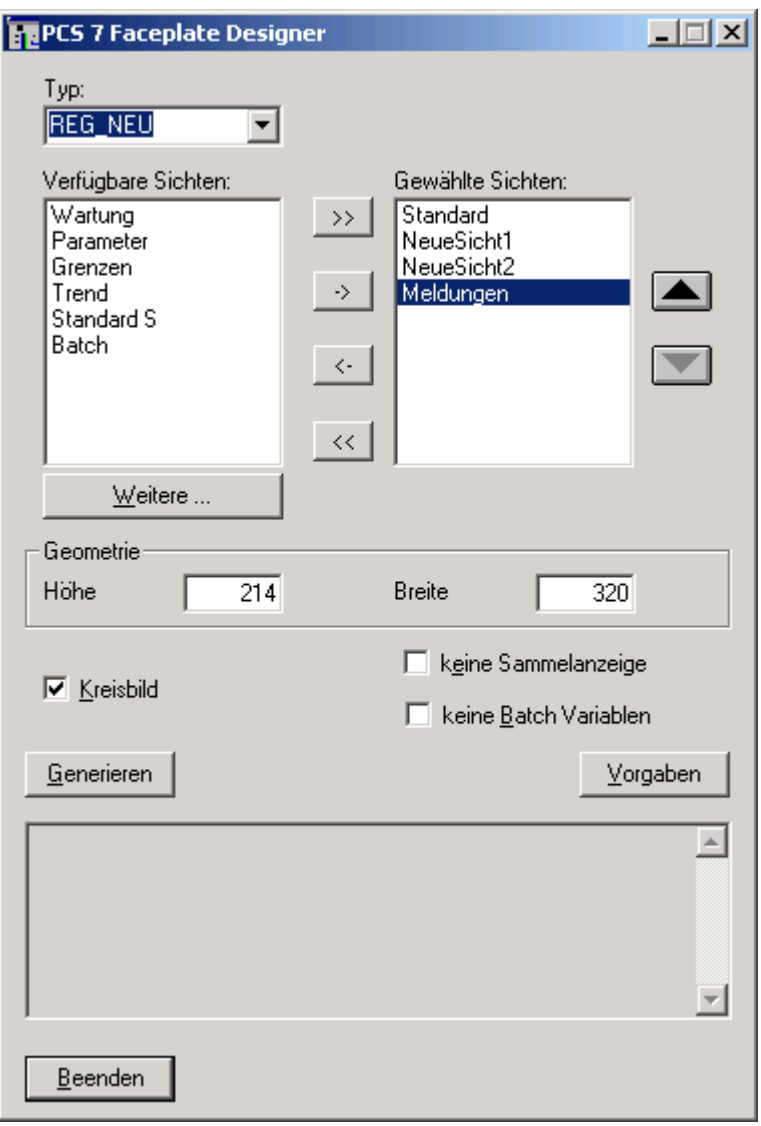

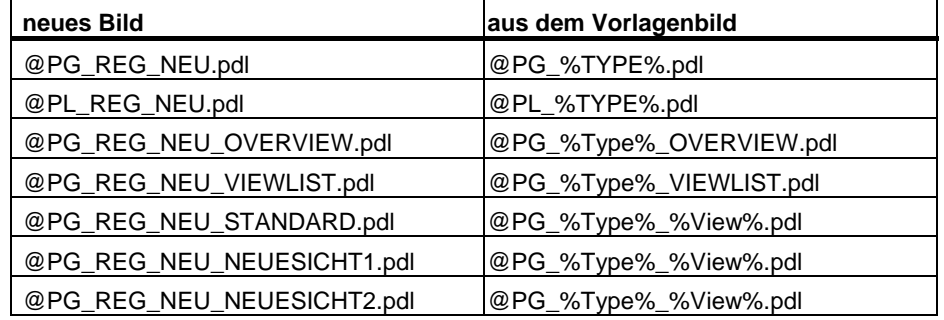

Mit der Schaltfläche "Generieren" werden nun folgende Vorlagenbilder erzeugt:

Beim Generieren der neuen Sichten kommt ein Hinweis zur Mehrsprachigkeit.

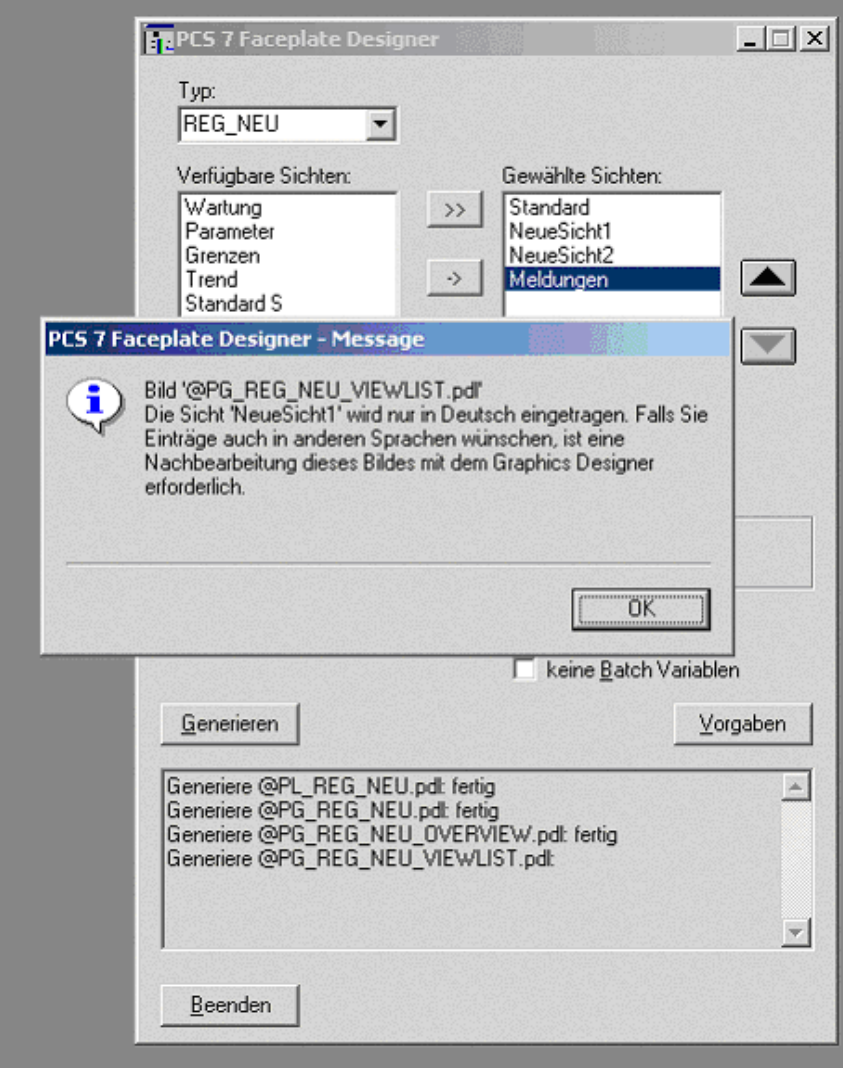

Im unteren Ausgabefenster werden die generierten Dateien aufgelistet.

## **2.2.1.2 Vorlagen Bearbeiten**

Nach der Generierung der Vorlagenbilder können Sie mit der Bearbeitung der einzelnen Sichten beginnen:

@PG\_REG\_NEU\_VIEWLIST.pdl @PG\_REG\_NEU\_STANDARD.pdl @PG\_REG\_NEU\_NEUESICHT1.pdl @PG\_REG\_NEU\_NEUESICHT2.pdl

Das Bild "@PG\_REG\_NEU\_VIEWLIST.pdl" muss nur dann bearbeitet werden, wenn der Bildbaustein auch in anderen Sprachen als in der Erstellersprache genutzt werden soll.

Das Beispiel wurde in deutscher Sprache generiert und zeigt im Graphics Designer bei der Spracheinstellung "Deutsch" folgendes Bild.

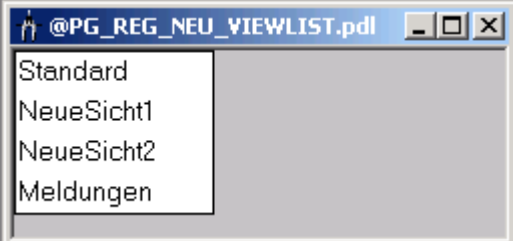

Schalten Sie nun im Graphics Designer auf die englische Sprache um, so wird folgendes Bild angezeigt:

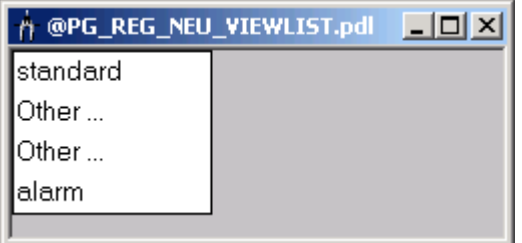

Hier müssen Sie nun für die statischen Texte, deren Objektname "NeueSicht1" und "NeueSicht2" ist, die Eigenschaften "Text" anpassen, z.B. "NewView1" und "NewView2".

Das Gleiche ist auch bei der französischen Sprache vorzunehmen.

### **2.2.1.3 @PG\_REG\_NEU\_STANDARD.pdl bearbeiten**

Wenn Sie eine Modifikation am Standard-Bildbaustein des Reglers vornehmen, so empfiehlt sich folgende Vorgehensweise:

- 1. Öffnen Sie "@PG\_REG\_NEU\_STANDARD.pdl"
- 2. Löschen Sie die Objekte "@Level6" und "@Level5" (siehe hierzu auch die Beschreibung "Bedienberechtigungen projektieren").
- 3. Öffnen Sie den Standard-Bildbaustein "@PG\_CTRL\_PID" für den Regler, markieren und kopieren Sie alles und fügen Sie es in das Bild "@PG\_REG\_NEU\_STANDARD.pdl" ein.

Die Elemente "@Level6" und "@Level5", die für die Bedienberechtigung vorgesehen sind, wurden mitkopiert und haben schon die entsprechenden Direktverbindungen auf die bedienbaren Elemente.

**Hinweis!** Beim Kopieren von Objekten werden Sonderzeichen beim Objektnamen der Kopie entfernt. Deswegen heißen die Objekte "@Level6" und "@Level5" im Bild "@PG\_REG\_NEU\_STANDARD.pdl" zunächst "Level6" und "Level5" und müssen zwingend auf die ursprünglichen Namen umbenannt werden, da diese per Skript mit Werten versorgt werden.

4. Anschließend können Sie die Objekte im Bild verändern, neue Objekte hinzufügen oder auch Objekte löschen.

Beachten Sie beim Löschen von Objekten, dass diese über eine Direktverbindung eine Information bekommen oder weiterleiten. Siehe hierzu "Dokumentation der Standardbildbausteine". Dort sind die Direktverbindungsketten aufgelistet, einschließlich der Objekte, die per Direktverbindung Informationen weiterleiten. In der Regel sind das

- "@Level6" und "@Level5" zum Übertragen der Bedienberechtigungen,
- das Obkjekt "Format" zum Übertragen von instanzspezifischen Zahlenformaten (siehe hierzu die Beschreibung der Basis-Elemente ab Kapitel [2.3\)](#page-91-0).

### **2.2.1.4 @PG\_REG\_NEU\_NEUESICHT1.pdl bearbeiten**

Aus dem Vorlagenbild "@PCS7Elements.pdl" können Sie Objekte einfügen und dynamisieren.

#### **Vorgehensweise:**

- 1. Öffnen Sie im WinCC Graphics Designer das Bild "@PG\_REG\_NEU\_NEUESICHT1.pdl" und "@PCS7Elements.pdl".
- 2. Ordnen Sie die Bilder nebeneinander an (Menübefehl: Fenster > Nebeneinander).
- 3. Kopieren Sie die benötigten Bildelemente vom Bild "@PCS7Elements.pdl" in das Bild "@PG\_REG\_NEU\_NEUESICHT1.pdl".
- 4. Vergeben Sie sinnvolle (objektbezogene) Objektnamen.
- 5. Stellen Sie die Position für die einzelnen Objekte ein.
- 6. Verschalten Sie die dynamischen Attribute der Bildelemente mit den Parametern des AS.
- 7. Bauen Sie die "Bedienberechtigungsketten" mit den Objekten "@Level5" und "@Level6" auf.
- 8. Speichern Sie das Bild.

#### **2.2.1.5 Dynamisierung von Bildbausteinen**

Es gibt unterschiedliche Wege um eine Dynamisierung zu erreichen:

• Die Extension der benötigten Variablen sind bekannt.

Für das zu dynamisierende Objekt (z.B. Balken) rufen Sie die Objekteigenschaften auf. In der Spalte "Dynamik" des Eigenschaften-Fensters doppelklicken Sie das Symbol der Glühlampe für das gewünschte Attribut. Im Eingabefeld können Sie nun die Extension mit Punkt eintragen, z.B. ".PV\_IN"

• Variable aus der Variablenliste

Der bei Prozessbildern übliche Weg führt über die Variablenliste. Hier sind allerdings alle Variablen aufgeführt. Mit der rechten Maustaste klicken Sie im Eigenschaften-Fenster auf das Glühlampen-Symbol und wählen "Variable" aus.

Suchen Sie die gewünschte Variable und führen Sie darauf einen Doppelklick aus.

Jetzt steht in der Dynamisierung allerdings der vollständige Variablenname. Löschen Sie den Text bis zum Punkt (".") vor der Extension.

### **2.2.1.6 Loop-Darstellung erstellen**

Es empfiehlt sich, immer eine Loop-Darstellung zu erzeugen, auch wenn nur eine Sicht am Bildbaustein benötigt wird, da es bei der Funktion "Bildanwahl über Messstelle" immer die Möglichkeit gibt, in die Loop Darstellung zu springen.

#### **Vorgehensweise:**

- 1. Generieren Sie zuerst mit dem Faceplate Designer die Bilder ohne die Loop-Darstellung, dann wird die Gruppenbild-Darstellung ohne die Loop-Bild-Anwahltaste generiert.
- 2. Danach generieren Sie nochmals mit Loop-Bild-Darstellung. Bei allen Bildern, außer "Loop-Bild überschreiben", quittieren Sie mit "Nein".

#### **2.2.1.7 Nachträglich eine neue Sicht generieren**

Wenn Sie nachträglich eine neue Sicht generieren wollen und die bereits vorhandenen Sichten schon modifiziert haben, so empfiehlt sich folgende Vorgehensweise:

- 1. Im Faceplate Designer tragen Sie den Typnamen und die gewählten Sichten genau so wieder ein, wie in der ersten Generierung.
- 2. Tragen Sie zusätzlich die neue Sicht ein und starten Sie die Generierung.

Während der Generierung kommt die Abfrage für jede bereits vorhandene Datei, ob diese überschrieben werden soll.

3. Diese Meldungen quittieren Sie mit "Nein".

# **2.3 Basis-Elemente**

<span id="page-91-0"></span>Die Basis-Elemente sind alle in dem Muster Bild "@PCS7Elements.pdl" abgelegt. Das Bild wird im Verzeichnis "..\Wincc\options\pdl\FaceplateDesigner\_V6" abgelegt und vom OS-Projekteditor in das Projekt kopiert.

### **2.3.1 Analogwertdarstellung und Analogwertbedienung**

<span id="page-91-1"></span>657142,9 GRDC Setpoint

Objekttyp : PCS7\_AnalogValue Objektname: PCS7\_AnalogValue1, PCS7\_AnalogValue2, PCS7\_AnalogValue3

Bildname: @PCS7Elements.pdl

Die beiden Objekte "PCS7\_AnalogValue1" und "PCS7\_AnalogValue2" sind identisch und hier als Beispiel parametriert.

- "PCS7\_AnalogValue1" für Analogwertbedienung und
- "PCS7\_AnalogValue2" für Analogwertanzeige.

verwendet. Die Objekte können Sie bei Zahlendarstellungen bzw. Zahleneingaben verwenden, die nicht vom Prozess verändert werden, da hier das gleitende Bei diesen beiden Objekten wird die Gleitkommadarstellung des EA-Feldes Komma nicht als störend wirkt.

Empfehlenswert ist aber das Objekt "PCS7\_AnalogValue3", welches mit dem Vorkommastellen, während die Nachkommastellen instanzspezifisch projektierbar neuen AdvancedAnalogDisplay erstellt wurde. Hier gleiten nur die sind.

"Bedienfreigabe" auf "FALSE". Die Eigenschaft "Hintergrundfarbe" stellen Sie auf Bei Verwendung als reine Analogwertanzeige parametrieren Sie die Eigenschaft "grau".

Bei Verwendung als Analogwertbedienung wird bei einem Mausklick das Skript "PCS7\_OpenInputBoxAnalog\_V6" aufgerufen.

Beim Skript-Übergabeparameter CallFrom = 0

"PCS7\_OpenInputBoxAnalog\_V6(lpszPictureName,lpszObjectName,0);"

wird das Bedienbild "@PCS7\_BedAnalog.pdl" aufgerufen. Dieses Bedienbild enthält einen Schiebebalken mit prozentualer Verstellung und ist für Analogbedienungen mit Bediengrenzen vorgesehen.

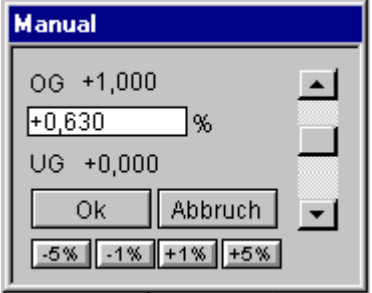

Beim Skript-Übergabeparameter "CallFrom = 1"

"PCS7\_OpenInputBoxAnalog\_V6(lpszPictureName,lpszObjectName,1);"

wird das Bedienbild "@PCS7\_BedAnalog\_NL.pdl" aufgerufen. Dieses Bedienbild enthält keinen Schiebebalken und ist für Analogbedienungen ohne Bediengrenzen vorgesehen.

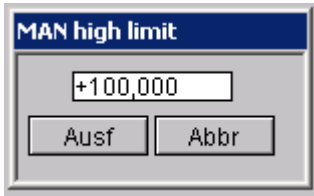

Um die Änderung einer prozessgesteuerten Bedienfreigabe direkt bei der Änderung in das Bedienbild zu übertragen, können Sie auch in der Eigenschaft "Bedienfreigabe" des Objektes "PCS7\_AnalogValue"

• "PCS7\_OpenInputBoxAnalog\_V6(lpszPictureName,lpszObjectName,10);" für das Bedienbild mit Grenzen das Skript

und

• für das Bedienbild ohne Grenzen das Skript "PCS7\_OpenInputBoxAnalog\_V6(lpszPictureName,lpszObjectName,11);"

aufrufen.

Dies deckt den Fall ab, wenn bei gerade angewähltem Bedienbild in diesem Moment die Bedienfreigabe für genau diesen Wert entzogen wird, dass auch der Wert im Bedienbild unbedienbar wird.

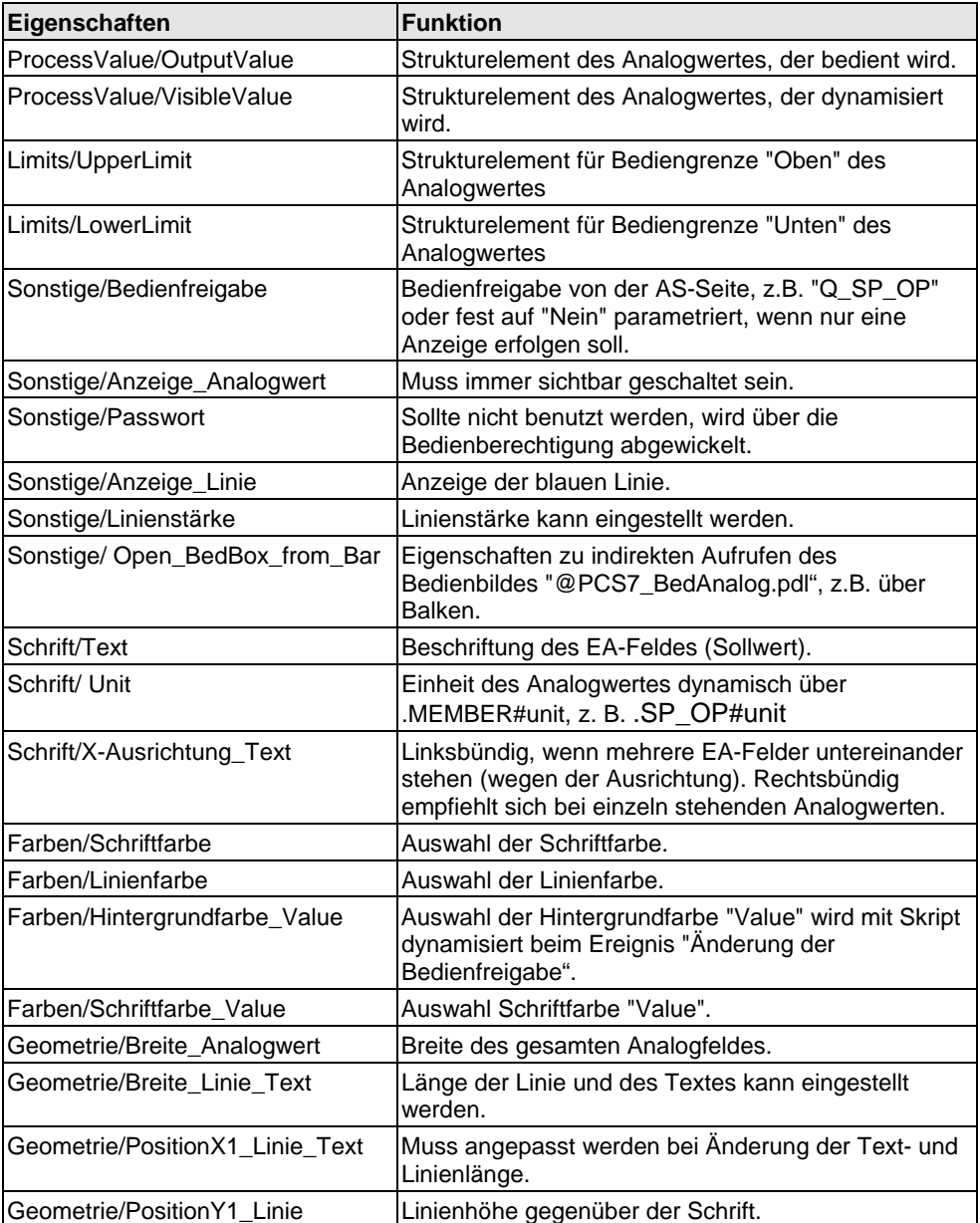

Die Eigenschaft "Schrift/Text" ist defaultmäßig mit dem Beispiel-Parameter ".SP\_OP#shortcut" verschaltet, das heißt, der Anzeigetext des Bausteinsymbols sowie die Überschrift des Analog-Bedienbildes werden aus dem AS gelesen (s7\_shortcut). Bei Variablen, die keinen Anzeigetext besitzen (z.B. PV\_IN), müssen Sie die Verschaltung löschen und den Text direkt in WinCC (ggf. dreisprachig) parametrieren.

Bei der Änderung der Eigenschaft "Open\_BedBox\_from\_Bar" wird auch das Skript "PCS7\_OpenInputBoxAnalog\_V6" aufgerufen. Auch hier wird zuvor überprüft, ob die Bedienfreigabe vorhanden ist.

Das Skript kann auch für die indirekte Bedienung verwendet werden. Z. B. wird beim Ereignis "Anklicken des Sollwert-Balkens" das entsprechende Bedienbild aufgerufen. Siehe hierzu auch die Beschreibung bei der zweifachen Balkendarstellung für Sollwert und Istwert. Dort wird die Änderung einer Eigenschaft per Direktverbindung umgeleitet auf die Eigenschaft "Open\_BedBox\_from\_Bar".

### **2.3.2 Analogwertdarstellung mit "AdvancedAnalogDisplay"**

 $657142.9$  GRDC Setpoint

Objekttyp: PCS7\_AnalogValue Objektname: PCS7\_AnalogValue3 Bildname: @PCS7Elements.pdl

Für die Zahlendarstellungen, bei denen keine Gleitkommas (vor allem für die Nachkommastellen) erwünscht sind, gibt es die Zahlendarstellung mit dem AdvancedAnalogDisplay. Hier kann das Zahlenformat instanzspezifisch über das Bausteinsymbol vorgegeben werden.

Siehe Kapitel [2.1.6](#page-64-0) "Zahlenformate projektieren".

Die Beschreibung der Objekte des Anwenderobjekts und die Funktion der Eigenschaften ist identisch mit der Beschreibung im Kapitel [2.3.1.](#page-91-1) Zusätzliche ist die Eigenschaft "Format" vorhanden. Das Zahlenformat wird per Direktverbindung angesteuert, wenn instanzspezifisch Zahlenformate erwünscht sind.

#### **2.3.3 Statischer Text**

Der statische Text wird für die Beschriftungen von Optionskästchen, Ein-/Aus-Tasten usw. verwendet.

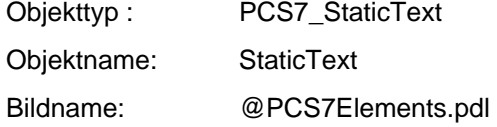

Zeichensatz Arial, Schriftgröße 12

## **2.3.4 Einfache Balkendarstellung für Analogwerte**

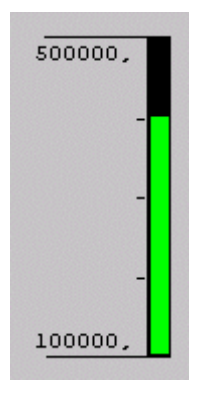

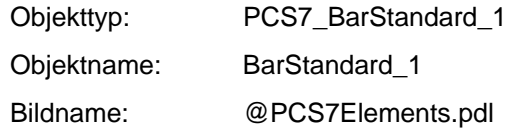

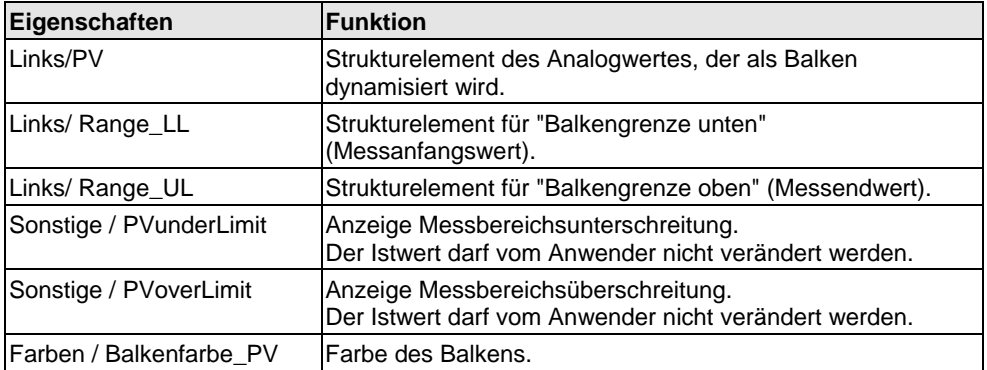

An den verschalteten Eigenschaften PV, RANGE\_LL, RANGE\_UL sind jeweils Skripte hinterlegt (Aufruf des Skriptes "PCS7\_UpdateBar\_V6.fct"), die bei Änderung der Werte eine evtl. Messbereichsüberschreitung mit Pfeilen an den Balkengrenzen anzeigen.

### **2.3.5 Zweifache Balkendarstellung für Analogwerte**

Die zweifache Balkendarstellung wird z.B. für die gleichzeitige Darstellung von Sollwert und Istwert verwendet.

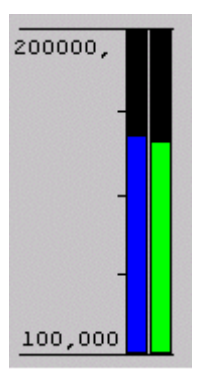

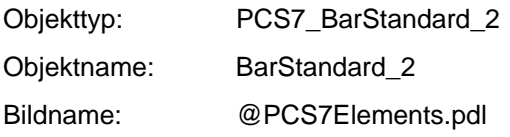

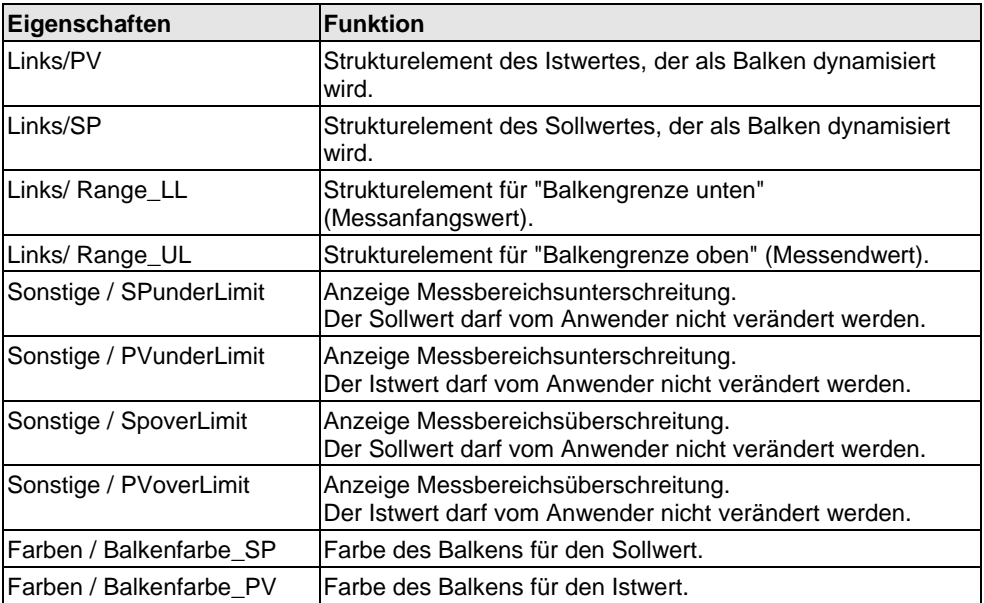

Wird die Bedienfreigabe der Balkendarstellung auf "TRUE" gesetzt, so wird beim Anklicken der Balkendarstellung die Bedienfreigabe per Skript kurz auf "FALSE" und anschließend sofort wieder auf "TRUE" gesetzt.

Die Eigenschaft "Bedienfreigabe" kann anschließend per Direktverbindung auf das zugehörige Basis-Element "PCS7\_AnalogValue" (Eigenschaft "Open\_BedBox\_from\_Bar") weitergeleitet werden und bewirkt dort den Aufruf des analogen Bedienbildes zum Sollwert (siehe auch Beschreibung der Analogwertbedienung, Kapitel [2.3.1\)](#page-91-1).

Bei der Balkendarstellung wird die Pfeil-Darstellung für Werte unter- und oberhalb der Balkengrenzen ergänzt.

An den verschalteten Eigenschaften PV, SP, RANGE\_LL, RANGE\_UL sind jeweils Skripte hinterlegt (Aufruf des Skriptes "PCS7\_UpdateBar.fct"), die bei Änderung der Werte eine evtl. Messbereichsüberschreitung mit Pfeilen an den Balkengrenzen anzeigen.

#### **2.3.6 Balkendarstellung horizontal**

Die horizontale Darstellung des Balkens kann z.B. für Stellgrößen verwendet werden.

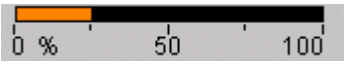

Objekttyp: PCS7\_BarStandard\_3

Objektname: BarStandard\_3

Bildname: @PCS7Elements.pdl

weitergeleitet werden und bewirkt dort den Aufruf des analogen Bedienbildes zum Die Eigenschaft "Bedienfreigabe" kann per Direktverbindung auf das zugehörige Basis-Element "PCS7\_AnalogValue" (Eigenschaft "Open\_BedBox\_from\_Bar") Sollwert (siehe auch Beschreibung der Analogwertbedienung, Kapitel [2.3.1\)](#page-91-1).

Bei der Balkendarstellung wird die Pfeil-Darstellung für Werte unter- und oberhalb der Balkengrenzen ergänzt.

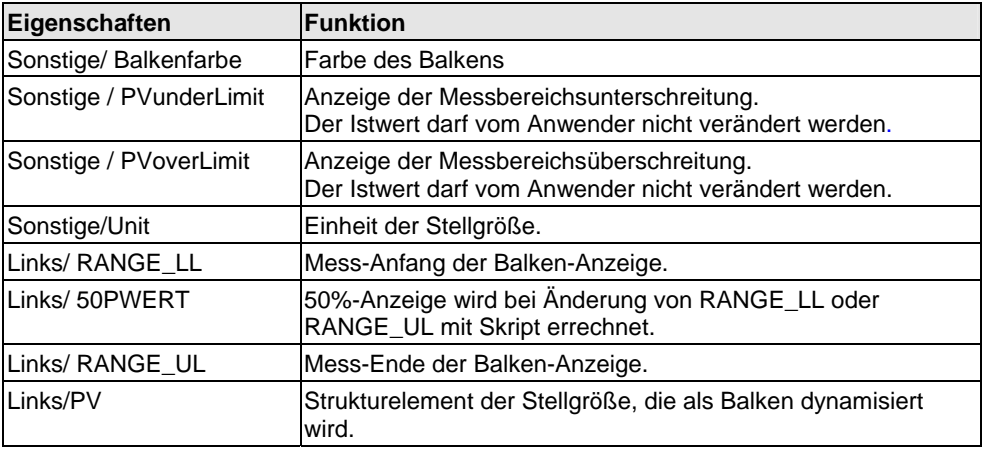

# **2.3.7 Balkendarstellung "Grenzwertanzeige"**

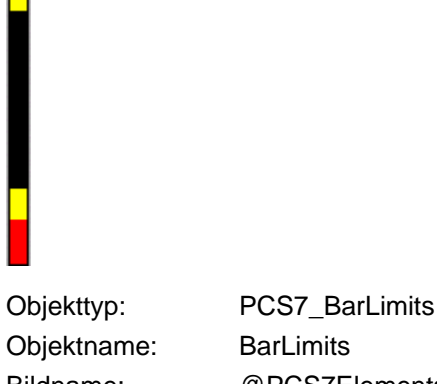

Bildname: @PCS7Elements.pdl

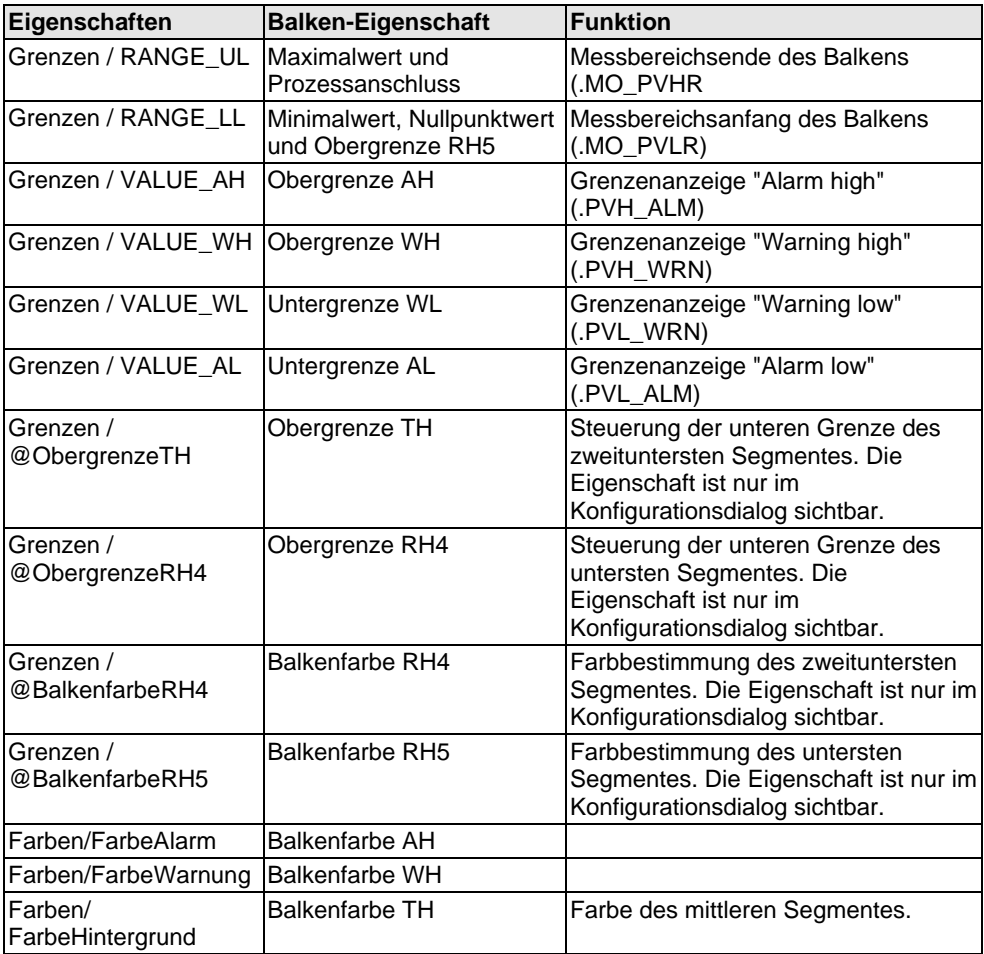

Bei einer Änderung der unteren Grenzwerte "VALUE\_WL", "VALUE\_AL" und "RANGE\_LL" wird das Skript "PCS7\_UpdateBarLimits\_V6" aufgerufen, da hier die Balkendarstellung für "Alarm" und "Warnung unten" nicht mit Mitteln des Standard-Balkens erzeugt werden kann. Für die oberen Grenzwerte ist kein Skript notwendig.

# **2.3.8 Anzeige "Meldungsunterdrückung"**

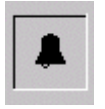

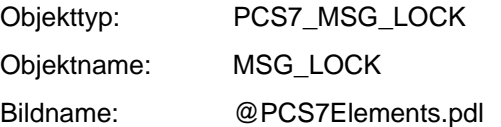

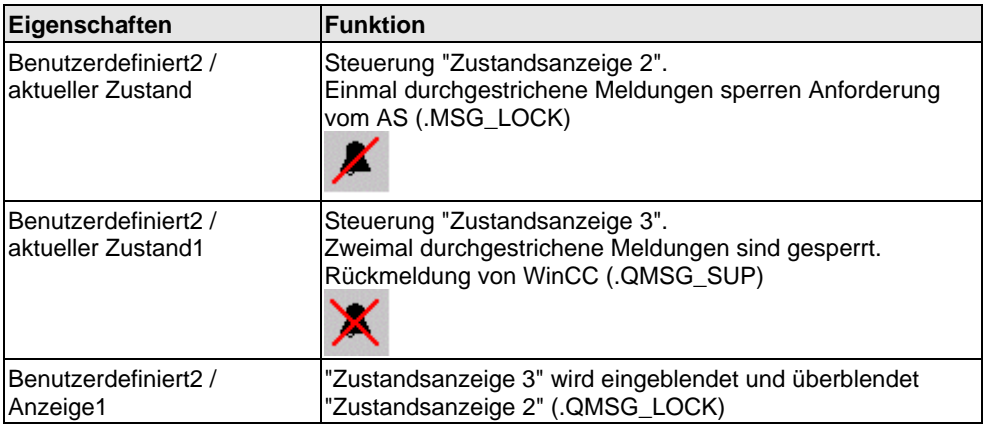

## **2.3.9 Anzeige "Batch Occupied"**

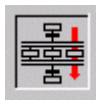

Objekttyp: PCS7\_OCCUPIED

Objektname: OCCUPIED

Bildname: @ PCS7Elements.pdl

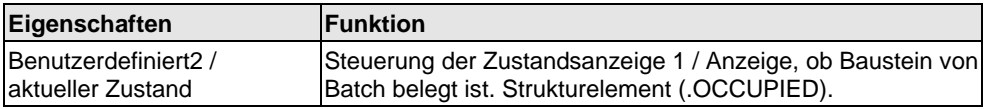

### **2.3.10 Quittierung der Meldungen vom angewählten Bildbaustein**

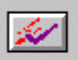

Objekttyp: Button Objektname: ButtonQS Bildname: @PCS7Elements.pdl

Die Sammelquittierung von Meldungen ist die gleiche Taste wie im Stan dard-Tastensatz "@Buttons11.pdl", jedoch mit einem anderem Skript für die instanzspezifische Meldequittierung. Das funktioniert nur im Zusammenhang mit einer Sammelanzeige.

## **2.3.11 Anzeige-Baustein "Verriegelt" (Ventil, Motor)**

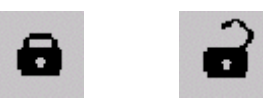

Objekttyp: Zustandsanzeige Objektname: Lock Bildname: @PCS7Elements.pdl

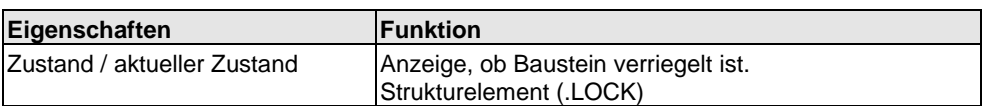

## **2.3.12 Sammelanzeige**

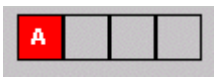

Objekttyp: Sammelanzeige

Objektname: EventState

Bildname: @PCS7Elements.pdl

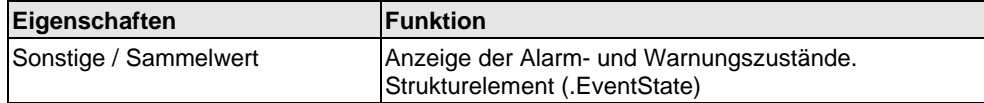

п

Sollwert Extern

### <span id="page-101-0"></span>**2.3.13 Binärwertbedienung mit Check Box\_R**

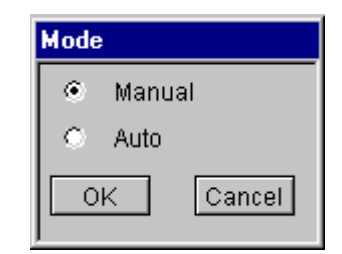

#### @PCS7\_BedCheck.pdl

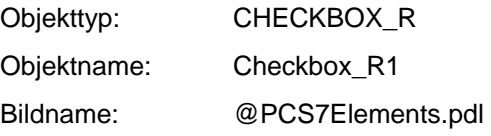

Das Bild "@PCS7\_BedCheck.pdl" wird über das Skript "PCS7\_OpenCheckbox\_V6" aufgerufen.

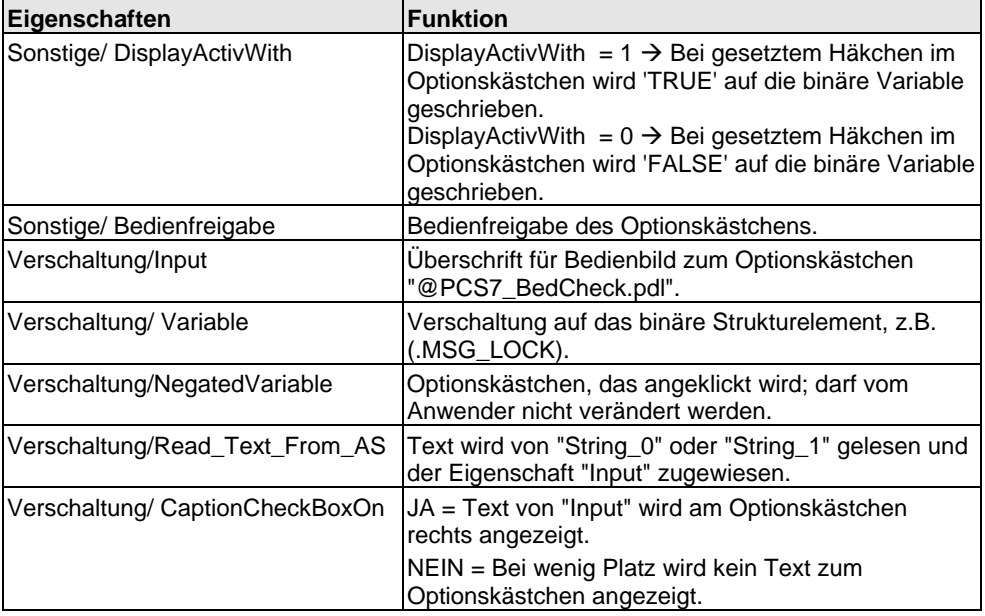

Bei einem Mausklick auf das Optionskästchen wird die interne Option "Inverted Variable" angewählt. Es wird der Zustand der zu bedienenden binären Variable ermittelt und auf "Inverted Variable" zurück geschrieben (Eigenschaft "Verschaltung/NegatedVariable"). Weiterhin wird bei Änderung der Eigenschaft "Verschaltung/Variable" und bei Bildanwahl ein Skript durchlaufen, das die Anzeige von "NegatedVariable" aktualisiert (siehe auch Flussdiagramm Check\_Box). Die Eigenschaft "Verschaltung/Variable" muss von der Projektierung auf "ungleich 1" und "ungleich 0" (0x8) eingestellt sein, damit in allen Fällen das Skript auch bei Bildanwahl durchlaufen wird.

Die Texte für die Beschriftung der Optionsfelder werden aus den Parameterattributen "String\_0" und "String\_1" der Bausteininstanz gelesen.

#### **Für die Beschriftung des Optionskästchens gilt:**

- Wird die Eigenschaft "Read Text From AS" auf 1 gesetzt, so wird bei "DisplayActivWith = 1" der komplette Text von "String\_1" rechts vom Optionskästchen angezeigt.
- Bei "DisplayActivWith = 0" wird der komplette Text von "String\_0" rechts vom Optionskästchen angezeigt.
- Wird die Eigenschaft "Read Text From AS" auf 0 gesetzt, so wird der an "Input" projektierte Text angezeigt. Dies ist insbesondere bei der Anzeige von Ausgangsparametern einzustellen, da hier kein "String\_0" oder "String\_1" existiert und somit Skriptfehler erzeugt würden. Ebenfalls darf das Optionskästchen für diesen Fall nicht bedienbar geschaltet werden.

#### **Für die Beschriftung der Optionsfelder gilt:**

- Enthält der Text der Strings ("String\_0" und "String\_1") ein "=", so wird der rechte Teil der Strings (nach dem "=") für die Beschriftung der Optionsfelder verwendet.
- Enthält der Text der Strings kein "=", so wird der komplette Text für die Beschriftung der Optionsfelder verwendet.

#### **Für die Überschrift des Bedienbildes gilt:**

- Enthält der Text der Strings ("String\_0" und "String\_1") ein "=", so wird der linke Teil vor dem "=" für die Überschrift des Bedienbildes verwendet, bei "DisplayActivWith = 1" von "String\_1" und bei "DisplayActivWith = 0" von "String\_0".
- Enthält der Text der Strings kein "=", so wird der Text von der Beschriftung des Optionskästchens genommen.

#### **2.3.14 Binärwertbedienung mit "Check Box\_L"**

Suppress HH=No "

Die Funktionalität ist die gleiche wie bei "CheckBox\_R", nur wird der Anzeigetext auf der linken Seite dargestellt.

Auch wenn der Text nicht angezeigt wird, werden beide Varianten (Text rechts oder Text links) benötigt, abhängig davon, ob rechts oder links vom Optionskästchen ein weiteres bedienbares Element liegt (z.B. bei den Alarmgrenzen von MEAS\_MON).

Eigenschaften und Funktion siehe [2.3.13.](#page-101-0)

 $HAND$   $\blacktriangleright$ 

## **2.3.15 Binärwertbedienung mit Kombinationsfeld (Combobox)**

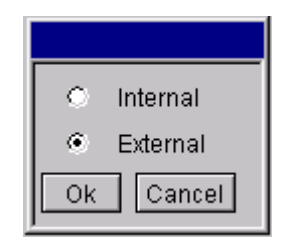

@PCS7\_BedCombo.pdl

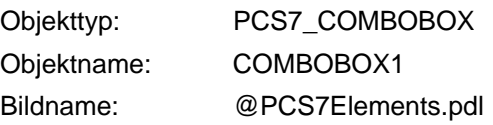

Das Bild "@PCS7\_BedCombo.pdl" wird über das Skript "PCS7\_OpenComboBox\_V6.fct" aufgerufen.

Die Texte werden von "String\_0" und "String\_1" gelesen

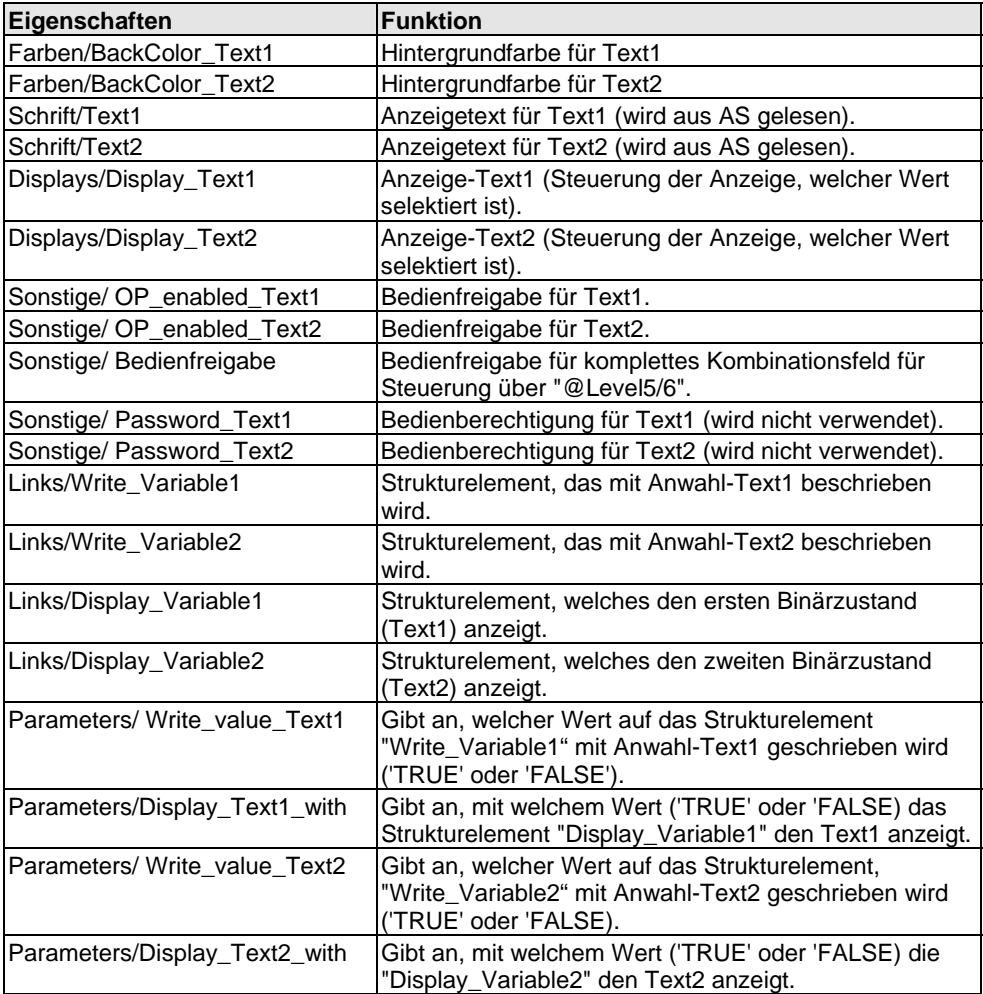

Die Texte für die Beschriftung der Optionsfelder werden aus den Parameterattributen "String 0" und "String 1" der Bausteininstanz gelesen.

Enthält der Text der Strings ein "=", so wird der rechte Teil der Strings (nach dem "=") für die Beschriftung der Optionsfelder und der linke Teil (vor dem "=") für die Überschrift des Bedienbildes verwendet.

Enthält der Text der Strings kein "=", so wird der komplette Text für die Beschriftung der Optionsfelder verwendet. Die Überschrift des Bedienbildes wird in diesem . Fall mit Leerzeichen gefüllt

#### **Hinweise f ür die Bedienfreigabe:**

Hintergrundfarbe auf "BackColor\_Text1" in diesem Objekt und einer weiteren Für das Anzeigen bzw. Hervorheben einer fehlenden Bedienfreigabe kann der Hintergrund des Textes im Kombinationsfeld grau geschaltet werden. Dies geschieht über eine Direktverbindung von "@Level5"- oder "@Level6"- Direktverbindung von "BackColor\_Text1" auf "BackColor\_Text2"-Hintergrundfarbe. Die Hintergrundfarben müssen dann beide vom Default her grau sein.

Diese Möglichkeit besteht jedoch nur, wenn die verschiedenen Schaltzustände des Kombinationsfeldes immer mit weißem Hintergrund angezeigt werden, damit die Bedienberechtigung zwischen grau und weiß schaltet.

#### **Beispiel für Regler-Umschaltung "Hand/Automatik":**

Beim Kombinationsfeld zur Betriebsartenumschaltung "Hand/Automatik" wird die Hintergrundfarbe auch zur Kennzeichnung der Betriebsart verwendet (Weiß = Hand, Grün = Automatik)

grauen Hintergrund geschaltet werden. Bei fehlender Bedienfreigabe wird deshalb bei den Kombinationsfeldern zusätzlich noch die Pfeil-Schaltfläche unsichtbar Aus diesem Grund kann hier bei fehlender Bedienberechtigung nicht auf den geschaltet.

Bedienfreigabe "Ja"

Manual

Bedienfreigabe "Nein"

manual

Reverse<sub>v</sub>

## **2.3.16 Binärwertbedienung mit Kombinationsfeld (3ComboBox)**

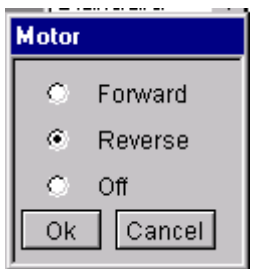

@PCS7\_3BedCombo.pdl

Objekttyp: PCS7\_3COMBOBOX

3COMBOBOX1 Objektname:

Bildname: @PCS7Elements.pdl

Das Bild "@PCS7\_3BedCombo.pdl" wird über das Skript "PCS7\_Open3ComboBox\_V6.fct" aufgerufen.

Die Texte werden von "String\_0" und "String\_1" gelesen.

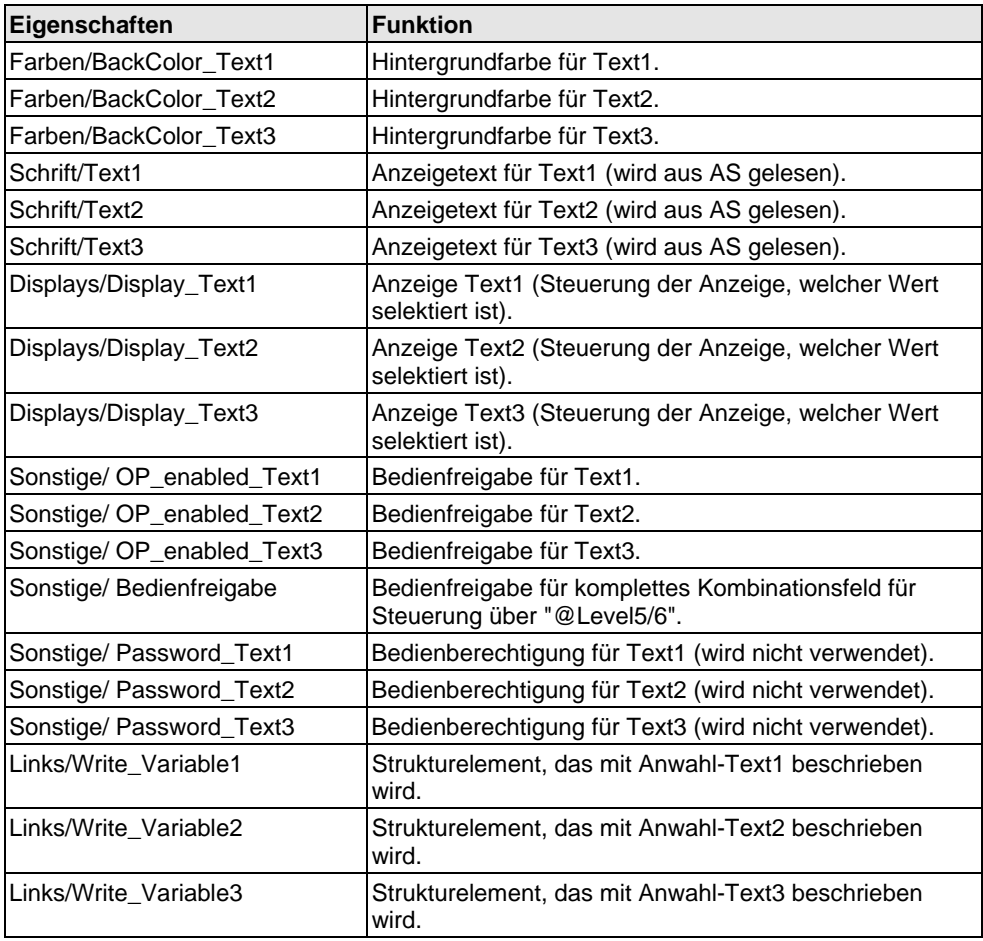

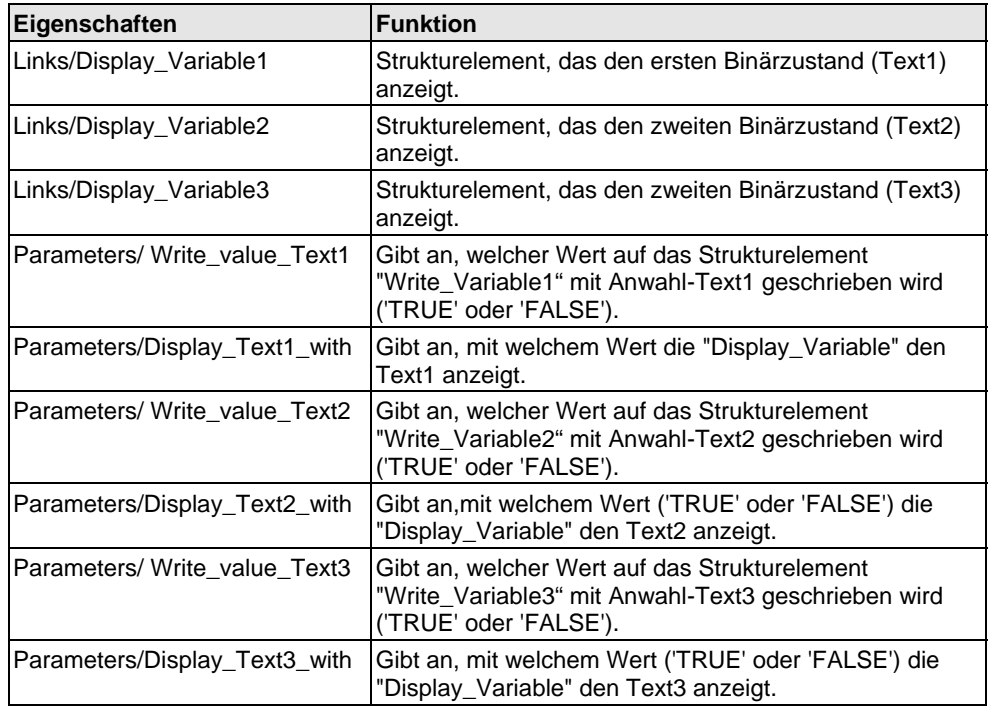

Die Texte für die Beschriftung der Optionsfelder werden aus den Parameterattributen "String\_0" und "String\_1" der Bausteininstanz gelesen.

Enthält der Text der Strings ein "=", so wird der rechte Teil der Strings (nach dem "=") für die Beschriftung der Optionsfelder und der linke Teil (vor dem "=") für die Überschrift des Bedienbildes verwendet.

Enthält der Text der Strings kein "=", so wird der komplette Text für die Beschriftung der Optionsfelder genommen. Die Überschrift des Bedienbildes wird in diesem Fall mit Leerzeichen gefüllt.

### **2.3.17 Binärwertbedienung mit Taste (Button) und Farbwechsel**

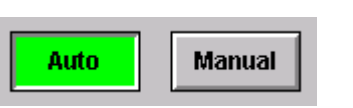

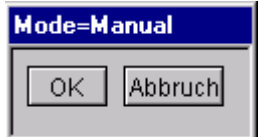

@PCS7\_BedBinaer.pdl

@PCS7Elements.pdl Objekttyp: PCS7\_BinOp Objektname: BinOp0 / BinOp1 Bildname:

Mit "CMD2Steps" kann festgelegt werden, ob die Binärwertbedienung eine Einoder Zwei-Tastenbedienung ist.

#### CMD2Steps = Ja

Mit "OK" in diesem Bild wird dann der über "Write\_Value" festgelegte Wert an die an "Write\_Variable" verbundene Variable geschrieben. Bei Anwahl von "Auto" oder "Manual" wird über das Skript "PCS7\_OpenInputBoxBin\_V6.fct" das Bild "@PCS7\_BedBinaer.pdl" aufgerufen.

#### CMD2Steps = Nein

Der über "Write\_Value" festgelegte Wert wird direkt beim Anklicken von STOP oder LAUF an die mit "Write\_Variable" verbundene Variable geschrieben.

Die Texte für die Beschriftung der Tasten werden aus den Parameterattributen "String 0" und "String 1" der Bausteininstanz gelesen.

Enthält der Text der Strings ein "=", so wird der rechte Teil der Strings (nach dem "=") für die Beschriftung der Tasten verwendet und der komplette String für die Überschrift des Bedienbildes verwendet.

Enthält der Text der Strings kein "=", so wird der komplette Text für die Beschriftung der Tasten verwendet.

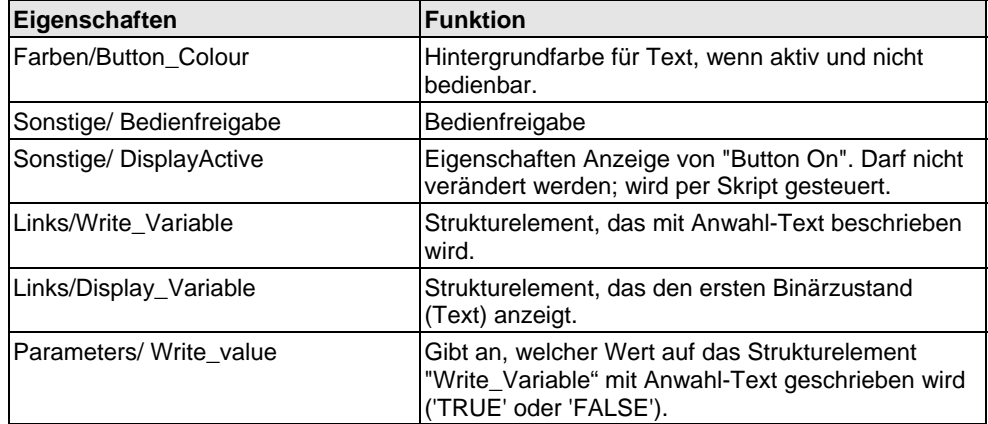
**Error=Reset** 

Abbruch

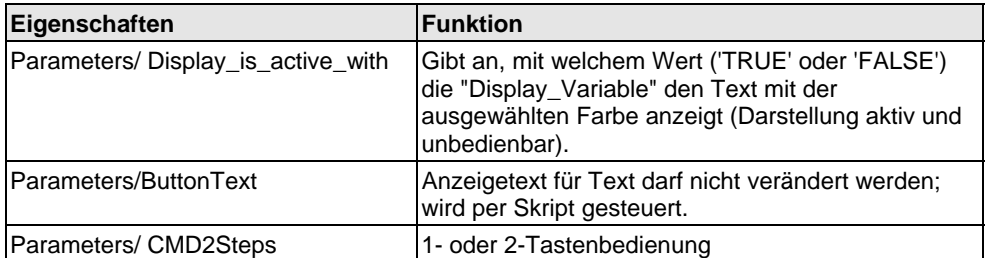

# **2.3.18 Binärwertbedienung mit Taste (Button)**

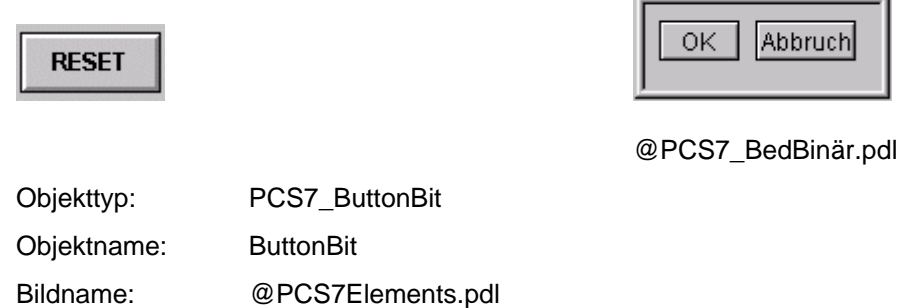

Gleiche Funktion wie sie in Kapitel [2.3.17](#page-107-0) beschrieben ist, außer:

- kein Farbumschlag
- Taste bleibt von der Darstellung her immer bedienbar (sie hat keine Darstellung "Button On").

Mit CMD2Steps kann festgelegt werden, ob die Binärwertbedienung eine Ein- oder Zwe i-Tastenbedienung ist.

- Bei Anwahl von "Reset" wird über das Skript "PCS7\_openinputboxbin\_V6.fct" das Bild "@PCS7\_BedBinär.pdl" aufgerufen. Mit "OK" in diesem Bild wird dann der über "Write\_Value" festgelegte Wert an die mit "Write\_Variable" verbundene Variable geschrieben. • CMD2Steps = Ja
- CMD2Steps = Nein Der über "Write\_Value" festgelegte Wert wird direkt beim Anklicken von "Reset" an die mit "Write\_Variable" verbundene Variable geschrieben.

# **2.3.19 Statusanzeige mit 2 Alternativen**

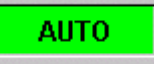

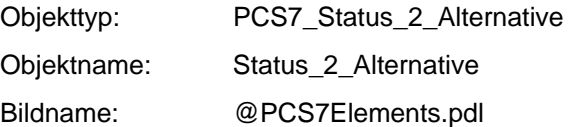

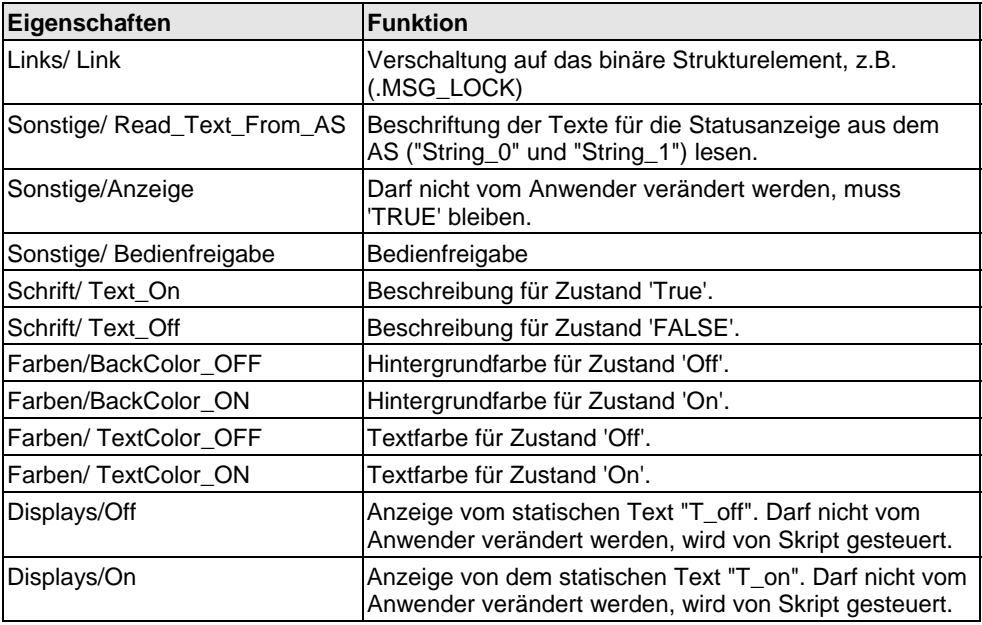

Bei Änderung der Variable die auf die Eigenschaft "Links/Link" verschaltet ist, wird das Skript "PCS7\_2Stati\_Variable\_Changed\_V6.fct" aufgerufen.

In diesem Skript wird aufgrund des Zustandes von "Links/Link" die Anzeige von "T\_off" und "T\_on" gesteuert.

Legen Sie den Link auf einen Eingangsparameter (z.B. AUT\_ON\_OP), können die Statustexte aus dem AS gelesen werden (Read\_Text\_From\_AS = TRUE). Bei Ausgangsparametern ist meistens kein "String\_0" bzw. "String\_1" vorhanden und somit müssen Sie den Text direkt am Objekt (Text\_On, Text\_Off) hinterlegen (Read\_Text\_From\_AS = FALSE).

## **2.3.20 Statusanzeige mit n Alternativen**

# **AUTO**

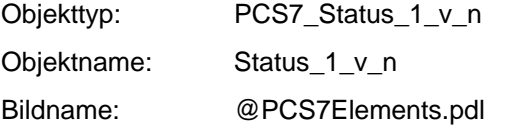

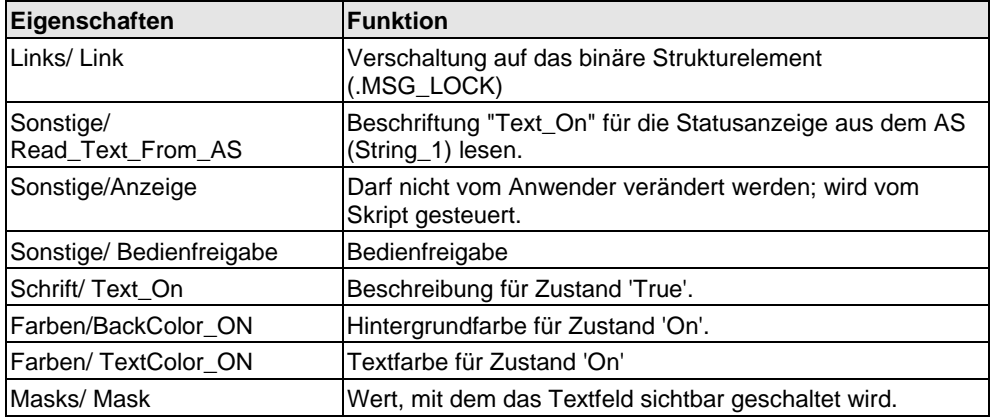

Bei der Statusanzeige mit n Alternativen werden jeweils so viele Objekte vom Typ **Status\_1\_v\_n** übereinander gelegt, wie Alternativen benötigt werden.

Bei Änderung der Variable, die auf die Eigenschaft "Links/Link" verschaltet ist, wird das Skript "PCS7\_1vnStati\_Variable\_Changed\_V6.fct" aufgerufen.

mit welchem Wert es angezeigt werden soll. Diese Möglichkeit eignet sich z.B. für Über die Eigenschaft "Masks/Mask" können Sie jeweils für das Objekt einstellen, eine Alternativensteuerung über einen INTEGER oder REAL.

WinCC gehen die Ebenen von 0 bis 15 und haben ebenfalls aufsteigende Priorität. Beispiel: Wenn von zwei Objekten eines in Ebene 4 und eines in Ebene 5 liegt, und beide liegen übereinander und beide sind sichtbar geschaltet, so wird das Bei einer Alternativensteuerung über mehrere Binärwerte, stellen Sie bei allen Objekten "Mask" auf den Wert 1. Die Priorität bei gleichzeitigem Anstehen von mehreren Binärwerten, können Sie über die Eigenschaft "Ebene" einstellen. Bei Objekt in Ebene 5 über dem Objekt in Ebene 4 angezeigt.

Ausgangsparametern ist meistens kein "String\_1" vorhanden und somit müssen Sie denText direkt am Objekt (Text\_On) hinterlegen (Read\_Text\_From\_AS = FALSE). Legen Sie den Link auf einen Eingangsparameter (z.B. REV\_ON), kann der Statustext aus dem AS gelesen werden (Read\_Text\_From\_AS = TRUE). Bei

# **2.3.21 Zustandsanzeige "Ventil"**

Die folgende Ventil-Zustandsanzeige wurde aus PCS 7 V5 übernommen.

Für die Realisierung von Zustandsanzeigen empfiehlt sich ab PCS 7 V6 die Verwendung der "Erweiterten Zustandsanzeige". Siehe Beschreibung WinCC Leittechnikoptionen.

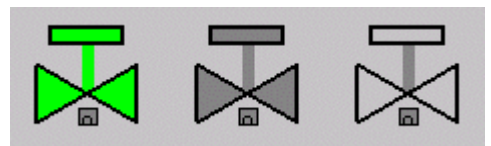

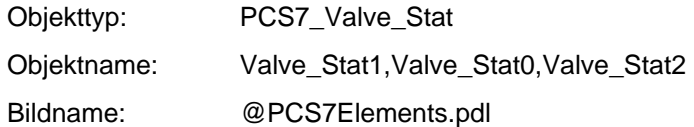

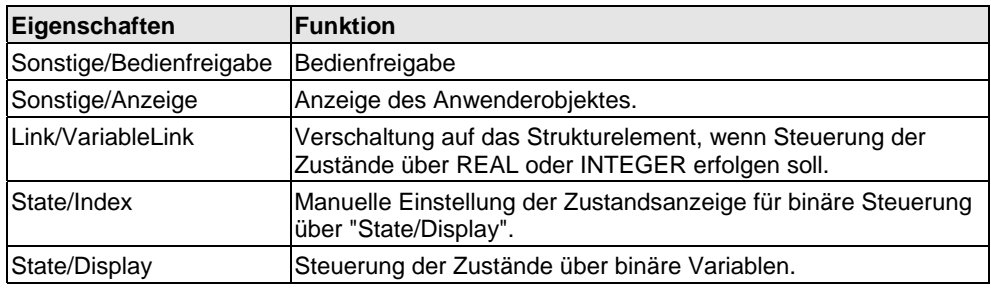

Das Anwenderobjekt "Valve\_Stat" kann auf zwei Arten genutzt werden.

- Die erste Möglichkeit besteht darin, das Objekt als normale Zustandsanzeige zu nutzen. Dann werden die Zustände über die Eigenschaft "Link/VariableLink" gesteuert. "State/Display" muss auf "Ja" stehen. Es gibt die drei oben aufgeführten Zustände. Diese sind aber nur möglich, wenn die Ventilzustände in einer Variable zur Verfügung stehen, was normalerweise nicht der Fall ist.
- Die zweite Möglichkeit besteht darin, für jeden der drei Zustände ein Objekt "Valve\_Stat" anzulegen und diese übereinander zu legen. Mit "State/Index" wird der anzuzeigende Zustand eingestellt. Mit "State/Display" wird das entsprechende Strukturelement verbunden. Diese Variante wird beim Bildbaustein VALVE verwendet.

# **2.3.22 Zustandsanzeige "Motor"**

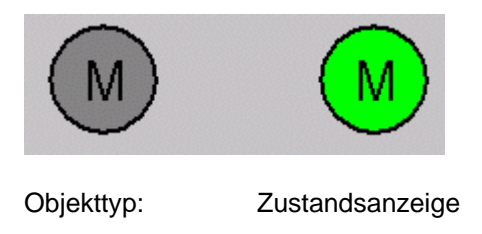

Objektname: Motor

Bildname: @PCS7Elements.pdl

Normale Zustandsanzeige mit zwei Alternativen und der Steuerung über die Eigenschaft "Zustand/aktuellerZustand".

## **2.3.23 Permission**

<span id="page-112-0"></span>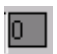

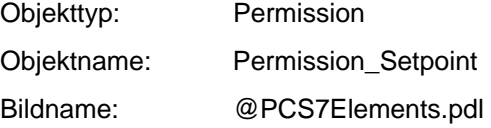

Das Objekt "Permission" ist zur Erzeugung einer Gesamt-Bedienberechtigung für ein bedienbares Element "Setpoint" vorgesehen.

Es gibt bedienbare Elemente, die mehreren verschiedenen Berechtigungsprüfungen unterliegen.

Bei spiel:

- Einmal unterliegt "Setpoint" der Berechtigungsprüfung der User-Administration von WinCC, die beim Benutzerwechsel ablaufen muss (Steuerung über "@Level5" oder "@Level6").
- Bedienung nur erlaubt, wenn Sollwert intern eingestellt wird), Überprüfung der Berechtigung bei Änderung der Variablen. • Desweiteren unterliegt "Setpoint" einer Variablen des AS (Q\_SP\_OP,

Beim FMCS\_PID wird noch ein weiterer Parameter des AS (QPARF) zur Berechtigungsprüfung hinzugezogen.

## **Projektierung:**

- 1. Erstellen der Direktverbindung von "@Level5" oder "@Level6", Eigenschaft "Bedienfreigabe" auf Objekt "Permission", Eigenschaft "Level\_Source".
- 2. C-Skript bei Änderung der Eigenschaft "Level\_Source":

```
BOOL bTag1 =!GetTagBitWait(".QPARF"); 
BOOL bTag2 =GetTagBitWait(".Q_SP_OP"); 
if (bTag1 && bTag2 && value) 
{ 
 SetPropBOOL(lpszPictureName,lpszObjectName,"Target_Bedienfreigabe",TRUE); 
 SetPropWord(lpszPictureName,lpszObjectName,"Target_Hintergrundfarbe",CO_WHITE); 
} 
else 
{ 
   SetPropBOOL(lpszPictureName,lpszObjectName,"Target_Bedienfreigabe",FALSE); 
SetPropWord(lpszPictureName,lpszObjectName,"Target_Hintergrundfarbe",CO_LTGRAY)
; 
} 
SetPropBOOL(lpszPictureName.lpszObjectName,"Level_Target",value);
```
Das Skript wird aufgerufen, wenn ein neuer Benutzer sich anmeldet oder bei der Bildanwahl.

Gleichzeitig müssen hier aber auch immer die Variablen des AS mit überprüft werden, die mit in die Berechtigungsprüfung eingehen. In diesem Fall "QPARF" und "Q\_SP\_OP".

Sind alle drei Kriterien erfüllt, wird auf die Eigenschaft "TARGET\_BEDIENFREIGABE" 'TRUE' geschrieben und auf die Eigenschaft "TARGET\_Hintergrundfarbe" die Farbe "weiß" rangiert.

Weiterhin wird auf die Eigenschaft "Level\_Target" der Wert von der Eigenschaft "Level\_Source" übertragen.

"Level\_Target" ist für das Verschalten der Direktverbindung auf weitere Objekte bestimmt.

3. C-Skript unter der Eigenschaft "Tags".

Dieses Skript wird von den Variablen aufgerufen, die mit in die Berechtigungsprüfung eingehen (QPARF und Q\_SP\_OP).

```
BOOL bTag1 =!GetTagBitWait(".QPARF"); 
BOOL bTag2 =GetTagBitWait(".Q_SP_OP"); 
** BOOL bLevel = GetPropBOOL(lpszPictureName,"@Level5","Operation"); 
if (bTag1 && bTag2 && bLevel) 
{ 
SetPropBOOL(lpszPictureName,lpszObiectName,"Target_Bedienfreigabe",TRUE);
SetPropWord(lpszPictureName,lpszObjectName,"Target_Hintergrundfarbe",CO_WHITE);
} 
else 
{ 
  SetPropBOOL(lpszPictureName,lpszObjectName,"Target_Bedienfreigabe",FALSE);
SetPropWord(lpszPictureName,lpszObjectName,"Target_Hintergrundfarbe",CO_LTGRAY)
; 
} 
   return TRUE;
```
Bei Änderung einer dieser Variablen werden diese aus dem AS gelesen. Weiterhin muss auch der Zustand von "@Level5" und "@Level6" überprüft werden.

Wenn alle Kriterien erfüllt sind, wird auf die Eigenschaft "TARGET\_BEDIENFREIGABE" 'TRUE' geschrieben und auf die Eigenschaft "TARGET\_Hintergrundfarbe" die Farbe "weiß" rangiert.

**Hinweis:** Abhängig davon, von welchem "@Level" aus die Direktverbindung gesteuert wird, muss diejenige auch im Skript abgefragt werden.

4. Eine Direktverbindung von der Eigenschaft "Target\_Bedienfreigabe" auf das eigentliche Objekt erstellen, das der Berechtigungsprüfung unterzogen wird, z.B. "Setpoint\_AnalogValue", Eigenschaft "Bedienfreigabe".

An diesem Objekt darf die Bedienfreigabe nicht mehr verschaltet sein und muss auf 'FALSE' stehen.

Die Hintergrundfarbe muss ebenfalls auf "grau" stehen und wird entweder von der Bedienfreigabe aus per Skript gesteuert oder von einer Direktverbindung mit der Eigenschaft "TARGET\_Hintergrundfarbe" vom Objekt "Permission".

Die Eigenschaft "Passwort" wird für das "Permisson"-Objekt nicht mehr verwendet.

5. Bei Bedarf eine weitere Direktverbindung von Eigenschaft "Level\_Target" auf ein weiteres "Permission"-Objekt erstellen.

# **2.3.24 Taste "OpenNextFaceplate"**

Das Objekt "OpenNextFaceplate" ist dafür vorgesehen, aus einem geöffneten Bildbaustein einen weiteren Bildbaustein eines AS-Bausteins aus dem gleichen Plan aufzurufen.

Ein typischer Anwendungsfall ist der Aufruf des zugehörigen INTERLOK-Bausteins aus einem Motor- oder Ventil-Bildbaustein heraus.

- In der Eigenschaft "blockname" wird der Bausteinname des aufzurufenden Bausteins eingetragen.
- In der Eigenschaft "Servername" wird der Bausteintyp nach der üblichen Schreibweise eingetragen, z.B "PCS7 INTERLOK Control" für den INTERLOK-Baustein.
- Mit Klick auf die Taste wird dann der Variablenname des aktuell göffneten Bildbausteins genommen, der Bausteinname abgeschnitten und der unter "blockname" eingetragene Bausteinname angehängt.
- Weiterhin wird das Strukturelement "#Comment", das in jedem Baustein vorkommt, angehängt und geprüft, ob sie im Datenmanager vorhanden ist.

Ist dies der Fall, so wird der neu gebildete Variablenname in die Eigenschaft "tagname" geschrieben und der Bildbaustein mit dem Skript "PCS7\_OpenGroupDisplay\_V6" aufgerufen.

Über ein Skript, welches bei Änderung der Eigenschaft "check\_tag" aufgerufen wird, wird ebenfalls geprüft, ob die Variable vorhanden ist. Die Taste wird nur bedienbar geschaltet, wenn die Variable im Datenmanager vorhanden ist.

Damit das Skript in der Eigenschaft "check\_tag" auch bei Bildanwahl durchlaufen wird, muss ein gültiges Strukturelement darauf verschaltet sein, deren Text sich vom Default-Text der Eigenschaft unterscheidet. Somit wird eine Änderung der Eigenschaft erkannt. Hierfür wird wieder das in allen Bausteinen vorhandene "#Comment"-Strukturelement verwendet.

Ein weiterer häufiger Anwendungsfall ist, dass für einen Motor oder ein Ventil mehrere INTERLOK-Bausteine verwendet werden.

Für diesen Fall kann das gleiche Objekt in den INTERLOK-Baustein eingebaut werden. In der Eigenschaft "blockname" wird für den kaskadierbaren Aufruf eine "1" eingetragen.

Hat die momentan aufgerufene Variable (tagname) des Bildbausteins als AS-Bausteinname einen Namen ohne angehängte Zahl, wie z.B. "L", so wird als nächstes ein Baustein mit dem AS-Bausteinname "L1" aus dem gleichen Plan aufgerufen, wenn der Variablenname hierzu im Datenmanager vorhanden ist.

Hat der momentan aufgerufene Variablenname des Bildbausteins als AS-Bausteinname "L1", wird als nächstes "L2" erwartet usw.

Somit können im Prinzip beliebig viele INTERLOK-Bausteine aufgerufen werden.

## **Die Projektierungsvorschrift für dieses Szenario lautet:**

- In einem VALVE-Bildbaustein wird eine "OpenNextFaceplate"-Taste mit dem Blocknamen "LOCK" eingebaut.
- Im INTERLOK-Baustein wird eine "OpenNextFaceplate-Tasten mit dem Blocknamen "1" eingebaut.
- INTERLOK-Bausteine, die vom Bildbausteintyp "VALVE" mit dem oben genannten Mechanismus aufgerufen werden, müssen "LOCK", "LOCK1", "LOCK2" usw. heißen.

## **Bedienberechtigungen:**

Das Objekt "OpenNextFaceplate" hat ebenfalls die Eigenschaften "Processcontrolling\_backup" und "HigherProcesscontrolling\_backup" zum Einstellen der Bedienberechtigungen des aufzurufenden Bildbausteines. Die Default-Einstellung ist hier, wie bisher gewohnt, die Berechtigungsstufe 5 und 6. Möchten Sie die aus dem Quellsymbol eingetragenen Berechtigungen weiterleiten, so können Sie dies über die Direktverbindungen von "@Level5" und "@Level6" nach "OpenNextFaceplate" erreichen.

## **Direktverbindungen:**

 $@$ Level5/Berechtigung/Änderung  $\rightarrow$  OpenNextFaceplate/Processcontrolling

@Level6/Berechtigung/Änderung → OpenNextFaceplate/HigherProcesscontrolling

# **2.4 Skripte**

## **Liste der Skripte**

Die hier aufgelisteten Skripte werden im Verzeichnis "\Siemens\WinCC\aplib\FacePlateDesigner\_V6" bzw. "\Siemens\WinCC\aplib\FacePlateDesigner" installiert und müssen **nicht** in den GraCS-Ordner des Projektverzeichnisses kopiert werden. Die Skripte sind nicht projektspezifisch sondern rechnerspezifisch.

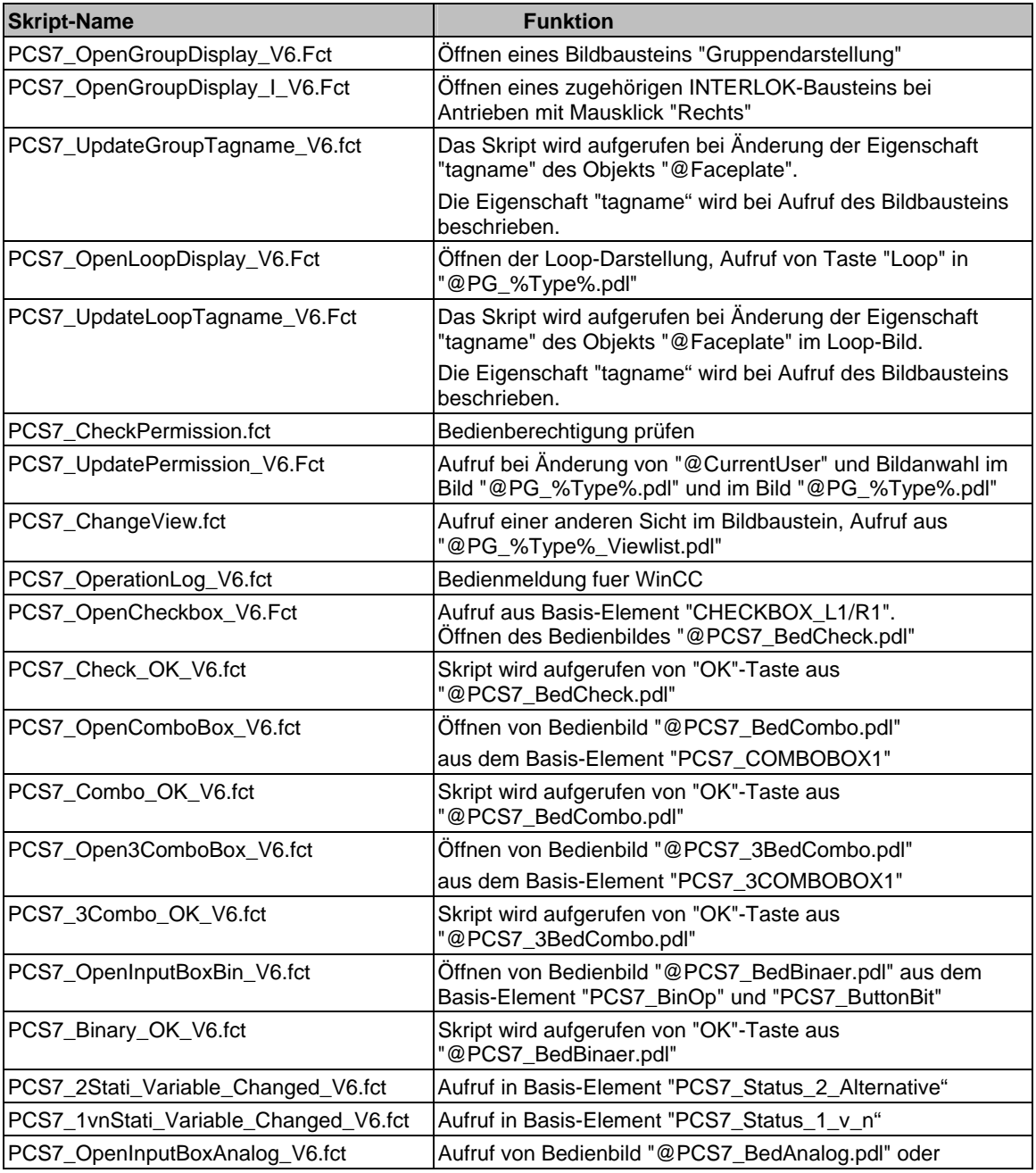

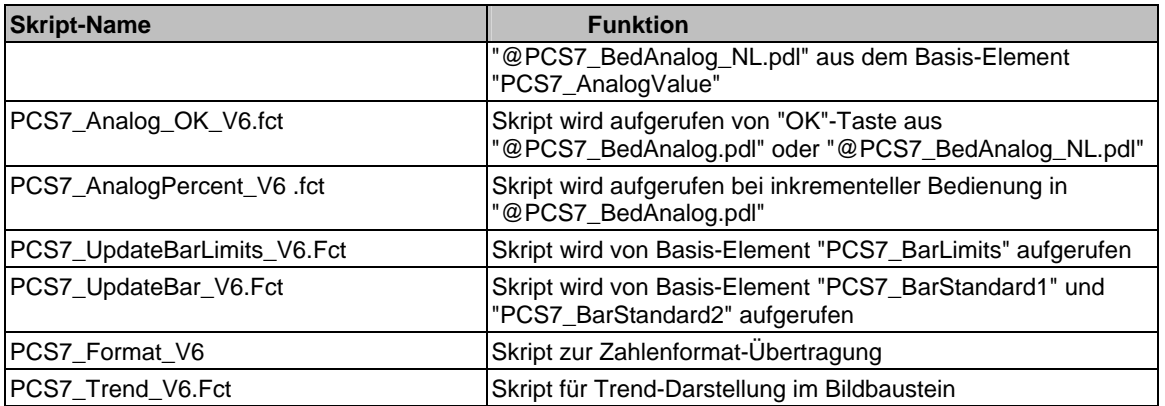

Die beiden Skripte "PCS7\_ChangeView.fct" und "PCS7\_CheckPermission.fct" sind unverändert aus der V5 übernommen und haben deswegen keine Endung \_V6 im Namen.

# **2.5 Bitmaps**

Die Bitmaps werden ins Verzeichnis

"...\Siemens\WinCC\options\pdl\FaceplateDesigner\_V6" installiert.

Bei Ablauf des OS-Projekteditors werden die Bitmaps in den "GraCS-Ordner" des Projektverzeichnisses kopiert.

Die Bitmaps werden in den entsprechenden Bildern bei Bildanwahl dynamisch nachgeladen.

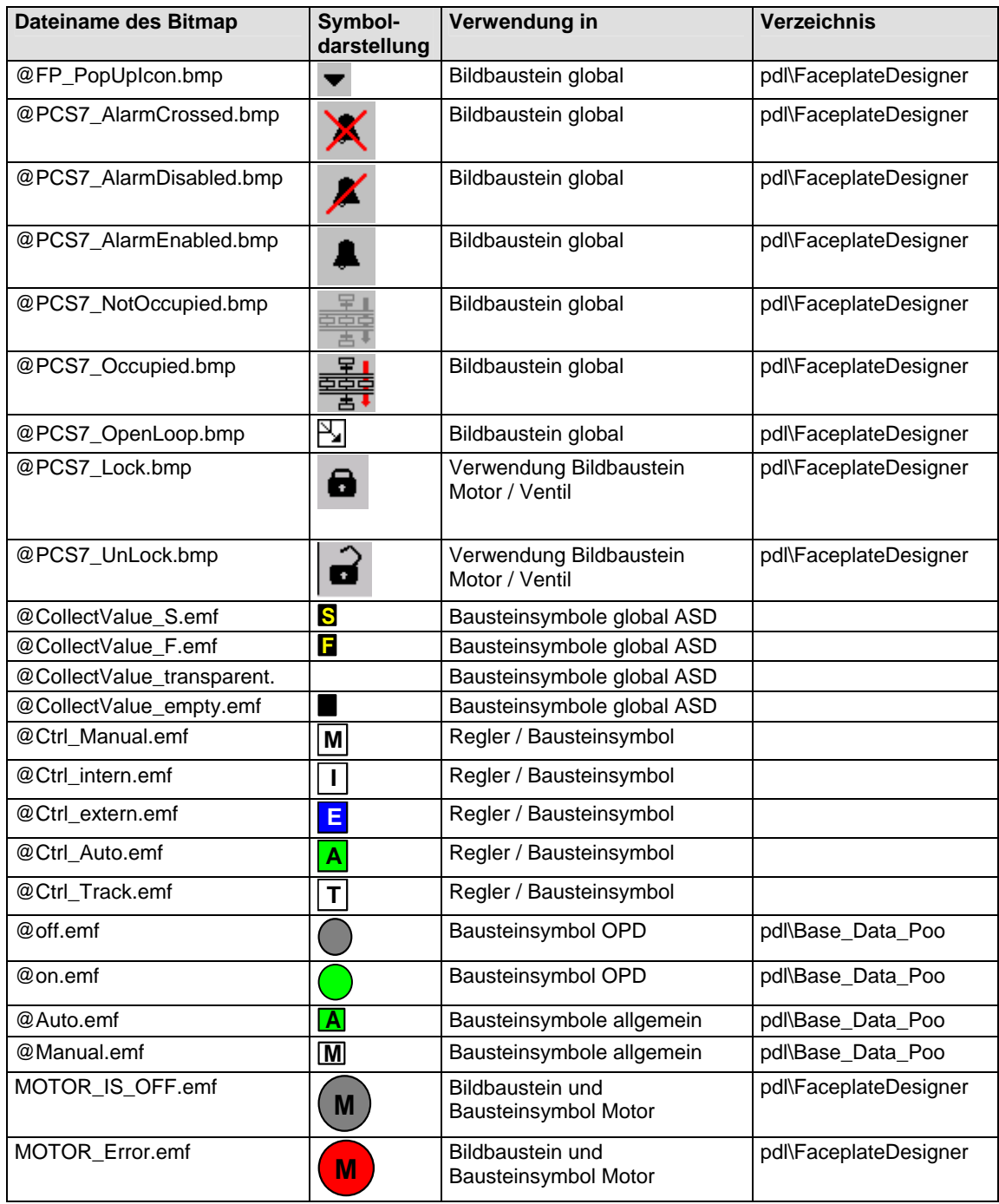

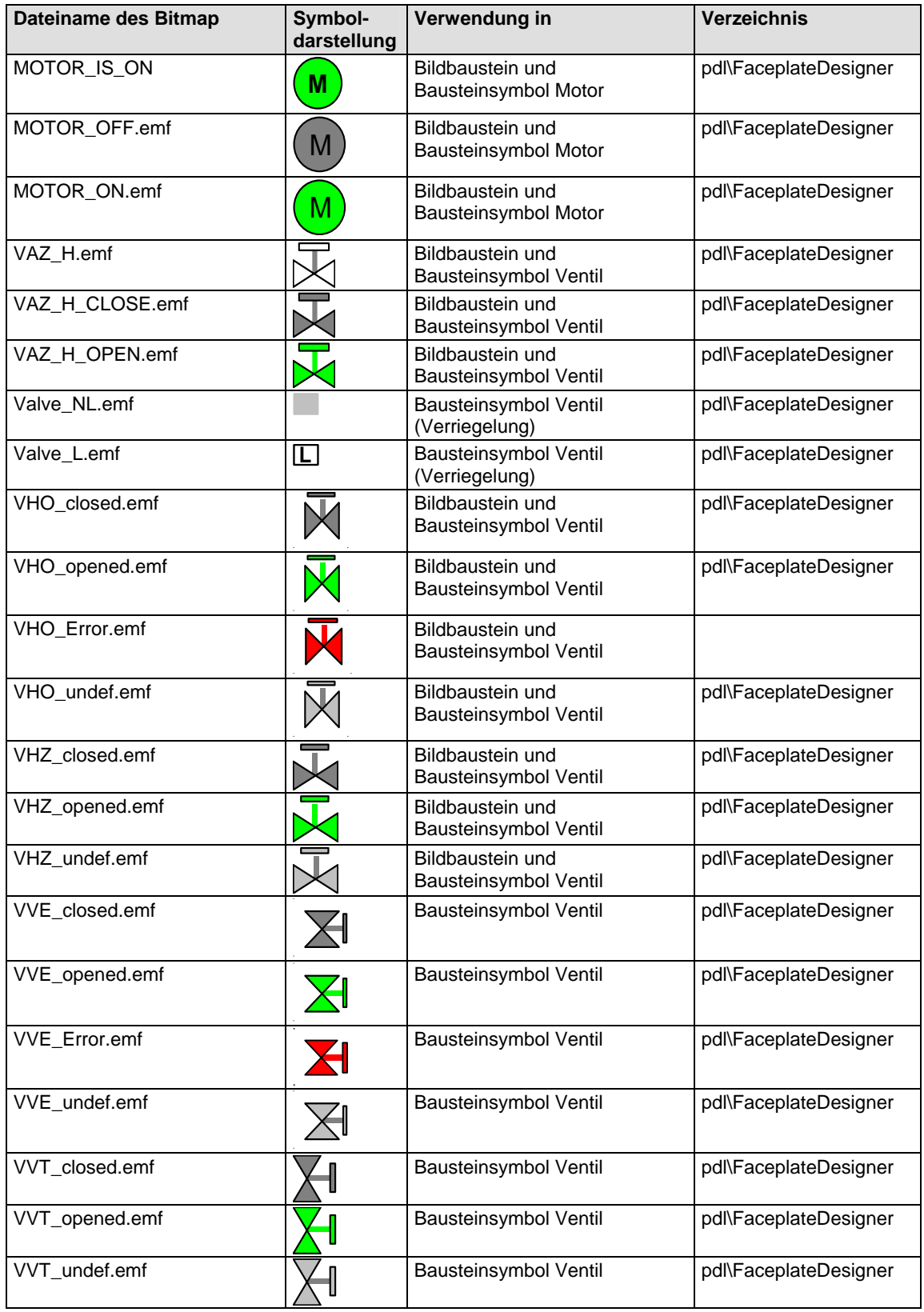

#### **2.6 Bilder**

Die hier aufgelisteten Bilder werden ins Verzeichnis "...\Siemens\WinCC\options\pdl\FaceplateDesigner\_V6" installiert.

Bei Ablauf des OS-Projekteditors werden diese in den "GraCS-Ordner" des Projektverzeichnisses kopiert.

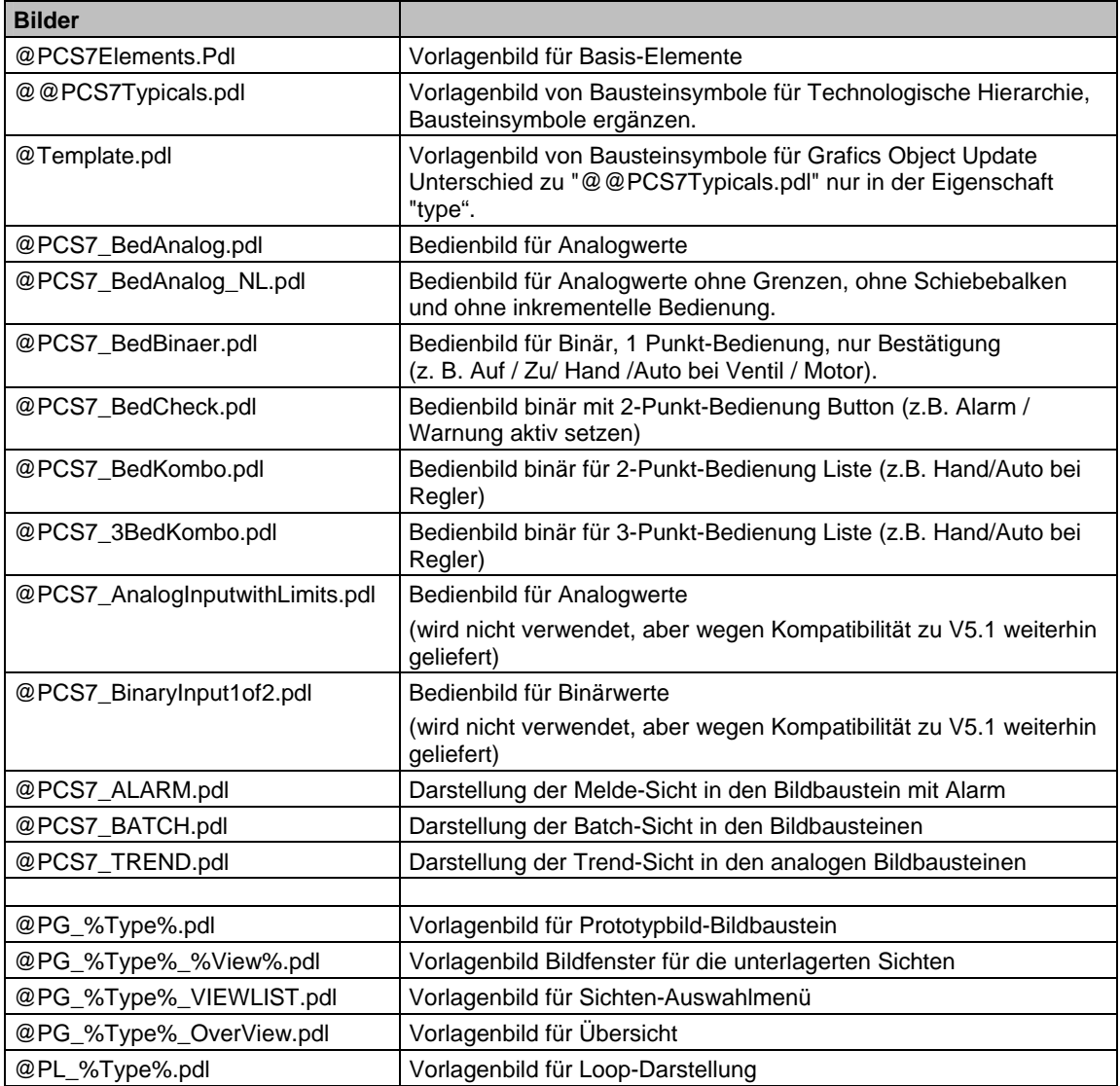

# **2.7 Bildbausteine**

## **Allgemeine s**

Mit welchen Parametern der AS-Bausteininstanz die einzelnen Anzeigeobjekte im Bildbaustein visualisiert werden, kann im Graphics Designer Offline-Dialog nachgeschaut werden.

## **Bausteinkommentar**

Der CFC-Bausteinkommentar wird im Bildbaustein als Kurzinformationstext (Tooltip) vom Variablennamen angezeigt.

Damit wird erreicht, dass im Bedarfsfall die Beschreibung der technologischen Funktion auch im Bildbaustein verfügbar ist.

## **2.7.1 Grunddaten der Vorlagenbilder**

## **2.7.1.1 @PG\_%Type%.pdl**

Für die Projektierung steht die Vorlage "@PG\_%Type%.pdl" zur Verfügung.

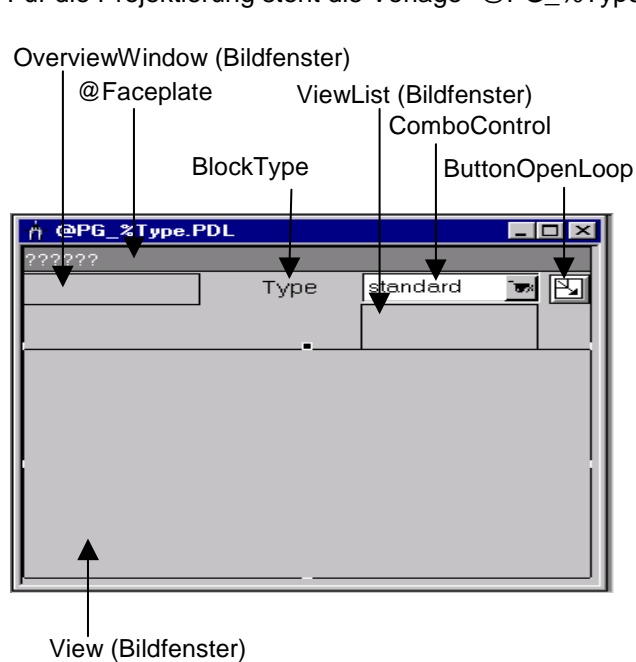

Die einzelnen Elemente haben folgende Funktionalität:

## **OverviewWindow**

Bildfenster zur Darstellung des Alarmzustandes, Batch-Zustandes, instanzspezifischer Meldungsquittierung und Meldungsfreigabe für den Bildbaustein. Normalerweise wird hier eine Sammelanzeige eingeblendet. Wird der Bildbaustein für einen Multiinstanz-Baustein verwendet, können hier auch mehrere Sammelanzeigen angezeigt werden. Die Anzeige wird über die Projektierung des Bildes "@PG\_<Type>\_Overview.pdl" festgelegt. Das gleiche Bild wird auch in der Loop-Sicht des Bildbausteins angezeigt.

## **@Faceplate**

Dient zur Anzeige der Bausteininstanz bzw. der Variablen aus dem aufrufenden Objekt. Hier werden auch weitere Zusatzinfos für den Bildbaustein hinterlegt, wie FirstView, Name der Batch-Variablen, CurrentUser usw.

## **TrendFunktionen**

Anwenderobjekt mit EA-Feld, für Speicherung von Daten der Trendfunktionen "Trendseite". Das Objekt ist online nicht sichtbar.

## **BlockType**

Name des Bildbaustein-Typs. Dieser Typname geht in die Namen aller zum Bildbaustein gehörigen Sichten ein. Das Objekt ist online nicht sichtbar.

## **ViewList**

Bildfenster zur Darstellung und Anwahl der vorhandenen Sichten.

## **ComboControl**

Anwahl- und Anzeigeelement für die verschiedenen Sichten. Dieses Element zeigt immer den Namen der aktuellen Sicht an.

## **ButtonOpenLoop**

Objekt zur Anwahl des Loop-Bildes. Dieses Objekt wird vom Faceplate Designer automatisch unsichtbar geschaltet, wenn dort die Generierung bzw. das Update der Loop-Sicht nicht angewählt ist.

## **View**

Bildfenster zur Darstellung der einzelnen Sichten des Bildbausteins.

## **OperationWindow**

Bildfenster zum Aufblenden der Analogwertbedienungen.

## **ComboWindow**

Bildfenster zum Aufblenden der Binärwertbedienungen.

# **2.7.1.2 @PG\_%TYPE%**

# **Bildobjekt @PG\_%TYPE%**

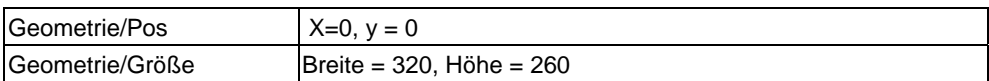

## **Bildfenster "View"**

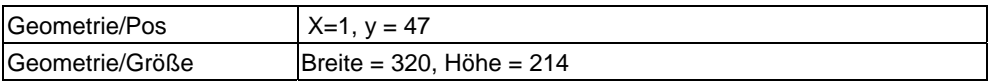

## **Anwenderobjekt @Faceplate**

Das Anwenderobjekt "@Faceplate" besteht aus folgenden Elementen:

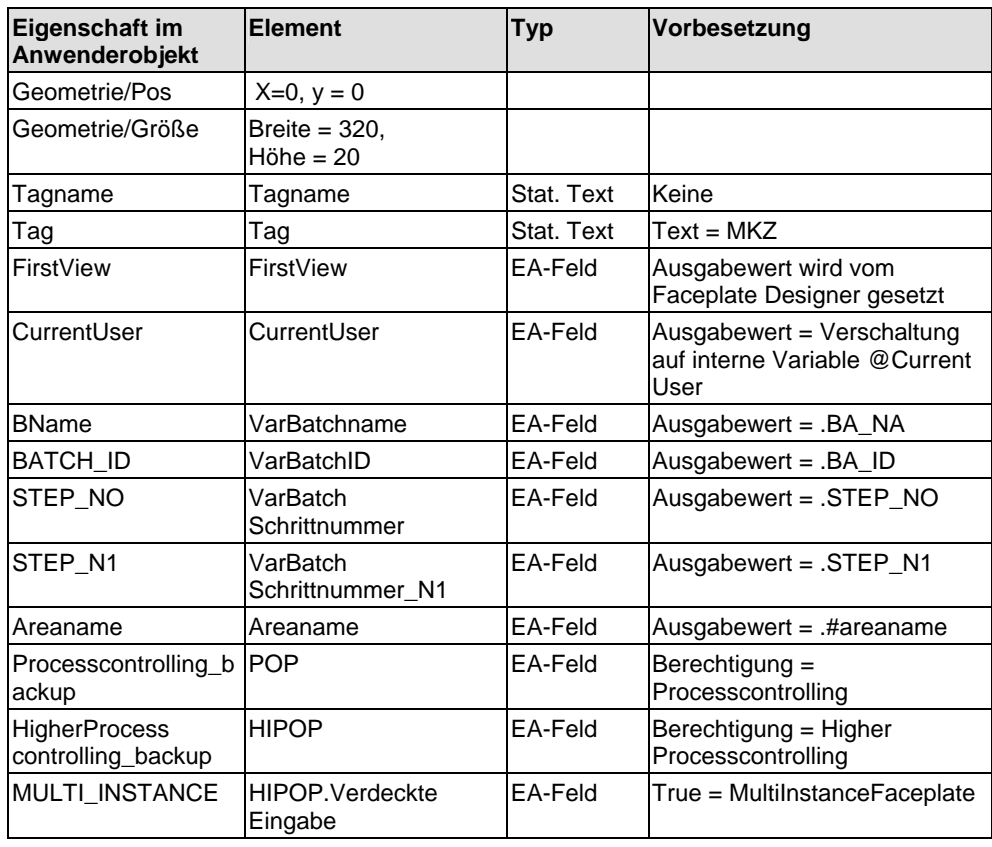

# **2.7.1.3 @PG\_%Type%\_%View%.pdl**

# **Bildobjekt @PG\_%Type%\_%View%**

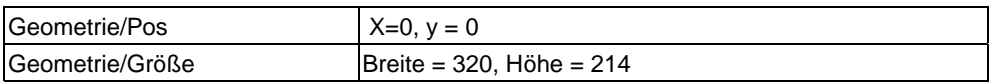

## **Rechteck @Frame**

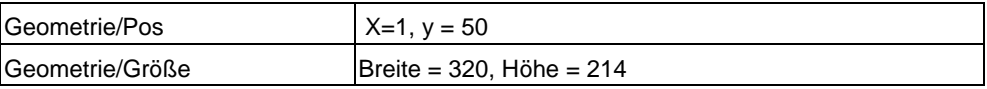

# **2.7.2 Globale Sichten**

## **2.7.2.1 Meldesicht**

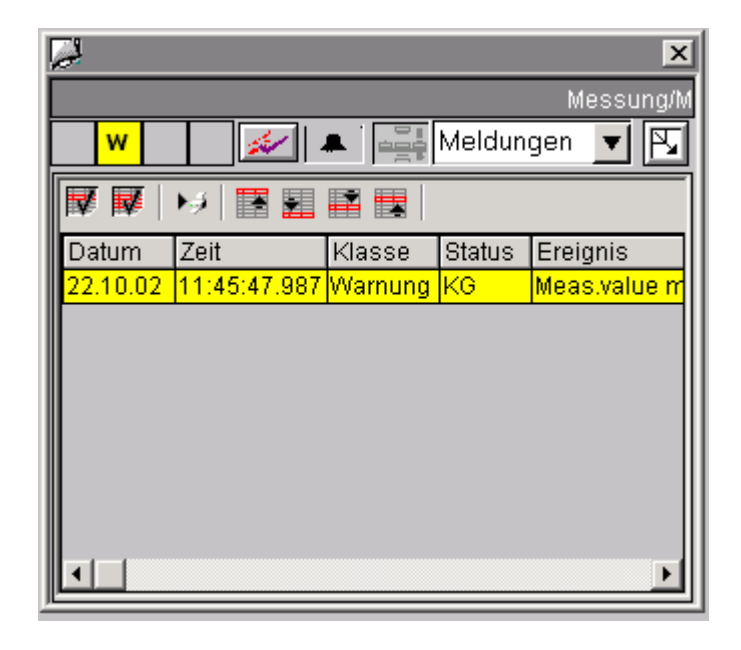

## **2.7.2.2 Batch-Sicht**

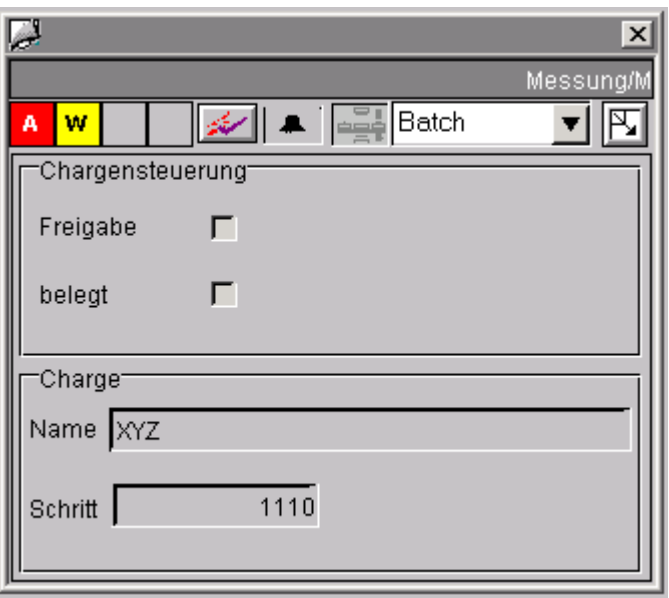

# **2.7.2.3 Trendsicht**

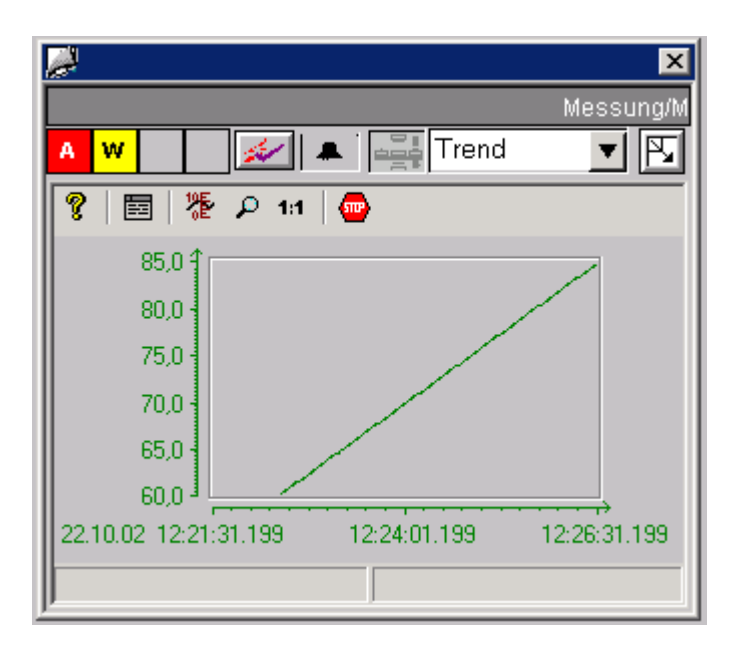

Siehe dazu auch Kapitel [2.1.7,](#page-65-0) "Trendsicht projektieren".

# **2.7.3 CTRL\_PID**

Nachfolgend wird stellvertretend für alle PCS 7-Bildbausteine der Bi ldbaustein CTRL\_PID mit seinen Sichten "Standardsicht", "Wartungssich t", "Parametersicht" und "Grenzensicht" beschrieben.

Informationen über alle Bildbausteine finden Sie in der Online-Hilfe der PCS 7 Faceplates.

#### **2.7.3.1 CTRL\_PID: Standardsicht**

0 Bildbaustein-Standardsicht ab V6.

Alle Analoganzeigen sind mit dem "AdvancedAnalogDisplay" realisiert und das Zahlenformat wird über das Bausteinsymbol (Eigenschaft "Format\_InputValue" und "Format\_OutputValue") versorgt. Siehe Kapitel [2.1.6,](#page-64-0) "Zahlenformate projektieren".

Weiterhin hat die Sicht 2 "Permission" Objekte für Sollwert und Stellgrößeneingabe, da für diese Größen die Bedienberechtigung von verschiedenen Faktoren abhängig ist. Siehe auch Kapitel [2.3.23,](#page-112-0) Basis-Elemente, Permission-Objekt.

Das Permission-Objekt "Permission\_Setpoint" wertet außer den WinCC-. Berechtigungsstufen auch den Parameter "Q\_SP\_OP = TRUE" aus

Das Permission-Objekt "Permission\_Manual" wertet außer den WinCC Berechtigungsstufen auch den Parameter "QLMNOP = TRUE" aus.

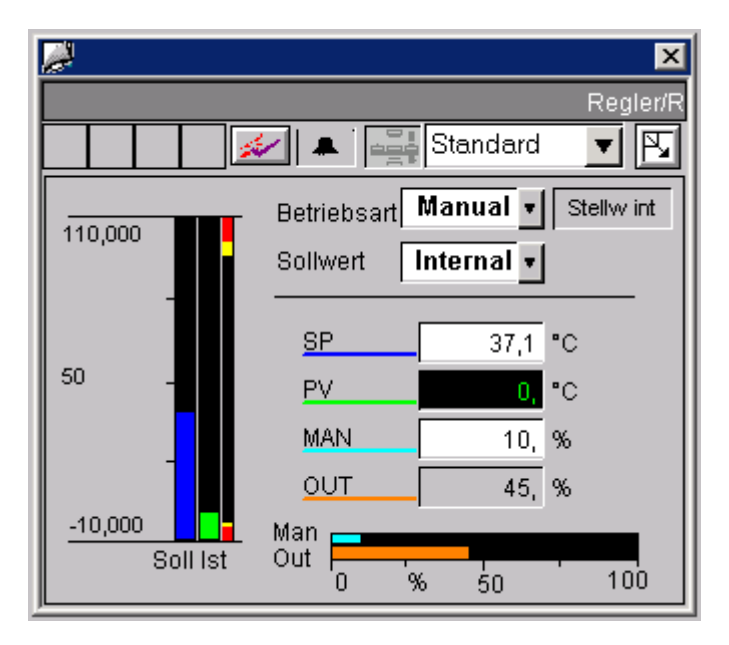

Die Bedienung für den PID-Tuner erfolgt in der Parametersicht (Optimierung ein/aus).

Wird die Optimierung eingeschaltet, so wird in der Standardsicht ein Kombinationsfeld über das Betriebsarten-Kombinationsfeld "Hand/Automatik" eingeblendet, mit der die Optimierung auch aus der Standardsicht wieder ausgeschaltet werden kann. Bei "Optimierung Ein" sind alle anderen Bedienungen des Reglers gesperrt.

## **Reihenfolge und Rangierung von Direktverbindungen auf die bedienbaren Objekte**

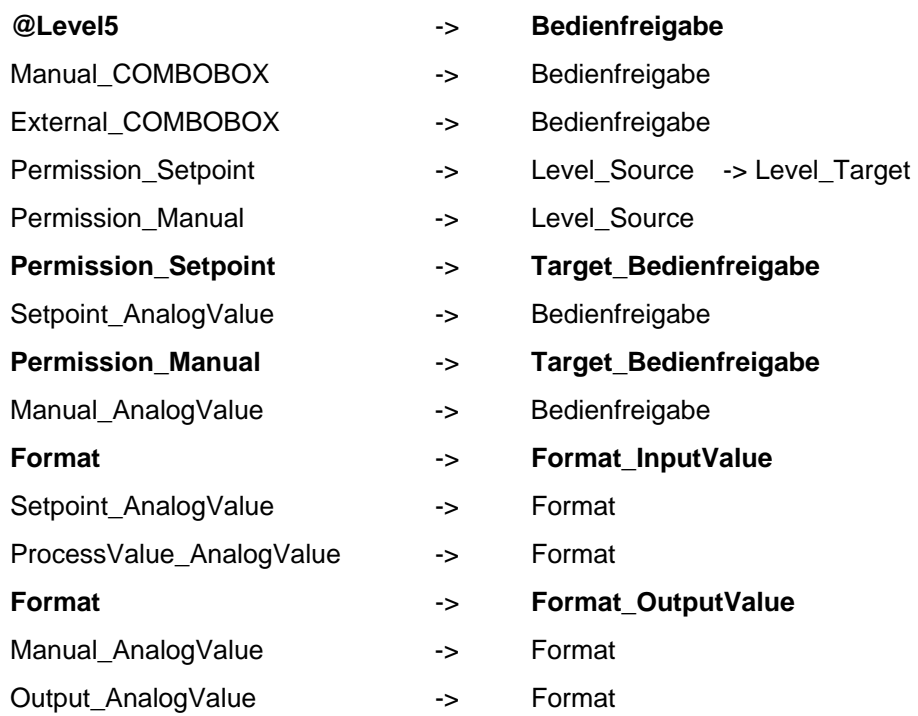

#### **2.7.3.2 CTRL\_PID: Wartungssicht**

Das Permission-Objekt "Permission\_SP\_Bumpless" wertet außer den WinCC-Berechtigungsstufen auch den Parameter "OPTI\_EN = FALSE" aus.

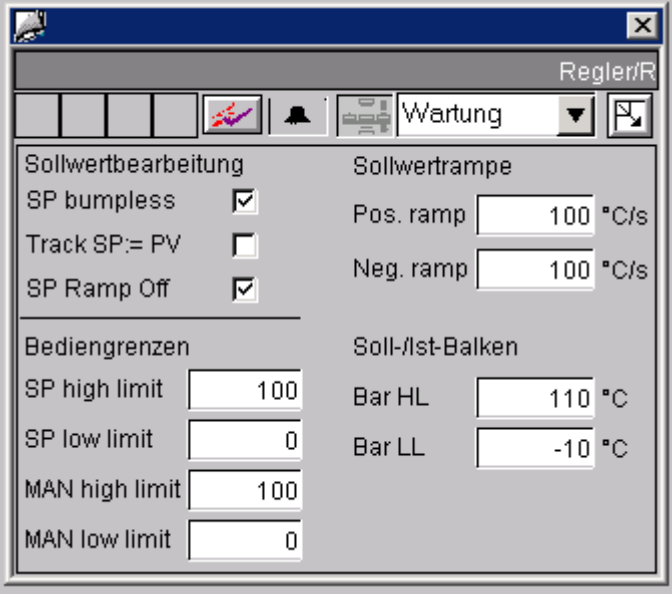

# **Reihenfolge und Rangierung von Direktverbindungen auf die bedienbaren Objekte**

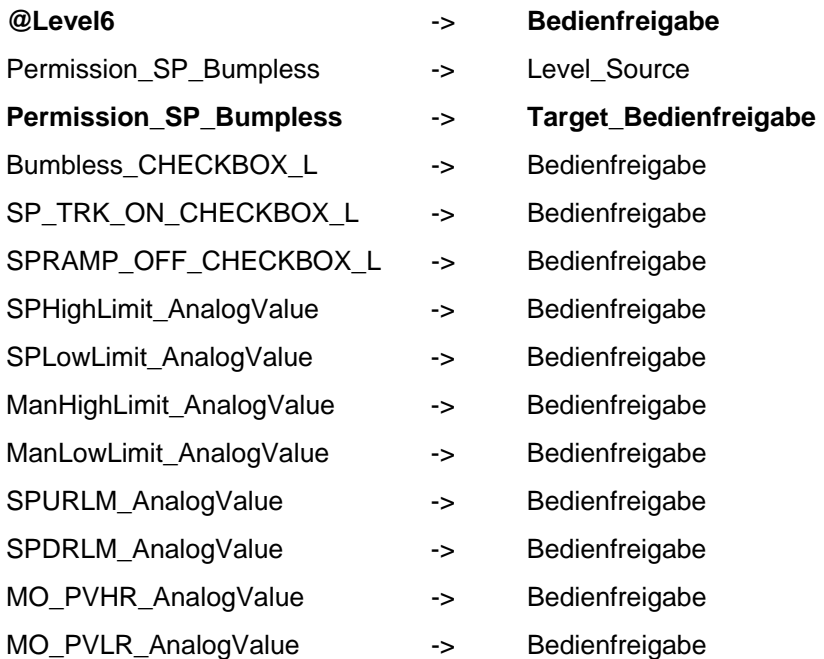

SPHighLimit\_AnalogValue ->

ManLowLimit\_AnalogValue

**Permission\_SP\_Bumpless** -> **Target\_Hintergrundfarbe**

Hintergundfarbe\_Value

SPLowLimit\_AnalogValue -> Hintergundfarbe\_Value

ManHighLimit\_AnalogValue -> Hintergundfarbe\_Value

-> Hintergundfarbe\_Value

SPURLM\_AnalogValue -> Hintergundfarbe\_Value

SPDRLM\_AnalogValue -> Hintergundfarbe\_Value

MO\_PVHR\_AnalogValue -> Hintergundfarbe\_Value

MO\_PVLR\_AnalogValue -> Hintergundfarbe\_Value

#### **2.7.3.3 CTRL\_PID: Parametersicht**

Der Prozesswert "Regeldifferenz\_AnalogValue" ist mit dem "AdvancedAnalogDisplay" realisiert und das Zahlenformat wird über das Bausteinsymbol (Eigenschaft "Format\_InputValue") versorgt.

Alle anderen Analoganzeigen sind mit dem herkömmlichen EA-Feld "Gleitpunktformat" realisiert.

Das Permission-Objekt "Permission\_Gain" wertet außer den WinCC-Berechtigungsstufen auch den Parameter "OPTI\_EN = FALSE" aus.

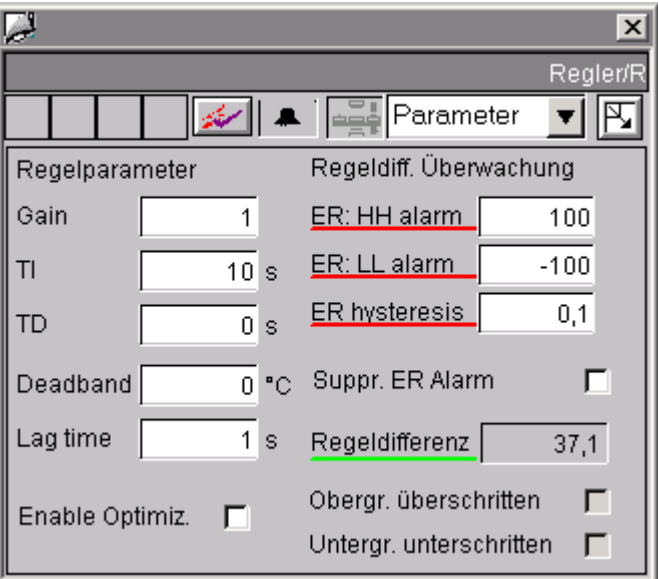

## **Reihenfolge und Rangierung von Direktverbindungen auf die bedienbaren Objekte**

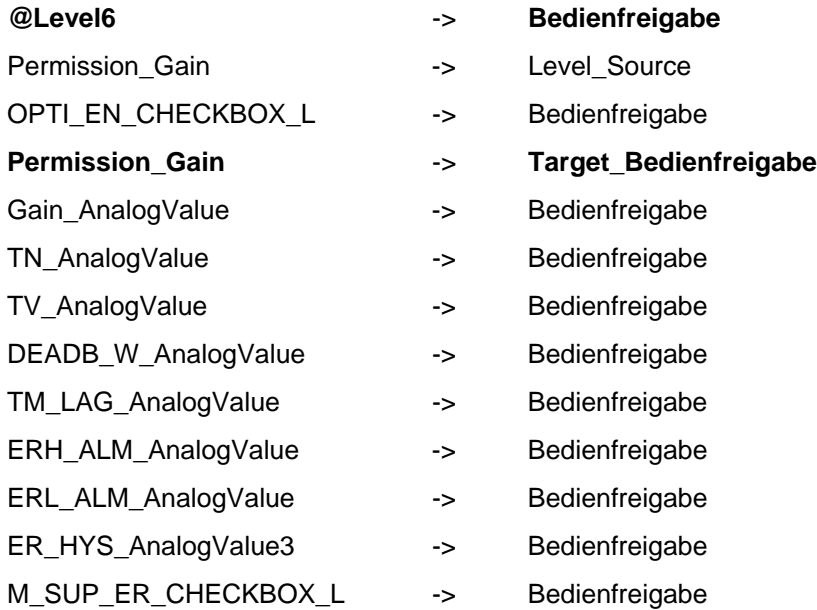

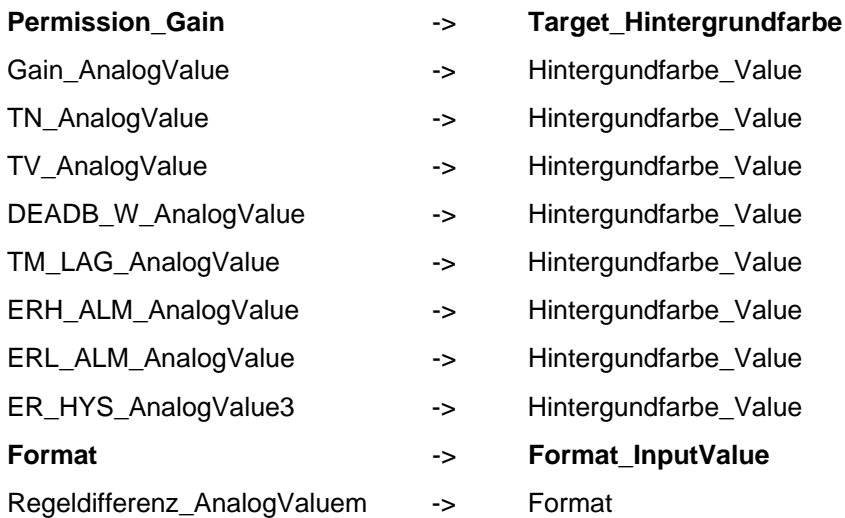

# **2.7.3.4 CTRL\_PID: Grenzensicht**

Der Prozesswert "ProcessValue\_AnalogValue" ist mit dem "AdvancedAnalogDisplay" realisiert und das Zahlenformat wird über das Bausteinsymbol (Eigenschaft "Format\_InputValue") versorgt.

Alle anderen Analoganzeigen sind mit dem herkömmlichen EA-Feld "Gleitpunktformat" realisiert.

Das Permission-Objekt "Permission\_AlarmHigh\_AnalogValue" wertet außer den WinCC-Berechtigungsstufen auch den Parameter "OPTI\_EN = FALSE" aus.

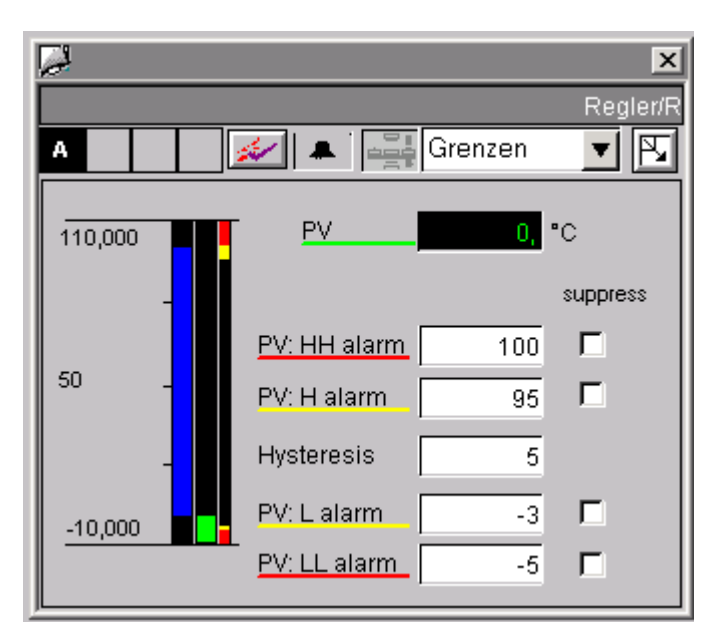

Der Sollwert-Balken zeigt hier die Bediengrenzen für den Sollwert an, bezogen auf die Balkengrenzen.

Die Einstellung der Bediengrenzen des Sollwertes erfolgt in der Wartungssicht.

#### **Reihenfolge und Rangierung von Direktv Objekte erbindungen auf die bedienbaren**

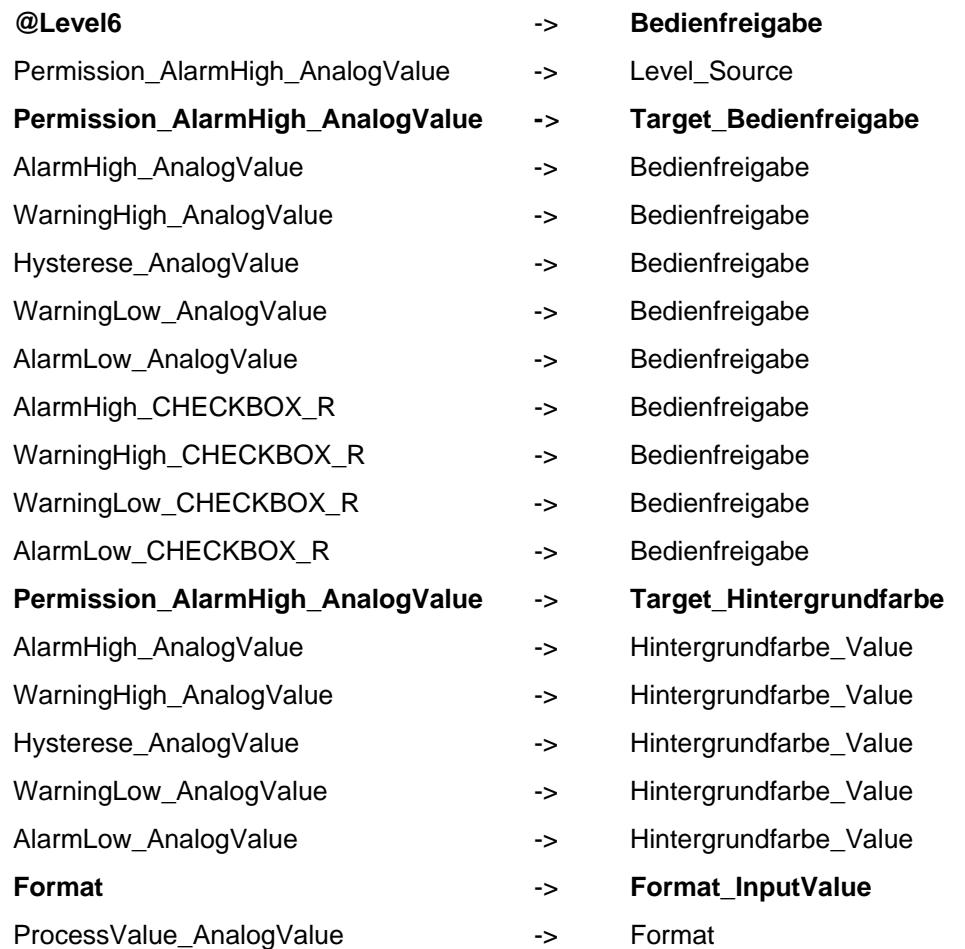

#### **2.8 Bausteinsymbole**

Alle Prozessbedienung erfolgen aus den Bildbausteinen. **Hinweis:** Bei den Bausteinsymbolen sind keine Prozessbedienungen vorgesehen.

#### **2.8.1 Vorlagenbilder @@PCS7Typicals.pdl und @Template.pdl**

Die bisher ausgelieferten Bausteinsymbole (V5.x) in dem Bild **@@PCS7Typicals.pdl und @Template.pdl** können alle Varianten von Bildbausteinen (OCX oder Bildbaustein V5.1 / V5.2 / V6.0) im entsprechenden Prototypbild öffnen.

Die neuen Funktionen stehen allerdings nur zur Verfügung, wenn die neuen Bausteinsymbole verwendet werden.

Die neuen Bausteinsymbole sind im Bild @@PCS7Typicals.pdl und **@Template.pdl** abgelegt.

Das Bild **@@PCS7Typicals.pdl** wird für das automatische Anlegen von Bausteinsymbolen aus der TH benutzt.

Ist in der Technologischen Hierarchie (TH) ein Bild enthalten, bei dem die Option "Bausteinsymbole aus der TH ableiten" gesetzt ist, so werden für alle OSrelevanten CFC-Bausteine in den Plänen dieses Hierarchieordners und je nach Einstellung die unterlagerten Ordnern die Bausteinsymbole in diesem Bild angelegt, wenn Sie

- in der TH den Menübefehl "Bausteinsymbole erstellen/ändern" verwenden oder
- beim "OS übersetzen" die entsprechende Option im Assistenten eingeschaltet haben.

### Hierbei gilt:

Für eine CFC-Bausteininstanz mit dem symbolischen Typ-Namen CTRL\_PID wird in diesem Bild eine Kopie von einem Bausteinsymbol aus dem Bild **@@PCS7Typicals.pdl** angelegt, an dessen Eigenschaft "type" der String "@CTRL\_PID/1" eingetragen ist.

Wenn Sie das Bild "@@PCS7Typicals.pdl" ändern möchten, müssen Sie es unter dem Namen "@PCS7Typicals.pdl" abspeichern und dieses verändern. Es wird beim Ableiten aus der TH automatisch das Bild "@PCS7Typicals.pdl" verwendet, falls dieses im Projekt vorhanden ist.

### **Hinweis**

Beim automatischen Erzeugen werden alle Bausteinsymbole in dem Bild gelöscht, die auch in "@@PCS7Typicals.pdl" vorkommen, aber nicht über die TH generiert wurden. Deshalb ist als Vorlage für Bausteinsymbole bei händischer Projektierung und Nachbearbeitung in solchen Bildern, zwingend das Bild "@Template.pdl" zu verwenden, da hier die Eigenschaft "type" anders vorbelegt ist.

Neu ab V6 ist, dass an einer CFC-Bausteininstanz diese Referenz nun projektierbar ist und keine zwingende Namenskonvention an der Eigenschaft "type" besteht. Desweiteren können im ES für einen Bausteintyp mehrere verschiedene Bausteinsymbole erzeugt werden.

**Beispiel:** Wird an einer CTRL\_PID-Instanz als Symbolnamen "XXX" eingetragen, so wird in dem Bild **@@PCS7Typicals.pdl** nach einem Bausteinsymbol referenziert, welches in der Eigenschaft "type" den String "@CTRL\_PID/XXX" eingetragen hat.

Das Bild **@Template.pdl** gilt vor allem als Vorlage für händische Projektierung von Bausteinsymbolen in WinCC-Bildern. Der Unterschied der Bausteinsymbole in diesen beiden Bildern liegt lediglich in der Eigenschaft "**type**", die in dem Bild "@@PCS7Typicals.pdl" nicht verändert werden darf (Namenskonvention z.B. @MEAS\_MON/1), da dies die Referenz zur Bestimmung der Objekte ist, welche bei der Generierung über die TH erzeugt und gelöscht werden.

In **@Template.pdl** darf diese Eigenschaft verändert werden.

Die Eigenschaft sollten Sie aber niemals so benennen, wie sie bei den Bausteinsymbolen in @@PCS7Typicals bereits bestehen, da sonst die Gefahr besteht, dass Bausteinsymbole, die aus dieser Vorlage kopiert wurden, in den Bildern gelöscht werden, die über die TH generiert werden.

Besteht der Bedarf, die vorhandenen Symbole zu verändern, so ist es sinnvoll, nicht das Bild "@Template.pdl" zu ändern, sondern dieses unter einen anderen Namen abzuspeichen und dann zu ändern. Das Bild wird sonst beim OS-Projekteditor (früher Split Screen Wizard) wieder zurückgesetzt.

Für den Wizard "**Aktualisieren der Bildobjekte**" kann sowohl das Bild **@@PCS7Typicals.pdl** als auch das Bild **@Template.pdl** verwendet werden.

Auch hier gilt die Eigenschaft "type" als Referenz, welche Objekte ausgetauscht werden sollen.

# **2.8.2 Bausteinsymbole im Bild @@PCS7\_Typicals**

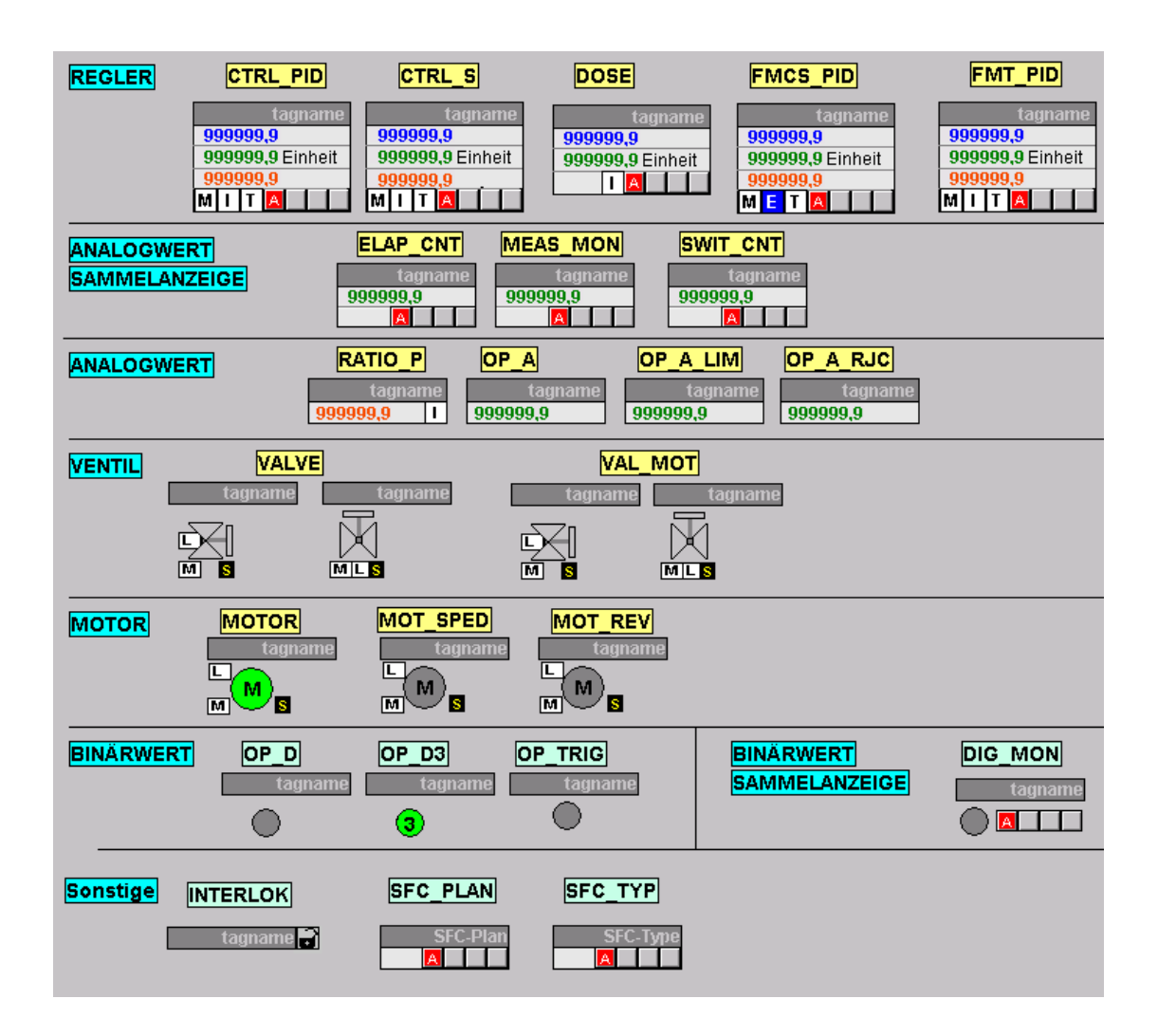

# **2.8.3 Eigenschaften der Bausteinsymbole**

## **2.8.3.1 Allgemeine Eigenschaften**

<span id="page-138-0"></span>Folgende Eigenschaften sollten grundsätzlich bei allen Bausteinsymbolen aus dem Bild "@@PCS7Typicals" nicht verändert werden:

- Geo metrie/Breite
- Geometrie/Höhe
- Sonstige/Bedienfreigabe •
- Son stige/Passwort
- Son stige/Anzeige
- General/Servername
- Styles/Sammelrelevant (nur bei Bausteinen mit Alarm\_8P-Meldungen)

Folgende Eigenschaften sind bei allen Bausteinsymbolen vorhanden:

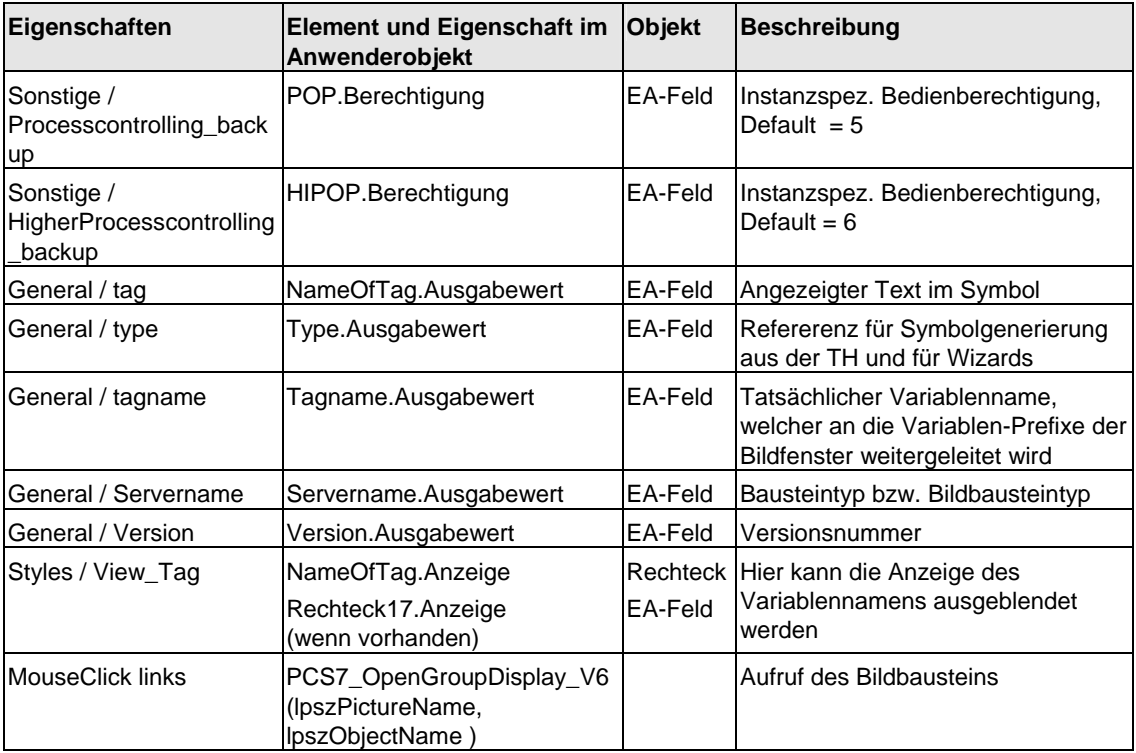

# **2.8.3.2 CTRL\_PID**

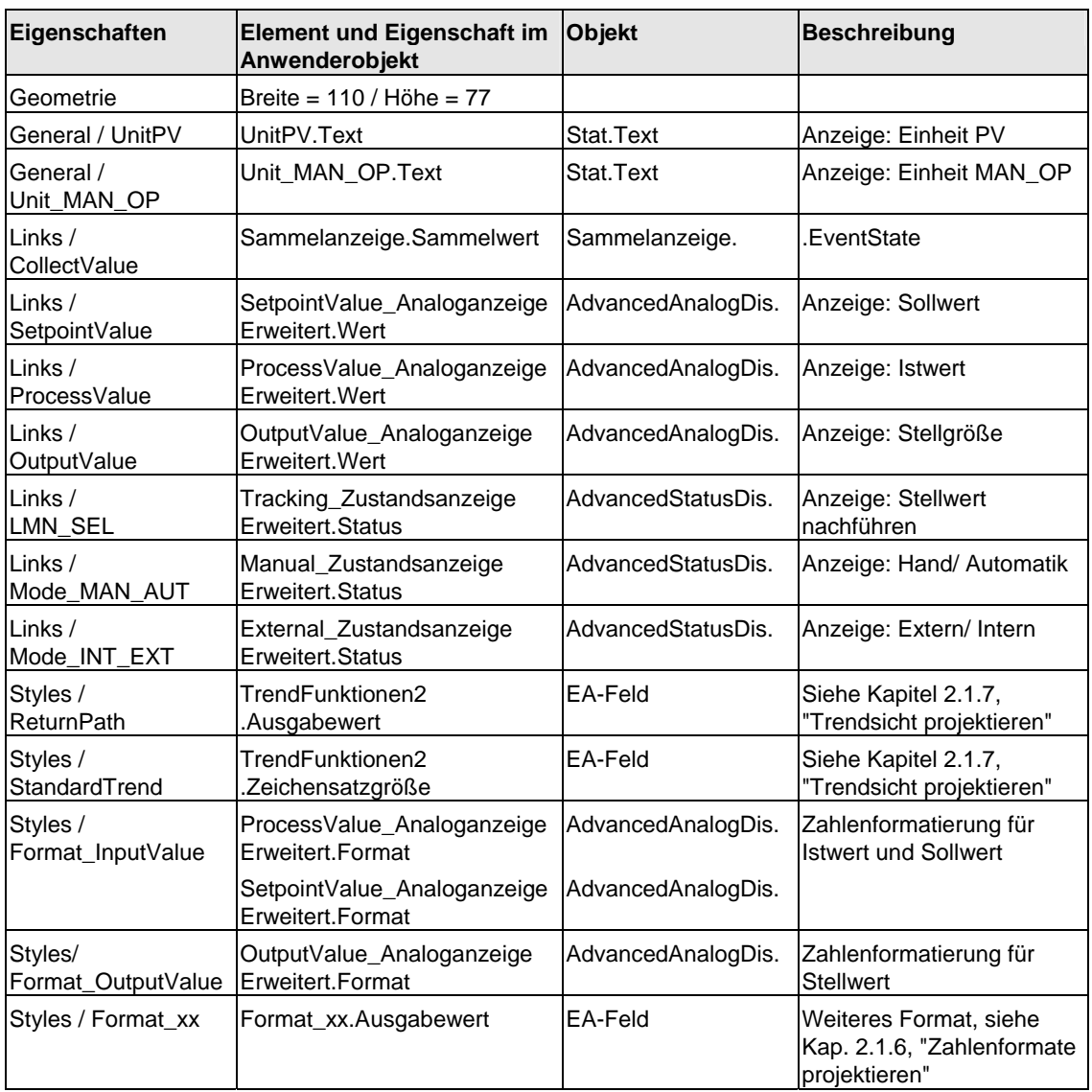

Siehe auch Kapitel [2.8.3.1](#page-138-0) "Allgemeine Eigenschaften"

# **2.8.3.3 CTRL\_S**

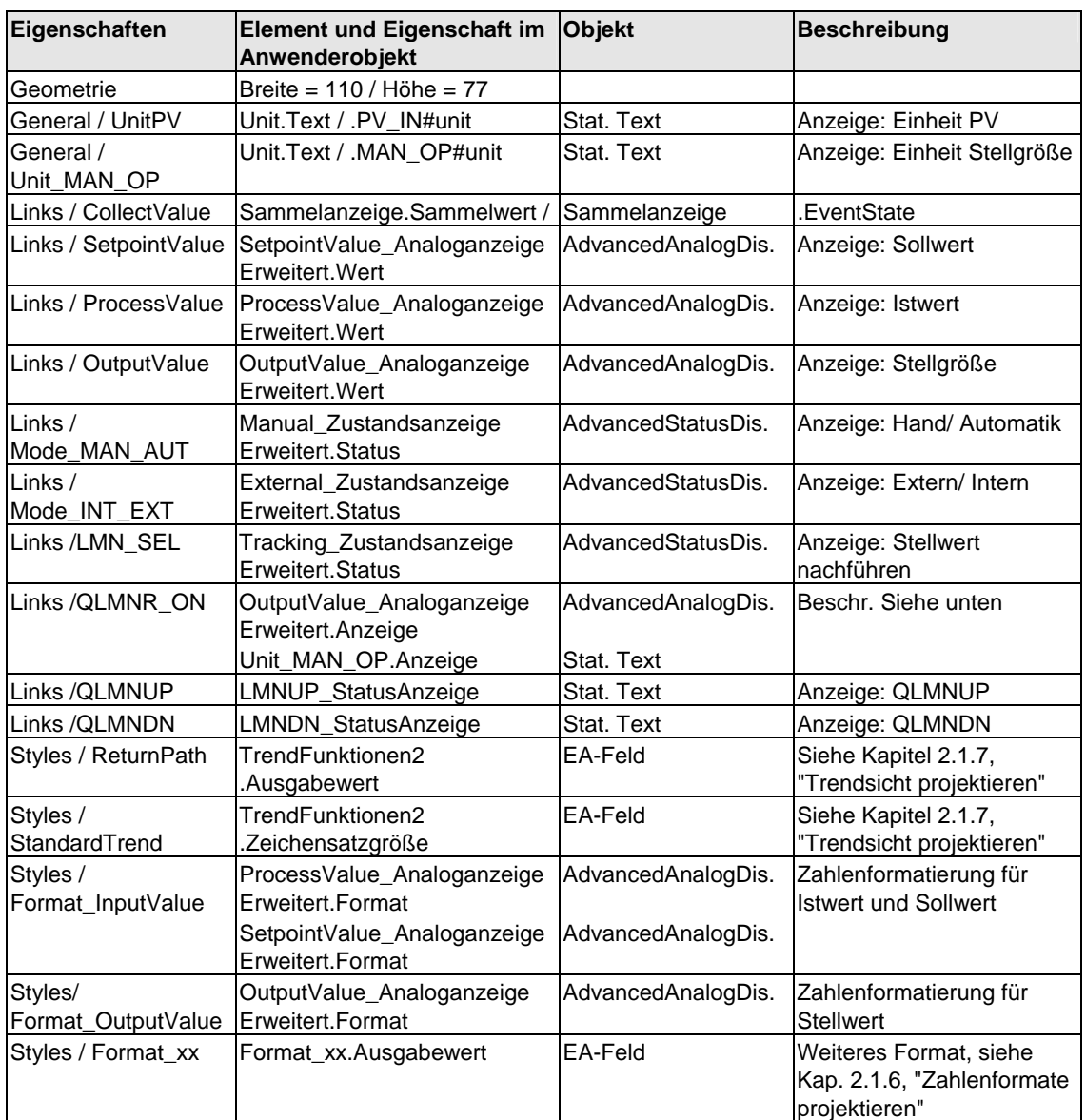

Siehe auch Kapitel [2.8.3.1](#page-138-0) "Allgemeine Eigenschaften"

Das Bausteinsymbol vom CTRL\_S unterscheidet sich gegenüber dem CTRL\_PID dahingehend, dass bei nicht vorhandener Stellungsrückmeldung (LMNR\_ON = 0) anstatt der Stellgröße die binären Ansteuersignale QLMNUP und QLMNDN angezeigt werden.

Die Sichtbarkeit dieser Texte wird auch über Skripte gesteuert, die bei Änderung der Eigenschaften QLMNUP und QLMNDN aufgerufen werden.

**Hinweis:** Die Objekte "OutputValue\_AnaloganzeigeErweitert" und "Unit\_MAN\_OP" müssen im Anwenderobjekt zwingend im Vordergrund liegen, damit die Sichtbarkeitssteuerung korrekt funktioniert.

# **2.8.3.4 DOSE**

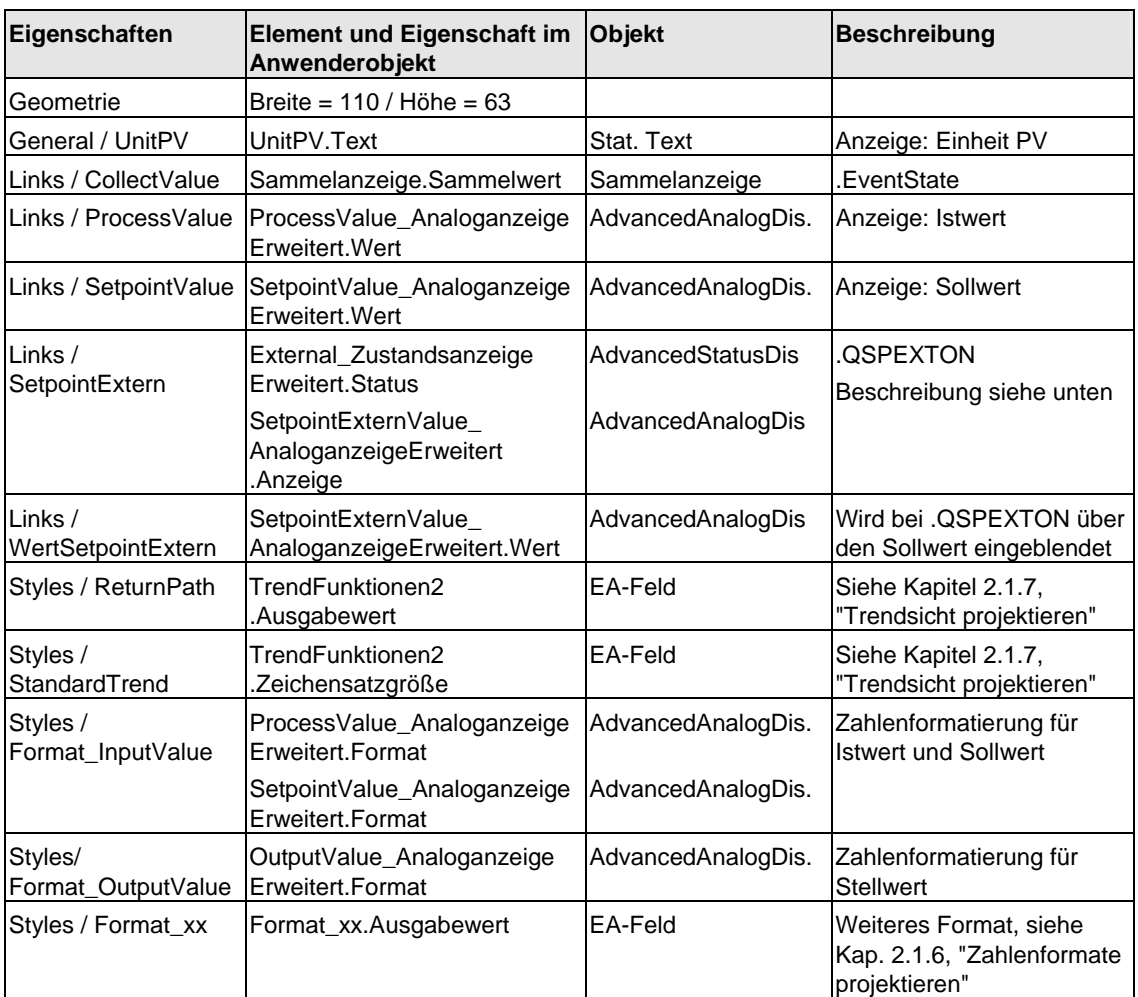

Siehe auch Kapitel [2.8.3.1](#page-138-0) "Allgemeine Eigenschaften"

Da es beim DOSE-Baustein keinen Parameter gibt, der de n wirksamen Sollwert repräsentiert, wird in Abhängigkeit von QSPEXTON die Sollwertanz eige eingeblendet.

 $QSPEXTON = 0 \rightarrow "SetpointValue\_AnaloganzeigeErweitert" wird eingeblendet$ 

 $QSPEXTON = 1 \rightarrow "SetpointExternValue\_AnaloganzeigeErweitert" wird$ eingeblendet

# **2.8.3.5 FMCS\_PID / FMT\_PID**

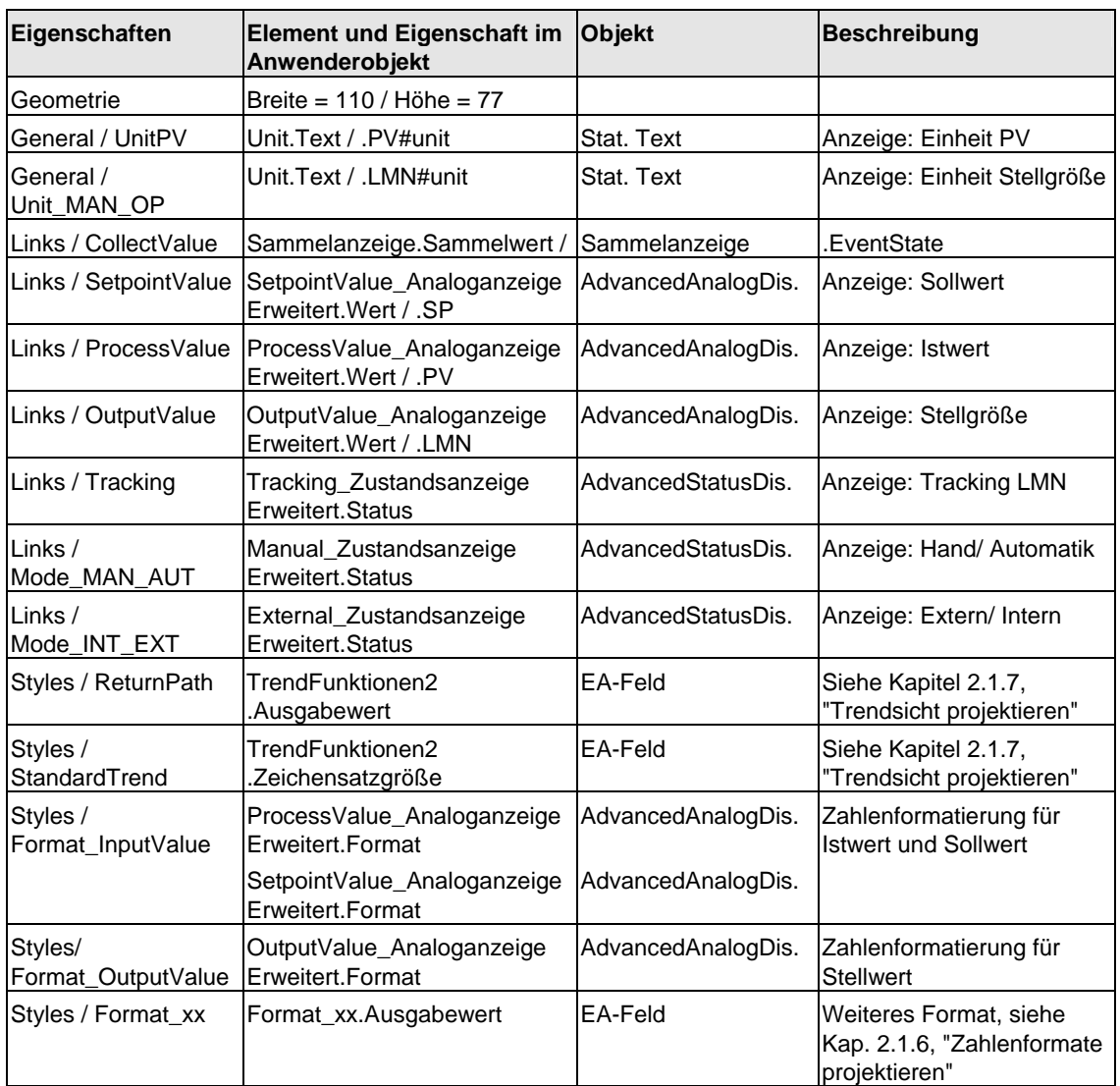

Siehe auch Kapitel [2.8.3.1](#page-138-0) "Allgemeine Eigenschaften"

# **2.8.3.6 ELAP\_CNT**

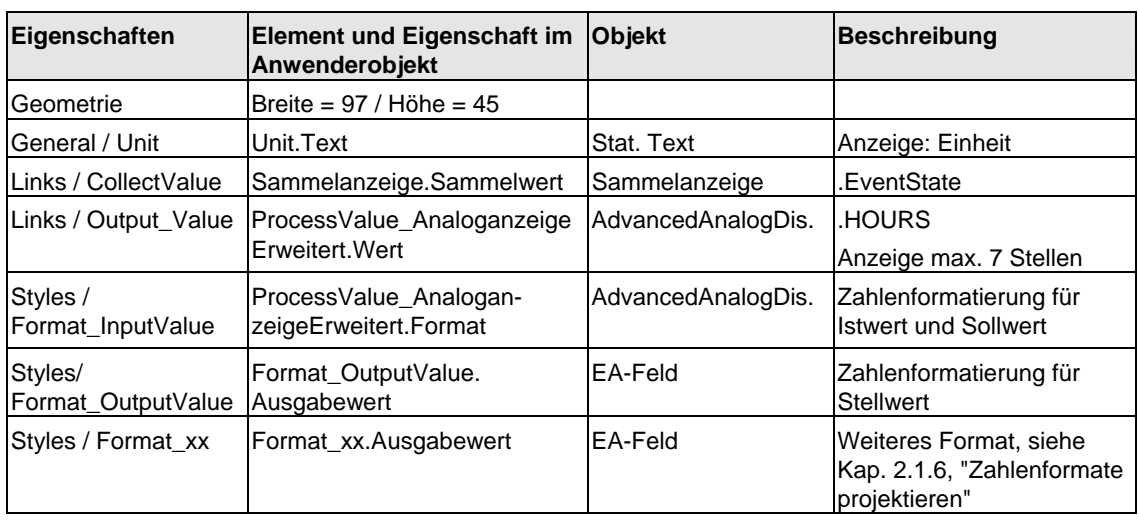

Siehe auch Kapitel [2.8.3.1](#page-138-0) "Allgemeine Eigenschaften"

# **2.8.3.7 MEAS\_MON**

Siehe auch Kapitel [2.8.3.1](#page-138-0) "Allgemeine Eigenschaften"

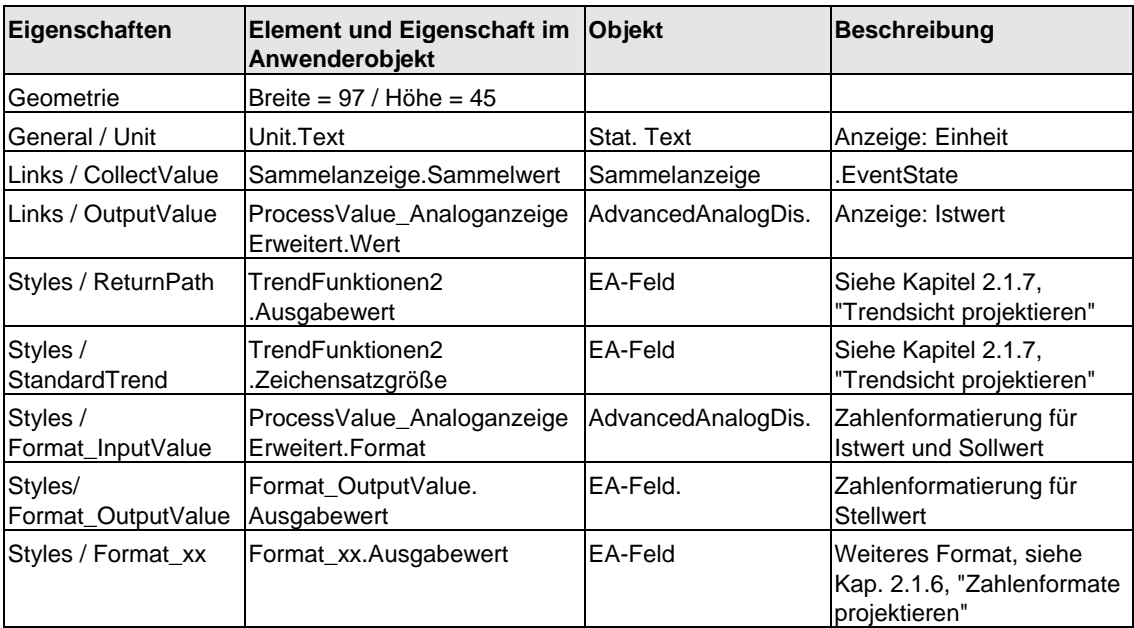
### **2.8.3.8 SWIT\_CNT**

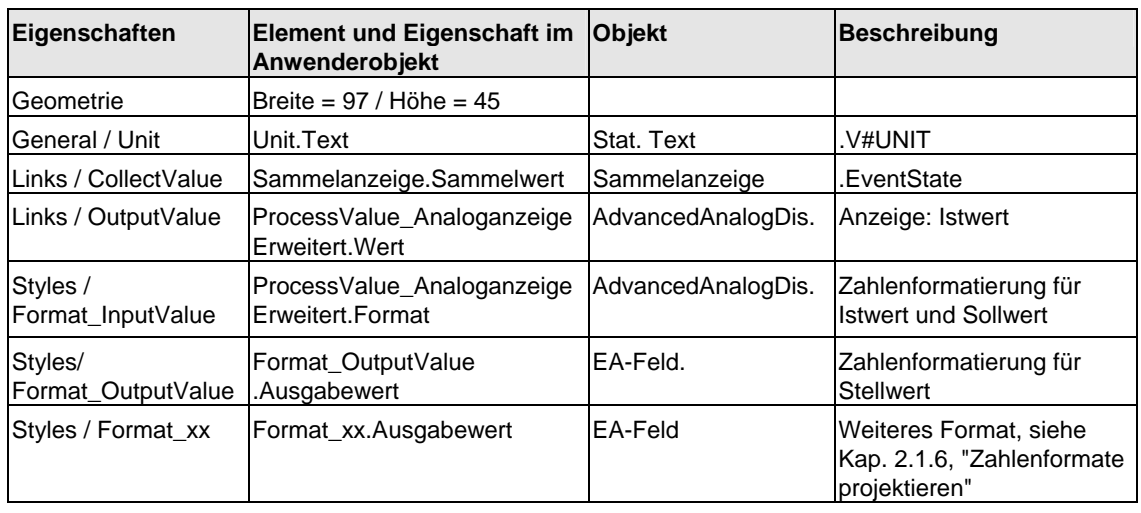

Siehe auch Kapitel [2.8.3.1](#page-138-0) "Allgemeine Eigenschaften"

### **2.8.3.9 RATIO\_P**

Siehe auch Kapitel [2.8.3.1](#page-138-0) "Allgemeine Eigenschaften"

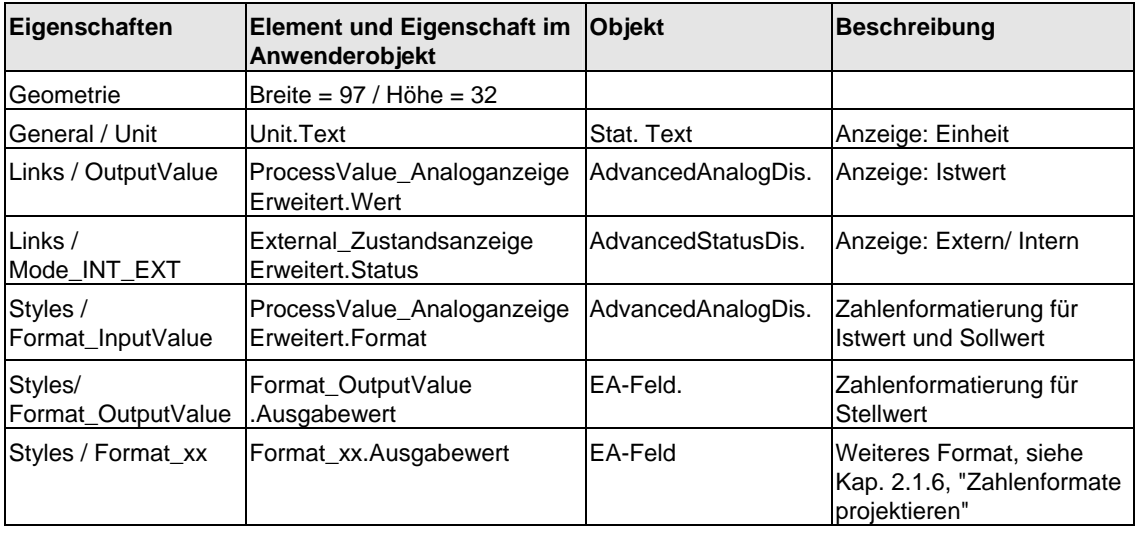

## **2.8.3.10 OP\_A**

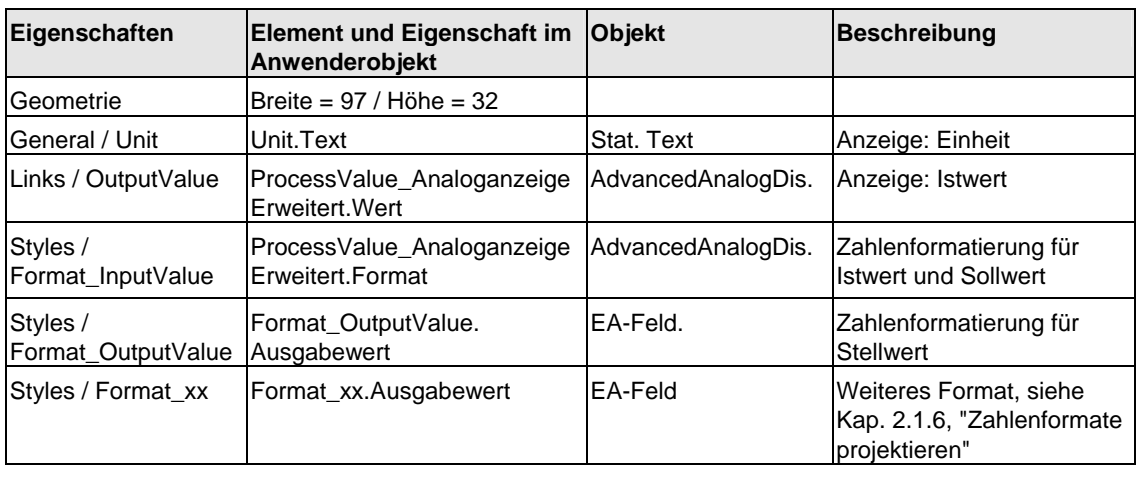

<span id="page-145-0"></span>Siehe auch Kapitel [2.8.3.1](#page-138-0) "Allgemeine Eigenschaften"

### **2.8.3.11 OP\_A\_LIM**

Eigenschaften und Darstellung wie OP\_A. Siehe Kapitel [2.8.3.10,](#page-145-0) OP\_A

### **2.8.3.12 OP\_\_A\_RJC**

Eigenschaften und Darstellung wie OP\_A. Siehe Kapitel [2.8.3.10,](#page-145-0) OP\_A

### **2.8.3.13 VALVE**

| Eigenschaften        | Element und Eigenschaft im<br>Anwenderobjekt | <b>Objekt</b>      | Beschreibung         |
|----------------------|----------------------------------------------|--------------------|----------------------|
| Geometrie            | Breite = $90/$ Höhe = $67$                   |                    |                      |
| Links / CollectValue | Sammelanzeige_mitASD<br>.Sammelwert          | AdvancedStatusDis. | .EventState          |
| Links/QMAN AUT       | Mode.Status1                                 | AdvancedStatusDis. | Anzeige: Auto/Manual |
| Links / V_LOCK       | Interlock.Status1                            | AdvancedStatusDis. | Anzeige: Lock        |
| Links / QOPENED      | Valve Status. Status1                        | AdvancedStatusDis. | Anzeige: Ventil      |
| Links / QCLOSED      | Valve Status. Status2                        | AdvancedStatusDis. | Anzeige: Ventil      |
| Links / QOPENING     | Valve_Status.Status3                         | AdvancedStatusDis. | Anzeige: Ventil      |
| Links / QCLOSING     | Valve Status. Status4                        | AdvancedStatusDis. | Anzeige: Ventil      |

<span id="page-146-0"></span>Siehe auch Kapitel [2.8.3.1](#page-138-0) "Allgemeine Eigenschaften"

Beim Mausklick links wird der VALVE-Bildbaustein und beim Mausklick rechts wird der zugehörige INTERLOK-Bildbaustein aufgerufen.

Der Bausteinname des INTERLOK-Bausteins ist als Skript-Übergabeparameter hinterlegt, siehe Kapitel [2.4](#page-117-0) "Skripte"

gleichen CFC-Plan wie der VALVE platziert sein. Der Default des Bausteinnamens ist "L". Der INTERLOK-Baustein muss im

#### **2.8.3.14 VAL\_MOT**

Eigenschaften und Darstellung wie VALVE. Siehe Kapitel [2.8.3.13,](#page-146-0) VALVE

#### **2.8.3.15 MOTOR**

Siehe auch Kapitel [2.8.3.1](#page-138-0) "Allgemeine Eigenschaften"

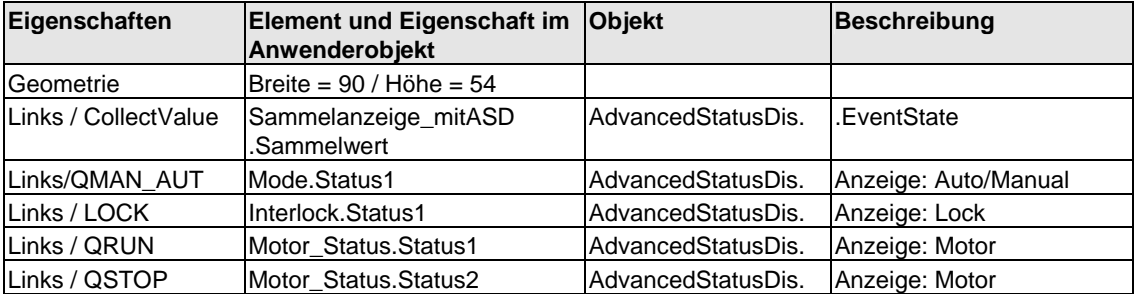

Beim Mausklick links wird der MOTOR-Bildbaustein und beim Mausklick rechts wird der zugehörige INTERLOK-Bildbaustein aufgerufen.

Der Bausteinname des INTERLOK-Bausteins ist als Skript-Übergabeparameter hinterlegt, siehe Kapitel [2.4](#page-117-0) "Skripte"

Der Default des Bausteinnamens ist "L". Der INTERLOK-Baustein muss im gleichen CFC-Plan wie der MOTOR platziert sein.

### **2.8.3.16 MOT\_SPED**

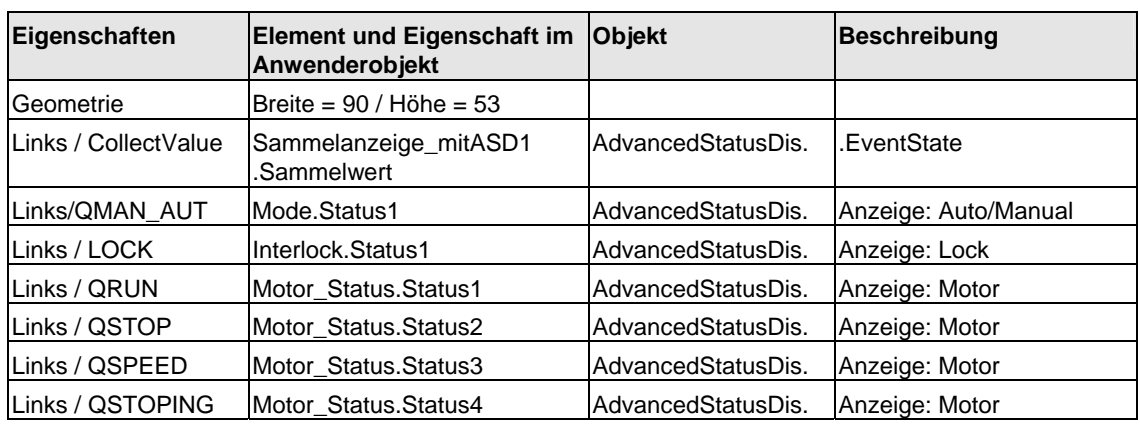

Siehe auch Kapitel [2.8.3.1](#page-138-0) "Allgemeine Eigenschaften"

Beim Mausklick links wird der MOT\_SPED-Bildbaustein und beim Mausklick rechts wird der zugehörige INTERLOK-Bildbaustein aufgerufen.

Der Bausteinname des INTERLOK-Bausteins ist als Skript-Übergabeparameter hinterlegt, siehe Kapitel [2.4](#page-117-0) "Skripte"

Der Default des Bausteinnamens ist "L". Der INTERLOK-Baustein muss im gleichen CFC-Plan wie der MOT\_SPED platziert sein.

### **MOT\_ 2.8.3.17 REV**

Siehe auch Kapitel [2.8.3.1](#page-138-0) "Allgemeine Eigenschaften"

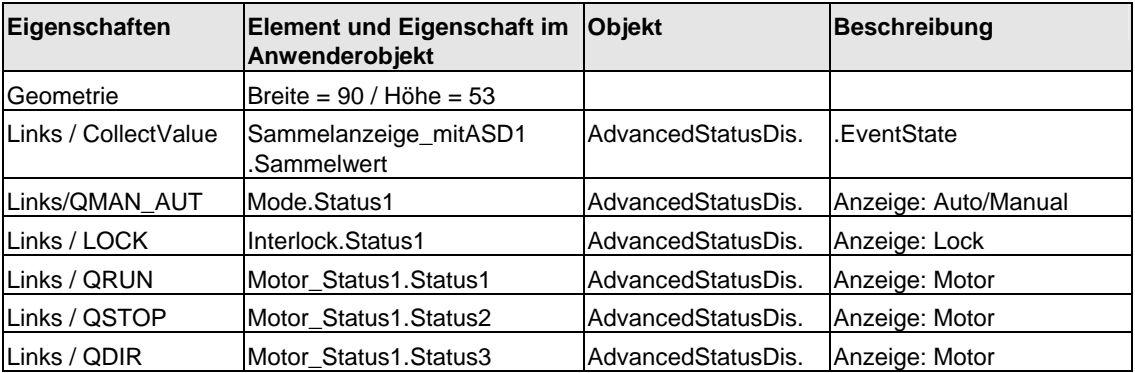

Beim Mausklick links wird der MOT\_REV-Bildbaustein und beim Mausklick rechts wird der zugehörige INTERLOK-Bildbaustein aufgerufen.

Der Bausteinname des INTERLOK-Bausteins ist als Skript-Übergabeparameter hinterlegt, siehe Kapitel [2.4](#page-117-0) "Skripte"

Der Default des Bausteinnamens ist "L". Der INTERLOK-Baustein muss im gleichen CFC-Plan wie der MOT\_REV platziert sein.

### **2.8.3.18 INTERLOK**

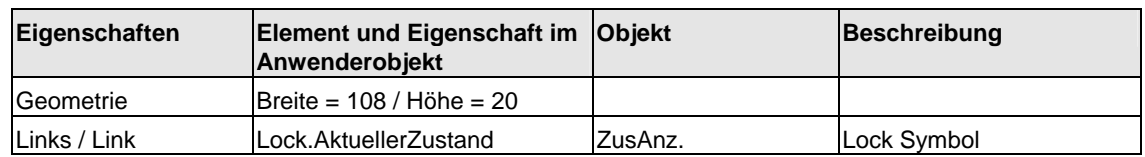

Siehe auch Kapitel [2.8.3.1](#page-138-0) "Allgemeine Eigenschaften"

### **2.8.3.19 OP\_D3**

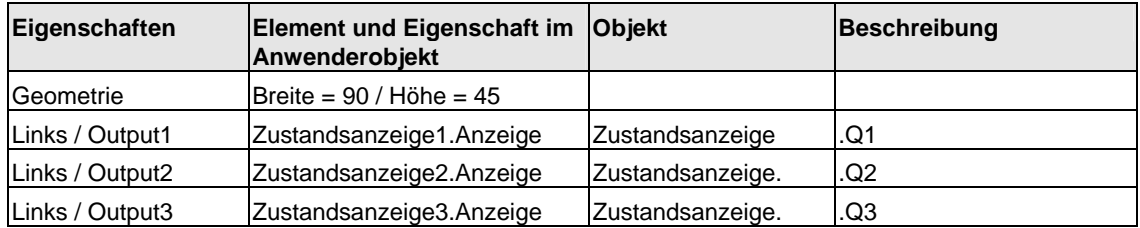

### **2.8.3.20 OP\_D**

Siehe auch Kapitel [2.8.3.1](#page-138-0) "Allgemeine Eigenschaften"

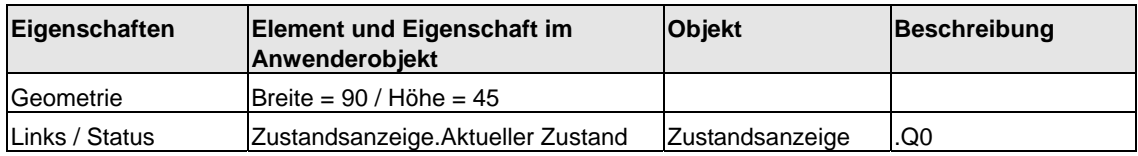

### **2.8.3.21 OP\_TRIG**

Siehe auch Kapitel [2.8.3.1](#page-138-0) "Allgemeine Eigenschaften"

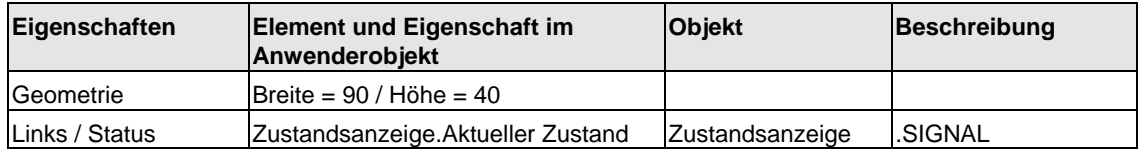

### **2.8.3.22 DIG\_MON**

Siehe auch Kapitel [2.8.3.1](#page-138-0) "Allgemeine Eigenschaften"

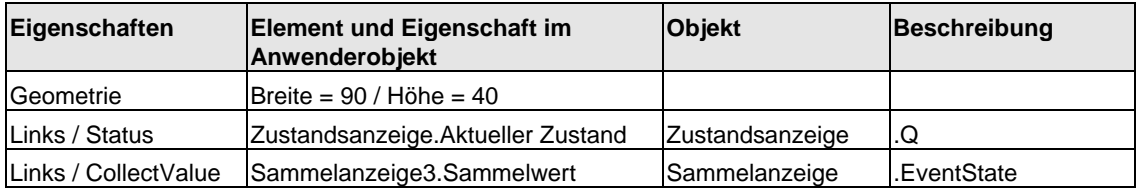

# **3 Online-Hilfe erstellen**

#### **Voraussetzungen**

Sie benötigen:

- den in WINDOWS integrierten ASCII-Editor "Notepad" o.ä. zur Erstellung einer Registrierungsdatei.
- ein Erstellungswerkzeug für die Hilfethemen (z.B. "RoboHelp").

### **3.1 Aufbau der Hilfedatei**

<span id="page-150-0"></span>Falls Sie für Ihre Bausteine eine Online-Hilfe erstellen wollen, schreiben Sie mit dem Hilfe-Erstellungs-System eine Hilfedatei. Der Name dieser Datei ist frei wählbar, aus Übersichtlichkeitsgründen sollten Sie jedoch den Namen ihrer Bibliothek (bzw. einen gemeinsamen Namen Ihrer Bausteine) verwenden, z.B. "**MYLIB\_\_a.HLP**".

Erstellen Sie für jeden Ihrer Bausteine ein eigenes Hilfethema (Topic). Anschließend müssen Sie für jedes Topic die Einsprungadresse zur Online-Hilfe definieren ("Topic-ID" + "Map #") und auch in die Registrierungsdatei eintragen (vgl. Kapitel [3.2\)](#page-152-0). Diese müssen innerhalb der jeweiligen Online-Hilfe eindeutig sein, sind aber sonst frei vergebbar.

Handelt es sich um eine relativ umfangreiche Bibliothek, können Sie auch eine hm-Datei erstellen, die alle verwendeten IDs enthält. Bei der Vergabe der MAP-IDs kann dann das Erstellungswerkzeug RoboHelp diese Datei verwenden.

Einträge in der hm-Datei:

// Headerfile für Onlinehilfe Mylib-Funktionsbausteine // #define CONTROL 0x10 // dez. 16  $\# \text{define }\text{CONTROL2} \quad 0 \times 11 \quad // \text{dez. } 17 \quad \# \text{define }\text{CONTROL3} \quad 0 \times 12 \quad // \text{ dez. } 18 \quad$ #define CONTROL3 0x12 ....

Jedes Hilfethema enthält neben dem Hilfetext die folgenden Angaben:

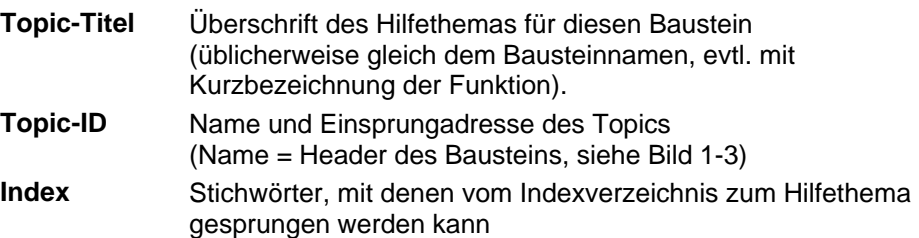

Die Hilfe kann aus zwei Dateien bestehen, einer HLP-Datei (Hilfethemen) und einer CNT-Datei (Inhaltsverzeichnis).

Die CNT-Datei ist dann sinnvoll, wenn die Baustein-Hilfe nicht ausschließlich als Kontext-Hilfe (F1 auf den selektierten Baustein) verwendet werden soll. Bei einer Bibliothek mit mehreren Bausteinen können die einzelnen Hilfethemen in einem Inhaltsverzeichnis (Contents) aufgeführt werden. Damit besteht die Möglichkeit, auch zu den Hilfethemen der anderen Bausteine zu wechseln, ohne dass der betreffende Baustein vorhanden sein muss.

Diese CNT-Datei kann auch in der CNT-Datei eines anderen Hilfeprojektes mit einer INCLUDE-Anweisung aufgenommen werden. (z.B. ":include Mylib\_\_a.cnt"). Die eingebundene CNT-Datei wird dann im Inhaltsverzeichnis des anderen Hilfeprojekts mit aufgeführt, wenn beide im gleichen Ordner der Installation vorhanden sind.

Falls Sie Ihre Online-Hilfe in mehreren Sprachen anbieten wollen, müssen Sie für jede gewünschte Sprache eine eigene Hilfedatei erstellen. Bei PCS 7 besteht der Name aus 8 Zeichen, von denen das letzte Zeichen für die Sprachkennung verwendet wird:

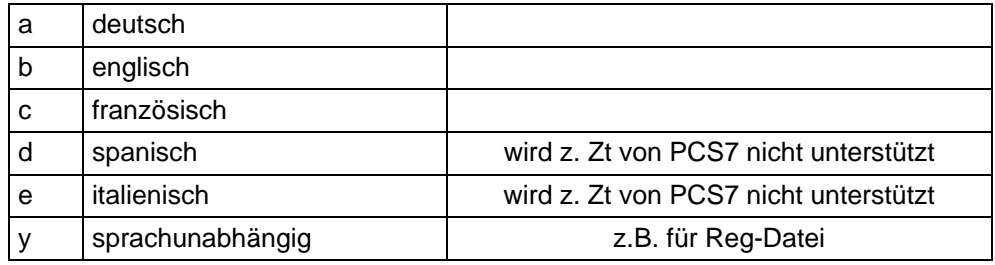

Mittels der Registrierung (vgl. Kapitel [3.2\)](#page-152-0) wird von PCS 7 dann die zur jeweiligen über den Dialog "**Options > Customize > Language**" eingestellten Landessprache passende Hilfedatei aufgerufen.

Zuletzt müssen Sie die Hilfedatei (falls vorhanden auch die zugehörige CNT-Datei) in das Unterverzeichnis des STEP 7-Verzeichnisses kopieren, in dem Ihre Bibliothek bzw. das Projekt mit Ihren Bausteinen installiert wird.

### **3.2 Aufbau der Registrierungsdatei**

<span id="page-152-0"></span>Schreiben Sie mit dem ASCII-Editor eine Registrierungsdatei, die die Informationen für Ihre Bausteine in die WINDOWS- Registrierung einträgt. Der Name der Registrierungsdatei ist frei wählbar, aus Übersichtlichkeitsgründen sollten Sie jedoch den Namen ihrer Bibliothek (bzw. einen gemeinsamen Namen Ihrer Bausteine) verwenden, z.B. "**Mylib\_y.reg**".

Beispiel einer Reg-Datei für 3 Bausteine und 5 Sprachversionen (Spanisch und Italienisch mit englischem Hilfetext).

#### REGEDIT4

```
[HKEY_LOCAL_MACHINE\SOFTWARE\Siemens\STEP7\2.0\Applications\s7libs\mylib\ABC] 
"Version"="0.2" 
"VersionDate"="23.11.2003" 
"HelpFileGerman"="S7libs\\mylib\\MYLIB__a.hlp" 
"HelpFileEnglish"="S7libs\\mylib\\MYLIB__b.hlp" 
"HelpFileFrench"="S7libs\\mylib\\MYLIB__c.hlp" 
"HelpFileSpanish"="S7libs\\mylib\\MYLIB__b.hlp" 
"HelpFileItalian"="S7libs\\mylib\\MYLIB__b.hlp" 
[HKEY_LOCAL_MACHINE\SOFTWARE\Siemens\STEP7\2.0\Applications\s7libs\mylib\ABC\XYZ] 
"CONTROL"=dword:00000010 
"CONTROL2"=dword:00000011 
"CONTROL3"=dword:00000012
```
#### **Hinweis**

Beachten Sie bitte, dass es durch fehlerhafte Einträge in der Registry zu Störungen im Programmablauf kommen kann oder die gewünschte Funktion nicht ausgeführt wird.

Verwenden Sie daher die Schlüssel so wie in dem hier aufgeführten Beispiel.

Es müssen die folgenden Werte in den Schlüssel der Registrierung eingetragen werden:

#### **[HKEY\_LOCAL\_MACHINE\SOFTWARE\Siemens\STEP7\2.0\Applications\s7libs\Name OfLibrary\Author]**

Dabei steht der Bibliotheksname für einen von Ihnen frei gewählten Namen für Ihre Bibliothek (hier: mylib). Er entspricht dem Namen des STEP 7-

Unterverzeichnisses, in dem Ihre Hilfedatei abgelegt ist. Unter diesem Namen wird Ihre Bibliothek im CFC-Editor angezeigt. **Author** steht für den von Ihnen beim Attribut AUTHOR im Bausteinkopf angegebenen Namen (hier: ABC).

#### **Version**

Enthält die Versionsnummer der gesamten Bibliothek. Dieser Eintrag ist optional.

#### **VersionDate**

Enthält das Erstellungsdatum der gesamten Bibliothek. Dieser Eintrag ist optional.

#### **Pfad zur Hilfedatei**

Enthält für alle gewünschten Sprachen den zum STEP 7-Verzeichnis relativen Pfad zur jeweiligen Hilfedatei, z.B.:

#### **"HelpFileGerman"="S7libs\\mylib\\MYLIB\_\_a.hlp"**.

Beachten Sie, dass die Trennzeichen doppelt angegeben werden müssen ( \\ ). Über diesen Eintrag wird die zur im SIMATIC Manager eingestellten Landessprache passende Hilfedatei aufgerufen.

#### **Hinweis**

Die Sprachen Italienisch und Spanisch werden bisher nicht von PCS 7 unterstützt, deshalb werden bei diesen Sprachen die Hilfen in Englisch aufgerufen..

Danach ist der folgende Schlüssel einzutragen:

#### **[HKEY\_LOCAL\_MACHINE\SOFTWARE\Siemens\STEP7\2.0\Applications\s7libs\Name OfLibrary \Author\Family]**

Dabei steht **Family** für den von Ihnen beim Attribut FAMILY im Bausteinkopf angegebenen Namen (hier: XYZ).

Darunter muss für jeden Baustein der Bausteinname, wie im Bausteinkopf (Header) aufgeführt (siehe [Bild 1-3\)](#page-18-0), mit der Einsprungadresse in die Hilfedatei angegeben werden, z.B.: "CONTROL"=dword:00000010. Die Einsprungadresse ist die Nummer der Topic-ID.

Falls Sie Ihre Bausteine in mehrere Familien gruppiert haben, müssen Sie für jede Familie einen eigenen Schlüssel in die Registrierungsdatei einfügen.

Wenn diese Registrierungsdatei ausgeführt worden ist (z.B. mit Doppelklick), wird nach dem Markieren eines Bausteins im CFC oder im SIMATIC Manager mit der F1-Taste über die eingestellte Landessprache und die Baustein-Attribute AUTHOR, FAMILY und FUNCTION\_BLOCK in der WINDOWS-Registrierung die zugehörige Hilfedatei bestimmt und die betreffende Hilfe angezeigt.

## **3.3 Besonderheiten für die Hilfe-Erstellung von SFC-Typen**

Abweichend bzw. ergänzend zu den Informationen in den Kapiteln [3.1](#page-150-0) und [3.2](#page-152-0) ist für die Erstellung von Online-Hilfen für SFC-Typen. Folgendes zu berücksichtigen:

### **Ablageort**

Die Hilfen für die SFC-Typen müssen Sie in Ihr Installationsverzeichnis kopieren. Wir empfehlen für die Ablage den bereits existierenden Ordner "S7Hlp". Das ist der Ordner, der auch die SFC-Hilfen enthält. Nur damit ist gewährleistet, dass Sie aus der selbst erstellten Hilfe auch zur SFC-Hilfe wechseln können, siehe unten. Das folgende Beispiel für die Registrierung bezieht sich auf diesen Ablageort.

### **Einträge für den Schlüssel**

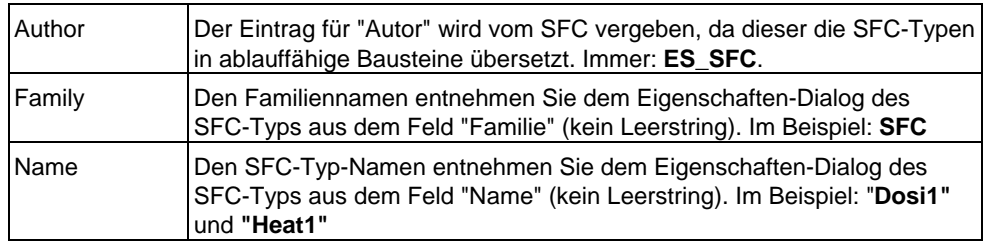

### **Beispiel für eine Registrierungsdatei**

für 2 Bausteintypen und 2 Sprachversionen.

```
Windows Registry Editor Version 5.00 
[HKEY_LOCAL_MACHINE\SOFTWARE\Siemens\STEP7\2.0\Applications\s7libs\SFCTypes] 
[HKEY_LOCAL_MACHINE\SOFTWARE\Siemens\STEP7\2.0\Applications\s7libs\SFCTypes\ES_SFC] 
"HelpFileGerman"="S7Hlp\\SFC_Typa.hlp" 
"HelpFileENGLISH"="S7Hlp\\SFC_Typb.hlp" 
"Version"="1.1" 
"VersionDate"="14.11.2003" 
[HKEY_LOCAL_MACHINE\SOFTWARE\Siemens\STEP7\2.0\Applications\s7libs\SFCTypes\ES_SFC\SFC] 
"Dosi1"=dword:00000888 
"Heat1"=dword:00000889
```
#### **Zur SFC-Hilfe wechseln**

Damit Sie aus der selbst erstellten Hilfe zur SFC-Hilfe gelangen, können Sie in den einzelnen Topics einen Sprung auf das (interne) Inhaltsverzeichnis der SFC-Hilfe einfügen. Dieser Sprung sieht wie folgt aus:

```
SFC-Hilfe!JumpID(`s7jsfcaa.hlp',`IDH_CONTENTS')
```
**Hinweis:** Die Sprungadresse nach dem grünen doppelt unterstrichenen Text  $\rightarrow$ !JumpID(`s7jsfcaa.hlp',`IDH\_CONTENTS') wird als verborgener Text formatiert.

# **4 Bibliothek und Setup erstellen**

#### **Voraussetzungen**

Zur Erstellung einer lieferfähigen Bibliothek inkl. dem dazu gehörigen Setup benötigen Sie ein Programm zur Erstellung von Installationsprogrammen, z.B. "InstallShield".

### **4.1 Bibliothek erstellen**

Falls Sie Ihre Bausteine und /oder SFC-Typen in einer Bibliothek zusammenfassen wollen, gehen Sie folgendermaßen vor:

- 1. Legen Sie eine neue S7-Bibliothek an und erzeugen darin ein S7-Programm.
- 2. Tragen Sie die Namen und Nummern Ihrer Bausteine sowie die dazugehörigen Kommentare in die Symboltabelle der Bibliothek ein (dies gilt nicht für SFC-Typen).
- 3. Quellen: Falls Sie die Quellen der Bausteine mitliefern wollen, kopieren Sie die Quellen aus dem Quellordner Ihres Projektes in den Quellordner der Bibliothek.
- 4. Bausteine:

Kopieren Sie Ihre Bausteine aus dem Bausteinordner Ihres Projektes in den Bausteinordner der Bibliothek.

Hinweis:

- Falls Sie in Ihren Multiinstanzbausteinen nicht allgemein verfügbare Bausteine aufrufen (SFBs, SFCs), kopieren Sie diese ebenfalls in den Bausteinordner der Bibliothek.
- Die beim Übersetzen von SFC-Typen erzeugten Bausteine dürfen Sie nicht kopieren.
- 5. SFC-Typen:

Falls noch nicht vorhanden, legen Sie einen Planordner an. Kopieren Sie die SFC-Typen aus dem Planordner Ihres Projekts in den Planordner der Bibliothek.

Hinweis: Die zu den SFC-Typen zugehörigen Bausteine werden dabei ebenfalls mitkopiert und im Baustein-Ordner abgelegt.

## **4.2 Setup erstellen**

Falls Sie Ihre Bibliothek per Setup auf dem Zielrechner installieren wollen, entwerfen Sie mit dem Setup-Erstellungs-Werkzeug ein Installationsskript, das die folgenden Aktionen durchführt:

- Kopieren der Bausteinbibliothek in das Unterverzeichnis **S7LIBS** des STEP 7 Verzeichnisses.
- Aufruf des Programms **S7BIN\S7ALIBXX.EXE** im STEP 7-Verzeichnis, um die neue Bibliothek beim SIMATIC Manager bekannt zu machen.
- Kopieren der Hilfedatei (HLP- und CNT-Datei) in das Unterverzeichnis des STEP 7-Verzeichnisses, in den die Bausteinbibliothek kopiert worden ist (z. B. das Unterverzeichnis **S7LIBS\MYLIB**).
- Aufruf der zur Hilfedatei gehörenden Registrierungsdatei
- Kopieren der Prototypbilder in das Unterverzeichnis **options\pdl** \FaceplateDesigner\_V6 des WinCC-Verzeichnisses.
- Kopieren der Skripts in ein beliebiges Unterverzeichnis im Unterverzeichnis **aplib** des WinCC-Verzeichnisses. Sinnvollerweise sollte dieses Verzeichnis den selben Namen haben, wie das, in das die Bausteinbibliothek kopiert worden ist (z.B. das Unterverzeichnis **options\pdl\mylib**).
- Einrichten einer Deinstallationsmöglichkeit.

Beachten Sie, dass die Bausteinbibliothek und die Online-Hilfe nur installiert werden können, wenn auf dem Zielrechner STEP 7 vorhanden ist. Die Prototypbilder können nur in ein Unterverzeichnis von WinCC installiert werden. Sehen Sie deshalb im Installationsdialog Abfragen auf das Vorhandensein von STEP 7 und WinCC vor. Dazu können Sie in der Registrierung im Schlüssel

HKEY\_LOCAL\_MACHINE\SOFTWARE\Siemens\STEP7 den Namen STEP7\_VERSION auf den Wert der gewünschten Version (z.B. "5.2)" und im Schlüssel HKEY\_LOCAL\_MACHINE\SOFTWARE\Siemens\WinCC\Setup den Namen der Version (z.B. V6.0 SP1 abfragen.

# **A Beispiele: Quellcode der Bausteine MEAS\_MON, MOTOR und VALVE**

### **A.1 MEAS\_MON**

// @(#) \$Header:: L:/PCS7/PCS7LibV51.SW/TechBlocks/VCS/Algorithm/meas\_mon.csv\$ //Copyright (C) Siemens AG 1995. All Rights Reserved. Confidential // PCS 7 Library Vx.x // Function: Meas.value monitoring block // Label Version 3.0 // Macro Version :V0.92 FUNCTION\_BLOCK "MEAS\_MON" TITLE = 'Meas.value monitoring block' // { S7\_tasklist:= 'OB100'; S7\_alarm\_ui:= '1';  $S7$ <sup>-cubinar</sup>ii:= '1';<br> $S7$ <sup>-m</sup>\_c:= 'true' AUTHOR: AUTHOR: TECHN61<br>NAME: MEAS MO NAME: MEAS\_MON VERSION: '3.0' FAMILY: CONTROL KNOW\_HOW\_PROTECT **VAR\_INPUT**  OOS {S7\_visible:='false';  $\overline{S7}$  link:='false';  $S7$  $m$ <sub>c</sub>:='true'; S7\_string\_0:='In Service'; S7\_string\_1:='Out of Service'} : BOOL := 0; // 1= Out of Service  $M$ \_SUP\_AH  $\overline{ }$  {S7\_visible:='false'; S7\_link:='false'; S7\_m\_c:='true'; S7\_string\_0:='Suppress HH=No'; S7\_string\_1:='Suppress HH=Yes'} : BOOL := 0; // 1=Suppress HH Alarm M\_SUP\_AL {S7\_visible:='false'; S7\_link:='false'; S7\_m\_c:='true'; S7\_string\_0:='Suppress LL=No'; S7 $\overline{\phantom{x}}$ string $\overline{\phantom{x}}$ 1:='Suppress LL=Yes'} : BOOL := 0; // 1=Suppress LL Alarm M\_SUP\_WH {S7\_visible:='false'; S7\_link:='false';  $S7$  $m$ <sub>c</sub>:='true'; S7\_string\_0:='Suppress H=No'; S7\_string\_1:='Suppress H=Yes'} : BOOL := 0; // 1=Suppress H Alarm (Warning) M SUP WL {S7 visible:='false';  $M$ \_SUP\_WL  $\overline{ }$  {S7\_visible:='false'; S7\_link:='false'; S7\_m\_c:='true'; S7\_string\_0:='Suppress L=No'; S7\_string\_1:='Suppress L=Yes'} : BOOL := 0; // 1=Suppress L Alarm (Warning)<br>CSF {S7\_dynamic:='true'} : BOOL := 0; // Control System Fault 1=External Error<br>MSG\_LOCK {S7\_visible:='false'; S7\_dynamic:='true';<br>S7\_m\_c:='true'} : BOOL := 0; // Enable 1=Messages locked<br>MO\_PVHR {S7\_visible:='false';  $S7_m$   $c:=$ 'true'; S7\_shortcut:='Bar UL'; S7\_unit:=''} : REAL := 110; // High Limit Bar Range MO\_PVLR {S7\_visible:='false';<br>S7\_m\_c:='true';<br>S7\_shortcut:='Bar LL';  $S7\_unit:=\{\'}$  : REAL  $:=-10$ ; // Low Limit Bar Range

```
USTATUS {S7_visible:='false'} : WORD := 0; // User Status Bits
U {S7_qc:='true'; 
 S7_dynamic:='true'; 
 S7_m_c:='true'; 
 S7_shortcut:='PV'; 
 S7_unit:=''} : REAL := 0; // Analog Input (Measured Value)
QC_U : BYTE := 16#80; // Quality Code for Input U
U_AH {S7_link:='false'; 
 S7_edit:='para'; 
S7_m c:='true';
 S7_shortcut:='HH alarm'; 
 S7_unit:=''} : REAL := 100; // HH Alarm Limit
U_WH \{\overline{S7} \text{ } 1 \text{ink} \colon = \text{'false'} \}S7_edit:='para';<br>S7_m_c:='true';
S7_shortcut:='H alarm';<br>
S7_unit:=''} : REAL := 95; // H Alarm Limit (Warning)<br>
U_WL (S7_link:='false';
S7_edit:='para';<br>S7_m_c:='true';
              S7_shortcut:='L alarm'; 
S7_unit:=''} : REAL := -3; // L Alarm Limit (Warning)<br>U AL {\overline{S}7 link:='false';
U_AL {S7_link:='false'; 
 S7_edit:='para'; 
 S7_m_c:='true'; 
 S7_shortcut:='LL alarm'; 
 S7_unit:=''} : REAL := -5; // LL Alarm Limit
HYS {S7_link:='false'; 
 S7_m_c:='true'; 
 S7_shortcut:='Hysteresis'; 
 S7_unit:=''} : REAL := 5; // Hysteresis of Analog Input
MSG_EVID {S7_visible:='false'; 
             )<br>
S7_ink:='false';<br>
S7_link:='false';
 S7_param :='false'; 
 S7_server:='alarm_archiv';S7_a_type:='alarm_8p'} : DWORD := 0; // Message ID
BA_EN {S7_visible:='false'; 
S7_m_c:='true'} : BOOL := 0; // Batch Enable<br>OCCUPIED {S7_visible:='false';<br>S7_m_c:='true'} : BOOL := 0; // Occupied by Batch
BA_ID {S7_visible:='false';<br>
S7_m_c:='true'} : DWORD := 0; // Batch ID<br>BA_NA {S7_visible:='false';
\overline{S7\_m\_c:=' \text{true'}} : STRING[32] := ''; // Batch Name<br>STEP_NO {S7_visible:='false';
S7_m_c:='true'} : DWORD := 0; // Batch Step Number
RUNUPCYC {S7_visible:='false'; 
 S7_link:='false'} : INT := 3; // Number of Run Up Cycles
END_VAR 
VAR_IN_OUT 
VAR_IN_OUT<br>
AUX_PR05 {S7_visible:='false'} : ANY; // Auxiliary Value 5<br>
AUX_PR06 {S7_visible:='false'} : ANY; // Auxiliary Value 6<br>
AUX_PR07 {S7_visible:='false'} : ANY; // Auxiliary Value 7<br>
AUX_PR08 {S7_visible:='false'}
AUX_PR06       {S7_visible:='false'} :     ANY; // Auxiliary Value 6<br>AUX_PR07       {S7_visible:='false'} :    ANY; // Auxiliary Value 7<br>AUX_PR08      {S7_visible:='false'} :    ANY; // Auxiliary Value 8
AUX_PR09 {S7_visible:='false'} : ANY; // Auxiliary Value 9 
AUX_PR10 {S7_visible:='false'} : ANY; // Auxiliary Value 10 
END_VAR 
VAR_OUTPUT
QERR {S7_visible:='false'; 
 S7_m_c:='true'} : BOOL := 1; // 1=Error
QH_ALM {S7_dynamic:='true'} : BOOL := 0; // 1=HH-Alarm active
QL_ALM {S7_dynamic:='true'} : BOOL := 0; // 1=LL Alarm active
QH_WRN {S7_dynamic:='true'} : BOOL := 0; // 1=H Alarm active (Warning)<br>QL_WRN {S7_dynamic:='true'} : BOOL := 0; // 1=L Alarm active (Warning)<br>QMSG_ERR {S7_visible:='false';
 S7_dynamic:='true'} : BOOL := 0; // 1=Message ERROR
QMSG_SUP {S7_visible:='false'; 
 S7_dynamic:='true'; 
S7_m_c:='true'} : BOOL := 0; // 1=Message Suppression Active<br>MSG_STAT {S7_visible:='false';<br>S7_dynamic:='true'} : WORD := 0; // Message: STATUS output
MSG_ACK {S7_visible:='false'; 
 S7_dynamic:='true'} : WORD := 0; // Message: ACK_STATE output
VSTATUS {S7_visible:='false'; 
\texttt{S7\_m\_c:='true'} : DWORD := 0; // Status word
END_VAR
```

```
CONST<br>C_OOS := 0;
C_OOS := 0; // 1= Out of Service
C_M_SUP_AH := 0; // 1=Suppress HH Alarm
C_M_SUP_AL := 0; // 1=Suppress LL Alarm
C_M_SUP_WH := 0; // 1=Suppress H Alarm (Warning)
C_M_SUP_WL := 0; // 1=Suppress L Alarm (Warning)
C_CSF := 0; // Control System Fault 1=External Error
C_MSG_LOCK := 0; // Enable 1=Messages locked
C_MO_PVHR := 110; // High Limit Bar Range
C_MO_PVLR := -10; // Low Limit Bar Range
C_USTATUS := 0; // User Status Bits
C_{\square} := 0; \qquad // Analog Input (Measured Value)
C_QC_U := 16#80; // Quality Code for Input U
C_U_AH := 100; // HH Alarm Limit
C\overline{\phantom{\cdot}}U\overline{\phantom{\cdot}}WH := 95; // H Alarm Limit (Warning)
C\overline{\hspace{6pt}} W\hspace{6pt} := -3; // L Alarm Limit (Warning)
C_U_AL := -5; // LL Alarm Limit<br>C_HYS := 5; // Hysteresis of Analog Input
C_AUX_PR05 := 0; // Auxiliary Value 5
C_AUX_PR06 := 0; // Auxiliary Value 6
C_AUX_PR07 := 0; // Auxiliary Value 7
C_AUX_PR08 := 0; // Auxiliary Value 8
C_AUX_PR09 := 0; // Auxiliary Value 9
C_AUX_PR10 := 0; // Auxiliary Value 10
C_MSG_EVID := 0; // Message ID
C_BA_EN := 0; // Batch Enable
C_OCCUPIED := 0; // Occupied by Batch
C_BA_ID := 0; // Batch ID
C_BA_NA := ''; // Batch Name
C_STEP_NO := 0; // Batch Step Number
C_RUNUPCYC := 3; // Lag: Number of Run Up Cycles
C_QERR := 1; // 1=Error
C_QH_ALM := 0; // 1=HH-alarm Active
C_QL_ALM := 0; // 1=LL Alarm Active
C_QH_WRN := 0; // 1=H Alarm active (Warning)
C_QL_ALM := 0; \frac{1}{1} 1=LL Alarm Active<br>C_QH_WRN := 0; \frac{1}{1} 1=H Alarm active (Warning)<br>C_QL_WRN := 0; \frac{1}{1} 1=L Alarm Active (Warning)
C_QMSG_ERR := 0; // 1=Message ERROR<br>C_QMSG_SUP := 0; // 1=Message Suppression Active<br>C_MSG_STAT := 0; // Message: STATUS Output
C_MSG_ACK := 0; // Message: ACK_STATE output
C_VSTATUS := 0; // Status word
END_CONST 
// Static Variables VAR 
                                            // Counter for RUNUPCYC editing<br>E; // Merker ALARM_8P Signal 1
 sb_SIG_1: bool := FALSE; //Merker ALARM_8P Signal 1 
 sb_SIG_2: bool := FALSE; //Merker ALARM_8P Signal 2 
 sb_SIG_3: bool := FALSE; //Merker ALARM_8P Signal 3 
 sb_SIG_4: bool := FALSE; //Merker ALARM_8P Signal 4 
 sb_SIG_5: bool := FALSE; //Merker ALARM_8P Signal 5 
ALARM_8P_1: ALARM_8P; // Multiple instance ALARM_8P<br>siBA_ID: dword := 0; // Old value BA_ID<br>sbyBA_NA: array[1..32] of byte := 32(0);
VSTATUS_LOC : DWORD :=16#0;// Local static variable, in which the output VSTATUS 
 // is copied. STEP_NO_LOC : DWORD; // Local variable, in which the input STEP_NO is 
- - - // saved.<br>PV IN LOC : REAL; // Local var
PV_IN_LOC : REAL;<br>
\frac{P(0 \text{ cal})}{P(1 \text{ local})} // Local variable, in which the input PV_IN is saved.
dwDUMMY: DWORD := 0; // Stand-by<br>BA_ID_LOC : DWORD; // Local static variable, in which the input BA_ID
BA_ID_LOC : DWORD; // Local static variable, in which the input BA_ID<br>// is copied.<br>U_LOC : REAL; // Local static variable, in which the input U is copied, because of
                             // message in ALARM_8P
// Variables for the status word "VSTATUS" and "USTATUS" 
VSTATUS_STR AT VSTATUS_LOC : STRUCT 
                                                      USTATUS : WORD; 
                                                     VSTATUS LOW BIT 8 : BOOL;
 VSTATUS_LOW_BIT_9 : BOOL; 
 VSTATUS_LOW_BIT_10 : BOOL; 
VSTATUS-LOW-BIT-11 : BOOL;
 VSTATUS_LOW_BIT_12 : BOOL; 
 VSTATUS_LOW_BIT_13 : BOOL; 
 VSTATUS_LOW_BIT_14 : BOOL; 
 VSTATUS_LOW_BIT_15 : BOOL; 
 VSTATUS_LOW_BIT_0 : BOOL; 
                                                      VSTATUS<sup>LOW</sub><sup>BIT</sup>1 : BOOL;</sup>
                                                      VSTATUS_LOW_BIT_2 : BOOL;
```

```
 VSTATUS_LOW_BIT_3 : BOOL; 
 VSTATUS_LOW_BIT_4 : BOOL; 
 VSTATUS_LOW_BIT_5 : BOOL; 
 VSTATUS_LOW_BIT_6 : BOOL; 
                                            VSTATUS<sup>LOW</sub>BIT<sup>-7</sup>: BOOL;</sup>
                                          END_STRUCT; 
END_VAR 
   Temporary Variables
VAR_TEMP 
 pbALARM: BOOL; // Call up ALARM_8P
pbM_SUP: BOOL; // Message suppression<br>pb_SIG_1,pb_SIG_2,pb_SIG_3,pb_SIG_4:BOOL;<br>TOP_SI: STRUCT
 EV_CLASS: BYTE; 
 EV_NUM: BYTE; 
    PRIORITY: BYTE;<br>NUM: BYTE;
                    BYTE;
    TYP2_3: BYTE;<br>TYP1: BYTE;
    TYP1: BYTE;<br>ZI1: WORD:
    ZI1:
 ZI2_3: DWORD; 
 END_STRUCT; 
START_UP_SI: STRUCT<br>EV_CLASS: BYTE;
    EV_CLASS: BYTE<br>EV_CLASS: BYTE
    EV_NUM: BYTE;<br>PRIORITY: BYTE;
    PRIORITY: BYTE;<br>NUM: BYTE;
 NUM: BYTE; 
 TYP2_3: BYTE; 
    TYP1: BYTE;<br>zi1: WORD;
                   WORD;<br>DWORD:
    ZI2 3:
 END_STRUCT;<br>ERR : INT;
                         // Error at startup
END_VAR 
BEGIN
      // Write VSTATUS, STEP_NO resave as STEP_NO_LOC and 
 // BA_ID resave as BA_ID_LOC. 
 // Supply of VSTATUS output variables with the inputs.
 VSTATUS_STR.VSTATUS_LOW_BIT_0 := OCCUPIED; 
 VSTATUS_STR.VSTATUS_LOW_BIT_1 := BA_EN; 
 VSTATUS_STR.VSTATUS_LOW_BIT_2 := MSG_LOCK; 
     // \text{Supp}\overline{\text{I}}\text{y} of VSTATUS output variables (HIGH BYTE) with the values,
// which come from the user via the input variable USTATUS (from external).<br>VSTATUS_STR.USTATUS := USTATUS;
STEP_NO_LOC := STEP_NO; // Resave, due to output of STEP_NO_LOC in ALARM_8P
BA_ID_LOC := BA_ID; // Resave, due to output of BA_ID_LOC in ALARM_8P<br>U_LOC := U; // Resave, due to output of U_LOC in ALARM_8P<br>ERR := RD_SINFO (TOP_SI := TOP_SI, START_UP_SI := START_UP_SI);
 // Read out start info
 pbM_SUP := MSG_LOCK; 
 IF TOP_SI.NUM = 100 THEN // When startup
           siRUNUPCNT := RUNUPCYC; \frac{1}{s} // Saving the value of the RUNUPCYC input
            // Initialization outputs
 QMSG_ERR := C_QMSG_ERR; 
 QMSG_SUP := C_QMSG_SUP; 
 MSG_STAT := C_MSG_STAT; 
MSG_ACK := C_MSG_ACK;<br>QH_WRN := C_QH_WRN;
QL_WRN := C_QL_WRN;<br>QH_ALM := C_QH_ALM;
QL ALM := C QL ALM;
 // pbALARM := NOT OOS; // Initialization first call ALARM_8P
 pb_SIG_1:= QH_ALM; // Alarm high
 pb_SIG_2:= QH_WRN; // Warning high
 pb_SIG_3:= QL_WRN; // Warning low
 pb_SIG_4:= QL_ALM; // Alarm low
           pb_SIG_2:= QH_EARM;<br>pb_SIG_2:= QH_WRN;<br>pb_SIG_3:= QL_WRN;<br>pb_SIG_4:= QL_ALM;<br>pb_SIG_4:= QL_ALM;<br>pbALARM :=TRUE;<br>// Initialization ALARM
      ELSE;
 // LIMITS_P.1 f¸r Alarmpr¸fung (optimiert) 
 IF (U <= U_AL) THEN // Low limit responded
QL ALM := TRUE;
            ELSE; IF (U >= (U_AL+HYS)) THEN // Reset low limit responded
                QL<sub>L</sub>ALM := FALSE;
                                                      // QL_ALM remains unchanged
```

```
 END_IF; 
           END_IF; 
           IF (U >= U_AH) THEN // High limit responded
                              QH\_ALM := TRUE ELSE;
                IF (U <= (U_AH-HYS)) THEN // Reset high limit responded
               QH\_ALM := FALSE;
                                                  // QH ALM remains unchanged
                END_IF; 
           END_IF; 
             \overline{\text{LMTS}} P.2 for Warning check (optimized)<br>(U <= \overline{\text{U}} WL) THEN // Low limit responded
          IF (U \leq U \leq WL) THEN
               QL_WRN := TRUE; ELSE;
                IF (U >= (U_WL+HYS)) THEN // Reset low limit responded
               QL_W \overline{RN} := FALSE;
               ELSE; \overline{PL} \overline{URN} remains unchanged END_IF;
          END_IF;<br>IF (U \geq U/WH) THEN
                                                  // High limit responded
               QH_WRN := TRUE;
           ELSE;
 IF (U <= (U_WH-HYS)) THEN // Reset high limit responded
 QH_WRN := FALSE; 
               ELSE; FILED FOR URN remains unchanged
                END_IF; 
          END_IF; T<br>IF siRUNUPCNT = 0 THEN
                IF siRUNUPCNT = 0 THEN // Initialize alarms IF M_SUP_AH OR MSG_LOCK THEN
                    \overline{p}b_S\overline{1}G_1:= 0; // Report possible outgoing
                ELSE;
                   pb SIG 1:= QH ALM; // Alarm high
                END_IF; 
               IF \overline{M} SUP_WH OR MSG_LOCK THEN<br>\overline{p}b_STG_2:= 0; //
               \overline{\text{p}}\text{b}_\text{S}\overline{\text{1}}\text{G}_\text{2}:= 0; // Report possible outgoing
 ELSE;
pb_SIG_2:= QH_WRN; // Warning high<br>END_IF;
               IF \overline{M} SUP_WL OR MSG_LOCK THEN<br>\overline{p}b_STG_3:= 0; //
                                          pperson that the signal control of the control of the control of the control of the control of the control of the control of the control of the control of the control of the control of the control of the control of the con
                ELSE;
                    pb SIG 3:= QL WRN; // Warning low
                END_IF; 
               IF \overline{M} SUP AL OR MSG LOCK THEN<br>\frac{1}{2} Db STG 4:= 0;
                                                 // Report possible outgoing
                ELSE;
                    pb_SIG_4:= QL ALM; // Alarm low
                END_IF; 
 // pbALARM := (sb_SIG_1 <> pb_SIG_1) OR (sb_SIG_2 <> pb_SIG_2) 
// OR (sb_SIG_3 <> pb_SIG_3) OR (sb_SIG_4 <> pb_SIG_4)<br>
// OR (sb_SIG_5 <> \overline{CSF});<br>
pbALARM :=TRUE;<br>
// Initialization ALARM
          ELSE;<br>pbALARM :=FALSE;
                                                 // Initialization no ALARM
 pbM_SUP := TRUE; 
siRUNUPCNT := siRUNUPCNT - 1;
           END_IF; 
    END_IF;<br>IF pbalarm THEN
          IF SIBA ID <> BA ID LOC THEN // Call up ALARM_8P
               III \overline{S} stribald \overline{S} also may not be interconnected to ALARM8<sub>_P</sub> as auxiliary
                   //process values, therefore transferred in ARRAY OF BYTE.
                FOR ERR := 1 TO 32 
                 DO 
                     sbyBA_NA[ERR] := 0; // Delete array as default
                END_FOR; 
               ERR := BLKMOV (SRCBLK:= BA_NA,DSTBLK:=SbyBA_NA);<br>siBA_ID := BA_ID_LOC; 7/ Save modified BA_ID
siBA_ID := BA_ID_LOC; 7/ Save modified BA_ID<br>END_IF;
 // Call ALARM_8P with lock logic (MSG_LOCK).
 ALARM_8P_1( EN_R := TRUE, // Update the ACKL_STATE output
ID := 16#EEEE, // PMC communication channel<br>EV_ID:= MSG_EVID,
SI\overline{G}<sub>1</sub>:= pb SIG<sub>1</sub>,
SIG_2:= pb_SIG_2,
              SIG_3 := \overline{pb} SIG_3,
\texttt{SIG}\_4 := \texttt{pb}\_ \texttt{SIG}\_4,
SIG_5 := \text{CSF},<br>SIG_6 := 0,
```

```
SIG_7 := 0,\verb|SIGB:= 0|, \verb|SDI:= sbyBA_NA|,SD_2 := STEP_NO\_LOC,SD^{-3} := BA_ID_LOC,
SD_4 := U_1OC SD_5 := AUX_PR05, 
 SD_6 := AUX_PR06, 
 SD_7 := AUX_PR07, 
 SD_8 := AUX_PR08, 
 SD_9 := AUX_PR09, 
 SD_10 := AUX_PR10); 
QMSG_ERR := ALARM_8P_1.ERROR;<br>MSG_STAT := ALARM_8P_1.STATUS;<br>MSG_ACK := ALARM_8P_1.ACK_STATE;
IF (NOT QMSG_ERR) THEN // Note historical signals.<br>sb_SIG_1:= pb_SIG_1;
 sb_SIG_2:= pb_SIG_2; 
 sb_SIG_3:= pb_SIG_3; 
 sb_SIG_4:= pb_SIG_4; 
 sb_SIG_5:= CSF; 
 END_IF; 
    END_IF;<br>END IF;
    IF (MSG STAT = 21) THEN \frac{1}{2} // Block locked
pbM_SUP := TRUE;<br>END_IF;
QMSG_SUP := pbM_SUP;<br>QERR := NOT OK;           // Note negated OK-Flag result in the block.
 // Power supply of the VSTATUS output variable with the outputs.
 VSTATUS_STR.VSTATUS_LOW_BIT_14 := QMSG_SUP OR M_SUP_AH OR M_SUP_WH OR M_SUP_WL OR 
M_SUP_AL ; 
 VSTATUS_STR.VSTATUS_LOW_BIT_15 := OOS; 
 VSTATUS := VSTATUS_LOC; 
END_FUNCTION_BLOCK
```
### **A.2 MOTOR**

```
// @(#) $Header:: L:/PCS7/PCS7LibV51.SW/TechBlocks/VCS/Algorithm/motor.csv $ 
//Copyright (C) Siemens AG 1995-1997. All Rights Reserved. Confidential 
PCS 7 Library Vx.x 
// Function: motor 
// Label Version 3.0 
// Macro Version :V0.92 
FUNCTION_BLOCK "MOTOR" 
TITLE = 'motor ' 
//
{ 
 S7_tasklist:= 'OB100'; 
 S7_alarm_ui:= '1'; 
 S7_m_c:= 'true' 
} 
AUTHOR: TECHN61 
NAME:<br>
VERSION: '4.0'VERSION:<br>FAMILY:
                               CONTROL
KNOW HOW PROTECT
VAR_INPUT
OOS {S7_visible:='false'; 
\overline{S7}link:='false';
 S7_m_c:='true'; 
 S7_string_0:='In Service'; 
S7string 1:='Out of Service'} : BOOL := 0; // 1= Out of Service
LOCK {\overline{S7\_dynamic:} = 'true';<br>
S7\_m.c:='true'} : BOOL := 0; // 1=Lock to OFF
LOCK_ON {S7_dynamic:='true';<br>
S7_m_c:='true'} : BOOL := 0; // 1=Lock to ON<br>AUTO_ON {S7_dynamic:='true';
 S7_contact:='true'} : BOOL := 0; // AUTO Mode:1=ON, 0=OFF
L_RESET {S7_dynamic:='true'; 
 S7_contact:='true'} : BOOL := 0; // Linkable Input RESET
MSS {S7_dynamic:='true'} : BOOL := 1; // Motor Protecting Switch: 0=Active
CSF {S7_dynamic:='true'} : BOOL := 0; // Control System Fault 1=External Error
FB_ON {S7_qc:='true'; 
S7_dynamic:='true';<br>S7_m_c:='true'} : BOOL := 0; // Feedback: 1=ON<br>QC_FB_ON : BYTE := 16#80; // Quality Code for FB_ON
QC_QSTART_I : BYTE := 16#80;      // Quality Code for Input QSTART<br>ON_OP_EN   {S7_visible:='false'} :   BOOL := 1; // Enable 1=Operator may input "ON"<br>OFFOP_EN   {S7_visible:='false'} :   BOOL := 1; // Enable 1=Operator fo
MANOP_EN {S7_visible:='false'} :  BOOL := 1; // Enable: 1=Operator may input "MANUAL"<br>AUTOP_EN {S7_visible:='false'} :  BOOL := 1; // Enable: 1=Operator may input "AUTO"<br>LIOP_SEL {S7_dynamic:='true';
S7_contact:='true'}: BOOL := 0; // Select: 1=Linking, 0=Operator Active<br>AUT_L {S7_dynamic:='true';<br>S7_contact:='true'}: BOOL := 0; // Linkable Input for MANUAL/AUTO Mode
MONITOR \{\overline{S7}\_link:=\text{'false'}\}<br>S7_m_c:='true';
             S7_string_0:='Monitoring=Off'; 
S7_string_1:='Monitoring=On'} : BOOL := 1; // Select: 1=Monitoring ON,<br>TIME MON {S7 link:='false':
TIME_MON {S7_link:='false'; 
 S7_edit:='para'; 
            S7 m c:='true';
 S7_shortcut:='Mon. Time'; 
S7_unit:='s'} : REAL := 3; // Monitoring Time for ON [s]<br>SAMPLE_T {S7_visible:='false';<br>S7_sampletime:='true'} : REAL := 1; // Sample Time [s]
MSG_EVID {S7_visible:='false'; 
            S7_bamptecime: erac f:<br>
S7 link:='false';<br>
S7 link:='false';
 S7_param :='false'; 
 S7_server:='alarm_archiv';S7_a_type:='alarm_8p'} : DWORD := 0; // Message ID
BA_EN {S7_visible:='false';<br>S7_m_c:='true'}: BOOL := 0; // Batch Enable
OCCUPIED {S7_visible:='false'; 
 S7_m_c:='true'} : BOOL := 0; // Occupied by Batch
```

```
BA_ID {S7_visible:='false'; 
S7_mc:='true'} : DWORD := 0; // Batch ID<br>BA_NA {S7_visible:='false';
 S7_m_c:='true'} : STRING[32] := ''; // Batch Name
STEP_NO \quad {\overline{S7}}visible:='false';
S7_mc:='true'} : DWORD := 0; // Batch Step Number
RUNUPCYC {S7_visible:='false';<br>ST_link:='false'} : INT := 3; // Lag: Number of Run Up Cycles<br>START_OFF {S7_visible:='false'} : BOOL := 1; // 1=Start up with Motor OFF
FAULT_OFF {S7_visible:='false'}: BOOL := 1; // 1=In case of Fault: Motor OFF<br>MSS_OFF {S7_visible:='false'}: BOOL := 1; // 1=In case of MSS-Fault: Motor OFF<br>USTATUS {S7_visible:='false'}: WORD := 0; // User STATUS Bits
END_VAR
VAR_IN_OUT
RESET {S7\_visible:} = 'false';<br>S7_link:='false';
 S7_link:='false'; 
 S7_m_c:='true'; 
 S7_string_0:='0'; 
S7_string_1:='Error=Reset'} : BOOL := 0; // Operator Input Error Reset<br>MAN_ON {S7_visible:='false';
S7_llink:='false';
 S7_m_c:='true'; 
 S7_string_0:='Motor=Stop'; 
 S7_string_1:='Motor=Start'} : BOOL := 0; // Operator Input: 1=ON, 0=OFF
AUT_ON_OP {S7_visible:='false'; 
 S7_link:='false'; 
 S7_m_c:='true'; 
 S7_string_0:='Mode=Manual'; 
S7_string_1:='Mode=Auto'} : BOOL := 0; // Operator Input Mode 1=AUTO,<br>// 0= MANUAL
AUX_PR04 {S7_visible:='false'} : ANY; // Auxiliary Value 4<br>
AUX_PR05 {S7_visible:='false'} : ANY; // Auxiliary Value 5<br>
AUX_PR06 {S7_visible:='false'} : ANY; // Auxiliary Value 6
AUX_PR05 {S7_visible:='false'} : ANY; // Auxiliary Value 5
AUX_PR06 {S7_visible:='false'} : ANY; // Auxiliary Value 6
AUX_PR07 {S7_visible:='false'} : ANY; // Auxiliary Value<br>
AUX_PR08 {S7_visible:='false'} : ANY; // Auxiliary Value<br>
AUX_PR09 {S7_visible:='false'} : ANY; // Auxiliary Value<br>
AUX_PR10 {S7_visible:='false'} : ANY; // Auxilia
AUX_PR08 {S7_visible:='false'} : ANY; // Auxiliary Value 8
AUX_PR09 {S7_visible:='false'} : ANY; // Auxiliary Value 9
AUX_PR10 {S7_visible:='false'} : ANY; // Auxiliary Value 10
END_VAR
VAR_OUTPUT
QERR {S7_visible:='false'; 
 S7_dynamic:='true'; 
S7_m_c:= 'true' : BOOL := 1; // 1=Error<br>QMSS_ST {S7_dynamic:='true';
S^T = S^T = S^T = 1 S^T = 0; S^T = 0; S^T = 0; S^T = 0; S^T = 0 and S^T = 0 S^T = 0 S^T = 0; S^T = 0 S^T = 0; S^T = 0; S^T = 0; S^T = 0; S^T = 0; S^T = 0; S^T = 0; S^T = 0; S^T = 0; S^T = 0; S^T = 0; S^TQMON_ERR {S7_dynamic:='true'; 
 S7_m_c:='true'} : BOOL := 0; // 1=Monitoring Error
QGR_ERR {S7_dynamic:='true'; 
 S7_contact:='true'} : BOOL := 0; // 1=Group Error
QOP_ERR {S7_visible:='false';<br>S7 dynamic:='true'} :
S^{\text{max}} = S^{\text{max}} = S^{\textquestion is the contract of the state of the state of the state of the state of the state of the state of the state of the state of the state of the state of the state of the state of the state of the state of the state of
 S7_contact:='true'; 
 S7_m_c:='true'} : BOOL := 0; // Status: 1=Motor running
QSTOP {S7_dynamic:='true'; 
 S7_contact:='true'; 
S7_m^-c:='true'} : BOOL := 0; // Status: 1=Motor STOP<br>OSTART {S7 qc:='true':
QSTART \{S7\{qc:}='true\};
              s\overline{7}_dynamic:='true';
 S7_m_c:='true'} : BOOL := 0; // Control Output 1=START Active
QC_QSTART : BYTE := 16#80; // Quality Code for Output QSTART
QON_OP {S7_visible:='false'; 
 S7_dynamic:='true'; 
S7_m_c:='true'} : BOOL := 0; // Status: 1=Operator enabled for "ON"<br>QOFF_OP {S7_visible:='false';
              S7_dynamic:='true';<br>S7_m_c:='true'} :
                                                  BOOL := 0; // Status: 1=Operator enabled for "OFF"
QMAN_AUT {S7_dynamic:='true'; 
 S7_contact:='true'; 
S7_m_c:='true'} : BOOL := 0; // 1=AUTO, 0=MANUAL Mode<br>QMANOP {\overline{S7\_visible}}: "false';
              S7_Gdynamic:='true';<br>S7_m c:='true'} :
                                                  BOOL := 0; // Status: 1=Oper. ena. for "MANUAL" Mode
```

```
QAUTOP {S7_visible:='false'; 
  S7_dynamic:='true'; 
 S7_m_c:='true'} : BOOL := 0; // Status: 1=Operator enabled for "AUTO"
 S7_m c:='true'} : BOOL :<br>QMSG_ERR {S7_visible:='false';
  S7_dynamic:='true'} : BOOL := 0; // 1=Message ERROR
QMSG_SUP {S7_visible:='false'; 
  S7_dynamic:='true'; 
S7_m c:='true'} : BOOL := 0; // 1=Message Suppression Active<br>MSG_STAT S7_m (S7_visible:='false';
 MSG_STAT {S7_visible:='false'; 
                                                            \overline{O} \overline{O} \overline{O} \overline{O} := 0; // Message: STATUS Output
 MSG_ACK \{\overline{S7}_visible:='false';<br>S7 dynamic:='true'}: WORD := 0; // Message: ACK STATE output
 S7_dynamic:='true'} : WORD := 0; // Message: ACK_STATE output
 VSTATUS {\overline{S7\_visible} :='false';<br>S7_m_c:='true'} : DWORD := 0; // Status word
 END_VAR
 CONST<br>C 00S := 0;
C_OOS := 0; // 1= Out of Service<br>C_LOCK := 0; // 1=Lock to OFF<br>C_LOCK_ON := 0; // 1=Lock to ON
 C\_LOCK := 0; // 1=Lock to OFF
 C\_LOCK ON := 0; // 1=Lock to ON
 C_AUTO_ON := 0; // AUTO Mode:1=ON, 0=Off
C_RESET := 0; // Operator Input Error Reset
 C_L_RESET := 0; // Linkable Input RESET<br>C_MSS := 1; // Motor Protecting Switch: 0=Active<br>C_CSF := 0; // Control System Fault 1=External Error
 C_FB_ON := 0; // Feedback: 1=ON
C_QC_FB_ON := 16#80; // Quality Code for FB_ON
C_QC_QSTART_I := 16#80; // Quality Code for Input QSTART
 C_MAN_ON := 0; // Operator Input: 1=ON, 0=OFF<br>C_ON_OP_EN := 1; // Enable 1=Operator may input ON<br>C_OFFOP_EN := 1; // Enable 1=Operator for "OFF"
 C_AUT_ON_OP := 0; // Operator Input Mode 1=AUTO, 0= MANUAL<br>C_MANOP_EN := 1; // Enable: 1=Operator may input MANUAL<br>C_AUTOP_EN := 1; // Enable: 1=Operator may input AUTO
 C_LIOP_SEL := 0; // Select: 1=Linking, 0=Operator Active<br>C_AUT_L := 0; // Linkable Input for MANUAL/AUTO Mode<br>C_MONITOR := 1; // Select: 1=Monitoring ON, 0=Monitoring OFF
 C_TIME_MON := 3; // Monitoring Time for ON [s]<br>C_SAMPLE_T := 1; // Sample Time [s]<br>C_AUX_PRO4 := 0; // Auxiliary Value 4
 C_AUX_PR05 := 0; // Auxiliary Value 5
C_AUX_PR06 := 0; // Auxiliary Value 6
C_AUX_PR07 := 0; // Auxiliary Value 7
 C_AUX_PR08 := 0; // Auxiliary Value 8 
C_AUX_PR09 := 0; // Auxiliary Value 9
C_AUX_PR10 := 0; // Auxiliary Value 10
 C_MSG_EVID := 0; // Message ID
C_BA_EN := 0; // Batch Enable
C_OCCUPIED := 0; // Occupied by Batch
 C_B A_I D := 0; // Batch ID
C_BA_EW1D := 0;<br>
C_BA_EW := 0;<br>
C_OCCUPIED := 0;<br>
C_BA_ID := 0;<br>
C_BA_NA := '';<br>
C_BA_NA := '';<br>
C_REP_NO := 3;<br>
C_START_OFF := 1;<br>
C_FAULT_OFF := 1;
 C_STEP_NO := 0; // Batch Step Number
 C_RUNUPCYC := 3; // Lag: Number of Run Up Cycles
C_START_OFF := 1; // 1=Start up with Motor OFF
C_FAULT_OFF := 1; // 1=In case of fault: Motor OFF
 C MSS OFF := 1; // 1=In case of MSS fault: Motor OFF
 CUSTATUS := 0; \qquad // User STATUS Bits
 C_{QERR} := 1; // 1=Error
 C_QMSS_ST := 0; // Unacknowledged Motor Protective Switch
C_QMON_ERR := 0; // 1=Monitoring Error
 C_QGR ERR := 0; \qquad // 1=Group Error
 C_QOP_ERR := 0; // 1=Operator Error
 C_QRUN := 0; // Status: 1=Motor running
C_QSTOP := 0; // Status: 1=Motor STOP
 C_QSTART := 0; // Control Output 1=START Active
C_QC_QSTART := 16#80; // Quality Code for Output QSTART
C_QON_OP := 0; // Status: 1=Operator enabled for "ON"
 C_QOFF_OP := 0; // Status: 1=Operator enabled for "OFF"
C_QMAN_AUT := 0; // 1=AUTO, 0=MANUAL Mode
C_QMANOP := 0; // Status: 1=Oper. enabled for "MANUAL" Mode
                                           The Cauta: 1=Operator enabled for "AUTO" Mode<br>
// Status: 1=Operator enabled for "AUTO" Mode<br>
// 1=Message ERROR
C_QC_QSTART := 10#00;<br>
C_QON OP := 0;<br>
C_QONE_OP := 0;<br>
C_QMANOP := 0;<br>
C_QMANOP := 0;<br>
C_QMANOP := 0;<br>
C_QAUTOP := 0;<br>
C_QMSG_SUR := 0;<br>
C_MSG_SUR := 0;<br>
C_MSG_ACK := 0;
 C_QMSG_SUP := 0; // 1=Message Suppression Active
 C_MSG_STAT := 0; // Message: STATUS Output 
C_MSG_ACK := 0; // Message: ACK_STATE output
C_MSG_STAT := 0;<br>
C_MSG_ACK := 0;<br>
C_VSTATUS := 0;END_CONST
```
// Static Variables **VAR** sbI\_OD1: BOOL := 0; // Flag of old operating value for OP\_D.1<br>sbI\_OD2: BOOL := 0; // Flag of old operating value for OP\_D.2 sbQ\_OD1: BOOL := 0; // Binary output for OP\_D.1<br>sbALT\_LINK\_I\_OT1: BOOL := 0; // Old value of interconnectable input for OP\_TRIG.1<br>sbALT\_QSTART: BOOL := 0; // Historical process data for QSTART sb\_SIG\_1: BOOL := FALSE; // ALARM\_8P signal 1 flag sb\_SIG\_2: BOOL := FALSE; // ALARM\_8P signal 2 flag sb\_SIG\_3: BOOL := FALSE; // ALARM\_8P signal 3 flag srAktZeit: REAL := 0; // Time passed siRUNUPCNT: INT := 0; // Counter for RUNUPCYC editing //------------------------ ALARM\_8P.1 ----------------------------- ALARM\_8P\_1: ALARM\_8P; // Multiple instanced ALARM\_8P  $dwDUMMY:$  DWORD := 0;  $\sqrt{3}$  // Stand-by siBA\_ID: DWORD := 0; // Old value BA\_ID sbyBA\_NA: ARRAY[1..32] OF BYTE := 32(0); VSTATUS\_LOC : DWORD :=16#0; // Local variable, into which the VSTATUS output is copied<br>STEP\_NO\_LOC : DWORD; // Local variable, into which the STEP\_NO input is copied<br>BA\_ID\_LOC : DWORD; // Local variable, into which the BA\_ // Variables for STATUSWORT "VSTATUS" and "USTATUS" VSTATUS\_STR AT VSTATUS\_LOC : **STRUCT** USTATUS : WORD; VSTATUS\_LOW\_BIT\_8 : BOOL; VSTATUS\_LOW\_BIT\_9 : BOOL; VSTATUS\_LOW\_BIT\_10 : BOOL; VSTATUS\_LOW\_BIT\_11 : BOOL; VSTATUS\_LOW\_BIT\_12 : BOOL; VSTATUS\_LOW\_BIT\_13 : BOOL; VSTATUS\_LOW\_BIT\_14 : BOOL; VSTATUS\_LOW\_BIT\_15 : BOOL; VSTATUS\_LOW\_BIT\_0 : BOOL; VSTATUS\_LOW\_BIT\_1 : BOOL; VSTATUS\_LOW\_BIT\_2 : BOOL; VSTATUS\_LOW\_BIT\_3 : BOOL; VSTATUS\_LOW\_BIT\_4 : BOOL; VSTATUS\_LOW\_BIT\_5 : BOOL; VSTATUS\_LOW\_BIT\_6 : BOOL; VSTATUS\_LOW\_BIT\_7 : BOOL; **END\_STRUCT**; **END\_VAR** // Temporary variables **VAR\_TEMP** TOP\_SI: **STRUCT** EV\_CLASS: BYTE;<br>EV\_NUM: BYTE;  $EV$ <sub>NUM</sub>: BYTE;<br>  $PRTORITY: RYPET$ PRIORITY:<br>NIIM: BYTE;<br>BYTE:  $TYP2\_3:$  BYTE;<br>  $TYP1:$  BYTE;  $TYP1$ : BYTE;<br>zii: WORD:  $ZI1: ZI23:$  $DWORD;$ **END\_STRUCT;**<br>RT UP SI: **STRUCT** START UP SI: EV\_CLASS: BYTE;<br>EV\_CLASS: BYTE;<br>EV\_NUM: BYTE; EV\_NUM: BYTE;<br>PRIORITY: BYTE; PRIORITY:<br>NUM: BYTE; TYP2\_3: BYTE;<br>
TYP1: RVTE:  $TYP1$ :<br> $ZTI$ : WORD;<br>DWORD: ZI2 3: **END\_STRUCT**; ERR : INT; // Startup error<br>
pbLINK\_ON\_OD1: BOOL; // Operating/Interconnection flag for OP\_D.1. pbLINK\_I\_OD1: BOOL;<br>
pbQOP\_ERR: BOOL; // Operating error pointer for OP\_D.1.<br>
pbLINK\_I\_OT1: BOOL; // Interconnectable input for OP\_D.1.<br>
// Interconnectable input for OP\_PRIG.<br>
// Interconnectable input for OP\_PRIG. pbQOP\_ERR: BOOL; // Operating error pointer for OP\_D.1.<br>pbLINK\_I\_OT1: BOOL; // Interconnectable input for OP\_TRIG.1.<br>pbQ\_OT1: BOOL; // Binary output for OP\_TRIG.1. pbALARM: BOOL; // Call up ALARM\_8P pbM\_SUP: BOOL; // Message suppression **END\_VAR**

```
BEGIN
 // Supply of the VSTATUS, resave STEP_NO as STEP_NO_LOC, 
 // Resave BA_ID as BA_ID_LOC 
 // Supply of the VSTATUS output variable with the inputs.
 VSTATUS_STR.VSTATUS_LOW_BIT_0 := OCCUPIED; 
 VSTATUS_STR.VSTATUS_LOW_BIT_1 := BA_EN; 
      // Supply of the VSTATUS output variable (HIGH BYTE) with the values 
// that come from the user via the input variable USTATUS (from external).<br>VSTATUS_STR.USTATUS := USTATUS;
// Resave STEP_NO as STEP_NO_LOC and resave BA_ID as BA_ID_LOC
STEP_NO_LOC := STEP_NO; // Resave, due to output of STEP_NO_LOC in ALARM_8P<br>BA_ID_LOC := BA_ID; // Resave, due to output of BA_ID_LOC in ALARM_8P<br>ERR := RD_SINFO (TOP_SI := TOP_SI, START_UP_SI := START_UP_SI); // Read out
\frac{1}{2} \frac{1}{2} \frac{1}{2} \frac{1}{2} \frac{1}{2} \frac{1}{2} \frac{1}{2} \frac{1}{2} \frac{1}{2} \frac{1}{2} \frac{1}{2} \frac{1}{2} \frac{1}{2} \frac{1}{2} \frac{1}{2} \frac{1}{2} \frac{1}{2} \frac{1}{2} \frac{1}{2} \frac{1}{2} \frac{1}{2} \frac{1}{2} pbM SUP := FALSE;
      IF (TOP_SI.NUM = 100) AND START_OFF THEN
                                              \overline{a} // Save the value of the RUNUPCYC input
 // Initial states // Outputs to be set
RESET := C_RESET;
MAN_ON := C_MAN_ON;<br>AUT_ON_OP := C_AUT_ON_OP;
QERR := C_QERR;<br>QMSS_ST := C_QMSS_ST;
QMON ERR : = C QMON ERR;
QGR_ERR := C_QGR_ERR;<br>QOP_ERR := C_QOP_ERR;<br>QRUN := C_QRUN;
 QSTOP := C_QSTOP; 
QSTART    := C_QSTART;<br>QC_QSTART := QC_QSTART_I; // Quality output described with value of input
QON_OP := C_QON_OP;<br>QOFF_OP := C_QOFF_OP;<br>QMAN_AUT := C_QMAN_AUT;
 QMANOP := C_QMANOP; 
 QAUTOP := C_QAUTOP; 
          QMSG_R := C_QMSG_RRR;
                                              // QMSG_SUP := C_QMSG_SUP;
 MSG_STAT := C_MSG_STAT; 
 MSG_ACK := C_MSG_ACK; 
 // Static variables to be set
          sbI_OD1 := C_MAN_ON; // Reset flag of old operating value for OP_D.1.
 // to zero
sbI_OD2 := C_AUT_ON_OP; // Reset flag of old operating value for OP_D.2.
sbQ_OD1 := 0;<br>sbQ_OD1 := 0; // Has to be set for incorrect operator
 sbALT_LINK_I_OT1 := L_RESET; // Previous value set by LINK_I
 sbALT_QSTART := C_QSTART; // Set previous STOP-Modi
srAkt\overline{2}eit := 0; \overline{\qquad} // Set acttime to NULL (zero)
 pbALARM :=TRUE; // Initialization ALARM_8P
      ELSE; 
           // MOTOR Algorithm<br>// OP D.2 Se
                                 Select manual or automatic mode
           pbQOP_ERR := FALSE; // Is only set to 1 in fault scenarios
 IF LIOP_SEL THEN
 // Interconnection
 IF AUT_ON_OP = sbI_OD2 THEN
 ;// No operation occurs
                 ELSE; 
 pbQOP_ERR := TRUE; // Prohibited operator
 END_IF; 
 AUT_ON_OP := AUT_L; 
\frac{1}{N} \frac{1}{N} \frac{1}{N} and \frac{1}{N} \frac{1}{N} \frac{1}{N} \frac{1}{N} \frac{1}{N} \frac{1}{N} \frac{1}{N} \frac{1}{N} \frac{1}{N} \frac{1}{N} \frac{1}{N} \frac{1}{N} \frac{1}{N} \frac{1}{N} \frac{1}{N} \frac{1}{N} \frac{1}{N} \frac{1}{N} \frac{1}{NQMANOP := FALSE; // No operator allowed
                 QAUTOP := FALSE; 
           ELSE; 
                  // Operator
                IF (sbI_OD2 <> AUT_ON_OP) AND
                     NOT ((AUT_ON_OP AND AUTOP_EN) OR (NOT(AUT_ON_OP) AND MANOP_EN)) THEN 
                      // Prohibited operator
                     pbQOP ERR := TRUE;
                \overline{\text{AUT}} ON OP := sbI_OD2;<br>ELSE; // No
                                           ELSE; // No or allowed operator
                      QMAN_AUT := AUT_ON_OP; 
                 END_IF; 
                QMANDP := MANDP EN;
```

```
 // Copy the inputs to the outputs
 QAUTOP := AUTOP_EN; 
        END_IF;<br>sbI_OD2 := AUT_ON_OP;
                                               // Note old operating values
// \overline{\texttt{OP\_TRIG.1.}} \overline{\texttt{OP\_TRIG.1.}} \overline{\texttt{OP\_TRIG.1.}} (RESET )<br>// Activating RESET AND MSS; // Link_I for OP_TRIG.1.( RESET )
 pbQ_OT1 := FALSE; // Reset Q
 IF ( pbLINK_I_OT1 AND ( NOT sbALT_LINK_I_OT1 ) ) THEN 
 pbQ_OT1 := TRUE; // Set pbQ_OT1
         ELSE; 
             IF RESET THEN
                  pbQ_OT1 := TRUE; // Set pbQ_OT1
             END_IF; 
         END_IF; 
         sbALT_LINK_I_OT1 := pbLINK_I_OT1; // Save previous values
        RESET := FALSE;<br>// Motor protector circuit-breaker
 // Motor protector circuit-breaker // Establish motor protector circuit-breaker 
QMSS_ST := QMSS_ST AND (NOT pbQ_OT1) OR (NOT MSS);<br>// Watchdog - 1 -
        IF pbQ_OT1 THEN // If RESET came in this cycle,
                                    // The monitor error has to be corrected
            QMON ERR := 0; END_IF; 
 // Inputs for OP_D.1.(manual mode) 
 pbLINK_ON_OD1 := LOCK OR LOCK_ON OR QMAN_AUT OR (QMSS_ST AND MSS_OFF) 
OR (QMON_ERR AND FAULT_OFF);
 pbLINK_I_OD1 := (LOCK_ON OR (AUTO_ON AND (NOT(QMON_ERR AND FAULT_OFF)))) 
                            AND^-(NOT LOCK) AND (NOT(QMSS_ST AND MSS_OFF));
         // OP_D.1. 
          // Outputs of the manual mode for control
         IF pbLINK_ON_OD1 THEN
               Interconnection
             IF MAN_ON = sbI_OD1 THEN
                  ; // No operation occurred
             ELSE;
 pbQOP_ERR := TRUE; 
 // Prohibited operator
             END_IF; 
MAN_ON := pbLINK_I_OD1; // Write pbLINK_I_OD1 back to operator input<br>sbQ_OD1 := pbLINK_I_OD1; // Interconnection<br>QON_OP := FALSE; // No operator allowed
 QOFF_OP := FALSE; 
 ELSE; // Operator 
             IF (sbI_OD1 <> MAN_ON) AND 
 NOT ((MAN_ON AND ON_OP_EN) OR (NOT(MAN_ON) AND OFFOP_EN)) THEN
 // Prohibited operator
 pbQOP_ERR := TRUE; 
MAN_ON := sbI_OD1; ELSE; // No or allowed operator
sbQ\_{OD1} := MAN\_{ON};END_IF;<br>gon op := ON OP EN;
                                      // Copy the inputs to the outputs
            QOFFOP := OFFOPEN;END_IF;<br>sbI_OD1 := MAN_ON;
                                      //Note old operating values<br>// Operator error
        QOPERR := pbQOP_ERR;<br>
\frac{QOP}{Q} = \frac{Q}{Q}7/ Watchdog
          // Switch the motor on or off within a configured timespan.
         IF (( sbALT_QSTART <> QSTART ) AND ( NOT QMON_ERR )) 
             // Change through control
         THEN 
             IF TIME_MON < SAMPLE_T THEN 
                 sr\overline{A}ktZeit := SAMPLE_T;
             ELSE; 
                 srAtZeit := TIME MON; // Set acttime 
             END_IF; 
         END_IF; 
         IF srAktZeit >= SAMPLE_T THEN
             srAktZeit := srAktZeit - SAMPLE_T; // Bring down time
         END_IF;
```

```
 IF MONITOR THEN
 // If the monitor is active, the change from Q_START has to be written 
 // immediately to the output.
               IF FB_ON = QSTART THEN // Before the monitor time expires, 
                                               // same Feedback and QSTART
                  srAktZeit := 0;<br>IF QSTART THEN
                                          // Report the corresponding feedback status
                       QRUN := 1; ELSE;
                       OSTOP := 1; END_IF; 
               END_IF; 
          END_IF; 
          IF srAktZeit < SAMPLE_T THEN // If the monitor time expires, does the <=
               IF MONITOR THEN // watchdog then < instead function?
                   IF ( FB_ON <> QSTART ) AND ( NOT pbQ_OT1 ) THEN
                       // After the monitor time, feedback and QSTART are different
                       QMON ERR := 1; ELSE; END_IF;
               ELSE; 
                   IF QSTART THEN // Set QRUN and QSTOP
                       QRUN := 1;QSTOP := 0; ELSE; 
                       QRUN := 0;
                       QSTOP := 1; END_IF; 
              END_IF; 
          END_IF; 
          // Control signal 
 sbALT_QSTART := QSTART; 
 QGR_ERR := QMON_ERR OR QMSS_ST OR CSF; 
QSTART := sbQ_OD1 AND ((NOT(QMON_ERR AND FAULT_OFF)) OR LOCK_ON);<br>QC_QSTART := QC_QSTART_I; // Describe quality output with value of input.
            \sqrt{W} Watchdog -3 -
          // Set QRUN and QSTOP
          IF QSTART THEN // Adapt QRUN and QSTOP to the previous value of QSTART.
             QSTOP := 0; ELSE; 
             QRUN := 0; END_IF; 
          IF siRUNUPCNT = 0 THEN 
               // Initialize alarm 
 // pbALARM := (sb_SIG_1 <> QMSS_ST) // OR (sb_SIG_2 <> QMON_ERR) OR (sb_SIG_3 <> CSF);
 pbALARM :=TRUE; // Initialization ALARM_8P
          ELSE; 
              siRUNUPCNT := siRUNUPCNT - 1;
 QMSG_SUP := TRUE; 
 pbALARM := FALSE; // Initialization no ALARM
          END_IF; 
    END_IF;<br>IF pbalarm THEN
                                    IF pbALARM THEN // Call up ALARM_8P
          IF siBA_ID <> BA_ID_LOC THEN
 // STRING variables may not be interconnected to ALARM8_P as auxiliary 
 // process values, therefore transferred in ARRAY OF BYTE. 
               FOR ERR := 1 TO 32 
               DO<br>sbyBA_NA[ERR] := 0;
                                             // Delete array as default
               END_FOR; 
              ERR := BLKMOV (SRCBLK:= BA_NA, DSTBLK:=sbyBA_NA);<br>siBA ID := BA ID LOC; // Save modified BA ID
              siBA_ID := BA_ID_LOC;
          END_IF;
```

```
 // Call up ALARM_8P with lock logic (MSG_LOCK)
ALARM_8P_1( EN_R := TRUE, // Update the ACKL_STATE output<br>
ID := 16#EEEE, // PMC communication channel
                EV\_ID := MSG_EVID,<br>SIG 1:= QMSS ST,SI<del>G</del>_1:= QMSS_ST,<br>SIG_2:= QMON_ERR,
SIG_3:= CSF,<br>SIG_4:= 0,<br>SIG_5:= 0,
\begin{array}{rl} \mathtt{SIG\_6:=} & 0 \text{,} \\ \mathtt{SIG\_7:=} & 0 \text{,} \end{array}SIG_8 := 0,SD_1 := sbyBA_NA,<br>
SD_2 := STEP_NO_LOC,<br>
SD_3 := BA_ID_LOC,SD_4 := AUX_PRO4,
                SD<sup>-1</sup> : N=1 and N=1SD_6 := AUX_PRO6,
SD^-7 := AUX^-PR07,
 SD_8 := AUX_PR08, 
 SD_9 := AUX_PR09, 
SD_10 := AUX_PR10);<br>QMSG_ERR := ALARM_8P_1.ERROR;<br>MSG_STAT := ALARM_8P_1.STATUS;
MSG_ACK := ALARM_8P_I.ACK_STATE;<br>sb_SIG_1:= QMSS_ST; // Note historical signals.<br>sb_SIG_2:= QMON_ERR;
 sb_SIG_3:= CSF; 
 QMSG_SUP := (MSG_STAT = 21); 
 END_IF; 
 QERR := NOT OK; 
 // Power supply of the VSTATUS output variable with the outputs.
 VSTATUS_STR.VSTATUS_LOW_BIT_3 := QMAN_AUT; 
 VSTATUS_STR.VSTATUS_LOW_BIT_5 := QMSS_ST; 
 VSTATUS_STR.VSTATUS_LOW_BIT_7 := QMON_ERR; 
 VSTATUS_STR.VSTATUS_LOW_BIT_8 := LOCK; 
 VSTATUS_STR.VSTATUS_LOW_BIT_9 := QRUN; 
 VSTATUS_STR.VSTATUS_LOW_BIT_10 := QSTOP; 
 VSTATUS_STR.VSTATUS_LOW_BIT_14 := QMSG_SUP; 
 VSTATUS_STR.VSTATUS_LOW_BIT_15 := OOS; 
 VSTATUS := VSTATUS_LOC; 
END_FUNCTION_BLOCK
```
### **A.3 Valve**

```
(\#) $Header:: L:/PCS7/PCS7LibV51.SW/TechBlocks/VCS/Algorithm/valv$
//Copyright (C) Siemens AG 1995. All Rights Reserved. Confidential 
(*---------------------------------------------------------------------------- 
Order of the part blocks: 
1. OP_D.2 
2. OP_TRIG.1 
3. Watchdog RESET Logic 
4. SEL_BOOL.1 
5. OP_D.1 
6. Watchdog (remaining) 
7. XOR 
8. MESSAGE 
                             ----------------------------------------------------------------------------*) 
//PCS 7 Library Vx.x 
//Funktion: Single-Drive/Dual-Feedback Valve 
//Etikett-Version 3.0 
//Makro-Version :V0.92 
FUNCTION_BLOCK "VALVE" 
TITLE = 'Single-Drive/Dual-Feedback Valve' 
//
{ 
           S7_tasklist:= 'OB100';<br>S7_alarm_ui:= '1';
S7_alarm_ui:= '1';<br>S7_m_c:= 'true'
}<br>AUTHOR:
AUTHOR: TECHN61
                           VALVE<br>'3.0'
VERSION:<br>FAMILY:
                           CONTROL
KNOW_HOW_PROTECT 
VAR_INPUT 
OOS {S7_visible:='false'; 
\overline{S7}link:='false';
 S7_m_c:='true'; 
 S7_string_0:='In Service'; 
S7string 1:='Out of Service'} : BOOL := 0; // 1= Out of Service
V_LOCK {\overline{S7\_dyname:=}'true';<br>S7_m_c:='true'}: BOOL := 0; // 1=Lock to SAVE position
VL_OPEN {S7_dynamic:='true';<br>
S7_m_c:='true'} : BOOL := 0; // 1=Lock to OPEN<br>
VL_CLOSE {S7_dynamic:='true';
S7_m_c:=<sup>-t</sup>true'} : BOOL := 0; // 1=Lock to CLOSE<br>AUTO_OC {S7_dynamic:='true';<br>S7_contact:='true'} : BOOL := 0; // AUTO Mode:1=Open, 0=Close
SS_POS {S7_dynamic:='true'; 
 S7_edit:='para'; 
S7_m_c:='true'} : BOOL := 0; \qquad // Safe Position. 1=Open, 0=Close
START_SS \overline{\phantom{x}} {S7_visible:='false'} :     BOOL := 1; // 1=Start with Safe State Position<br>
// and Manual Mode.<br>
FAULT_SS      {S7_visible:='false'} :     BOOL := 1; // 1=In Case of fault: Safe State
 // Position.
L_RESET {S7_dynamic:='true';<br>
S7_contact:='true'} :<br>
CSF {S7_dynamic:='true'} :
 S7_contact:='true'} : BOOL := 0; // Linkable Input RESET
CSF {S7_dynamic:='true'} : BOOL := 0; // Control System Fault 1=External Error
FB_OPEN {S7_qc:='true'; 
 S7_dynamic:='true'; 
S7\overline{\hspace{1mm}} \mathsf{m}\hspace{1mm} c:='true'} : BOOL := 0; // Feedback: 1=OPEN
QC_FB_OPEN : BYTE := 16#80; // Quality Code for FB_OPEN
FB_CLOSE {S7_qc:='true'; 
S7_dynamic:='true';<br>
S7_m_c:='true'} : BOOL := 0; // Feedback: 1=CLOSE<br>
QC_FB_CLOSE : BYTE := 16#80; // Quality Code for FB_CLOSE
QC_QCONTROL_I : BYTE := 16#80; // Quality Code for Input QCONTROL
NO_FB_OP {S7_visible:='false'} : BOOL := 0; // 1=No Feedback OPEN present
NO_FB_CL {S7_visible:='false'} : BOOL := 0; // 1=No Feedback CLOSE present
```

```
MONITOR {S7_link:='false'; 
S7 m c:='true';
              S7_string_0:='Monitoring=Off';<br>S7_string_1:='Monitoring=On'} :
                                                                       BOOL := 1; // Select: 1=Monitoring ON,<br>// 0=Monitoring OFF
 // 0=Monitoring OFF
NOMON_OP {S7_visible:='false'} : BOOL := 0; // 1=No Monitoring OPEN 
NOMON_CL (S7_visible:='false'}: BOOL := 0; // 1=No Monitoring CLOSE
OP_OP_EN {S7_visible:='false'} : BOOL := 1; // Enable 1=Operator may input OPEN
CL_OP_EN {S7_visible:='false'} : BOOL := 1; // Enable: 1=Operator may input CLOSE
MANOP_EN {S7_visible:='false'}: BOOL := 1; // Enable: 1=Operator may input
VOLOP_EN<br>
(S7_visible:='false') : BOOL := 1; // Enable 1<br>
CL_OP_EN<br>
(S7_visible:='false') : BOOL := 1; // Enable 1<br>
MANOP_EN<br>
(S7_visible:='false') : BOOL := 1; // Enable : 1<br>
AUTOP_EN<br>
(S7_visible:='false') : BOOL := 1; /
AUTOP_EN {S7_visible:='false'}: BOOL := 1; // Enable: 1=Operator may input AUTO
LIOP \overline{\text{SEL}} \{S7\text{-contact:} = \text{true'}\} : BOOL := 0; // Select: 1=Linking,
                                                                                              // 0=Operator Active 
AUT_L {S7_dynamic:='true';<br>S7_contact:='true'} :
ST_contact:='true'} : BOOL := 0; // Linkable Input for MANUAL/AUTO Mode<br>TIME MON {87 link:='false';
              T = \{S7_1 \in \{S7_2 \in \mathbb{R}^N : S7_1 \in \mathbb{R}^N : S7_1 \in \mathbb{R}^N : S7_1 \in \mathbb{R}^N : S7_1 \in \mathbb{R}^N : S7_1 \in \mathbb{R}^N : S7_1 \in \mathbb{R}^N : S7_1 \in \mathbb{R}^N : S7_1 \in \mathbb{R}^N : S7_1 \in \mathbb{R}^N : S7_1 \in \mathbb{R}^N : S7_1 \in \mathbb{R}^N : S7_1 \in \mathbb{R}^N : S7_1 \in \mathbb{R}^edit:\equiv'para';
              S7_m_c:='true';
              S7 shortcut:='Mon. Time';<br>S7 unit:='s'} : REAL := 3;
S7_unit:='s'} : REAL := 3; // Monitoring Time [s]
SAMPLE_T {S7_visible:='false';<br>S7_sampletime:='true'}: REAL := 1; // Sample Time [s]
MSG_EVID {S7_visible:='false'; 
 S7_link:='false'; 
 S7_param :='false'; 
 S7_server:='alarm_archiv';S7_a_type:='alarm_8p'} : DWORD := 0; // Message ID
BA_EN {S7_visible:='false'; 
 S7_m_c:='true'} : BOOL := 0; // Batch Enable
OCCUPIED {S7_visible:='false'; 
S7_m_c:=<sup>-T</sup>true'} : BOOL := 0; // Occupied by Batch<br>BA_ID {S7_visible:='false';
S7_m c:='true'} : DWORD := 0; // Batch ID
BA_NA {S7_visible:='false';<br>ST_m_c:='true'}: STRING[32] := ''; // Batch Name<br>STEP_NO {S7_visible:='false';
S7_m_c:='true'} : DWORD := 0; // Batch Step Number<br>RUNUPCYC {S7_visible:='false';<br>S7_link:='false'} : INT := 3; // Lag: Number of Run Up Cycles
USTATUS {S7_visible:='false'} : WORD := 0; // User STATUS Bits
END_VAR 
VAR_IN_OUT<br>RESET {8
RESET {S7_visible:='false'; 
 S7_link:='false'; 
              S7_m_c:=\text{true'};<br>S7_m_c:=\text{true'};<br>S7_s_{\text{string}}:=0:='0';
 S7_string_0:='0'; 
 S7_string_1:='Error=Reset'} : BOOL := 0; // Operator Input Error Reset
MAN_OC {S7_visible:='false'; 
 S7_link:='false'; 
S7_m c:='true';
 S7_string_0:='Valve=Close'; 
                                                                      BOOL := 0; // Operator Input: 1=OPEN, 0=CLOSE
AUT_ON_OP {S7_visible:='false'; 
              )P {S7_visible:='false';<br>S7_link:='false';
               S7_m_c:='true'; 
              S7\_string_0 := 'Mode = Manuel';<br>S7\_string_1 := 'Mode = Auto'';S7_string_1:='Mode=Auto'} : BOOL := 0; // Operator Input Mode 1=AUTO,<br>
AUX_PR04 {S7_visible:='false'} : ANY; // Auxiliary Value 4
AUX_PR05       {S7_visible:='false'} :      ANY;         // Auxiliary Value 5<br>AUX_PR06       {S7_visible:='false'} :     ANY;        // Auxiliary Value 6<br>AUX_PR07       {S7_visible:='false'} :     ANY;        // Auxiliary 
AUX_PR08 {S7_visible:='false'} : ANY; // Auxiliary Value 8
AUX_PR09 {S7_visible:='false'} : ANY; // Auxiliary Value 9
AUX_PR08 {S7_visible:='false'}: ANY; // Auxiliary Value 8<br>AUX_PR09 {S7_visible:='false'}: ANY; // Auxiliary Value 8<br>AUX_PR09 {S7_visible:='false'}: ANY; // Auxiliary Value 9<br>AUX_PR10 {S7_visible:='false'}: ANY; // Auxiliar
END_VAR 
VAR_OUTPUT
\begin{array}{lll} \texttt{QERR} & \texttt{\{S7\_visible:='false':} & \texttt{\{BOCs\}} & \texttt{\{S7\_m\_c:='true'\}} & \texttt{\{BOCs\}} & \texttt{\{S1\_m\_c:='true'\}} & \texttt{\{BOCs\}} & \texttt{\{S1\_m\_c:='true'\}} & \texttt{\{SOCs\}} & \texttt{\{S1\_m\_c:='true'\}} & \texttt{\{SOCs\}} & \texttt{\{S1\_m\_c:='true'\}} & \texttt{\{SOCs\}} & \texttt{\{S1\_m\_c:='true'\}} & \texttt{\{SOCs\}} & \texttt{\{S1\_mQCONTROL \overline{S}7_qc:='true';
S7_dynamic:='true';<br>
S7_m_c:='true'} : BOOL := 0; // Control Output: 0=Standstill<br>
QC_QCONTROL : BYTE := 16#80; // Quality Code Output for QCONTROL
QMON_ERR {S7_dynamic:='true';<br>
S7_m_c:='true'}: BOOL := 0; // 1=Monitoring Error<br>QGR_ERR {S7_dynamic:='true';
 S7_contact:='true'} : BOOL := 0; // 1=Group Error
```

```
QMAN_AUT {S7_dynamic:='true'; 
 S7_contact:='true'; 
 S7_m_c:='true'} : BOOL := 0; // 1=AUTO, 0=MANUAL Mode
S7_m_c:='true'} :<br>QOP_ERR {S7_visible:='false';<br>S7 dynamic:='true'} :
S7_dynamic:='true'} : BOOL := 0; // 1=Operator Error<br>QOP_OP {S7_visible:='false';
S7_dynamic:='true';<br>
S7_m_c:='true'} : BOOL := 0; // Status: 1=Operator enabled for "OPEN"<br>
QCL_OP {S7_visible:='false';
 S7_dynamic:='true'; 
S7\overline{\text{m}} c:='true'} : BOOL := 0; // Status: 1=Operator enabled for "CLOSE"<br>QAUTOP {\overline{S7} visible:='false';
QAUTOP \{ \overline{S7}visible:='false';
 S7_dynamic:='true'; 
S7\overline{\text{m}}\text{c:='true'} : BOOL := 0; // Status: 1=Operator enabled for "AUTO"
QMANOP \{S7\}visible:='false';
 S7_dynamic:='true'; 
S7_m \text{ c:='true'} : BOOL := 0; // Status: 1=Oper. ena. for "MANUAL" Mode<br>QOPENING {S7 dynamic:='true';
QOPENING {S7_dynamic:='true'; 
S7_m_c:=<sup>-t</sup>true'}: BOOL := 0; // 1=Valve is Opening<br>QOPENED {S7_dynamic:='true';
 S7_contact:='true'; 
S7_m_c:='true'} : BOOL := 0; // 1=Valve is OPEN<br>QCLOSING {S7_dynamic:='true';<br>S7_m_c:='true'} : BOOL := 0; // 1=Valve is Closing
QCLOSED {S7_dynamic:='true'; 
 S7_contact:='true'; 
S7_m_c:= 'true' } : BOOL := 0; // 1=Valve is CLOSED
QMSG_ERR {S7_visible:='false'; 
 S7_dynamic:='true'} : BOOL := 0; // 1=Message ERROR
QMSG_SUP {S7_visible:='false'; 
S7_dynamic:='true';<br>
S7_m_c:='true'} : BOOL := 0; // 1=Message Suppression Active<br>
MSG_STAT {S7_visible:='false';
 S7_dynamic:='true'} : WORD := 0; // Message: STATUS Output
MSG_ACK {S7_visible:='false'; 
 S7_dynamic:='true'} : WORD := 0; // Message: ACK_STATE-output
VSTATUS {S7_visible:='false'; 
 S7_m_c:='true'} : DWORD := 0; // Status-word
END_VAR 
CONST<br>C_OOS := 0;<br>C_V_LOCK := 0;
C_0 C_0 C_1 C_2 C_3 C_4 C_5 C_6 C_7 C_8 C_1 C_2 C_3 C_4 C_5 C_7 C_8 C_9 C_9 C_1 C_2 C_3 C_4 C_7 C_8 C_9 C_9 C_9 C_9 C_9 C_9 C_9 C_9 C_9 C_9 C_9 C_9C_V_LOCK := 0; // 1=Lock to SAVE position<br>C_VL_OPEN := 0; // 1=Lock to OPEN<br>C_VL_CLOSE := 0; // 1=Lock to CLOSE
C_AUTO_OC := 0;        // AUTO Mode:1=Open, 0=Close<br>C_SS_POS := 0;        // Safe Position. 1=Open, 0=Close<br>C_START_SS := 1;       // 1=Start with Safe State Position and Manual Mode
CFAULT SS := 1; \frac{1}{1} // 1=In Case of Fault: Safe State Position
C_RESET := 0; // Operator Input Error Reset
C_L_RESET := 0; // Linkable Input RESET
C_CSF := 0;         // Control System Fault 1=External Error<br>C_FB_OPEN := 0;       // Feedback: 1=OPEN<br>C_QC_FB_OPEN := 16#80;    // Quality Code for FB_OPEN
C_FB_CLOSE := 0;      // Feedback: 1=CLOSE<br>C_QC_FB_CLOSE := 16#80;   // Quality Code for FB_CLOSE<br>C_QC_QCONTROL_I := 16#80;  // Quality Code for Input QCONTROL
C_NO_FB_OP := 0; // 1=No Feedback OPEN present
C_NO_FB_CL := 0; // 1=No Feedback CLOSE present
C_MONITOR := 1; \qquad // Select: 1=Monitoring ON, 0=Monitoring OFF
C_NOMON_OP := 0; // 1=No Monitoring OPEN<br>C_NOMON_CL := 0; // 1=No Monitoring CLOSE<br>C_MAN_OC := 0; // Operator Input: 1=OPEN, 0=CLOSE
COP_OP_EN := 1; // Enable 1=Operator may input OPEN <br>C_CL_OP_EN := 1; // Enable: 1=Operator may input CLOSE<br>C_AUT_ON_OP := 0; // Operator Input Mode 1=AUTO, 0= MANUAL
C_MANOP_EN := 1; // Enable: 1=Operator may input MANUAL<br>C_AUTOP_EN := 1; // Enable: 1=Operator may input AUTO<br>C_LIOP_SEL := 0; // Select: 1=Linking, 0=Operator Active
C_AUT_L := 0;        // Linkable Input for MANUAL/AUTO Mode<br>C_TIME_MON := 3;        // Monitoring Time [s]<br>C_SAMPLE_T := 1;        // Sample Time [s]
C_AUX_PR04 := 0; // Auxiliary Value 4
C_AUX_PR05 := 0; // Auxiliary Value 5
C_AUX_PR06 := 0; // Auxiliary Value 6
C_AUX_PR07 := 0; // Auxiliary Value 7
C_AUX_PR08 := 0; // Auxiliary Value 8
  AUX_PRO9 := 0; // Auxiliary Value 5<br>-AUX_PRO6 := 0; // Auxiliary Value 6<br>-AUX_PRO8 := 0; // Auxiliary Value 7<br>-AUX_PRO9 := 0; // Auxiliary Value 9
```
C\_AUX\_PR10 := 0; // Auxiliary Value 10 C\_MSG\_EVID := 0; // Message ID<br>C\_BA\_EN := 0; // Batch Enable C\_OCCUPIED := 0; // Occupied by Batch<br>
C\_BA\_ID := 0; // Batch ID<br>
C\_BA\_NA := ''; // Batch Name C\_STEP\_NO := 0; // Batch Step Number C\_RUNUPCYC := 3; // Lag: Number of Run Up Cycles C\_USTATUS := 0; // User STATUS Bits C\_QERR := 1; // 1=Error<br>C\_QCONTROL := 0; // Control Output: 0=Standstill<br>C\_QC\_QCONTROL := 16#80; // Quality Code Output for QCONTROL C\_QMON\_ERR := 0; // 1=Monitoring Error C\_QGR\_ERR := 0; // 1=Group Error  $C$ <sup>QMAN</sup>\_AUT := 0;  $\frac{1}{1}$  // 1=AUTO, 0=MANUAL Mode C\_QOP\_ERR := 0; // 1=Operator Error<br>C\_QOP\_OP := 0; // Status: 1=Operator enabled for "OPEN"<br>C\_QCL\_OP := 0; // Status: 1=Operator enabled for "CLOSE" C\_QAUTOP := 0; // Status: 1=Operator enabled for "AUTO"<br>C\_QMANOP := 0; // Status: 1=Oper. ena. for "MANUAL" Mode<br>C\_QOPENING := 0; // 1=Valve is Opening C\_QOPENED := 0; <br>
C\_QCLOSING := 0; // 1=Valve is Closing<br>
C\_QCLOSED := 0; // 1=Valve is CLOSED C\_QMSG\_ERR := 0; // 1=Message ERROR C\_QMSG\_SUP := 0; // 1=Message Suppression Active C\_MSG\_STAT := 0; // Message: STATUS Output C\_MSG\_ACK := 0; // Message: ACK\_STATE-output<br>C\_VSTATUS := 0; // Status-word<br>**END\_CONST** // Static variables **VAR** sbRESTART: BOOL := 1; // First run(Default is1) sb\_SIG\_1: BOOL := FALSE; // ALARM\_8P signal 1 flag sb\_SIG\_2: BOOL := FALSE; // ALARM\_8P signal 2 flag  $--$  OP D.2 sbAUT ON OP: BOOL := C\_AUT\_ON\_OP; // Flag of old operating value for(I0) (0=MAN) //------------------------ OP\_D.1 ---------------------------- sbMAN\_OC: BOOL := C\_MAN\_OC; // Flag of old operating value for(I0) (0=CLOSED)  $sbb1 \overline{Q}$  OC: BOOL := FALSE;  $\overline{Q}$  // Q Ausgang //------------------------ OP\_TRIG.1 ---------------------------- // Flag for historical signal L\_RESET (LINK\_I) //------------------------ Watchdog--------------------------- sbOC: BOOL := FALSE; <br>
srAKTZEIT: REAL := 0; <br>
// Current time of the on-delay siRUNUPCNT: INT := 0; // Counter for RUNUPCYC editing //------------------------ ALARM\_8P.1 ----------------------------- ALARM\_8P\_1: ALARM\_8P; // Multi-instanced ALARM\_8P dwDUMMY: DWORD := 0; // Stand-by siBA\_ID: DWORD := 0; // Old value BA\_ID sbyBA\_NA: ARRAY[1..32] OF BYTE := 32(0); VSTATUS LOC : DWORD :=  $16#0$ ; // Local variable, into which the VSTATUS output is copied. STEP\_NO\_LOC : DWORD; // Local variable, into which the STEP\_NO input is copied.  $BA\_ID\_LOC$  : DWORD;  $\frac{1}{2}$  // Local variable, into which the BA\_ID input is copied. // Variables for STATUSWORT "VSTATUS" and "USTATUS" VSTATUS\_STR AT VSTATUS\_LOC : **STRUCT** USTATUS : WORD; VSTATUS\_LOW\_BIT\_8 : BOOL; VSTATUS\_LOW\_BIT\_9 : BOOL; VSTATUS\_LOW\_BIT\_10 : BOOL; VSTATUS\_LOW\_BIT\_11 : BOOL; VSTATUS\_LOW\_BIT\_12 : BOOL; VSTATUS\_LOW\_BIT\_13 : BOOL;  $VSTATUS-LOW-BIT-14$  : BOOL; VSTATUS\_LOW\_BIT\_15 : BOOL; VSTATUS\_LOW\_BIT\_0 : BOOL; VSTATUS\_LOW\_BIT\_1 : BOOL; VSTATUS\_LOW\_BIT\_2 : BOOL; VSTATUS\_LOW\_BIT\_3 : BOOL; VSTATUS\_LOW\_BIT\_4 : BOOL; VSTATUS\_LOW\_BIT\_5 : BOOL;

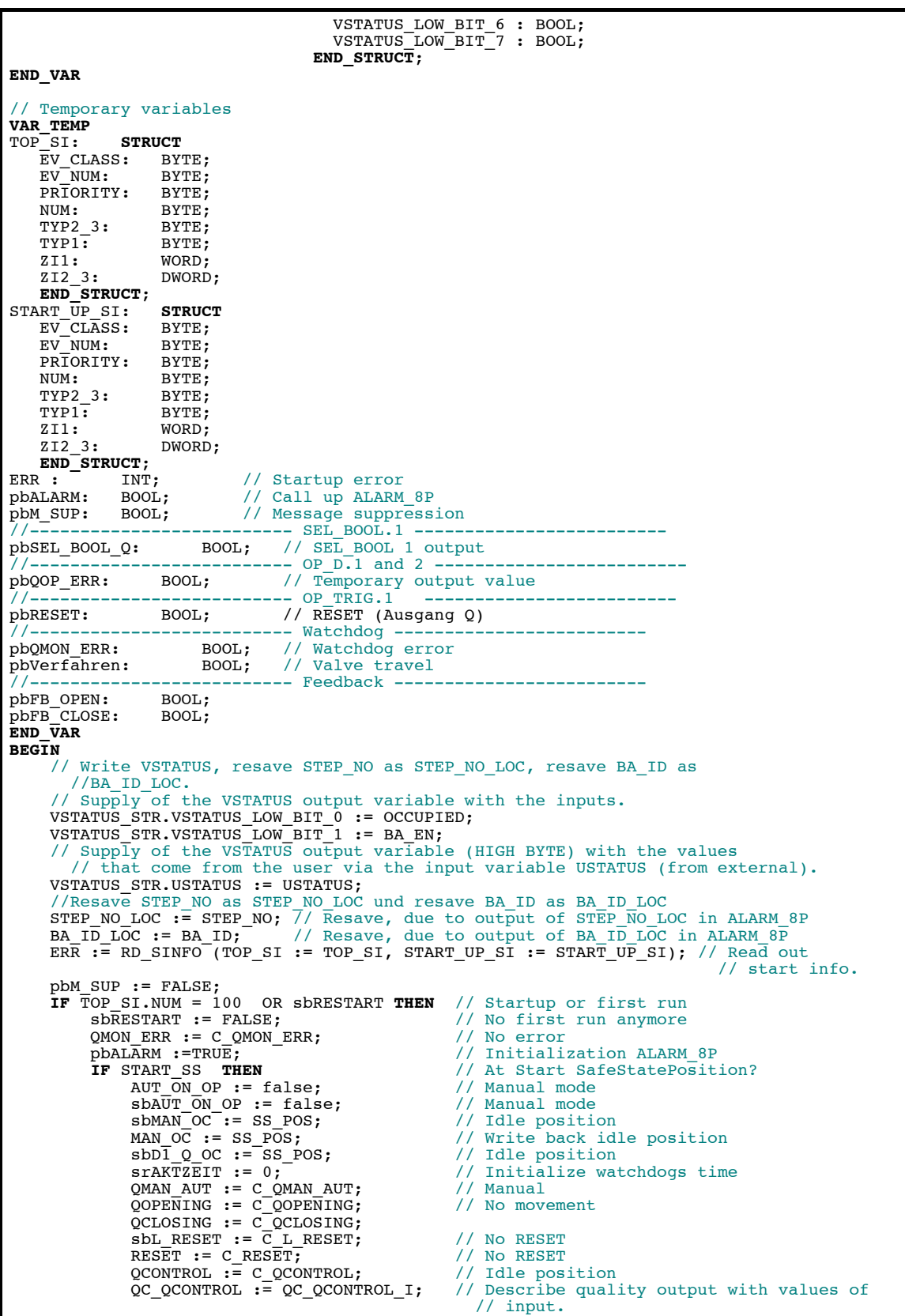

```
 QMSG_ERR := C_QMSG_ERR; 
 QMSG_SUP := C_QMSG_SUP; 
 MSG_STAT := C_MSG_STAT; 
\begin{array}{cl} \tt{MSC\_ACK} & := C\_MSG\_ACK; \end{array} \begin{array}{cl} \tt{QGR\_ERR} & := C\_QGR\_ERR; \end{array}QCL\_OP := C_QCL_OP;QOP_OP := C_QOP_OP;<br>QOP_ERR := C_QOP_ERR;
QMANOP := C_QMANOP;
 QAUTOP := C_QAUTOP; 
           ELSE;
               IF (NOT AUT_ON_OP AND
                    MONITOR) THEN<br>IF NOT NO_FB_OP AND
                         IF NOT NO_FB_OP AND // Feedback OPEN available
                                                                  // Feedback available<br>// Track operator input
MAN_OC := TRUE; // Track operator input<br>QCONTROL := (MAN_OC XOR SS_POS);<br>QC_QCONTROL := QC_QCONTROL_I; // Describe quality output with
- The set of input.
                           QOPENED := TRUE; 
                          QOPENING := FALSE;
 QCLOSED := FALSE; 
 QCLOSING := FALSE; 
                     END_IF; 
                                                                   II Feedback CLOSE available<br>// Feedback available
                    END_IF,<br>
FR_CLOSE THEN<br>
FB_CLOSE THEN<br>
FB_CLOSE THEN<br>
MAN_OC := FALSE;<br>
// Track operator input
 MAN_OC := FALSE; // Track operator input
 QCONTROL := (MAN_OC XOR SS_POS); 
QC_QCONTROL := QC_QCONTROLI; // Describe quality output with // values of input.
                           QOPENED := FALSE; 
                           QOPENING := FALSE; 
                           QCLOSED := TRUE; 
                           QCLOSING := FALSE; 
                     END_IF; 
 END_IF; 
QCLOP := CLOP EN;QOPOP := OPOPEN; END_IF; 
     END_IF; 
 IF TOP_SI.NUM = 100 THEN // Initialization at startup
siRUNUPCNT := RUNUPCYC; // Save the value of the RUNUPCYC input<br>ELSE;
          .<br>// VALVE algorithm<br>pbQOP_ERR := FALSE;
                                          // Optimistic initializations
          pbQMON_ERR := FALSE;<br>pbVerfahren := FALSE;
                                          // No OPEN/CLOSE operation
           // OP_D.2 (optimized) - 1 - IF LIOP_SEL THEN
                // Interconnection
 IF AUT_ON_OP = sbAUT_ON_OP THEN 
 ;// No operation occurred
 ELSE; // Prohibited operator
                    pboOP_RRR := TRUE;END_IF;<br>AUT_ON_OP := AUT_L;
AUT_ON_OP := AUT_L; <br>// Write AUT_L back to operator input<br>// (BTRACK is always1).
QMAN_AUT := AUT_L; // Interconnection
               QMANOP := FALSE; // No operation allowed
          QAUTOP := FALSE;<br>ELSE; // Bedienung
 ELSE; // Bedienung
 IF (sbAUT_ON_OP <> AUT_ON_OP) AND 
 NOT ((AUT_ON_OP AND AUTOP_EN) OR (NOT(AUT_ON_OP) AND MANOP_EN)) THEN 
pbQOP_ERR := TRUE; // Prohibited operator<br>AUT_ON_OP := sbAUT_ON_OP; // Write back old operating values<br>ELSE; 7/ No or allowed operation
 QMAN_AUT := AUT_ON_OP; 
               END_IF;<br>QMANOP := MANOP_EN;
                                                   // Copy the inputs to the outputs
               \overline{Q}AUTOP := AUTOP\overline{E}EN;
          END_IF;<br>sbaut on op := AUT on op;
sbAUT_ON_OP := AUT_ON_OP; //Note old operating values<br>//OP_TRIG.1 (optimized) - 2 -
 IF ((L_RESET AND (NOT sbL_RESET)) OR RESET) THEN // Rising edge was for 
                                                    \begin{array}{ccccc} \text{7} & \text{7} & \text{7} & \text{7} & \text{7} \\ \text{7} & \text{8} & \text{7} & \text{7} \\ \text{9} & \text{9} & \text{1} & \text{1} \\ \text{10} & \text{11} & \text{12} & \text{13} \\ \text{11} & \text{12} & \text{13} & \text{14} \\ \text{12} & \text{13} & \text{14} & \text{15} \\ \text{16} & \text{17} & \text{17} & \text{18} & \text{18} \\ \text{18} & \text{19} & \pbRESET := TRUE;
           ELSE; 
                pbRESET := FALSE; // No RESET 
           END_IF;
```

```
sbL_RESET := L_RESET;<br>RESET := FALSE;<br>// Reset operator-contr
                                     // Reset operator-controllable input
// Watchdog RESET Logic density and the set of \sim 3 -
 IF QMON_ERR THEN // QMON_ERR Flip-Flop 
           IF NOT pbRESET THEN<br>pbQMON_ERR := TRUE;
 pbQMON_ERR := TRUE; 
 ELSE; 
 // pbQMON_ERR bleibt 0 
 // pbRESET bleibt wirksam 
 IF TIME_MON < SAMPLE_T THEN // Reposition watchdog time
 srAKTZEIT := SAMPLE_T; 
 ELSE; 
 srAKTZEIT := TIME_MON; 
 END_IF; END_IF; 
 ELSE; 
 // RESET without error not effective
 pbRESET := FALSE; 
        END_IF; 
        IF V_LOCK OR VL_OPEN OR VL_CLOSE OR (pbQMON_ERR AND FAULT_SS)// SEL_BOOL.1 - 4 -
        THEN 
 pbSEL_BOOL_Q := SS_POS; // Idle position
 IF (NOT V_LOCK) THEN
 IF VL_CLOSE THEN
               pbSEL_BOOL_Q := 0; // Close valve ELSE; 
                   IF VL_OPEN THEN
                      \frac{1}{2}pbSEL BOOL Q := 1; // Open valve
                   END_IF; 
               END_IF; 
           END_IF; 
        ELSE; 
          pbSEL_BOOL_Q := AUTO_OC; // Automatic value
        END_IF; 
       \frac{1}{\sqrt{2}} \sqrt{2} \sqrt{2} (optimized and expanded with LINK_ON calculation) - 5 -
 IF QMAN_AUT OR V_LOCK OR VL_OPEN OR VL_CLOSE OR (pbQMON_ERR AND FAULT_SS) 
 // LINK_ON
        THEN // Interconnection
           IF MAN_OC = sbMAN_OC THEN 
              ; 7/ Keine Bedienung erfolgt
           ELSE;<br>pbQOP ERR := TRUE;
                                           // Prohibited operator
 END_IF; 
 IF sbD1_Q_OC <> pbSEL_BOOL_Q THEN // Valve travel?
              pbVerfahren := TRUE;
           SBD1_Q_OC := DBSEL_BOOL_Q; // LINK_I END IF;
           MAN_OC := sbD1_Q_OC; // Write output back to operator input
        // (BTRACK is always1).
 ELSE; // Bedienung
 IF (sbMAN_OC <> MAN_OC) AND 
 NOT ((MAN_OC AND OP_OP_EN) OR (NOT(MAN_OC) AND CL_OP_EN)) THEN
 pbQOP_ERR := TRUE; // Prohibited operator
MAN\_OC := sbMAN\_OC;
               // \overline{w}rite back old operating values
           ELSE; 
 IF sbD1_Q_OC <> MAN_OC THEN // Valve travel?
 // Allowed operator
 pbVerfahren := TRUE; 
sbD1_QOC := MAN_OC; END_IF; 
           END_IF; 
 END_IF; 
 sbMAN_OC := MAN_OC; //Note old operating values
 IF pbVerfahren // Valve is traveled -> Reposition watchdog time
 THEN 
           IF TIME_MON < SAMPLE_T THEN
              srA\overline{K}TZEIT := SAM\overline{P}LE_T; ELSE; 
               srAKTZEIT := TIME_MON; 
           END_IF; 
        END_IF;
```

```
 // Watchdog and position display - 6 - 
 IF NOT MONITOR THEN // No feedback watchdogs
 IF (srAKTZEIT >= SAMPLE_T) THEN // Timer is running
 srAKTZEIT := srAKTZEIT - SAMPLE_T; // Bring down time
                 pbFB_OPEN := FALSE; 
                 pbFB_CLOSE := FALSE; 
             ELSE; 
 pbFB_OPEN := sbD1_Q_OC; 
 pbFB_CLOSE := NOT sbD1_Q_OC; 
             END_IF; 
         ELSE; 
             IF NO_FB_OP THEN // No limit switch OPEN
                p\overline{b}FB\overline{\smash{\big)}}OPEN := sbD1_Q\overline{\smash{\big)}}Q ELSE; 
 pbFB_OPEN := FB_OPEN; 
 END_IF; 
 IF NO_FB_CL THEN // No limit switch CLOSE 
                p\overline{b}FB<sup>-</sup>CLOSE := NOT sbD1<sup>-Q</sup>-OC;
             ELSE; 
                 pbFB_CLOSE := FB_CLOSE; 
             END_IF; 
         END_IF; 
 IF MONITOR AND (((sbD1_Q_OC AND NOT pbFB_OPEN) AND NOT NOMON_OP) OR 
 ((NOT sbD1_Q_OC AND NOT pbFB_CLOSE) AND NOT NOMON_CL) OR 
 (pbFB_OPEN AND pbFB_CLOSE) AND NOT (NOMON_OP AND NOMON_CL))THEN
 IF (srAKTZEIT < SAMPLE_T) THEN 
                pbQMON_RRR := TRUE;END_IF;<br>IF (STAKTZEIT >= SAMPLE_T) THEN
 IF (srAKTZEIT >= SAMPLE_T) THEN // Timer is running
 srAKTZEIT := srAKTZEIT - SAMPLE_T; // Bring down time
             END_IF; 
         ELSE; 
 IF (sbD1_Q_OC AND pbFB_OPEN) OR 
 (NOT sbD1_Q_OC AND pbFB_CLOSE) THEN
                \texttt{srAKTZEIT} := 0; // End position reached-> Reset watchdog time
             END_IF; 
         END_IF; 
        QMO\overline{N} ERR := pbQMON_ERR;
         IF QMAN_AUT OR V_LOCK OR VL_OPEN OR VL_CLOSE OR (QMON_ERR AND FAULT_SS) THEN
              // No OPEN/CLOSE operation allowed
QOP_OP := FALSE;<br>QCL_OP := FALSE;
 ELSE; 
// Copy the inputs to the outputs<br>QOP_OP := OP_OP_EN;
QCL_OP := CL_OP_EN;<br>END_IF;
         // Position displays
 QOPENED := sbD1_Q_OC AND pbFB_OPEN AND NOT pbFB_CLOSE; 
 QCLOSED := NOT sbD1_Q_OC AND pbFB_CLOSE AND NOT pbFB_OPEN; 
         IF QOPENED THEN
            QOPENING := FALSE;
         ELSE; 
            QOPENING := SbD1_Q_OC AND NOT QMON_ERR;
 END_IF; 
 IF QCLOSED THEN
            QCLOSING := FALSE;
         ELSE; 
             QCLOSING := NOT sbD1_Q_OC AND NOT QMON_ERR; 
        END_IF;<br>QOP_ERR := pbQOP_ERR;
 QOP_ERR := pbQOP_ERR; // Replace outputs
 QGR_ERR := QMON_ERR OR CSF; // Calculate group monitor error IF FAULT_SS AND (NOT(V_LOCK OR VL_OPEN OR VL_CLOSE)) 
 THEN // Safe State Position at error?
 QCONTROL := (sbD1_Q_OC XOR SS_POS) AND NOT QMON_ERR; 
 QC_QCONTROL := QC_QCONTROL_I; // Describe quality output with values of 
 // input
         ELSE; 
 QCONTROL := (sbD1_Q_OC XOR SS_POS); 
 QC_QCONTROL := QC_QCONTROL_I; // Describe quality output with values of 
                                                  // input
         END_IF; 
         IF siRUNUPCNT = 0 THEN // Initialize alarms
            // pbALARM := (sb_SIG_1 \Leftrightarrow qMON_ERR) OR (sb_SIG_2 \Leftrightarrow cSF);<br>pbALARM :=TRUE;<br>1/ Initialization ALARM_&P
                                               \bar{p}/\ell Initialization ALARM_8P
         ELSE;
```
```
 pbALARM :=FALSE; // Initialization no ALARM
                  siRUNUPCNT := siRUNUPCNT - 1;
                  pbM SUP := TRUE;
            END_IF; 
     END_IF;<br>IF pbALARM THEN
                                    IF pbALARM THEN // Call up ALARM_8P
 IF siBA_ID <> BA_ID_LOC THEN
 // STRING variables may not be interconnected to ALARM8_P as auxiliary 
 // process values, therefore transferred in ARRAY OF BYTE.
                   FOR ERR := 1 TO 32 
                        \texttt{sbyBA NA[ERR]} := 0; // Delete array as default
                   END_FOR; 
                 ERR := BLKMOV (SRCBLK:= BA_NA, DSTBLK:=SbyBA_NA);<br>siBA_ID := BA_ID_LOC; // Save modified BA_I
                                                           ^-// Save modified BA_ID
            END_IF; 
           // Call up ALARM_8P with lock logic (MSG_LOCK)<br>ALARM_8P_1( EN_R := TRUE, // Update the A
 ALARM_8P_1( EN_R := TRUE, // Update the ACKL_STATE output
 ID := 16#EEEE, // PMC communication channel
                 EV_ID:= MSG_EVID, 
SI\overline{G} 1:= QMON ERR,
SIG_2 := CSF,SIG_3 := 0,<br>SIG_4 := 0,\texttt{SIG5:} = 0,SIG_6 := 0,\texttt{SIG}^-7 := 0,
\begin{array}{l} {\rm SIG}\overline{\phantom a}3\!:=\!0\,,\ {\rm SD}\,\overline{\phantom a}\,1\;:=\;{\rm SbyBA\_NA}\,,\ {\rm SD}\,\overline{\phantom a}\,2\;:=\;{\rm STEP}\,\overline{\phantom a}\,{\rm NO}\,\,{\rm LOC}\,, \end{array}SD_3 := BA_ID_LOC,SD_4 := AU\overline{X} \cdot PR04,
                SD\_5 := AUX\_PRO5,
SD_6 := \text{AUX\_PRO6},<br>
SD_7 := \text{AUX\_PRO7},<br>
SD_8 := \text{AUX\_PRO8},
SD<sup>-9</sup> := AUX<sup>-</sup> PRO9,
SD\_10 := AUX\_PR10);<br>QMSG_ERR := ALARM 8P 1.ERROR;
MSG_STAT := ALARM_8P_1.STATUS;<br>MSG_ACK := ALARM_8P_1.ACK_STATE;<br>sb_SIG_1:= QMON_ERR;    7/ Note historical signals
           sb<sub>SD</sub>slq<sub>2</sub>:= cSF;
      END_IF; 
     IF \overline{(MSG_STAT = 21)} THEN // Block locked
           pbm sup := TRUE;
      END_IF; 
     QMS\overline{G} SUP := pbM_SUP;<br>QERR := NOT OK;
                                                  // Note negated OK-Flag result in the block
       //Power supply of the VSTATUS output variable with the outputs.
     VSTATUS STR.VSTATUS LOW_BIT_3 := QMAN_AUT;<br>VSTATUS_STR.VSTATUS_LOW_BIT_7 := QMON_ERR;
 VSTATUS_STR.VSTATUS_LOW_BIT_7 := QMON_ERR; 
 VSTATUS_STR.VSTATUS_LOW_BIT_8 := V_LOCK; 
 VSTATUS_STR.VSTATUS_LOW_BIT_9 := QOPENED; 
 VSTATUS_STR.VSTATUS_LOW_BIT_10 := QCLOSED; 
 VSTATUS_STR.VSTATUS_LOW_BIT_11 := QOPENING; 
 VSTATUS_STR.VSTATUS_LOW_BIT_12 := QCLOSING; 
 VSTATUS_STR.VSTATUS_LOW_BIT_14 := QMSG_SUP; 
 VSTATUS_STR.VSTATUS_LOW_BIT_15 := OOS; 
 VSTATUS := VSTATUS_LOC; 
END_FUNCTION_BLOCK
```
# **Glossar**

## **A**

### **Anwenderdefinierte Datentypen (UDT)**

Anwenderdefinierte Datentypen sind vom Anwender erzeugte spezielle Datenstrukturen, die nach ihrer Definition im gesamten CPU-Programm verwendet werden können. Sie können wie elementare oder zusammengesetzte Datentypen in der Variablendeklaration von Codebausteinen (FC, FB, OB) verwendet werden oder als Vorlage für die Erstellung von Datenbausteinen mit gleicher Datenstruktur dienen.

## **AKZ**

Anlagenkennzeichen: Wird gebildet aus den Namen der THO, die die Eigenschaft "namensbildend" haben und aus dem Namen des CFC-Plans und des Bausteins im CFC.

### **AS-Baustein**

Objekt einer Bibliothek oder einer Bausteinstruktur, das einen Teil des S7-Anwenderprogramms enthält. Als AS-Bausteine werden die Bausteine bezeichnet, die in der CPU eines AS ablaufen.

### **Asynchrone OBs**

Asynchrone OBs (Organisationsbausteine) werden vom Betriebssystem der CPU beim Auftreten asynchroner Ereignisse (z.B. Fehler) aufgerufen.

### **AUTHOR**

### $\rightarrow$  Baustein-Attribut:

Enthält bei Verwendung einer Bausteinbibliothek den Bibliotheksnamen. Wird zur Identifikation der zur Bibliothek passenden Hilfedatei verwendet.

#### **AWL**

Anweisungsliste: Die Anweisungsliste ist eine maschinennahe, textuelle Programmiersprache gemäß IEC 1131-3.

## **B**

## **BATCH** *flexible*

ab  $V6.0 \rightarrow$  SIMATIC BATCH.

### **Baustein-Attribut**

Mit Hilfe der Baustein-Attribute (→ FUNCTION\_BLOCK, → TITLE, → Liste der *Systemattribute*, **→** AUTHOR, → NAME, → VERSION, → FAMILY, → *KNOW\_HOW\_PROTECT*) des Bausteins können Sie die Objekteigenschaften Ihres Bausteins beeinflussen.

## **Bausteinkopf**

- 1. Abschnitt des  $\rightarrow$  AS-Bausteins mit Verwaltungsinformationen ( $\rightarrow$  Baustein-*Attribute*).
- 2. Oberer Teil des Bausteins in der grafischen Darstellung des CFC, der u.a. die Namen (Bausteintyp, Bausteinname), Kommentar und die Task-Zuordnung (Ablaufeigenschaft) enthält.

### **Bausteinsymbol**

Symbolische Darstellung der wichtigsten Informationen eines  $\rightarrow$  AS-Bausteins. Über das Bausteinsymbol kann der zugehörige Î *Bildbaustein* aufgerufen werden.

### **Bedienen**

Vorgang, bei dem der Anlagenfahrer Wert- bzw. Zustandsveränderungen bei einem Baustein veranlasst. In der Regel wird dies durch Eingaben an der OS eingeleitet, überprüft und an den Baustein im AS weitergeleitet. Dort erfolgt eine letzte Überprüfung vor der Zuweisung an den Baustein, weil sich in der Zeit zwischen dem OS-Senden und dem AS-Empfang die Prozessbedingungen verändern könnten.

### **Bedienberechtigung**

Berechtigung des aktuellen Anlagenfahres zum  $\rightarrow$  *Bedienen* des  $\rightarrow$  AS-*Bausteinparameters*

### **Beobachten**

Teil der Aufgaben einer OS, die die Visualisierung der Prozessparameter und Zustände in verschiedenen Formen (numerisch, grafisch) ermöglicht.

#### **Bibliothek**

Softwarepaket mit nach gemeinsamen Merkmalen zusammengefassten  $\rightarrow$  ASund/oder **→** *Bildbausteinen.* 

## **Bildbaustein**

Grafische Darstellung aller Elemente eines AS-Bausteins, die zum Bedienen und Beobachten auf einer OS vorgesehen sind.

## **C**

## **CFC**

Continuous Function Chart. Synonym für:

- 1. Funktionsplan, auf dem Bausteine platziert, verschaltet und parametriert werden können. Ein CFC-Plan besteht aus 1 bis 26 Teilplänen mit jeweils 6 Blättern.
- 2. Editor zur technologieorientierten, grafischen Projektierung der Automatisierungsaufgabe. Mit dem CFC-Editor wird aus vorgefertigten Bausteinen eine Gesamt-Softwarestruktur (CFC-Plan) erstellt.

#### **CNT-Datei**

Optionaler Bestandteil einer Online-Hilfe. Die CNT-Datei enthält das Inhaltsverzeichnis der Online-Hilfe.

#### **Codeteil**

Bestandteil eines Bausteins, der den Algorithmus des Bausteins enthält.

### **D**

#### **Deklarationsteil**

Bestandteil eines Bausteins, der die Schnittstelle des Bausteins sowie seine intern verwendeten Daten definiert.

## **E**

### **Erstlauf**

Aus Bausteinsicht der Vorgang, bei dem der Baustein nach seiner Instanziierung zum ersten Mal bearbeitet wird. Anschließend befindet sich der Baustein in einem definierten Zustand bezüglich der Parameter bzw. Betriebsarten.

## **F**

## **FAMILY**

## **→ Baustein-Attribut:**

Enthält bei Verwendung einer Bausteinbibliothek einen gemeinsamen Namen für eine Teilmenge der Bausteine. FAMILY und  $\rightarrow$  NAME sind Teilschlüssel zur Suche des Hilfetextes eines Bausteins in der Online-Hilfe.

## **Funktion (FC)**

In IEC 1131–3 festgelegt als Software-Einheit, die beim Ausführen ein einziges Ergebnis liefert (es kann auch ein strukturierter Datentyp sein) und keine speichernde Datenablage (Gedächtnis) hat. Der wesentliche Unterschied zum FB ist die fehlende Datenablage.

## **FUNCTION\_BLOCK**

**→ Baustein-Attribut** 

Enthält den symbolischen Namen des Bausteins. Wird für die Anzeige des Namens im SIMATIC Manager und im CFC-Plan verwendet.

### **Funktionsbaustein (FB)**

Ein Funktionsbaustein ist gemäß IEC 1131-3 ein Codebaustein mit statischen Daten. Mit dem FB bietet können im Anwenderprogramm Parameter übergeben werden. Dadurch eignen sich Funktionsbausteine zur Programmierung von häufig wiederkehrenden komplexen Funktionen, z.B. Regelungen, Betriebsartenanwahl. Da ein FB über ein Gedächtnis (Instanz-Datenbaustein) verfügt, kann auf dessen Parameter (z.B. Ausgänge) zu jeder Zeit an jeder beliebigen Stelle im Anwenderprogramm zugegriffen werden.

## **G**

## **Global Script**

Global Script ist innerhalb von → WinCC der Oberbegriff für vom Anwender erzeugte C-Funktionen, die projektweit oder auch projektübergreifend verwendet werden können.

### **Graphics Designer**

Grafischer Editor in  $\rightarrow$  *WinCC* zur Erstellung von Bildbausteinen.

## **K**

### **KNOW\_HOW\_PROTECT**

**→ Baustein-Attribut:** 

Das gesetzte Attribut schützt den Algorithmus des Bausteins gegen Einsichtnahme und Änderung, wenn die Quelle nicht im gleichen Programm vorhanden ist.

### **M**

### **Meldeliste**

Aus dem Runtimesystem von → WinCC heraus besteht die Möglichkeit, Listen mit Meldungen anzeigen zu lassen und zu bearbeiten. Die in den Listen angezeigten Meldungen beziehen sich ausschließlich auf das aktuelle Projekt.

#### **Multiinstanzbaustein**

Baustein, der sich aus mehreren Bausteinen zusammensetzt. Seine Instanz (Datenablage) beinhaltet die Instanzen (Datenablagen) der in ihm zusammengefassten (aufgerufenen) FBs.

### **N**

### **NAME**

**→ Baustein-Attribut:** 

Enthält den symbolischen Namen des Bausteins; identisch mit > FUNCTION\_BLOCK. NAME und → FAMILY sind Teilschlüssel zur Suche des Hilfetextes eines Bausteins in der Online-Hilfe.

## **O**

### **OK-Flag**

Das OK-Flag ist eine systeminterne Variable. Tritt während der Ausführung einer Operation ein Fehler auf z.B. Überlauf bei arithmetischen Operationen, so wird das OK-Flag vom System beeinflusst und an den Bausteinausgang ENO durchgereicht.

## **P**

## **Prototypbild**

Prototypbilder werden von **→** *WinCC* dazu verwendet, bereits projektierte Bildkomponenten wieder zu verwenden. Die Technik der Prototypbilder arbeitet mit sogenannten Templatebildern, die mehrfach in ein oder mehrere Vaterbilder eingebunden werden. Ein Templatebild ist nur eine Schablone, die erst in einem echten Objekt zum Leben erweckt wird. Ein Objekt auf Basis einer Schablone (=Prototypbild) entsteht durch eine sogenannte Instanzierung. Es können mehrere Instanzen (d.h. echte Objekte) zu einer Schablone erstellt werden.

## **R**

## **Registrierungsdatei**

Eine ASCII-Datei (.reg) die alle Informationen enthält wie Pfad, Einsprungadressen für Online-Hilfe etc., um z.B. einen Baustein in der WINDOWS-Registrierung einzutragen. Über diese registrierten Informationen kann im CFC oder SIMATIC Manager für einen selektierten Baustein die Online-Hilfe in der gewünschten Landessprache aufgerufen werden.

## **S**

### **SCL**

Höhere Programmiersprache zur Formulierung technologischer Problemlösungen in der SIMATIC S7 (PASCAL-ähnlich), entsprechend der in IEC 1131–3 festgelegten Sprache ST (structured text).

### **Sicht**

Darstellungsart eines Bildbausteins, in der bestimmte Werte eines AS-Bausteins angezeigt werden (z.B. Trendsicht, Meldesicht, Standardsicht usw.).

## **SIMATIC BATCH**

Programmpaket für die Erstellung komplexer Rezeptsteuerungen für den gesamten Bereich von kleinen bis hin zu großen Anwendungen.

## **Split Screen Wizard**

Bestandteil von **→ WinCC: Initialisiert die Bildschirm- und Bildeinstellungen der** OS.

## **Standardsicht**

→ Sicht eines → Bildbausteins, bei der die wichtigsten Werte des zugehörigen → *AS-Bausteins* visualisiert werden.

#### **Startinfo**

Die Startinformation ist Bestandteil eines Organisationsbausteins (OB). Sie informiert den S7-Anwender detailliert über das Ereignis, das den Aufruf des OB ausgelöst hat.

#### **Systemattribute für Bausteine**

Spezielle Attribute, die den **→** AS-Baustein für die Verbindung mit der OS vorbereiten oder den Einbau des Bausteins in einen CFC-Plan beeinflussen. Beispiel: "S7\_tasklist" enthält eine Liste der OBs in die der Baustein vom CFC eingebaut werden soll.

#### **Systemattribute für Parameter**

Spezielle Attribute, die die Darstellung des Parameters durch den → *Bildbaustein* oder seine Behandlung im CFC beeinflussen. Beispiel: "S7\_m\_c" definiert, ob der Parameter von einer OS aus bedient oder beobachtet werden kann.

### **T**

#### **TITLE**

**→ Baustein-Attribut:** 

Diese Information wird unter PCS 7 nicht ausgewertet, sie wird jedoch im SIMATIC Manager in den Objekteigenschaften des Bausteins im Kommentarfeld angezeigt.

## **Trendsicht**

**→ Sicht eines → Bildbausteins, bei der der zeitliche Verlauf der wichtigsten Werte** des zugehörigen → AS-Bausteins visualisiert wird.

#### **U**

#### **UDT**

 $\rightarrow$  Anwenderdefinierte Datentypen.

## **V**

## **VERSION**

**→ Baustein-Attribut:** 

Enthält die Versionsnummer des Bausteins.

## **W**

## **WinCC**

Windows Control Center: Ein Software-Paket zur technologieorientierten grafischen Entwicklung von  $\rightarrow$  Bildbausteinen sowie zur Bedienung und Beobachtung des AS.

# **Index**

# **A**

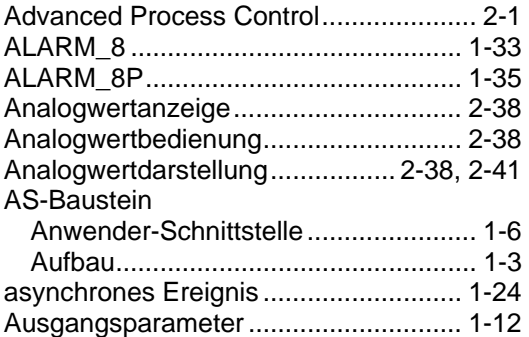

# **B**

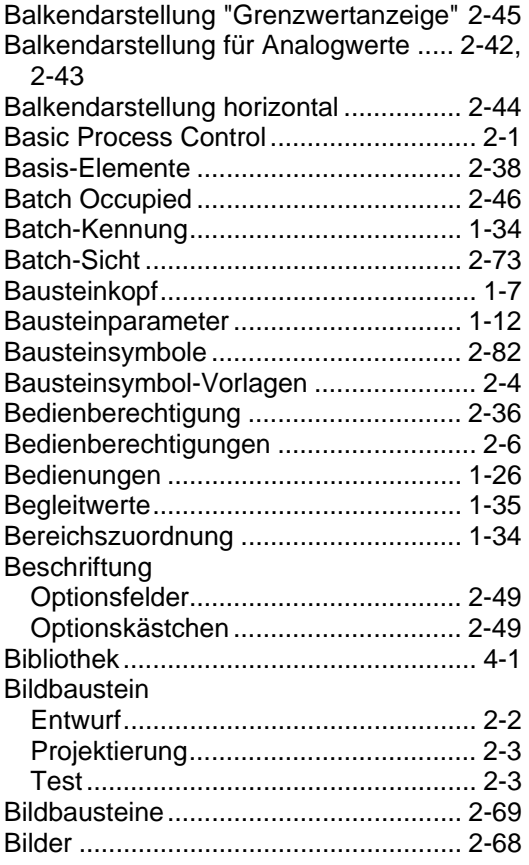

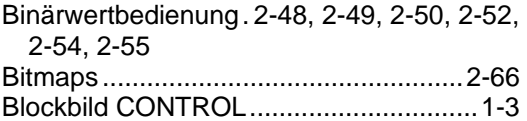

# **C**

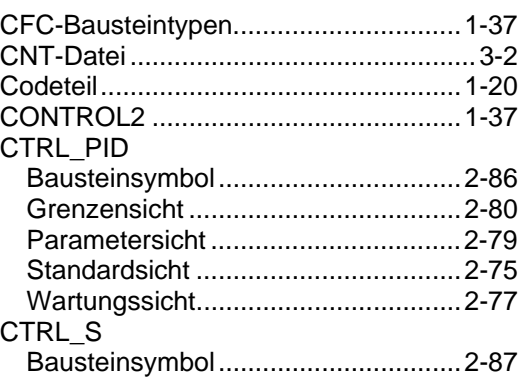

# **D**

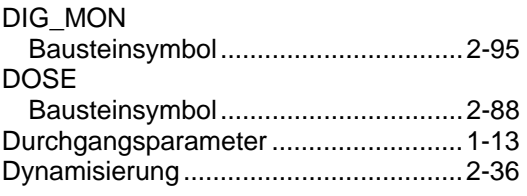

# **E**

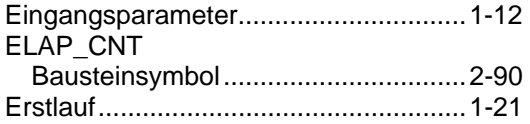

# **F**

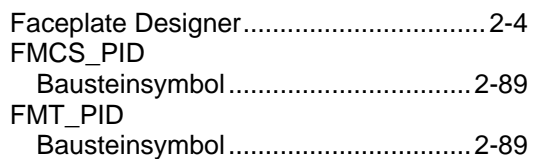

# **G**

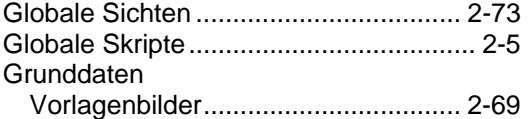

# **H**

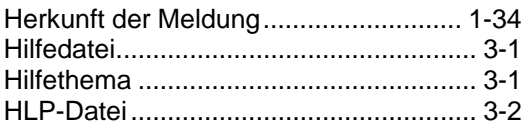

## **I**

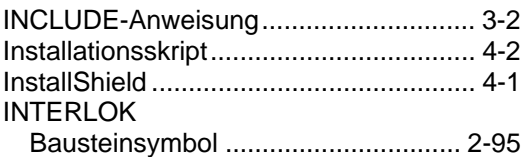

# **K**

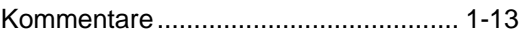

# **L**

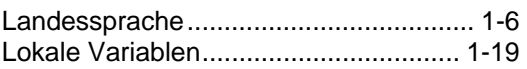

## **M**

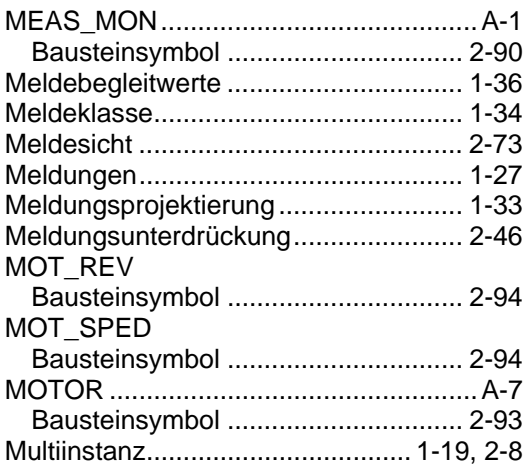

## **N**

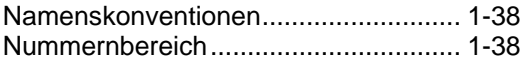

# **O**

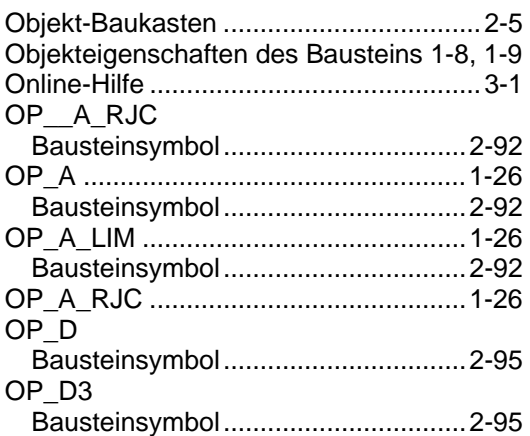

## **P**

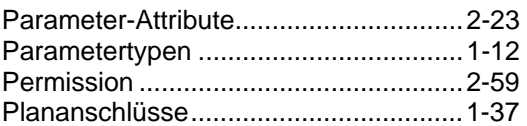

# **Q**

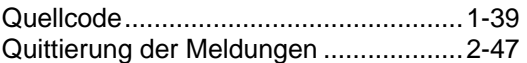

# **R**

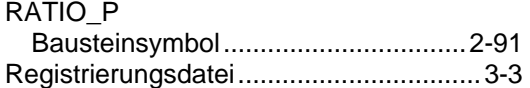

# **S**

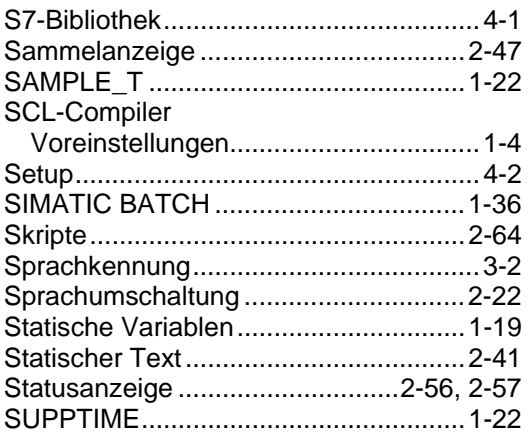

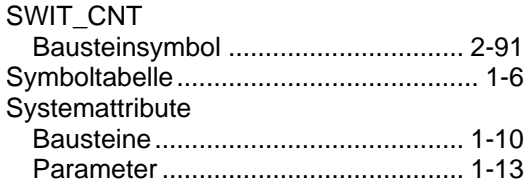

# **T**

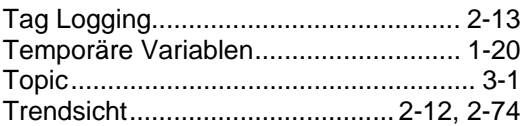

# **U**

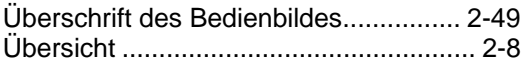

# **V**

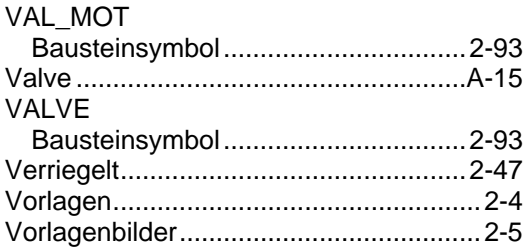

# **W**

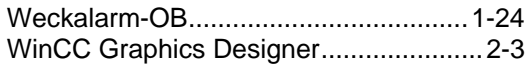

# **Z**

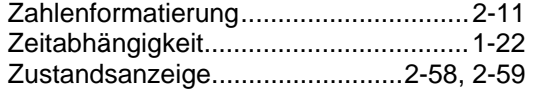